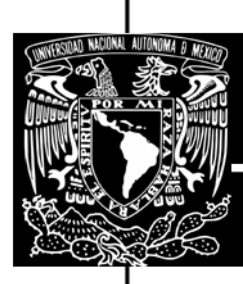

# UNIVERSIDAD NACIONAL AUTÓNOMA DE MÉXICO

# **FACULTAD DE INGENIERÍA**

Metodología para la generación de objetos de conocimiento en el enfoque de educación a distancia

# TESIS

### QUE PARA OBTENER EL TÍTULO DE: **INGENIERO EN COMPUTACIÓN** INGENIERO ELÉCTRICO-ELECTRÓNICO

PRESENTAN: Ana Lucía Hernández Vásquez Carlos Alberto Velázquez Martignon

**DIRECTOR DE TESIS:** M. I. Ricardo Garibay Jiménez

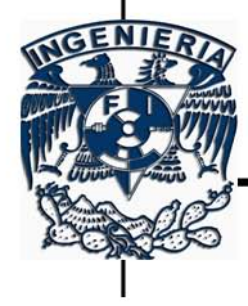

México, D. F., 2010.

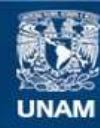

Universidad Nacional Autónoma de México

**UNAM – Dirección General de Bibliotecas Tesis Digitales Restricciones de uso**

#### **DERECHOS RESERVADOS © PROHIBIDA SU REPRODUCCIÓN TOTAL O PARCIAL**

Todo el material contenido en esta tesis esta protegido por la Ley Federal del Derecho de Autor (LFDA) de los Estados Unidos Mexicanos (México).

**Biblioteca Central** 

Dirección General de Bibliotecas de la UNAM

El uso de imágenes, fragmentos de videos, y demás material que sea objeto de protección de los derechos de autor, será exclusivamente para fines educativos e informativos y deberá citar la fuente donde la obtuvo mencionando el autor o autores. Cualquier uso distinto como el lucro, reproducción, edición o modificación, será perseguido y sancionado por el respectivo titular de los Derechos de Autor.

## **Agradecimientos.**

I

Se agradece al Proyecto PAPIME PE102206 por los recursos asignados para la realización de esta tesis.

#### **Agradecimientos.**

A mis padres, Lucía Vásquez y Félix Hernández, por darme la vida, por su amor y por apoyarme en cada paso. Les debo todo lo que soy y aún más.

Gracias Mamí por cuidarme, por escucharme, por preocuparte por mí, por impulsarme a seguir luchando, por tus consejos y por estar siempre a mi lado. Eres la más grande bendición en mi vida.

Gracias Papí por enseñarme el camino, por tu apoyo y consejos, por luchar por nuestro bienestar, por dar alegría a mi vida y por enseñarme, con tu ejemplo, que nada es imposible y que los sueños se hacen realidad. Eres y serás siempre mi ídolo.

A mis hermanos, Erik, David y Miriam. Me han acompañado en el camino y han compartido su vida conmigo. Se que gracias a ustedes he logrado llegar hasta aquí. De verdad que no imagino mi vida sin ustedes.

A mi prima, Patricia Mancilla. Has sido mi hermana y mejor amiga. Gracias por escucharme, por echarme porras y por estar siempre en los buenos y malos momentos de mi vida.

A mi abuela, Flora Hernández, por sus consejos, enseñanzas e inculcarnos el espíritu de superación y lucha.

A mis tíos por todo su apoyo, consejos y enseñanzas. Gracias a Yolanda Barrera, Gonzalo Mancilla, José Asunción Hernández y María de los Ángeles Medellín, su apoyo me permitió llegar hasta aquí.

A la familia Velázquez Martignon, por abrirme las puertas de su casa y brindarme su apoyo.

A mis sobrinos, Johan, Lalito, Manuel, Hiromy y Michael, por llenar de felicidad mi vida con su inocencia y alegría.

A mis maestros por compartir sus conocimientos, experiencias y consejos.

A mis amigos y compañeros de equipo en la escuela: Ángeles, Donaji, Ceci, Natalia, Gaby, América, Paco, Iván y Gustavo. Su amistad, compañía y esfuerzo me han permitido llegar hasta aquí.

A Ricardo Garibay por su confianza y apoyo. Gracias por creer en nosotros y darnos la oportunidad.

A Lidia Delgado Hernández por su confianza, apoyo y consejos. Esta tesis no la hubiéramos podido presentar sin tu apoyo.

A Carlos Alberto Velázquez Martignon. Gracias por tu amor, paciencia, comprensión, apoyo, compañía y esfuerzo. Eres y serás siempre parte fundamental en mi vida. Gracias por estar siempre a mi lado. Te amo.

*Ana Lucía Hernández Vásquez.* 

#### **Agradecimientos.**

ш

A mis padres, Marco Antonio Velázquez Morales y Guillermina Martignon Rosales, por darme lo mejor de sí mismos para poder llegar a donde ahora estoy, por animarme a seguir, por cuidarme… este trabajo es resultado de su esfuerzo;

A mis hermanos Julio César, Andrea y Mara, a mi cuñada Mildret y a mis sobrinos Hiromy y Michael, por soportar mis locuras y mis desvelos, por quererme aunque no me entiendan, por todos los detalles que tienen conmigo;

A mi tío Alfredo Velázquez Morales, por apoyarme cuando lo necesité, por darme herramientas que aún hoy me sirven;

A mis compañeras Donají Martínez Hernández y Ángeles Maldonado Susano, las mejores compañeras que pude tener en la facultad, ¡son geniales!, gracias por su amistad, por estar siempre juntos. Merci beaucoup!

A Luis Ángel "Tenshi" Contreras Toledo, magnífico amigo en disfraz altermundista, gracias por todo tu apoyo, tanto académico como personal. ありがとうございました!

Y por último, pero no por eso menos importante, a Ana Lucía Hernández Vásquez. Sin ti, sin tu esfuerzo, este sueño no se habría hecho realidad. Gracias por dejarme compartir el camino contigo, por ser mi apoyo, mi compañera, mi todo. Gracias por estar conmigo para seguir soñando juntos. Te amo.

Carlos Alberto Velázquez Martignon.

L

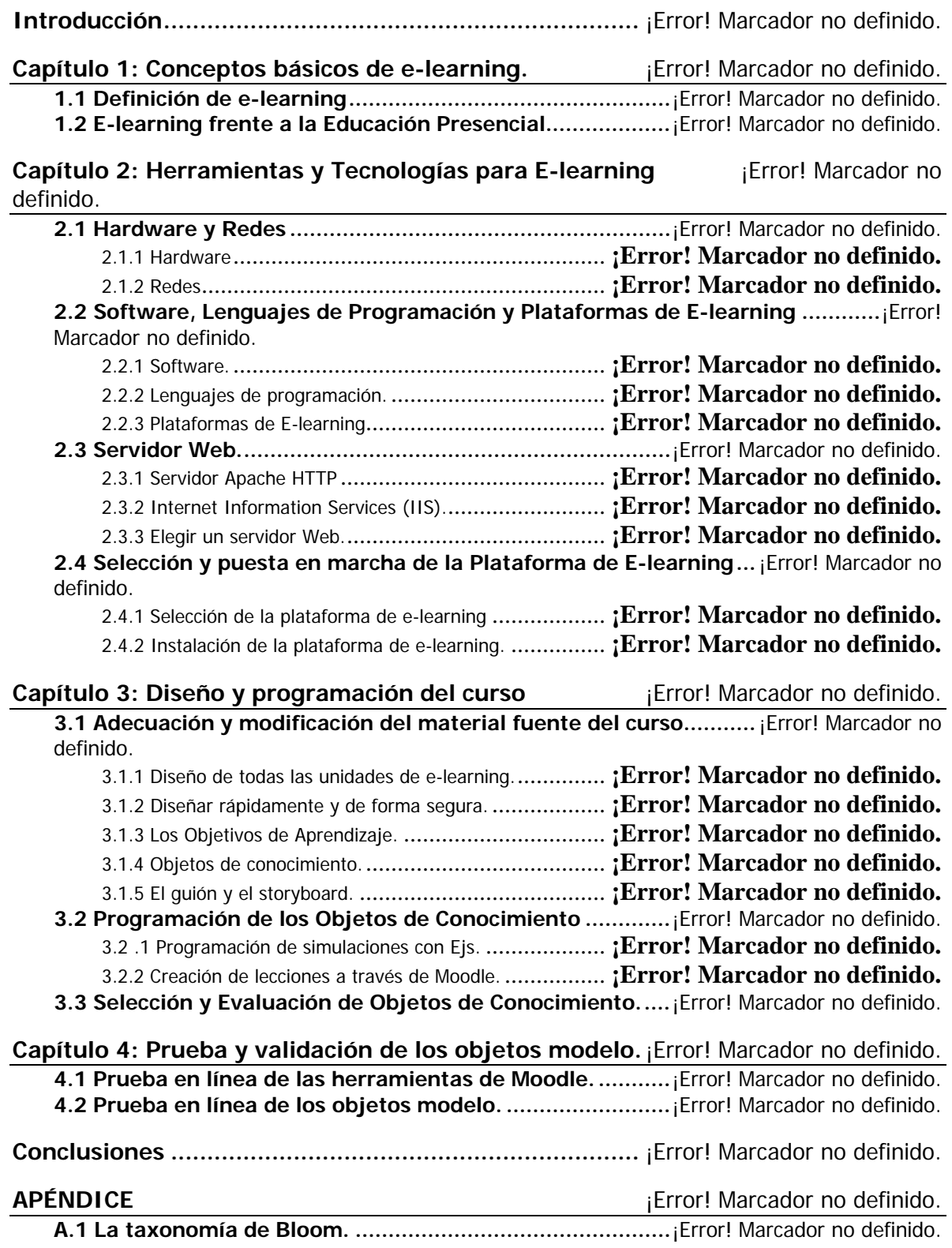

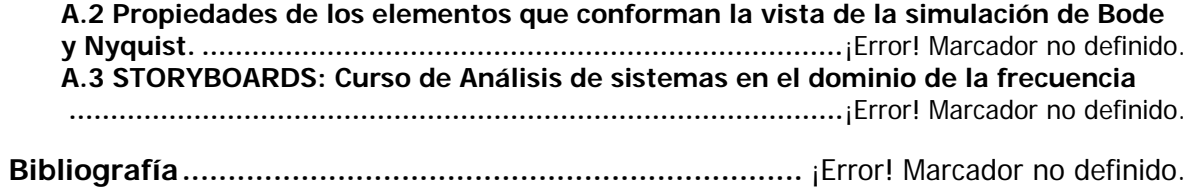

#### **Introducción**

La educación a distancia típicamente se define como la educación en la cual el instructor y los estudiantes están separados por el tiempo o el lugar (o ambos), haciendo uso de medios síncronos o asíncronos para su entrega; en contraste con la educación presencial, que es entregada solamente en el aula en un tiempo y lugar determinados.

La educación a distancia ha surgido como un esfuerzo para dar respuesta a las nuevas demandas sociales que la educación presencial no ha podido atender, pero no se debe suponer que aquella pueda sustituir totalmente a esta última.

El reto de la educación a distancia debe ser el mismo que el reto de la educación presencial: incrementar el nivel de calidad de la formación universitaria que se está ofreciendo a los estudiantes, a la vez que promover la investigación necesaria para seguir mejorando, con el objetivo de hacer llegar la educación a todo aquel que la necesita.

A partir de la generalización del uso de Internet como medio de comunicación se puede observar el impacto que está teniendo en la educación. Internet ha cambiado la forma de trabajo, de comunicación, e incluso de relación en la sociedad y por tanto también en el mundo educativo. Esto se puede observar cuando se encarga un trabajo de revisión bibliográfica a un alumno, éste no sólo dispone de los libros de referencia o publicaciones sugeridas por el profesor, sino que de forma cada vez más frecuente realiza búsquedas de documentos en Internet, consulta páginas o foros especializados sobre el tema donde comenta el trabajo con otras personas a las que muchas veces no conoce o, en el peor de los casos, trata de encontrar dicho trabajo previamente hecho por otra persona en la red. Por tanto, se están dando nuevas situaciones en la educación que no son habituales, ya que modifican el rol de los participantes en el proceso y especialmente de los profesores y de los alumnos. Y esto no sólo pasa en educación a distancia, ya que cada vez más se utilizan estos medios informáticos como un complemento a las clases presenciales.

El objetivo de esta tesis es proponer una metodología para diseñar objetos de aprendizaje en el área de control y automatización que permita fácilmente crear, editar, modificar y utilizar cursos en línea que fortalezcan y complementen las clases tradicionales, fomentando así la creación de material didáctico y la utilización de paquetes de simulación y programación. Este trabajo va dirigido principalmente a profesores para que puedan comprender o vislumbrar las ventajas que ofrecen las nuevas tecnologías en la enseñanza. Asimismo, este trabajo no pretende ser un manual sino una guía que le permita al profesor ver los alcances que poseen las tecnologías de la información en la educación.

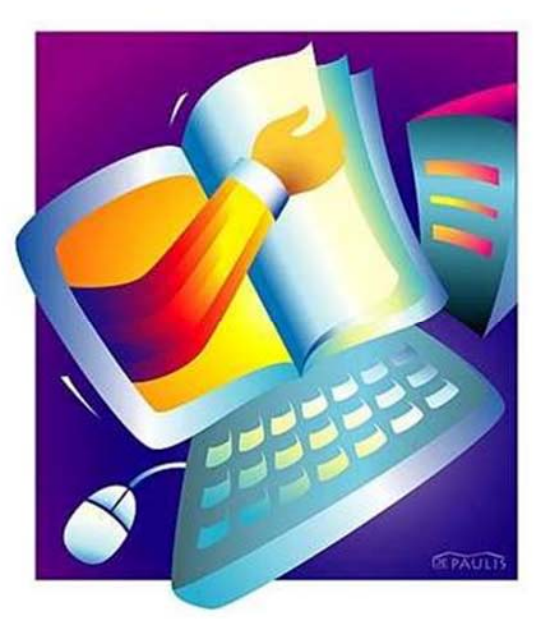

# Capítulo 1

Conceptos básicos de e-learning

#### **Capítulo 1: Conceptos básicos de e-learning.**

#### **1.1 Definición de e-learning**

Todo aprendizaje humano requiere de tecnología y esto se ha hecho desde tiempos inmemoriales.

En la última década, los sistemas de comunicaciones masivas y de educación han sufrido cambios debido al desarrollo y la difusión de nuevas tecnologías de información y sobre todo a la amplia difusión del Internet. A este tipo de tecnología se le denomina "Nuevas Tecnologías de la Información y Comunicación" (NTIC). Este conjunto incluye contenidos en diversos formatos a los cuales se puede acceder desde diferentes medios, a través de su distribución electrónica.

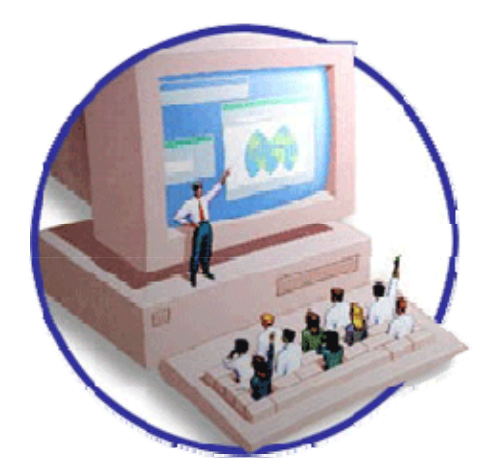

*Figura 1.1: E-learning* 

Tomando en cuenta los aspectos anteriores, se define al e-learning como la enseñanza a distancia en la que predomina una comunicación de doble vía, ya sea síncrona o asíncrona, donde se utiliza preferentemente Internet como medio de comunicación y de distribución del conocimiento, de tal manera que el alumno es el centro de una formación independiente y flexible, al tener que gestionar su propio aprendizaje, generalmente con ayuda de tutores externos.

Una de las grandes promesas en avances tecnológicos es la creación de soluciones e-learning a partir de objetos de

conocimiento. Un objeto de conocimiento es la porción más pequeña de instrucción o de información que puede, por sí sola, tener un significado para el alumno. Existe una perspectiva que define a los objetos como los bloques constructivos LEGO™: pequeñas unidades que pueden ser ensamblados en cualquier número de formas para producir experiencias de aprendizaje a la medida (Fig. 2). Otro modelo asemeja a los objetos de conocimiento con los átomos: están hechos de pequeñas piezas que por sí mismas no son tan útiles como el todo; pueden ser combinadas, pero solo de cierta manera (los átomos pueden sólo unirse con ciertos átomos), y forman compuestos que pueden entonces ser combinados o destruidos otra vez. De esta forma, un curso se puede descomponer en diferentes partes -objetos de texto que explican un concepto, habilidad o medios específicos (como son el video o audio) relacionados con hechos o aspectos particulares; gráficas, animaciones, simulaciones, evaluaciones, etc. Mediante la creación de bibliotecas de objetos de conocimiento, diferentes productos de aprendizaje pueden utilizar el mismo material, con lo que se reduce la redundancia y se disminuyen costos y esfuerzos. El uso de objetos de conocimiento deja varios beneficios. El primer beneficio es que reduce costos y esfuerzos debido a que los objetos pueden compartirse una y otra vez, incluso para propósitos diferentes. Segundo, permite la personalización del aprendizaje, ya que puede ajustarse la configuración de los objetos de acuerdo a las necesidades del usuario. Tercero, hace posible que las soluciones basadas en e-learning se reconfiguren según los cambios que tengan los usuarios o la misma institución.

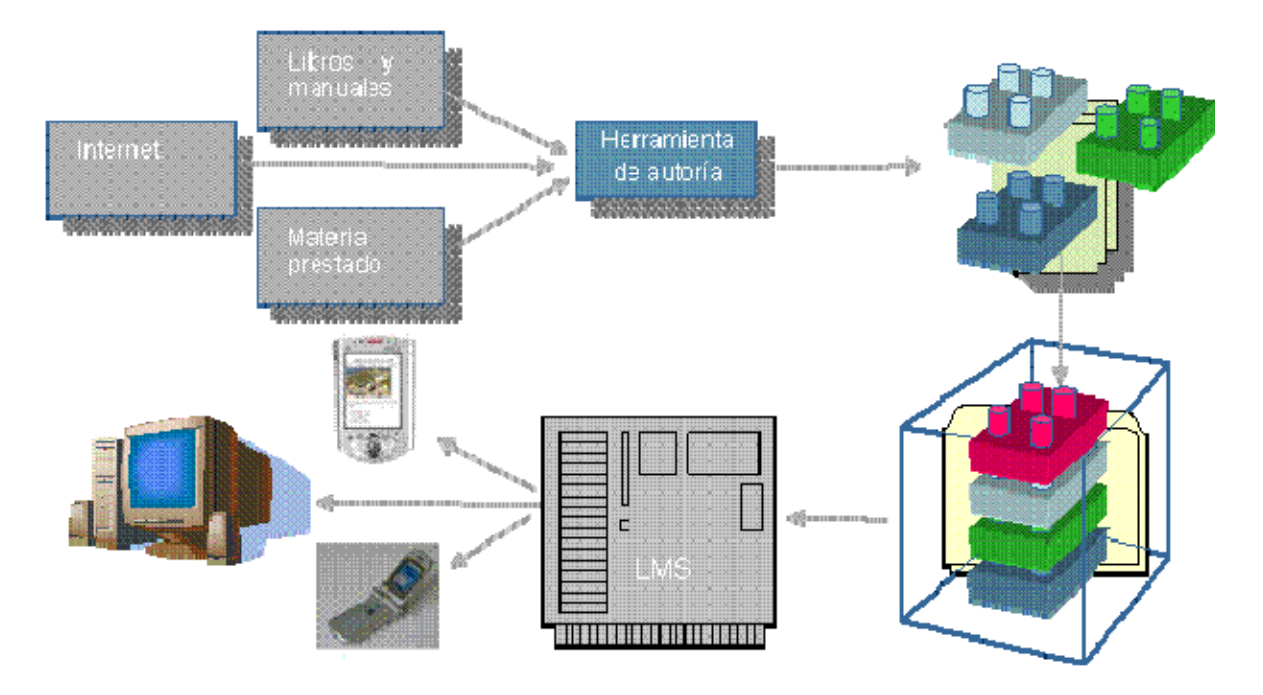

*Figura 1.2: Definición de objeto de conocimiento mediante los bloques constructivos LEGOTM*

Un sistema de e-learning está conformado por tres elementos fundamentales:

#### **• Plataforma:**

Es el entorno de hardware y software diseñado para automatizar y gestionar el desarrollo de actividades formativas.

En la plataforma se registran los usuarios, se organizan catálogos de cursos, se almacenan datos de los usuarios y se proveen informes para la gestión. Suelen incluir también herramientas de comunicación al servicio de los participantes en los cursos.

#### **• Contenidos:**

La calidad de los contenidos es una condición necesaria, aunque no suficiente, para el éxito del programa formativo.

Es frecuente encontrar cursos en línea en los que sus contenidos no pasan de ser una simple virtualización de cursos previos en los que el alumno lee ahora en pantalla lo que antes podía leer en papel. Esto es más "e-reading" que e-learning. El diseño de los contenidos debe de ser realizado por expertos en metodología didáctica con el objetivo de que sean adecuados a las necesidades y posibilidades del alumno, que cuente con calidad la información presentada, y que cuente con una estructura adecuada para su correcta asimilación.

#### • **Herramientas de comunicación.**

Aunque se cuente con una plataforma y contenidos, no es suficiente para poner en marcha un curso en línea. Las herramientas de comunicación en este entorno formativo constituyen otra pieza clave, ya que permiten realizar trabajos en grupo, intercambiar experiencias, proporcionar apoyo por parte del tutor, resolución de dudas, etc.

Según que la comunicación sea en tiempo real o no, se disponen de las siguientes herramientas:

- Herramientas de comunicación síncrona: Son aquellas que ofrecen comunicación en tiempo real entre los estudiantes o con los profesores. Por ejemplo: teléfono, chat (Fig. 4), webcam, videoconferencia, pizarrón electrónico, documentos compartidos en línea.
- Herramientas de comunicación asíncrona: son las que le dan al e-learning buena parte de su carácter, ya que no ofrecen comunicación en tiempo real, pero sí ofrecen la ventaja de que las discusiones, dudas y aportaciones de los participantes queden registradas para que el usuario pueda analizarlas y dar una aportación o respuesta. Ejemplo de ello son los foros de debate, grupos de noticias, correo electrónico, y últimamente los blogs y los wiki.

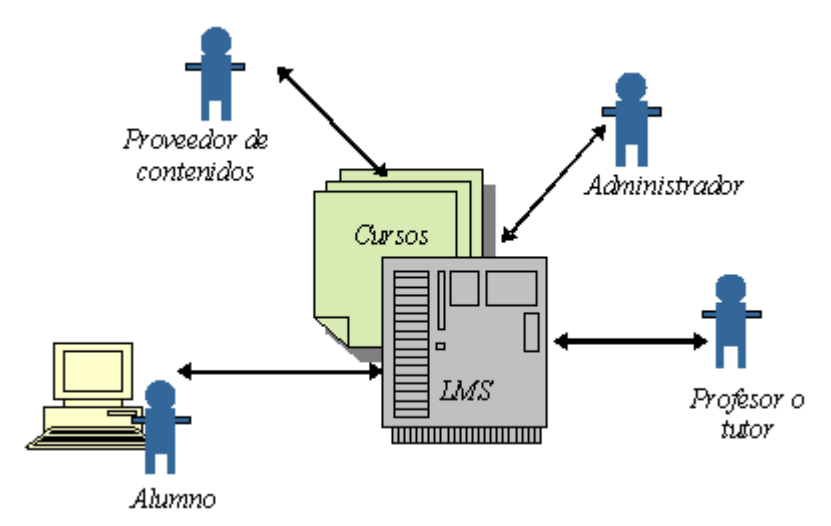

*Figura 1.3: Participantes en el proceso de enseñanza.* 

Los principales participantes en el proceso de enseñanza a través de una solución e-learning son: los profesores o tutores, los alumnos, los proveedores de contenido y los administradores. Los profesores o tutores son los encargados de supervisar el proceso de enseñanza. Los alumnos son

los participantes centrales en e-learning, ya que dependiendo de su rendimiento o satisfacción, se podrá evaluar el éxito de la enseñanza. Los proveedores de contenidos educativos son responsables de la tarea de crear y diseñar el contenido, y de alguna manera del proceso de instrucción, de tal forma que se consigan los objetivos educativos pretendidos. Finalmente, los administradores del sistema se ocupan de gestionar los elementos de los cursos, los horarios, los recursos, sesiones de aprendizaje, tutores, equipos disponibles, así como de los aspectos de seguridad y económicos. Por supuesto, los roles de los participantes en el proceso no tienen por qué estar claramente separados y, por ejemplo, es muy habitual que el profesor, además de dinamizador y tutor del curso, sea también el principal proveedor de contenidos para dicho curso.

Cuando una empresa o institución ha concluido que el e-learning es la modalidad que mejor se adecua a sus necesidades, se debe pensar en la metodología a seguir. La metodología es el sistema de acciones o conjunto de actividades a realizar para alcanzar un fin u objetivo; ayuda a evitar fracasos y además permite optimizar resultados.

Las fases que completan el ciclo de vida de un proyecto de e-learning son las siguientes:

- **1.- Planificación y programación previa:** En esta fase se realiza un análisis de todas aquellas cuestiones que afectarán el resultado final. Se especifican las características de todos los participantes, se aclaran y definen los recursos necesarios, se identifican los posibles problemas o dificultades y se vislumbran a grandes rasgos aspectos generales del diseño. Es fundamental que en esta etapa tomen parte todas las personas implicadas. Cada uno debe aportar su perspectiva, de ello depende la buena comprensión de los objetivos y los resultados que se buscan obtener y el buen desarrollo del proyecto.
- **2.- Definición de las estrategias:** Para que un proyecto de e-learning se pueda implantar con éxito se requieren definir estrategias. Algunas de estas estrategias son:
	- Realizar un estudio minucioso de cuales son las necesidades y así poder tener una correcta planificación de los objetivos. De esta manera se asegura que los programas y contenidos están ligados a la actividad y necesidades de la institución.
	- Definir las herramientas y el software. Se deben establecer las herramientas y el software que se utilizaran para desarrollar la propuesta, así como las que necesitarán los usuarios. Si no se toma en cuenta los requerimientos que tendrá el resultado final cuando sea utilizado por los alumnos, es posible que el número de los que puedan utilizarlo sea reducido.
- Establecer cómo se medirán los resultados finales. Esto ayudará, a largo plazo, a tener un método mejor definido y a enfocar los esfuerzos de una manera más adecuada.
- **3.- Seleccionar y crear los contenidos**: Es importante generar contenidos de calidad. Está comprobado que contenidos mediocres provocan desánimo, desmotivación y muy probablemente abandono de los usuarios
- **4.- Desarrollo de los programas:** En esta fase se hacen realidad todas las ideas y todo lo programado, en fases anteriores, se materializa en contenidos, software y hardware. Los pasos a seguir son los siguientes:
	- Desarrollo del quión: Implica el desarrollo de la estructura de la acción formativa, la distribución de los contenidos y los formatos en los que han de aparecer.
	- Desarrollo de los contenidos: Se deben redactar los contenidos, elementos de evaluación y tareas pensando en que los contenidos serán desarrollados en formato Web. También se materializará el diseño multimedia del que formarán parte imágenes, sonidos, videos, simulaciones o cualquier otro formato que aporte efectividad a los contenidos.
	- Aplicación de estándares: Existen diferentes plataformas e-learning en el mercado y diferentes tipos de contenidos que pueden ser incompatibles entre sí. El objetivo es seguir un conjunto de reglas en común que establezcan un modelo estándar para empaquetar contenidos que puedan ser reutilizados en cualquier plataforma.
	- Desarrollo de un modelo funcional: La creación de un modelo funcional que se pueda analizar y probar con alumnos reales permitirá evaluar cuidadosamente cada elemento desde la plataforma hasta los contenidos, para comprobar la adecuación al proyecto. Se recogerán y evaluarán las opiniones de los encargados del desarrollo de contenidos sobre el diseño e implementación del proyecto para perfeccionarlo y adecuarlo a los objetivos perseguidos.

#### **1.2 E-learning frente a la Educación Presencial**

Mucho se habla sobre las ventajas y desventajas que el e-learning representa en relación a la formación presencial. La principal ventaja de la modalidad virtual en relación a la presencial consiste en la democratización del acceso a quienes, de otra manera, no podrían iniciar o completar su formación.

En el siguiente cuadro se detallan las principales diferencias entre la educación presencial y la educación a distancia:

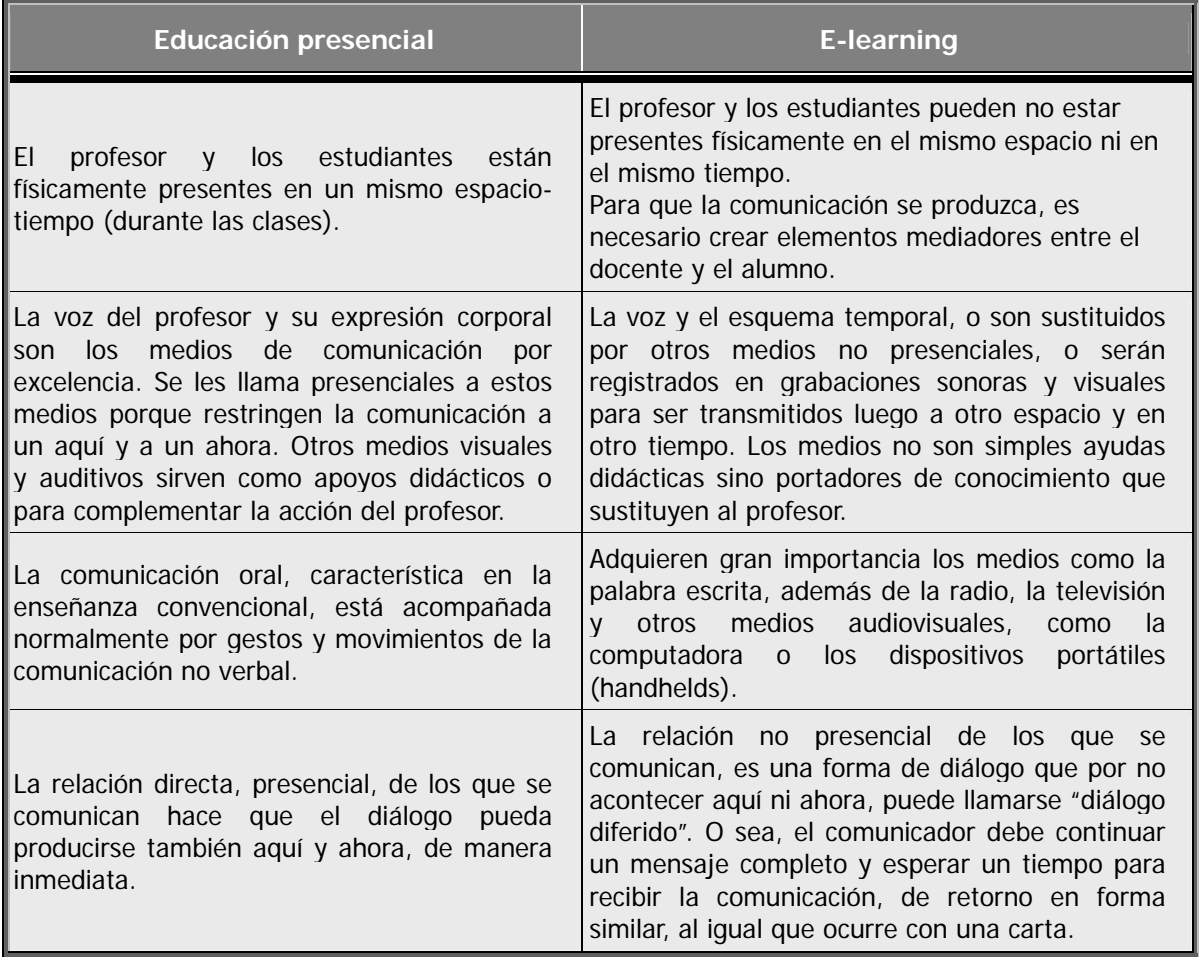

A partir de la separación de maestro y estudiante se deriva el concepto de "distancia", dentro del cual, la noción de estudio independiente es primordial.

Por lo tanto, el estudio independiente es un proceso motivado por los objetivos de cada estudiante y recompensado por sus valores intrínsecos.

Las siguientes características, describen en pocas palabras al estudio independiente:

- Debido a la separación física, la interacción entre los estudiantes y maestros se lleva a cabo a través de medios de telecomunicación.
- La utilización de distintos medios para compensar la separación física del estudiante es esencial en el estudio independiente. Esta forma permite al alumno planificar su propio aprendizaje, proponiéndose metas, buscando y utilizando los recursos que estén a su alcance. Si el estudiante tiene un grupo de objetivos, puede alcanzarlos haciendo uso de sus destrezas, según las metas que él se propone y no solamente las que le indique el profesor.

Aún para aquellos que viven en zonas urbanas y que tienen acceso a universidades presenciales, la educación a distancia tiene la ventaja de dar una mayor flexibilidad en el manejo de su tiempo a quienes quieren estudiar, pero no cuentan con facilidades para asistir en ciertos horarios al salón de clases.

Como puede observarse, ambas modalidades resultan complementarias y no excluyentes, y por lo tanto, pueden utilizarse para un mismo programa de formación.

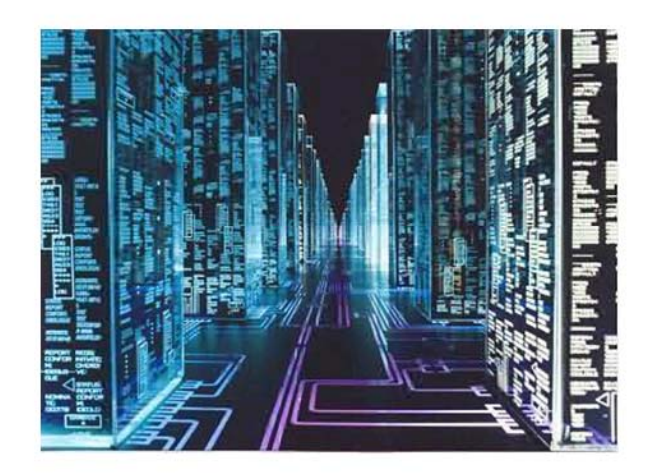

**Capítulo 2: Herramientas y Tecnologías para E-learning** 

# Capítulo  $\overline{2}$

Herramientas y Tecnologías para E-learning

#### **Capítulo 2: Herramientas y Tecnologías para E-learning**

#### **2.1 Hardware y Redes**

Los cimientos del e-learning son el hardware y las redes porque proporcionan la infraestructura de la cual dependen el software y el contenido.

El hardware y las redes son los aspectos más difíciles de cambiar una vez que están definidos. Por esta razón, es importante que se comprenda el potencial y las limitaciones del hardware y las redes.

Los tres puntos básicos para contar con un entorno idóneo de e-learning son los siguientes:

- **Creación de un laboratorio de aprendizaje por computadora**. Crear un ambiente donde los estudiantes puedan tomar el e-learning en equipo especialmente comprado y configurado para esa tarea. El laboratorio debe ser un lugar callado y libre de interrupciones para que los estudiantes cuenten con un lugar apto para estudiar. De esta manera, los estudiantes pueden enfocarse en el e-learning y tener acceso al soporte técnico en caso de que lo necesiten.
- **Adopción de estándares de Tecnologías de la Información**. Muchas organizaciones estandarizan el tipo de computadoras utilizadas para mantener las redes y las conexiones a Internet. La estandarización permite comprar en grandes cantidades y reduce los costos, y de este modo asegura la igualdad en cuanto al equipo utilizado. Se debe asegurar que el equipo comprado sea capaz de reproducir el contenido e-learning.
- **Conjunción de un equipo de desarrollo**. Crear contenido de e-learning requiere computadoras más potentes que aquéllas utilizadas para tareas cotidianas, especialmente si el e-learning requiere sonido, animaciones, video, simulaciones o contenido más complejo.

Desarrollar e-learning puede requerir dispositivos adicionales, como cámaras digitales, videocámaras, micrófonos o scanners. Deben especificarse estos requerimientos extra en detalle, pues se trata de estaciones de trabajo especializadas. Desarrollar e-learning también requiere una conexión para tener acceso a los servidores donde se encuentra alojado el contenido del e-learning.

Aún si no se puede controlar las computadoras y las redes que utilizan los estudiantes para acceder al e-learning, este capítulo ayudará a entender la capacidad de la tecnología de la cual dispongan los estudiantes. Primero se discutirán las necesidades de hardware para crear y acceder al elearning. Después se discutirá sobre las redes que se necesitan para transportar el e-learning.

#### **2.1.1 Hardware**

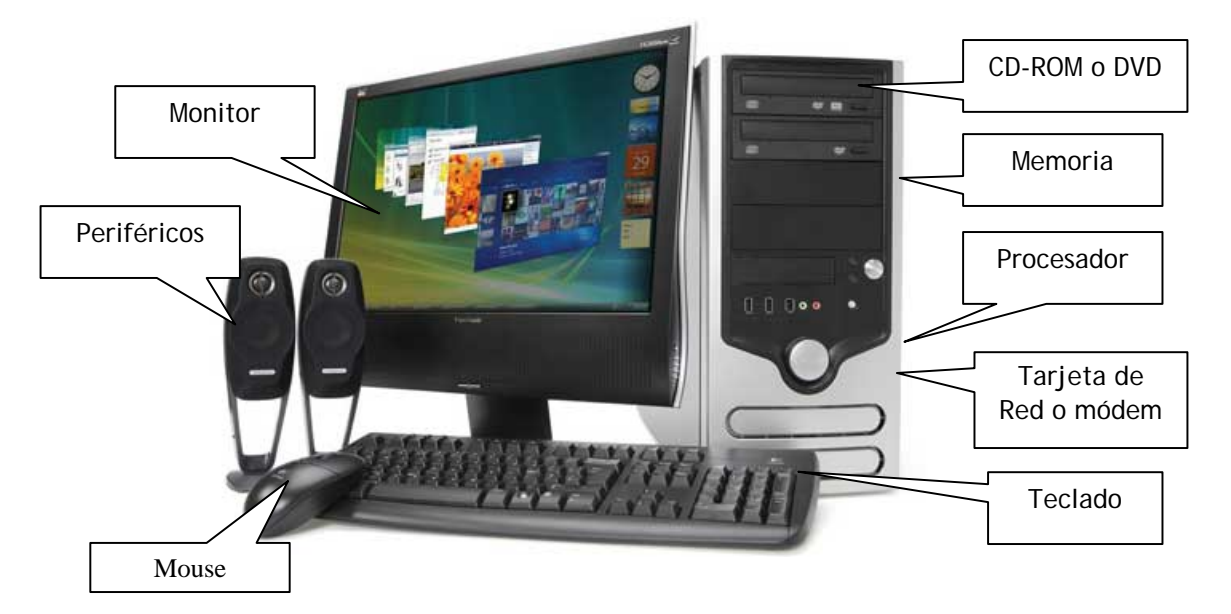

*Figura 2.1: Computadora típica para visualizar y desarrollar contenidos e-learning* 

Crear, hospedar y acceder al e-learning requiere grandes cantidades de software. Este software se ejecuta en el hardware.

Antes de empezar a comprar, se necesitan comprender antes las especificaciones técnicas.

#### **2.1.1.1 Procesador o Unidad Central de Procesamiento (CPU).**

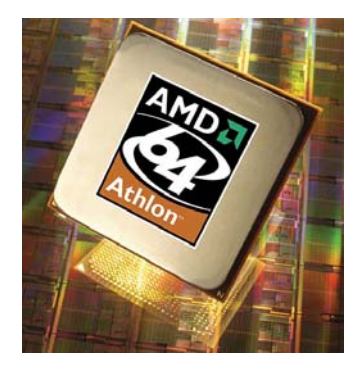

El procesador es el dispositivo más importante de la computadora que se encarga de realizar todas las operaciones e instrucciones, a velocidades de billones de operaciones por segundo.

#### Velocidad.

El criterio más importante a la hora de seleccionar un procesador es su velocidad, medida en Megahertz (MHz) o Gigahertz (GHz). La velocidad del procesador es especialmente importante en tareas que

*Figura 2.2: Procesador AMD* 

involucran cálculos complicados. Mientras mayor sea la velocidad de

un procesador, mejor y más costoso será.

Algunas de las tareas que demandan procesadores rápidos son: recalcular hojas de cálculo de gran tamaño, editar gráficos escaneados de gran tamaño, o editar secuencias de video digital. Sin embargo, para los estudiantes, a menos que necesiten ver animaciones y video o navegar por mundos de realidad virtual, el procesador no es el factor decisivo. Más aún, el desempeño está limitado por la velocidad de la red. Sin embargo, los desarrolladores multimedia necesitan crear y editar multimedia, especialmente en cuanto a simulaciones se refiere.

#### Caché interna

Los procesadores modernos contienen una memoria de acceso rápido. Esta caché interna se usa para almacenar los datos e instrucciones recientes de modo que el procesador pueda encontrarlas rápidamente si las necesita de nuevo. Esta caché interna incrementa la velocidad efectiva del procesador, y mientras más cantidad contenga, mejor.

#### Recomendaciones

Aquéllos que consultan los contenidos de e-learning rara vez necesitan un procesador de última generación. Se puede escoger con seguridad un procesador de generación reciente a una velocidad de aproximadamente el 60% de la mayor disponible en el mercado. Si el usuario necesita ver contenidos ricos en multimedia, tal como video o modelos tridimensionales de realidad virtual, puede considerarse adquirir un procesador de última generación a cerca del 80% de la velocidad máxima disponible.

Los autores de contenido de e-learning necesitan estaciones de trabajo más poderosas, especialmente si crean multimedia o editan video. Como regla, debe adquirirse un modelo de procesador de última generación a 80% de la velocidad máxima disponible. También, debe revisarse el requerimiento de procesador del sistema operativo y de todos los programas de creación de contenido que se estarán utilizando. Debe asegurarse que el procesador tiene al menos el doble de velocidad del mínimo requerido por el sistema.

#### **2.1.1.2 Memoria RAM**

La memoria RAM (Random Access Memory, memoria de acceso aleatorio) es donde la computadora almacena las instrucciones y los datos que necesita la actividad que se esté llevando a cabo en ese momento.

Cuando se enciende una computadora, esta carga las instrucciones del sistema operativo en la RAM. Del mismo modo, cada aplicación que se inicia carga su set de instrucciones en la RAM. Aunado a esto, los datos que se utilizan en ese instante también se almacenan en la RAM. *Figura 2.3: Ejemplo de una memoria RAM*

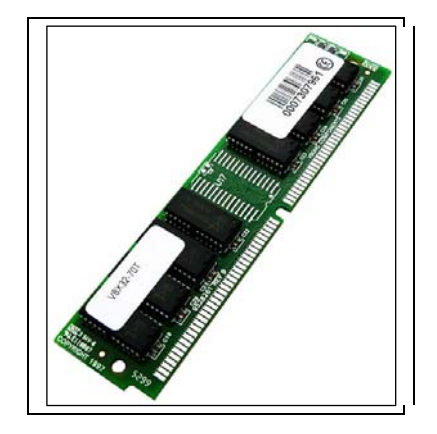

Cuando se cierra el programa, la memoria que ocupaba se libera para ser utilizada por otros procesos.

#### Capacidad

La capacidad de una memoria es la cantidad de datos que puede almacenar. Mientras más memoria RAM tenga la computadora, podrá tener un mayor número de procesos ejecutándose al mismo tiempo— y a la mayor velocidad posible.

La memoria también hace que la computadora sea más rápida pues el procesador lee datos e instrucciones de manera más rápida al hacerlo desde la memoria RAM y no del disco duro.

Los tamaños de la memoria son especificados en Megabytes (MB), Gigabytes (GB). Se necesitará suficiente memoria para soportar todos los programas y los datos que se deseen ejecutar al mismo tiempo, incluyendo el sistema operativo.

Cuando se compra una computadora, se observarán dos capacidades anunciadas: la memoria de fábrica y la capacidad de expansión. La memoria de fábrica es la cantidad de memoria que tiene la computadora en el momento de comprarla, y la capacidad de expansión es la memoria total que el sistema puede soportar.

#### Velocidad

La velocidad de memoria se refiere a qué tan rápido la computadora lee datos de la memoria y los escribe en ella. Debido a que muchas operaciones importantes del procesador involucran lectura y escritura de datos de memoria, la velocidad de la memoria puede afectar la velocidad final. Se debe comprar memoria que sea compatible con la computadora.

#### Recomendaciones

Para aquellos que consultan e-learning, una buena regla es tener el doble de memoria RAM de la recomendada para el sistema operativo.

Para aquellos que desarrollan contenido de e-learning, deben considerarse los requerimientos de memoria RAM de las herramientas de desarrollo que se van a utilizar al mismo tiempo. Para calcular la cantidad de memoria requerida, debe sumarse el mínimo requerido por cada aplicación que se va a utilizar de manera simultánea, y después multiplicar por dos el total. O una forma más simple es cuadruplicar el requerimiento de memoria RAM del sistema operativo.

Si la gente que va a acceder al e-learning tiene una cantidad de memoria RAM limitada en sus computadoras, debe diseñarse el contenido limitando el uso de gráficas y prescindir de elementos que consuman muchos recursos, tales como simulaciones o videos.

#### **2.1.1.3 Unidad de disco duro**

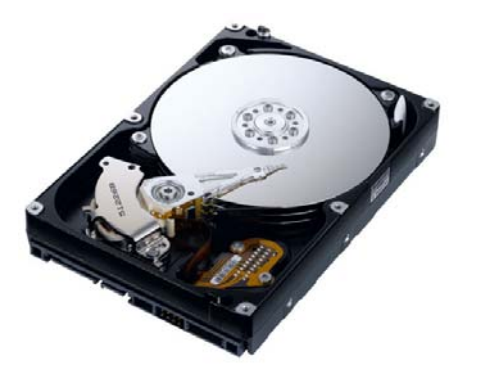

La unidad de disco duro de una computadora es donde se almacenan los programas utilizados y los datos locales.

#### **Capacidad**

El factor más importante de un disco duro es su capacidad. La capacidad indica cuantos bytes de datos puede almacenar un disco. Mientras mayor sea el número de Gigabytes, mejor.

*Figura 2.4: Interior de un disco duro.* 

Se necesita suficiente espacio en el disco duro para almacenar todos los programas y datos que se requiere tener disponibles, así como datos temporalmente descargados de Internet.

Desarrollar contenido de e-learning definitivamente requiere de un gran espacio en disco duro, debido a que se requieren de varios programas complejos (y grandes).

#### Velocidad

No se puede hacer nada con los datos en el intervalo en que se leen del disco duro y se copian a la memoria. Si el disco duro es muy lento, el procesador desperdicia tiempo esperando leer o escribir datos del disco duro. A continuación se explican los dos parámetros que inciden en la velocidad de acceso a los datos almacenados en el disco duro.

- **Velocidad de rotación**. Mientras más rápido gire el disco duro, más pronto se tendrá acceso a los datos guardados en el, y de igual manera, se escribirán los datos más rápido. Esta se mide en revoluciones por minuto (rpm).
- **Velocidad de acceso al disco.** El tiempo requerido para leer un dato del disco duro se denomina velocidad de acceso al disco. Mientras más corto sea el tiempo es mejor.

#### Recomendaciones

Los estudiantes deben asegurarse que cuenta con suficiente espacio en disco duro para todos los programas que van a necesitar, incluyendo navegadores Web, visores y reproductores de elearning, y los datos que van a requerir. Para calcular esto, debe sumarse la cantidad de espacio requerido por todos los programas que se instalarán en la computadora. Debe reservarse espacio para los archivos que necesitará y para los datos personales que almacenará en el sistema. Finalmente, debe añadirse espacio extra como para almacenar las últimas 100 páginas Web visitadas.

Para los autores de contenido multimedia como audio, video y simulaciones, debe preferirse el disco duro de mayor capacidad y de mayor velocidad. Si no se disponen de suficientes recursos para adquirir un disco duro de esta capacidad, es suficiente con uno de aproximadamente el 80% de la mayor capacidad disponible en el mercado.

Para desarrolladores que trabajan en archivos más pequeños y de menor demanda de ancho de banda, puede utilizarse la misma regla aplicada a los estudiantes. Hay que tomar en cuenta todos los archivos de desarrollo, las herramientas de creación de contenido y demás utilidades que se necesitan. Y no se deben olvidar los reproductores y los visores que los desarrolladores necesiten para tener una vista previa del contenido desarrollado.

#### **2.1.1.4 Interfaz de Red y módem**

Las computadoras conectadas a una red de área local necesitan del hardware necesario para comunicarse con la red. Ese circuito es conocido como tarjeta de interfaz de red (Network Interface Card, NIC). Debido a que la conexión a red es crucial para el e-learning, este es un componente indispensable para las computadoras que no se conectan a través de módem. Generalmente esta tarjeta viene incluida con el sistema de cómputo. *Figura 2.5: Ejemplo de una Tarjeta de Interfaz de Red* 

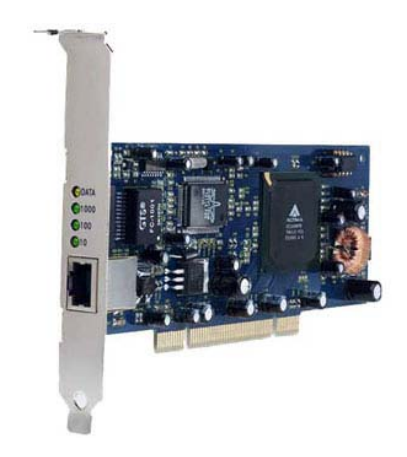

Un módem es un dispositivo que permite a una computadora comunicarse con otras computadoras. Existen un gran variedad de tipos, modelos, y de velocidades, todo depende de que tan frecuentemente se conecte una computadora a Internet.

El módem de acceso telefónico es el más común y conecta a una computadora al teléfono y de ahí a e-learning. Los módems de acceso telefónico convierten la señal de una computadora a sonidos analógicos que pueden ser transmitidos a través de las líneas telefónicas. La velocidad de éstos es de 56 Kbps. La gran mayoría de las computadoras vienen con este módem integrado.

También existen otros tipos de módem como son los de cable, DSL y satelitales cuyas velocidades son superiores a los 128 Kbps, no vienen instalados en la computadora y son proporcionados por la compañía que proporciona el servicio de Internet. Se requiere tener instalada la tarjeta de interfaz de red (NIC), ya que a través de ella se puede conectar el módem de cable, DSL o satelital.

#### **2.1.1.5 Monitor.**

Es un dispositivo de salida que muestra los resultados del procesamiento de una computadora. La buena selección de un monitor puede hacer del e-learning una gran experiencia.

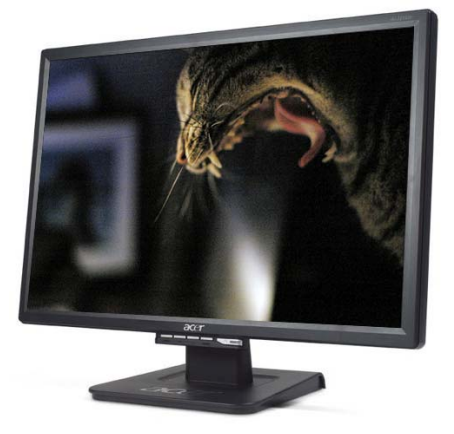

*Figura 2.6: Monitor LCD* 

#### Dimensión Física.

El tamaño del monitor determina el área de visualización en pulgadas. El tamaño es usualmente medido de esquina a esquina diagonalmente. Para trabajo de oficina, un monitor de 17" es típico. Para desarrollo de contenidos multimedia, un monitor de 21" es común.

Se debe tener en cuenta que el tamaño no determina cuantos píxeles son desplegados. Sólo determina la cantidad de espacio disponible para desplegar píxeles. El número de píxeles mostrados en ese espacio (la resolución) depende de la relación entre el tamaño de punto (dot pitch) del monitor y el tamaño del mismo.

#### Tamaño de punto (dot pitch).

El tamaño de punto se refiere al espacio entre los puntos del monitor. El tamaño de punto usualmente se establece en fracciones de milímetro. Por ejemplo, un tamaño de punto de 0.25 mm despliega 4 puntos por milímetro. Entre más grande es, lo más espaciados que están los puntos.

Un número muy pequeño (puntos más juntos) muestra bordes y líneas suaves. También acumula más información en un área más pequeña.

#### Recomendaciones

Para los usuarios de e-learning, un tamaño de pantalla de 16" con un tamaño de punto de 0.27 mm puede ser adecuado.

Para los que desarrollan e-learning, escoger el tamaño más grande que se pueda tener – al menos 17" con un tamaño de punto de 0.24mm.

#### **2.1.1.6 Unidad Óptica: CD-ROM o DVD.**

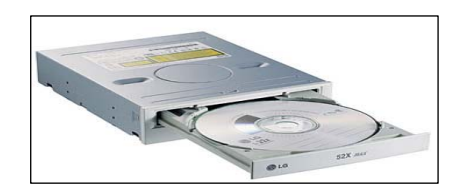

*Figura 2.7: Unidad de CD-ROM* 

Muchas computadoras vienen con una unidad para lectura, y quizás escritura de discos ópticos CD-ROMs y DVDs. La capacidad de los discos está estandarizada, pero existe un gran número de tipos de discos, por lo que es importante asegurarse que la computadora pueda leer y escribir aquellos para el propósito del

curso e-learning. Muchos programas vienen empaquetados en un CD-ROM o DVDs, por lo que la habilidad para leer estos formatos es más que necesaria ahora. Sin embargo, gran parte del contenido e-learning enviado a través de la red no requiere de CD-ROM o DVD.

Los usos primordiales de las unidades de CD-ROM y DVD en el e-learning, son cargar programas de desarrollo, leer datos de música y video para su uso en multimedia y respaldar archivos de trabajo.

#### Velocidad.

Las unidades ópticas especifican la velocidad como 24X, 32X, o algún factor X. Esto representa múltiplos de la velocidad a la cual un CD de audio es leído. Para e-learning, cualquier factor arriba de 12X debe bastar.

Para aquellos discos de escritura, el factor de velocidad para grabar un disco duro puede ser una diferencia. Para los desarrolladores de e-learning, puede ser recomendable invertir en unidades que escriban a gran velocidad.

#### **2.1.1.7 Periféricos**

El teclado es un dispositivo de entrada que permite introducir datos alfanuméricos a una computadora.

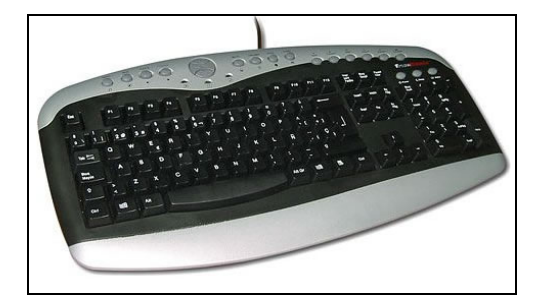

*Figura 2.8: Teclado de una computadora de escritorio. Figura 2.9: Mouse*

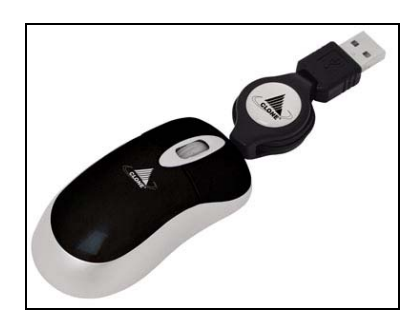

En cuanto al mouse o touchpad, también es un dispositivo de entrada y funciona como una de las dos manos de un usuario, ya que detecta su movimiento y esto se ve reflejado en un puntero en el monitor.

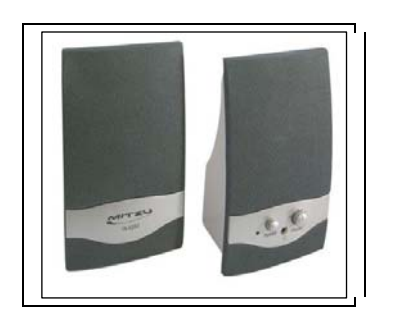

*Figura 2.10: Bocinas* 

Más y más e-learning incorpora elementos de sonido, música y voz.

Para el uso de audio simple, las capacidades ya incluidas en las computadoras de bajo costo son más que suficientes para elearning. Todo lo que se requiere son un par de bocinas sencillas o unos audífonos. El uso de audio más avanzado, puede requerir de capacidades de sonido avanzadas y bocinas sofisticadas.

Para capturar voz y otros sonidos, se requiere de un micrófono. Para los usuarios de e-learning los micrófonos no son usualmente necesarios a menos que los estudiantes estén aprendiendo una lengua extranjera.

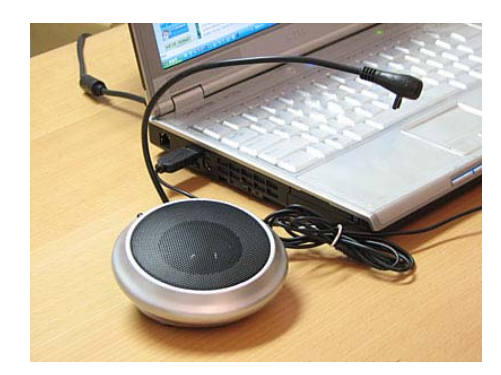

*Figura 2.11: Micrófono con bocina* 

En cuanto a la captura de video se usan las videocámaras que pueden ser usadas directamente para videoconferencias o para producir video presentaciones. La forma en que se selecciona depende de cómo se usará el video y cómo la computadora importa ese video.

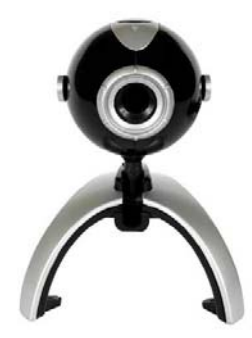

*Figura 2.12: Webcam.* 

#### **2.1.2 Redes**

Las redes proporcionan los caminos a través de los cuales el contenido e-learning viaja. Sin ellas no se podrían leer los archivos de un servidor, compartir documentos con miembros en lugares remotos, enviar o recibir e-mail, o acceder a los diferentes recursos de Internet.

#### **2.1.2.1 Tipos de redes.**

Las redes se pueden clasificar en tres tamaños: pequeñas, grandes, y literalmente, globales. Cada escala de redes utiliza diferentes tecnologías. Los tres tamaños se denominan Redes de Área Local (LAN), Redes de Área Amplia (WAN), e Internet.

Las redes de área local son la unidad más pequeña. Las redes LAN proporcionan servicios a grupos de trabajo, departamentos y negocios pequeños. Las redes WAN proporcionan servicios a corporaciones, universidades, agencias de gobierno, y otras organizaciones con oficinas ampliamente esparcidas.

#### *Redes de área local (LAN).*

Una red de área local consiste de un conjunto de estaciones de trabajo, servidores, impresoras y otros equipos que están unidos en conjunto por un vínculo común de comunicación que es compartido por los miembros de un grupo de trabajo, un departamento, o una pequeña oficina.

La tecnología LAN más ampliamente utilizada, y sobre la cual efectuaremos el análisis para distribución de e-learning, es el estándar Ethernet, descrito a continuación.

#### Ethernet

Ethernet (también conocido como IEEE 802.3) es la tecnología de redes más usada. Los sistemas Ethernet instalados, en su mayoría, son los denominados 10BASE-T; éstos proveen velocidades de transmisión de 10 Megabits por segundo. Los sistemas 100BASE-T son más veloces y proveen velocidades de transmisión de 100 Megabits por segundo. Aún más veloces son los sistemas Gigabit Ethernet, que entregan velocidades de 1000 megabits por segundo. Y existe todavía un sistema todavía más veloz llamado 10-Gigabit Ethernet con velocidades de transmisión de 10,000 megabits por segundo.

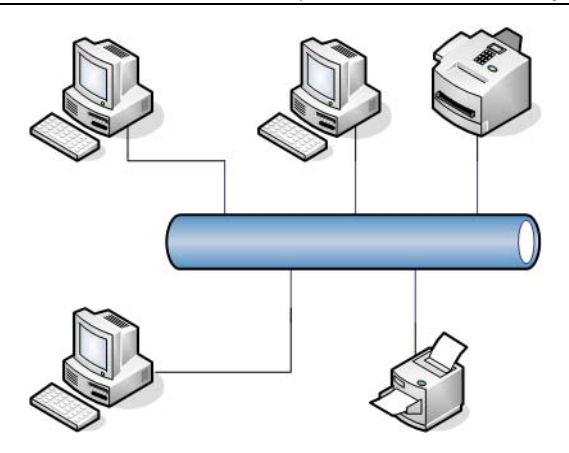

*Figura 2.13: Red Ethernet* 

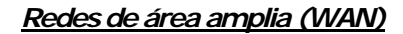

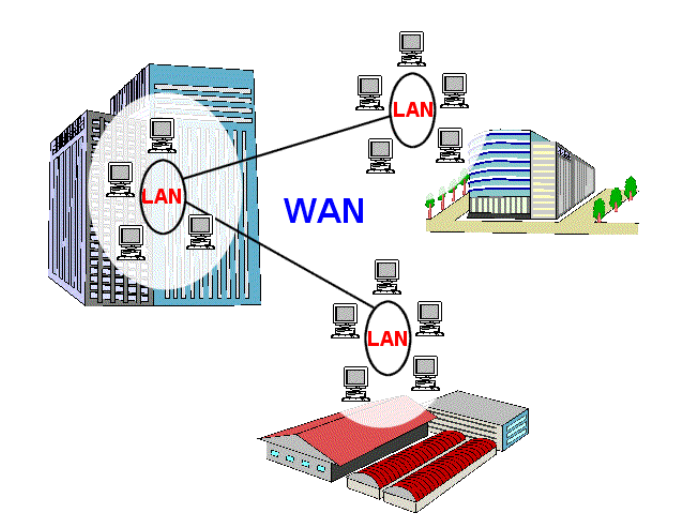

*Figura 2.14: Red WAN* 

Las redes WAN se utilizan comúnmente para conectar oficinas separadas y otras localidades remotas dentro de una universidad o una compañía mediante líneas de telecomunicaciones T-1 y T-3 o líneas portadoras ISDN (Integrated Services Digital Network - Red Digital de Servicios Integrados). Estas líneas de alta velocidad pueden ser propiedad de la empresa o arrendadas a un proveedor de telecomunicaciones (usualmente una compañía telefónica).

#### *Internet.*

Conocida como la red de redes que conecta computadoras distribuidas en todo el mundo y que garantiza que redes físicas heterogéneas funcionen como una red lógica única de alcance mundial. La Internet son solo cables y circuitos que conectan centenas de millones de computadoras. Internet conecta las redes LAN, WAN y las computadoras individuales de universidades, corporaciones, institutos de investigación, agencias de gobierno, y ciudadanos.

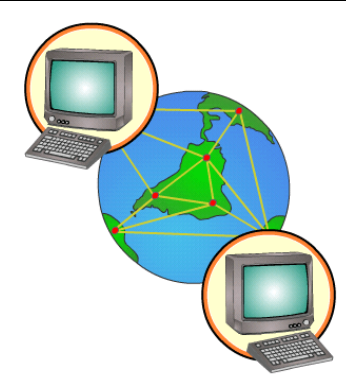

 *Figura 2.15: Internet* 

La tecnología de red de Internet es sólo un poco más grande y rápida que la de una red WAN. Lo que hace funcionar a Internet no es la cantidad de routers, switches o la longitud de los cables de fibra óptica; lo que la hace funcionar es el protocolo TCP/IP (Protocolo de Control de Transmisión/Protocolo de Internet).

#### **2.1.2.2 Redes privadas**

Ahora analizaremos lo que se necesita para construir una red privada para ofrecer e-learning.

#### *Red para desarrolladores de e-learning*

Para cubrir las necesidades del desarrollo de e-learning, debe crearse una red para un pequeño grupo de desarrolladores. Esta red puede prestar servicio a los desarrolladores con computadoras, una impresora, y algún tipo de servicio de almacenamiento de datos para los archivos del proyecto y sus respaldos (Figura 2.16).

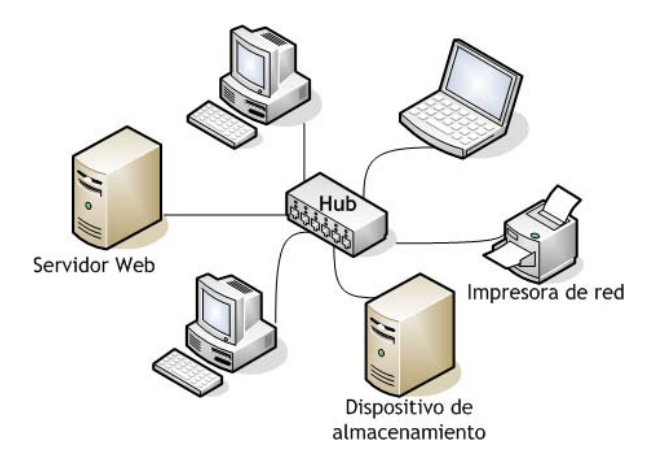

*Figura 2.16: Una red simple para desarrollo de e-learning.* 

Se necesita un concentrador (hub) para conectar cada nodo o dispositivo a la red. Un hub toma los datos que entran a un puerto (un punto de conexión en el hub) y los envía a los demás puertos del hub. No ejecuta ningún filtrado o redireccionamiento de datos.

Como se puede ver, la impresora se conecta directamente al hub. Esto es porque está equipada con una tarjeta de red. Esta red es también peer-to-peer debido a que cada computadora comparte sus recursos con las demás en esta red.

Finalmente, puede añadirse un Servidor Web, esto es, una computadora que ejecuta un servicio de hospedaje de red. Las computadoras en esta red aún pueden compartir sus recursos entre sí. Pero, con el servidor Web disponible, los desarrolladores son capaces de cargar el contenido de elearning a un sitio de prueba en el servidor. Probar el contenido en un servidor Web es esencial.

Esta red intercambia datos utilizando el protocolo TCP/IP, el cual es requerido por el servidor Web.

#### *Un laboratorio de cómputo*

En algún momento, puede necesitarse crear un laboratorio de cómputo donde los usuarios puedan asistir y tomar los cursos de e-learning. No puede tenerse a las máquinas compartiendo sus recursos individualmente en la red. Más bien, se necesita colocar los recursos en un servidor central compartido. Ahora pasaremos de un análisis de redes peer-to-peer a un análisis de redes clienteservidor (Figura 2.17).

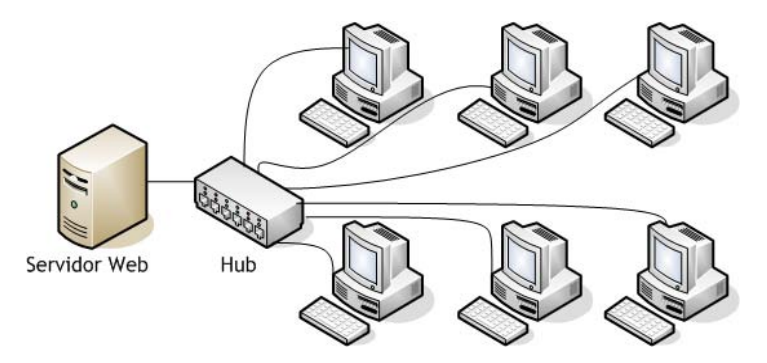

*Figura 2.17: Red para un laboratorio de cómputo* 

Con el modelo cliente-servidor, los archivos comunes, las aplicaciones y otros recursos se almacenan en un servidor central de alta velocidad. Las estaciones de trabajo, o clientes, solicitan recursos y procesamiento del servidor. El modelo cliente-servidor es muy eficiente, pero requiere software especial tanto para el servidor como para las máquinas cliente. Este modelo también requiere ajustar los permisos de acceso y los directorios y carpetas compartidos.

Si el e-learning consiste en contenido Web, el servidor puede ejecutar software especial de hospedaje Web, y las estaciones de trabajo individuales pueden acceder a ese contenido utilizando navegadores en las máquinas cliente.

#### *LAN*

Establecer una red LAN requiere unir pequeños segmentos de red o clusters. Esta red consiste en estaciones de trabajo, impresoras y otros dispositivos de red unidos a los hubs, los cuales se conectan a un switch central. En grandes organizaciones es comúnmente usado en lugar del hub, y también para unir dos segmentos de red.

Un switch se diferencia del hub en que cada puerto puede transmitir datos a la misma velocidad que la red entera. Los switches son comúnmente utilizados para conectar todos los hubs en el mismo segmento de red.

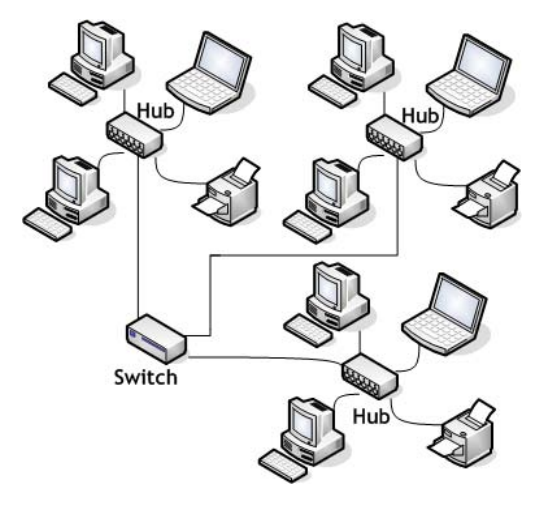

*Figura 2.18: LAN para una organización con varios departamentos* 

#### *WAN.*

El diagrama de la Figura 2.19, en la parte derecha se ve una red LAN llamada "Oficina Central". Cada rama de la oficina utiliza el mismo cluster centrado en el hub. Lo que es nuevo son las conexiones entre estas redes LAN separadas.

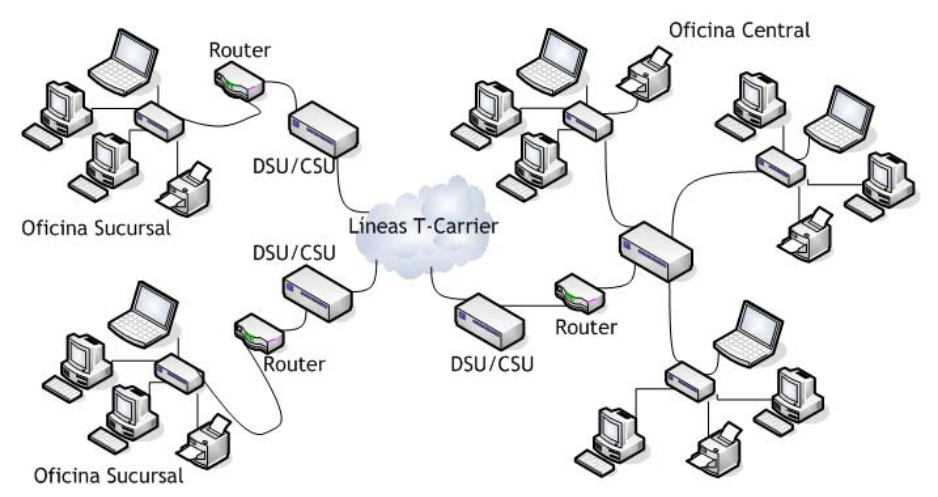

*Figura 2.19: WAN que conecta la oficina central con las sucursales a través de líneas T-Carrier.* 

Las líneas T-Carrier unen estas redes LAN de locaciones separadas. Estas líneas de telecomunicaciones son arrendadas o rentadas a un proveedor externo y son de uso exclusivo de esta organización. La DSU/CSU (Data Service Unit, Channel Service Unit) traducen los datos digitales de la LAN a un formato que la línea T-Carrier puede transmitir y viceversa.

Un router es un dispositivo localizado a la entrada de la red. Los routers aseguran que los datos lleguen a la ubicación correcta y trasladan los paquetes de datos entre los segmentos de red.

#### *La intranet*

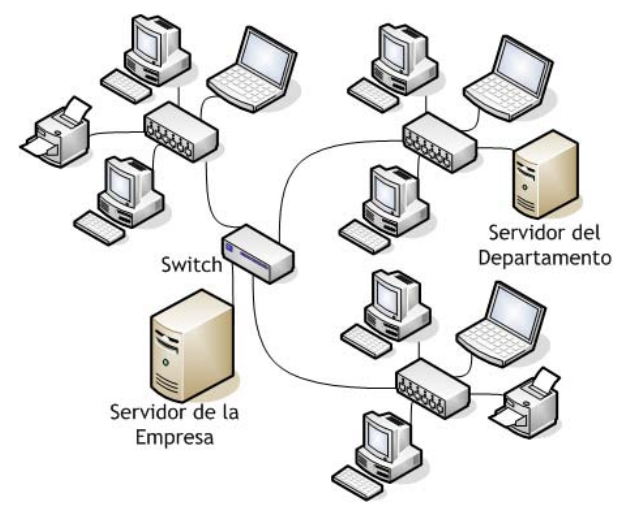

*Figura 2.20: Una intranet típica* 

Una intranet (Figura 2.20) es el equivalente a Internet dentro de una organización. Los servidores Web están conectados a la red LAN y entregan las páginas Web del mismo modo en que las entregan los servidores Web en Internet. Sin embargo, estas páginas Web sólo están disponibles para las computadoras dentro de esa red LAN.

Debido a que las intranets utilizan los mismos protocolos y formatos de archivo que la Internet, los usuarios en una intranet pueden hacer uso del rico ambiente colaborativo hecho posible por la tecnología de Internet. Las intranets hacen posible el entrenamiento basado en e-learning dentro de una empresa con contenido propietario, pues este se encuentra seguro dentro de la red LAN de la organización.

#### **2.1.2.3 Conexión a Internet.**

Para acceder a Internet se requiere de un Proveedor de Servicios de Internet (Internet Service Provider, ISP). Los ISPs tienen el equipo y las telecomunicaciones necesarias para ser un punto de acceso en la Internet para el área geográfica que sirven.

Para alcanzar al ISP y tener acceso a los contenidos disponibles en la Internet, se requiere de una conexión de telecomunicaciones. La conexión puede ser tan simple como una línea telefónica o tan compleja como una conexión satelital. Estás conexiones son importantes ya que determinan la velocidad, frecuencia y la facilidad con la cual los estudiantes pueden tomar el e-learning. A continuación se mencionan algunos tipos de conexión.

1. Servicio de conexión telefónica plana. La conexión se hace a través de la línea telefónica usando un módem de acceso telefónico. La velocidad del módem es medida en kilobits por segundo (kbps). La velocidad más común es 56.6 kbps.

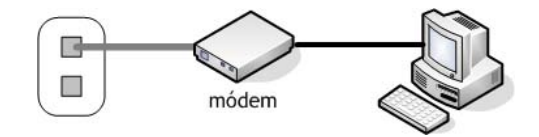

*Figura 2.21: Internet por acceso telefónico* 

2. Red Digital de Servicios Integrados (Integrated Services Digital Network, ISDN). ISDN transmite voz digital y señales de datos sobre el mismo tipo de cable de cobre del teléfono como un módem regular, pero a velocidades superiores a los 128 kbps. Está configuración requiere de un módem ISDN para negociar la conexión entre la computadora o red y la línea ISDN.

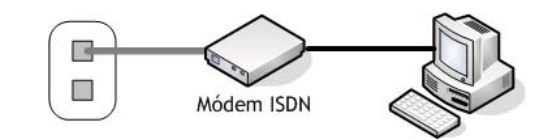

*Figura 2.22: Computadora conectada al ISP a través de un módem ISDN* 

3. Conexión por cable. Una computadora o red de computadora puede conectarse a Internet a través del mismo cable coaxial que lleva los cientos de canales de TV. Hacer esta conexión requiere de un módem para cable que separa y maneja los datos de Internet y convierte los datos entrantes a señales digitales y los datos salientes a señales de radiofrecuencia.

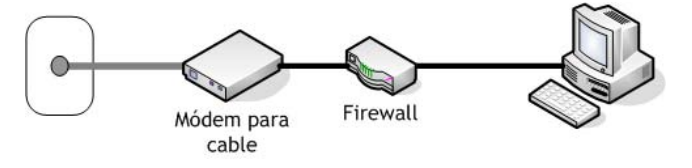

*Figura 2.23: Computadora conectada al ISP a través de una conexión por cable.* 

Esta conexión ofrece velocidades de descarga de entre 27 Mbps y 1.5 Mbps y velocidades de subida de entre 2.5 Mbps y 256 kbps.

4. Línea de Abonado Digital (Digital Suscriber Line, DSL). Es una conexión que usa los mismos cables que la línea telefónica regular. También requiere de un módem entre la línea telefónica y la estación de trabajo o red para filtrar y manejar el tráfico de red. Si se usa la línea DSL para llamadas telefónicas y transmisión de datos se necesita colocar un filtro DSL a la línea telefónica. El propósito del filtro es filtrar el ruido electrónico causado por los datos digitales que viajan a través de la misma línea.

La velocidad downstream (flujo de información de una computadora remota a la nuestra) está entre 256 kbps y 7.1 Mbps. En cuanto a la velocidad upstream (flujo de información de nuestra computadora a una remota) está entre 256 kbps y 1.5 Mbps.

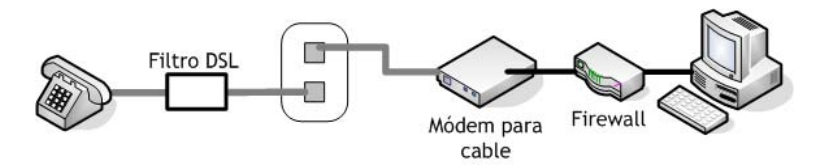

*Figura 2.24: Computadora conectada a una ISP a través de un módem DSL* 

#### **2.1.2.4 Velocidad de las Redes de Computadoras.**

Las redes nunca parecen ser lo bastante rápidas o los archivos lo suficientemente pequeños. Cuando se diseña una red o se diseña para ella, frecuentemente se necesita determinar que tan rápido se descargan los archivos y calcular varios factores relativos a la velocidad de la red.

#### *Cálculos.*

#### Cálculo del tiempo de la descarga.

Para calcular el tiempo de descarga, se empieza con el tamaño de la página Web u otra unidad de contenido. Se divide el tamaño del contenido por la velocidad teórica de la conexión de red multiplicada por la eficiencia de la red. La eficiencia de la red es necesaria porque pocas redes, módems, y conectores de interfaz trabajan a su velocidad teórica todo el tiempo.

```
Tamaño del contenido
Tiempo de descarga =
                                (Velocidad teórica)(Eficiencia)
      Tiempo de descarga = \frac{(100 \text{ kB})(8 \text{ bits } / \text{ byte})}{(100 \text{ KB})(8 \text{ bits } / \text{ byte})}(56 kbps)(50%) 
                 Tiempo de descarga

                                                 800 kB
                                                 28 kbps
```
#### Tiempo de descarga = 28 segundos

### Calculo del tamaño del archivo.

Algunas veces se tiene que imponer los límites del tamaño del contenido para una velocidad rápida de descarga. Una aproximación común es establecer la meta de que todo el contenido tiene que ser descargado dentro de una cierta cantidad de tiempo y entonces limitar el contenido a un tamaño que se descargará dentro de esa cantidad de tiempo.

La fórmula para calcular el tamaño de contenido permitido sólo requiere multiplicar tres factores: la velocidad teórica de la conexión de red, la eficiencia de la red, y el tiempo aceptable de descarga.

Tamaño del contenido = (Velocidad teórica) (Eficiencia)(Tiempo de descarga aceptable) Tamaño del contenido = (56 kbps)(50%)(10 segundos) Tamaño del contenido = 280 kb Tamaño del contenido = 280 kb / 8 *Tamaño del contenido = 35 k* 

### Calcular la velocidad de conexión.

Para calcular la velocidad teórica para descargar grandes cantidades de contenido, se empieza con el tamaño máximo de una unidad de contenido. Después, se divide este tamaño entre dos factores: uno es el tiempo de descarga permitido y la otra es la eficiencia de la conexión de red, esto es, la fracción de la velocidad teórica con la que se puede contar.

> Tamaño del contenido Velocidad teórica = (Tiempo de desc arg a)(Eficiencia) Velocidad teórica =  $\frac{(100 \text{ kB})(8 \text{ bits } / \text{ byte})}{(10 \text{ segments})(50\%)}$ Velocidad teórica  $=$   $\frac{800 \text{ kb}}{}$ 5 segundos = Velocidad teórica =160 Kbps

### *Factores en la velocidad de la red.*

Los dos factores principales en la velocidad de la red son la velocidad teórica de la tecnología de red y la eficiencia con la cual esa velocidad es cumplida.

Velocidades teóricas de red.

Esta tabla enlista los tipos comunes de conexiones de red y su velocidad (máxima) teórica.

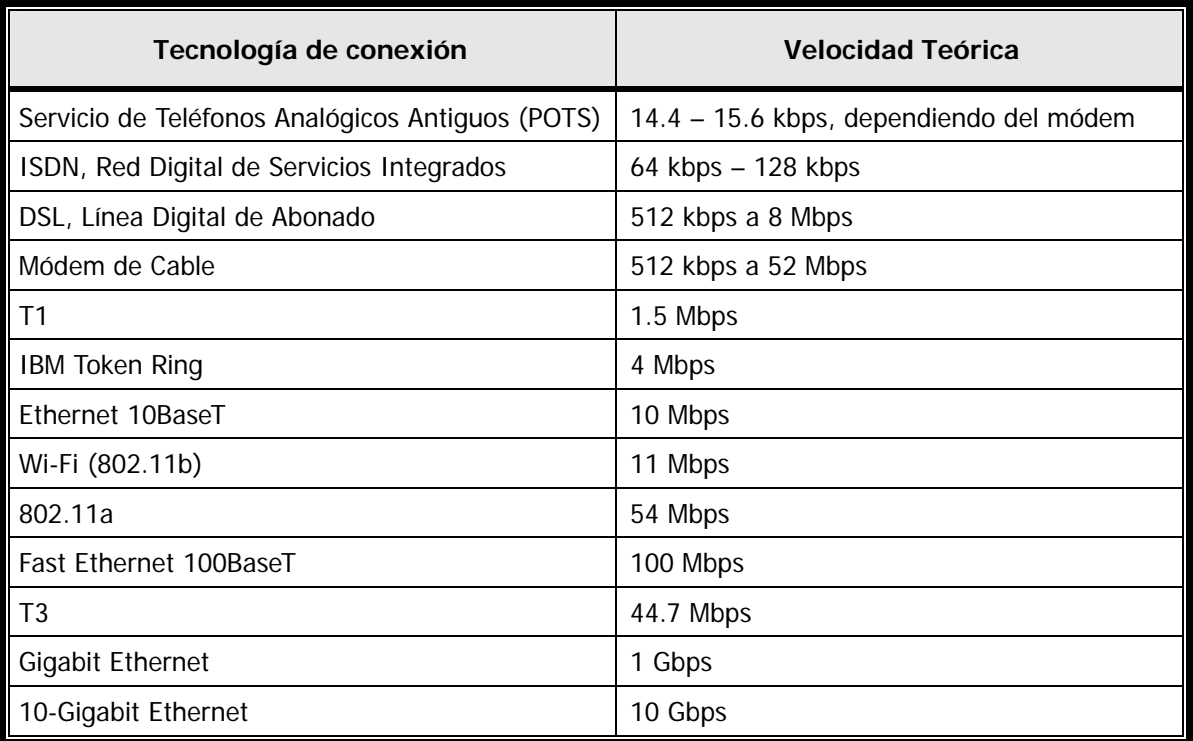

Eficiencia de la red.

El término eficiencia de la red se refiere a la fracción de la velocidad teórica de la red alcanzada en la práctica.

La eficiencia de la red es difícil de determinar ya que depende de muchos factores diferentes y puede variar de segundo a segundo. Si es requerida la precisión, lo mejor que se puede hacer es medir la velocidad de la red en un período de tiempo y calcular el promedio estadístico.

La eficiencia tiende a variar entre 50% y 90%. Si la eficiencia se encuentra debajo de estos valores, la red requiere de mantenimiento. Si no se sabe que cifra utilizar en los cálculos, se elige 50% para cálculos "conservadores" o 75% para cálculos "optimistas".

## **2.2 Software, Lenguajes de Programación y Plataformas de Elearning**

## **2.2.1 Software.**

El software es el conjunto de programas, instrucciones y reglas informáticas que le indican a una computadora cómo realizar tareas específicas. El software le indica al hardware qué tareas realizar.

Para fines de este trabajo, se ha decidido dividir el software en tres categorías: el software del cliente, el software de desarrollo y el software del servidor (del que se hablará en el apartado de "Servidor Web").

### **2.2.1.1 Software del Cliente.**

Los alumnos no pueden aprender de un curso e-learning si no pueden acceder a él. El aprendizaje, en este caso, requiere de software que le permita encontrar, navegar, desplegar, y reproducir contenido e-learning.

### *Sistema Operativo.*

Un sistema operativo es un programa o conjunto de programas que se encarga de la administración de los recursos de una computadora. Trabaja desde que se enciende la computadora, gestiona el hardware, funciona como una plataforma de software sobre la cual otros programas (llamados aplicaciones) funcionan y permite la interacción con el usuario. El sistema operativo determina que otro software puede ejecutarse en una computadora. Por ello, conocer el sistema operativo es crucial para los desarrolladores de contenidos, ya que no todo el software se ejecuta en todos los sistemas operativos.

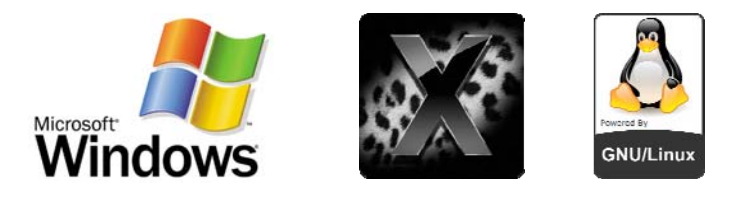

*Figura 2.29: Sistemas operativos más usados: Windows, Mac OS y Linux* 

En la actualidad se tienen tres sistemas operativos mayormente usados por los usuarios, estos son:

 **Windows:** Desarrollado y comercializado por Microsoft. Es el sistema operativo más difundido y usado del mundo, de hecho, la gran mayoría de los programas son desarrollados para este sistema. Windows 7 es la versión más reciente, sin embargo no es la versión más usada. De acuerdo a estadísticas realizadas en diciembre del 2009, el 9.0% de los usuarios lo usan. Caso contrario con Windows XP la cual es usada por el 61.6% de los usuarios.

- **Mac OS:** Macintosh Operating System. Es el nombre de sistema operativo de Apple para computadoras Macintosh. De acuerdo con las de diciembre de 2009 estadísticas, es usado por el 6.5% de los usuarios. La última versión de este sistema operativo es Mac OS X. Las diferentes versiones de Mac OS X van apodadas con los nombres de grandes felinos en inglés, siendo la última versión de Mac OS X es la 10.5 (Leopard).
- **Linux:** es la denominación de un sistema operativo tipo Unix. Es un ejemplo del software libre y del desarrollo del código abierto. Las variantes de estos sistemas se denominan "distribuciones" (distros) y su objetivo es ofrecer una edición que cumpla con las necesidades de un determinado grupo de usuarios; de esta forma existen distribuciones para hogares, empresas y servidores. Linux es usado por el 4.5% de los usuarios. Existen varias distribuciones, entre las cuales están: Debian GNU/Linux, MkLinux, SUSE Linux, Mandriva, Ubuntu Linux, Fedora, Gentoo Linux, etc.

### *Navegador Web (Web Browser).*

Es el software que permite que el usuario visualice documentos de hipertexto, escritos principalmente en HTML. Cualquier navegador actual permite mostrar o ejecutar gráficos, secuencias de vídeo, sonido, animaciones y programas diversos además del texto y los hipervínculos o enlaces.

Actualmente el navegador mas utilizado en el mundo es Mozilla Firefox (con 46.4% de los usuarios); detrás de éste está Internet Explorer en todas sus versiones (con un 37.2% de los usuarios) y que posee la ventaja de que viene integrado con Windows; existen también los navegadores Safari (usado por 3.6% de los usuarios) y Opera (usado por 2.3% de los usuarios).

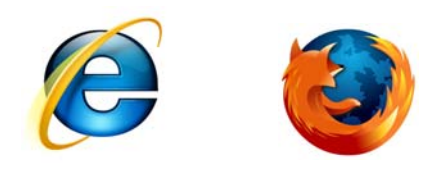

### *Figura 2.30: Internet Explorer y Mozilla Firefox*

Los navegadores Web son el núcleo y el punto de partida para el buen diseño de un curso elearning. Es a través de los navegadores donde la gran mayoría de los estudiantes experimentarán los cursos. Además sus capacidades adicionales hacen a los navegadores la verdadera base para el e-learning.

Una desventaja importante es que una misma página Web no es desplegada de la misma manera en todos los navegadores, es por ello que se debe tener cuidado al momento de diseñar la forma en que serán desplegados los contenidos.

Algunos de los puntos que se deben considerar al escoger un navegador Web son:

- Compatibilidad con HTML: Soporte a la versión W3C actual de HTML
- Sistema Operativo: No todos los navegadores están disponibles para todos los sistemas operativos.
- Los formatos de archivo a desplegar sin la ayuda de visualizadores o plug-ins.
- Seguridad
- Plug-ins o reproductores de medios: Los plug-ins permiten al navegador desplegar medios o contenidos que nativamente no pueden desplegar. Sin embargo, no todos los plug-ins están disponibles para todos los navegadores y para todos los sistemas operativos.
- Lenguajes de programación del navegador: Los navegadores se distinguen por los lenguajes de programación del lado del cliente que soportan. El término "lado del cliente" significa que el programa (script) se ejecuta en el navegador de la computadora del usuario. Estos scripts son porciones de programa con los que los desarrolladores añaden interactividad y efectos visuales a páginas estáticas, y están incluidos dentro de una página Web o en un archivo separado, pero referenciado por la página Web. El lenguaje de programación más usado es Javascript. Algunos navegadores tienen incompatibilidades con estos lenguajes, por lo que se debe tener cuidado.
- Soporte Java: Los desarrolladores Web comúnmente usan applets Java para ejecutar multimedia o permitir que los usuarios interactúen con la página Web. Estos applets requieren que el navegador soporte la máquina virtual de Java correcta.
- Soporte a HTML Dinámico (Dynamic HTML, DHTML): DHMTL es la habilidad de un navegador para dar formato preciso a una página, y de ajustar su apariencia después de que ha sido cargada. Es como tener una pagina Web que se reconfigura por sí misma de acuerdo a las elecciones hechas por el usuario. El DHTML es dependiente del navegador; en consecuencia, ciertos efectos creados con DHTML son visualizados correctamente en algunos navegadores, mientras que en otros no se logra el efecto deseado.
- Hojas de estilo en cascada (Cascading Style Sheets, CSS): Las hojas de estilo permiten definir el formato separadamente del contenido en vez de hacerlo de manera individual en una etiqueta. Este formato puede ser guardado en un archivo separado y aplicado en un gran número de páginas. Sin embargo, no todas las propiedades de las CSS son soportadas por todos los navegadores.

## *Reproductores de multimedia y visores (plug-ins).*

Para el e-learning, los reproductores de multimedia están muy asociados con los navegadores Web porque permiten al usuario visualizar más archivos multimedia de los que pueden ser reproducidos directamente por el navegador. Algunos reproductores manejan archivos multimedia lineales como sonido, música y video. Otros tipos de reproductores, algunas veces llamados visores, despliegan formatos de archivo propietarios, como Adobe Acrobat PDF o Macromedia Flash. Estos formatos tienden a ser más complejos e involucran interactividad. Mientras que los reproductores pueden reproducir múltiples tipos de multimedia en múltiples formatos de archivo, los visores típicamente despliegan sólo su propio formato especial.

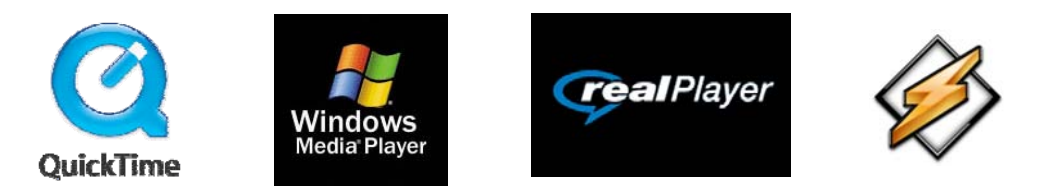

*Figura 2.31: Reproductores para audio y video: Quicktime, Windows Media Player, Real Player y WinAmp* 

Los visores más conocidos son:

- **Flash Player**: Creado por Macromedia y distribuido por Adobe Systems. Permite reproducir archivos SWF.
- **Adobe Reader**: Es una aplicación de Adobe Systems que despliega documentos en formato PDF, que preserva la distribución y apariencia del documento original. El Adobe Reader puede mostrar documentos PDF en una ventana separada o dentro de un navegador.
- **Visores de Microsoft**: Microsoft proporciona visores para los productos de Office incluyendo PowerPoint, Word, Excel y Visio. Estos visores permiten a aquellos que no tienen instalado Office en su computadora ver los archivos creados con varias aplicaciones de Office.

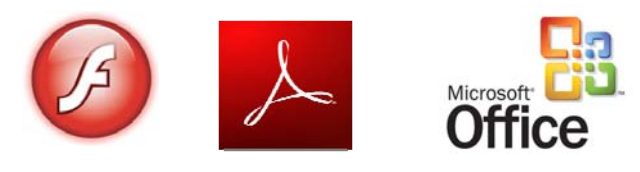

*Figura 2.32: Visores: Flash player, Adobe Reader y Microsoft Office* 

Al seleccionar los reproductores de medios se debe considerar, principalmente:

- Los formatos de archivo a reproducir.
- La compatibilidad con el sistema operativo.
- Compatibilidad con el navegador Web.

 Sus capacidades de visualización. Cada reproductor tiene sus propios parámetros de visualización y operación que determinan cómo aparecen y se comportan los medios cuando son incrustados dentro de una página Web.

### *Java Runtime Enviroment (JRE, Entorno de Ejecución de Java).*

El lenguaje de programación Java, está basado en el concepto de máquina virtual. Se puede pensar en la Máquina Virtual de Java (Java Vitual Machine, JVM) como la plataforma de una computadora hipotética –el diseño para una computadora que realmente no existe en ninguna computadora actual. Es así como el Java Runtime Environment (JRE) es un emulador que crea el entorno de la JVM que es la que puede ejecutar los programas Java.

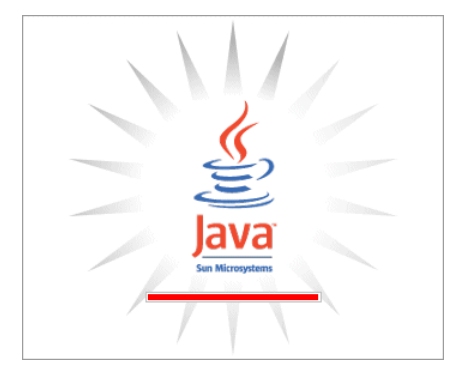

*Fig. 2.33 Java Runtime Enviroment* 

Cuando se hace un programa en Java y se compila, lo que hace el compilador no es "traducirlo" al lenguaje máquina de la computadora en la que se ejecutará el programa. En vez de eso, el compilador lo "traduce" al lenguaje de la JVM, llamado bytecode (código de bytes). Así, el JRE ejecuta el bytecode en la Máquina Virtual; es decir, la JVM se encarga de interpretar el bytecode. Es gracias a la JVM, que se puede ejecutar un programa Java en cualquier computadora que tenga instalado el Java Runtime Environment.

Si se tienen cursos e-learning en los que se incluyen aplicaciones o applets de Java, es necesario que se haga la advertencia al usuario de la necesidad de instalar el JRE, así como mencionar la versión de éste.

### **2.2.1.2 Software de Desarrollo.**

Se requiere contar con herramientas que permitan crear y editar contenido e-learning. Crear elearning se refiere al proceso de autoría e integración de contenido. Esto significa, que se pueden crear elementos multimedia simples; integrarlos en páginas, pantallas, y objetos de conocimiento;

vincularlos para crear lecciones; agregar las lecciones para crear cursos; y vincular los cursos para crear un plan de estudios.

En esta sección hablaremos sobre las herramientas para crear contenidos de e-learning.

### *Editores de páginas Web.*

Para crear una página Web es necesario usar un editor de páginas Web. Un editor de páginas Web es una aplicación que permite facilitar la creación de documentos HTML o XHTML. Puede ser tan simple como un editor de texto plano hasta editores WYSIWYG.

Editores de texto.

Un editor de texto es un programa que permite crear y modificar archivos que están compuestos sólo por texto sin formato o texto plano.

Generalmente están incluidos con el sistema operativo o en algún paquete de software.

Se usan cuando se desea tener un control total sobre el código y el diseño, por lo cual es necesario contar con conocimientos sobre HTML. La ventaja de usar un entorno texto es que se puede trabajar en cualquier plataforma de computadora ya que éstos se encuentran presentes en cualquier sistema operativo.

Algunos ejemplos son: Notepad o Bloc de notas (nativo de Windows), SimpleText (nativo para Macintosh), vi, Emacs, gedit, jEdit, Kate, TextEdit, UltraEdit, Crimson Editor y Vim.

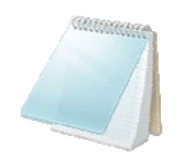

*Figura 2.34: Bloc de notas.* 

Entornos de edición de HTML.

Un entorno de edición HTML es el punto medio entre el editor de texto y la aplicación WYSIWYG.

Los entornos de edición comúnmente usan una interfaz gráfica de usuario (GUI) que les permite tener diversas opciones en la barra de herramientas. Se puede pensar en un entorno de edición como un editor de texto mejorado ya que cuenta con barras de herramientas que insertan automáticamente etiquetas, disponen de comprobación ortográfica, comprueban la sintaxis y resaltan las etiquetas en color (para identificarlas fácilmente). Algunos de ellos son: BlueFish, CoffeeCup HTML Editor, Adobe HomeSite, Notepad++, TextPad, TopStyle, etc.

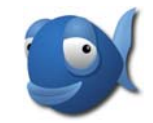

*Figura 2.35: Logotipo de Bluefish* 

### Editores WYSIWYG

El término WYSIWYG viene del acrónimo What You See Is What You Get, ("lo que ves es lo que obtienes"). En estos editores se colocan, de manera visual, distintos elementos sobre una vista previa de la página, encargándose el programa de generar el código HTML. En ellos se trabaja de forma muy similar a como se hace en los procesadores de texto. Por está razón se puede diseñar una página Web sin necesidad de conocer HTML. Sin embargo, no le da al programador control suficiente sobre el código.

Entre las aplicaciones más conocidas están: Adobe Dreamweaver, HotDog, iWeb, Microsoft Expression Web, Website X5, etc.

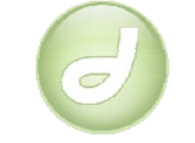

*Figura 2.36: Logotipo de Dreamweaver* 

### *Software para Gráficos.*

Este software es usado para crear, editar, y manejar gráficos de computadora. Estos gráficos de computadora pueden ser logos, títulos, fondos, fotografías, diagramas, iconos, dibujos y cualquier tipo de imágenes digitales. Existen dos clases de software para gráficos, estos son:

- Editores de Imágenes Bitmap: Permiten crear imágenes bitmap (mapa de bits) con diversas herramientas de pintura que intentan imitar las herramientas de pintura natural. Casi todos los editores de imagen incluyen realce y retoque de fotos. Estos editores son usados para retocar, manipular y optimizar fotos digitales e imágenes, y para crear trabajos artísticos. Dentro de los más usados están: Microsoft Paint, Adobe Photoshop, Corel Photo-Paint, Paint Shop Pro y GIMP.
- Editores de Imágenes Vectoriales: Permiten crear dibujos, llamados gráficos vectoriales, usando líneas y curvas. Estos gráficos se construyen basándose en ecuaciones matemáticas. Los gráficos vectoriales se editan fácilmente al mover puntos, ajustar curvas, y cambiar colores de varios objetos. Este tipo de editores son frecuentemente usados para crear imágenes estilizadas, caricaturas, logotipos, mapas, diagramas y otros elementos de diseño. Los más usados son: Adobe Ilustrator, CorelDraw, Microsoft Visio e Inkscape.

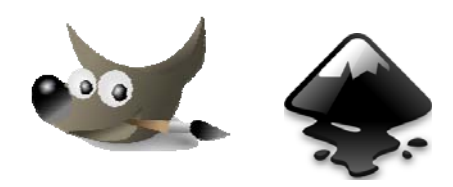

*Figura 2.37: Gimp e Inskape* 

### *Adobe Flash.*

Flash es un programa de animación y edición multimedia en dos dimensiones de Adobe Systems. Permite el uso de gráficos vectoriales así como imágenes bitmap, sonido y video. Cuenta con su propio lenguaje de programación, llamado Actionscript. Permite crear y animar dibujos, incorporándoles sonido, video y la posibilidad de que el usuario interaccione con los contenidos desarrollados.

Flash es muy útil en muchas aplicaciones. Con este programa se realizan tanto animaciones como interfaces de usuario, elementos Web, presentaciones multimedia en CD, simulaciones, o juegos para Internet y para dispositivos móviles. Tiene la gran ventaja de crear gráficos de alta calidad y de poco tamaño.

Gracias a su lenguaje Actionscript, Flash proporciona una amplia gama de alternativas para crear un juego, una simulación o una aplicación interactiva.

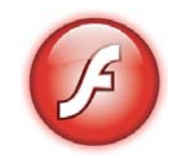

*Figura 2.38: Logotipo de Adobe Flash* 

### *Java Development Kit, JDK.*

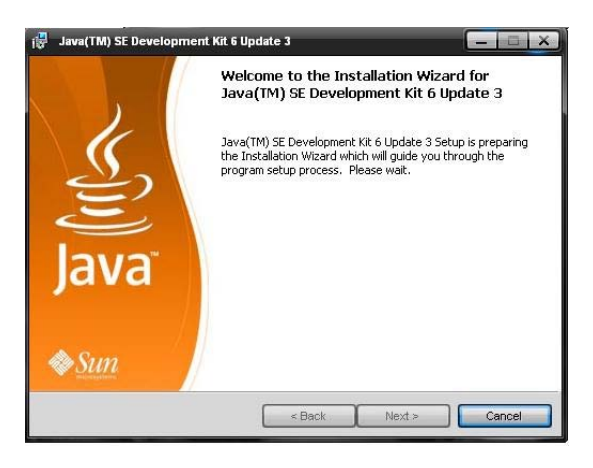

*Figura 2.39: Java SE Development Kit* 

Es el software, desarrollado por Sun Microsystems, que proporciona las herramientas necesarias para crear programas en java. Esta herramienta incluye el compilador y el entorno de ejecución de Java (JRE).

## *Easy Java Simulations (EJS).*

Una simulación por computadora, es un programa que intenta reproducir un fenómeno natural a través de la visualización de los diferentes estados que éste puede presentar. Cada uno de estos estados está descrito por un conjunto de variables que cambia en el tiempo debido a la iteración de un cierto algoritmo.

Ejs es una herramienta de software diseñada para la creación de simulaciones discretas por computadora en Java.

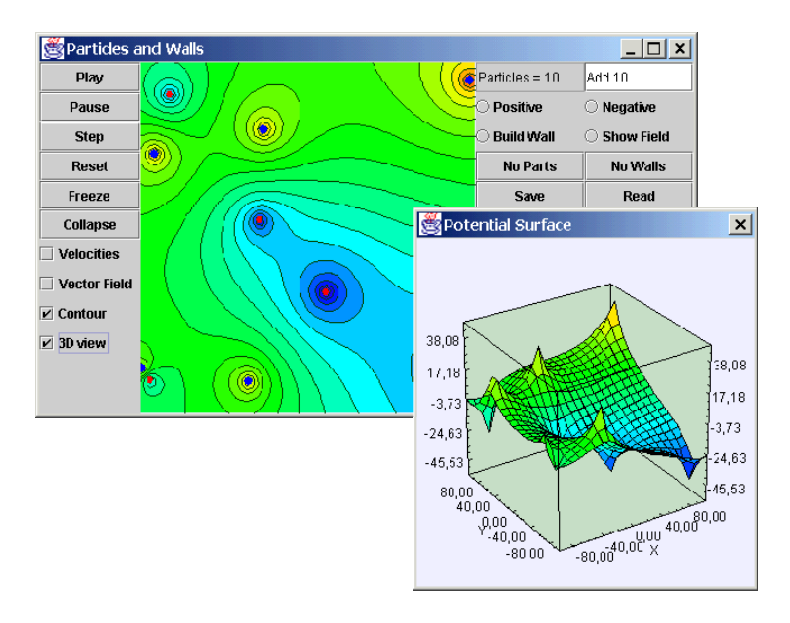

*Figura 2.40: Simulación realizada con Easy Java Simulations* 

Ejs es un entorno gráfico de programación que proporciona una estructura conceptual y herramientas simplificadas que permiten enfocarla mayor parte del tiempo en la descripción del modelo del fenómeno que se desea simular. Ejs crea applets Java que son independientes, multiplataforma, que se pueden visualizar usando cualquier navegador Web.

Easy Java Simulations ha sido desarrollado completamente usando el lenguaje Java y, por tanto, puede ejecutarse en cualquier plataforma hardware que soporte Java 2.

## **2.2.2 Lenguajes de programación.**

Un lenguaje de programación es un lenguaje que puede ser utilizado para controlar el comportamiento de una máquina, particularmente una computadora.

Un lenguaje de programación permite a uno o más programadores especificar de manera precisa: sobre qué datos una computadora debe operar, cómo deben ser estos almacenados, transmitidos y qué acciones debe tomar bajo una variada gama de circunstancias. Todo esto, a través de un lenguaje que intenta estar relativamente próximo al lenguaje humano o natural.

A continuación se da una breve explicación de los lenguajes utilizados para el desarrollo de este trabajo.

### **2.2.2.1 HTML.**

Son las siglas de HiperText Markup Language (Leguaje de Marcado de Hipertexto). Es un lenguaje de marcado usado para la creación de páginas Web. Esto significa que no es un lenguaje de programación de alto nivel como C o Visual Basic. En lugar de compilarse y ejecutarse, HTML es leído, o interpretado, por una agente usuario. Este agente se conoce como navegador Web.

Un documento HTML consiste de tres partes esenciales: la estructura, el contenido y un conjunto de instrucciones que le indican al navegador cómo desplegar ese contenido. Las instrucciones –el marcador (markup)- conforman el lenguaje HTML.

HTML se escribe en forma de "etiquetas", rodeadas por corchetes angulares (<,>).

A través de HTML se puede dar formato y alineación al texto, crear listas, vincular páginas, incrustar y trabajar con imágenes, gestionar el color de fondo, establecer el tamaño y tipo de tipografías, crear y dar formato a tablas, trabajar con marcos, construir formularios, crear mapas de imágenes, añadir audio y video, e incrustar scripts, animaciones flash y applets.

## **2.2.2.2 CSS (Cascading Style Sheets).**

Las hojas de estilo en cascada (Cascading Style Sheets) son un lenguaje formal usado para definir la presentación de un documento estructurado escrito en HTML o XML (y por extensión en XHTML).

Las hojas de estilo en cascada se desarrollaron para separar la función original del HTML como herramientas de formato y proporcionar nuevas herramientas de estilo a los diseñadores.

El propósito de las CSS es permitir definir un estilo (una lista de los detalles de formato) y entonces, aplicarlo a una o más porciones de una o más páginas HTML mediante un selector.

Es así como mediante las CSS se puede establecer el estilo de la letra, fondo, texto, colores de los enlaces, control de los márgenes y la colocación de los objetos en una página Web.

### **2.2.2.3 Javascript.**

Javascript es un lenguaje de programación orientado a objetos interpretado, por lo que no es necesario compilar los programas para ejecutarlos ya que se pueden probar directamente en cualquier navegador sin necesidad de procesos intermedios. No opera como un lenguaje autónomo, más bien está diseñado para trabajar conjuntamente con HTML para crear páginas Web interactivas y dinámicas.

Javascript es usado para escribir aplicaciones del lado del cliente, lo que significa que su código es enviado a la computadora del usuario cuando una página Web es cargada. El código es entonces ejecutado, básicamente línea por línea, por un intérprete de Javascript incluido como parte del navegador Web del usuario.

Javascript es uno de las clases de lenguajes script cuyo propósito es acceder y modificar los componentes de un documento HTML.

Javascript maneja variables y datos enteros, decimales, boléanos, caracteres, cadenas de caracteres y arreglos; ofrece operadores aritméticos y lógicos; tiene estructuras de control; proporciona funciones especiales para el manejo de cadenas de caracteres y arreglos; permite crear, manipular, obtener información y eliminar elementos de una página Web; identificar y manejar eventos lanzados por alguna acción realizada por el usuario; validar los datos introducidos en formularios por el usuario; crear y obtener información de fecha y horas; soporta funciones matemáticas como trigonométricas, potenciación, redondeo, etc.; y ofrece la oportunidad de controlar frames y ventanas.

Entre las aplicaciones más conocidas de Javascript están los menús desplegables; las galerías de imágenes; toltips, que son recuadros con información adicional que aparecen cuando el mouse se posiciona sobre un elemento; relojes y contadores de intervalo de tiempo; calendarios; animación de imágenes; validación de formas y rollovers (cambio dinámico de imagen).

### **2.2.2.4 Java.**

Java es un lenguaje de programación orientado a objetos desarrollado por Sun Microsystems a principios de los años 90. El lenguaje en sí mismo toma mucha de su sintaxis de C y C++, pero tiene un modelo de objetos más simple y elimina herramientas de bajo nivel, que suelen inducir a muchos errores, como la manipulación directa de punteros o memoria.

Algunas de las características más significativas en las que difiere de otros lenguajes de programación son:

- Independiente de plataforma: Esto significa que los programas realizados en Java pueden ejecutarse en diferentes tipos de computadoras que tengan instalada el Entorno de Ejecución de Java (Java Runtime Environment, JRE).
- Orientado a Objetos: Se basa en los principios de la programación orientada a objetos: objeto, clase, polimorfismo, encapsulamiento y herencia. Java es inherentemente orientado a objetos, lo que significa que los programas están compuestos de elementos de programación llamados objetos. Un objeto es una entidad que representa un objeto del mundo real o un concepto abstracto. Posee dos características básicas: un estado y un comportamiento. Estos objetos son creados por medio de una clase, la cual es el código de programa que se encarga de describir los datos y métodos que definen el estado y comportamiento de un objeto.
- API de Java: Al programar en Java no se parte de cero. Cualquier aplicación que se desarrolle se apoya en un gran número de clases preexistentes. Algunas de ellas puede ser realizadas por el propio programador y otras clases forman parte del la librería de clases que viene con Java (la API o Application Programming Interface- Interfaz de Programación de la Aplicación).
- Robusto: Java realiza verificaciones en busca de problemas tanto en tiempo de compilación como en tiempo de ejecución. La comprobación de tipos en Java ayuda a detectar errores, lo antes posible, en el ciclo de desarrollo. Java obliga a la declaración explícita de métodos, reduciendo así las posibilidades de error. Maneja la memoria al eliminar automáticamente aquellos datos que ya no son requeridos o usados mediante un proceso llamado recolector de basura. Al ser un lenguaje orientado a objetos, Java maneja los errores a través de objetos especiales llamados excepciones que son creados cuando ocurre un error. Y por tanto Java permite poder manejar dichas excepciones.

Java permite el uso de diferentes tipos de datos como son booleanos, números enteros y decimales, caracteres y cadenas de caracteres, así como proporciona las clases necesarias para crear arreglos y colecciones. Posee sentencias de control; operadores aritméticos, lógicos y relacionales; funciones para realizar una variedad de cálculos matemáticos que van desde el valor absoluto hasta raíz cúbica, potenciación, logaritmos y funciones trigonométricas; funciones que permiten obtener información y realizar operaciones especiales con cadenas de caracteres; funciones que permiten el manejo de arreglos y colecciones. Permite la creación y manejo de hilos, ficheros y la manipulación de bases de datos. También ofrece la posibilidad de crear programas que trabajen con Interfaz Gráfica de Usuario (Graphic User Interface, GUI) y que puedan manejar eventos lanzados por el usuario. Además permite dibujar figuras geométricas básicas, incrustar imágenes y sonido a aplicaciones. Y finalmente ofrece la posibilidad de crear aplicaciones que están diseñadas para ejecutarse en el navegador de la computadora de un usuario, conocidas como applets.

Los applets son una alternativa interesante para enriquecer las páginas Web. Tienen amplias capacidades gráficas y permiten la interacción con el usuario en tiempo real. Gracias a estas características es posible visualizar procesos de una forma más entendible, lo que los hace ideales para la enseñanza de las matemáticas, la física, química o ingenierías. La principal aplicación de los applets en la educación son las simulaciones interactivas que gráficamente ilustren un concepto o fenómeno particular.

### **2.2.2.5 Actionscript.**

Actionscript es un lenguaje de programación orientado a objetos (OOP) usado para comunicar instrucciones a una película Flash y de esta manera controlarla. La filosofía de Actionscript es la interactividad por excelencia. El lenguaje es una herramienta que permite crear películas que se comportan como el programador desea. Sin embargo, sus acciones o comandos no solamente están orientados la interactividad, sino también a la creación de películas realmente sofisticadas.

Con Actionscript se puede:

Controlar la línea de tiempo

Una película de Flash está formada por una serie de fotogramas secuenciales llamada línea de tiempo. Utilizando ActionScript en ciertos fotogramas clave podemos crear elementos interactivos como:

- $\triangleright$  La botonera clásica de navegación, con botones que reaccionan a clicks del mouse y envían la cabecera de la película a un fotograma concreto.
- Contenido que se anima basándose en movimientos del ratón.
- Objetos que pueden ser movidos por el mouse o el teclado.
- $\triangleright$  Campos de texto que permiten a los usuarios entrar datos a la película como en un formulario.
- > Controlar el contenido audiovisual.
- Controlar las propiedades de los objetos

ActionScript puede ser utilizado para examinar o modificar las propiedades de los elementos de una película. Por ejemplo, podemos:

- Cambiar el color y la localización de un objeto.
- ▶ Reducir el volumen de un sonido.
- **Especificar la tipografía de un bloque de texto.**
- Campos de texto que permiten a los usuarios entrar datos a la película como en un formulario.
- Modificar las propiedades repetidamente produciendo comportamientos únicos como son los movimientos basados en la física y la detección de colisiones.
- Generación de contenido programado

Con ActionScript podemos generar contenido directamente desde la bibiloteca de la película o duplicar contenido existente en el Escenario. El contenido generado en forma de programa puede servir como

- > Un elemento estático.
- $\triangleright$  Una plantilla visual aleatoria.
- $\triangleright$  Un elemento interactivo.
- $\triangleright$  Una opción de un menú que se abre cuando la presionan (pull-down menú).
- Comunicación con el servidor

ActionScript provee de una amplia variedad de herramientas para enviar y recibir información del servidor. Ejemplos de comunicación con el servidor son:

- $\triangleright$  Enlace a una página Web.
- $\triangleright$  Libro de visitas.
- > Aplicación de chat.
- > Juego multijugadores a través de la red.
- > Transacción de e-comercio.
- $\triangleright$  Sitio personalizado con nombre de usuario y contraseña.

## **2.2.3 Plataformas de E-learning**

A fin de comparar las características de las plataformas de e-learning, se elaboró una lista que incluye los principales puntos que deben tomarse en cuenta a fin de cubrir adecuadamente los requisitos del proyecto.

Todas las plataformas aquí mostradas tienen en común las siguientes características:

- **Sistemas operativos soportados:** Todos los sistemas operativos en los que se pueda instalar PHP, Apache y MySQL (Windows, Linux, Unix, etc.)
- **Tecnología utilizada:** PHP, Apache, MySQL
- **Requisitos de Bases de Datos/Software:** Apache 1.2.x, PHP 4.3 o superior (con soporte habilitado para zlib y mysql) y MySQL 4.02.x o superior.

### **Tipo de licencia:** GPL

Todas las plataformas cuentan con herramientas para crear exámenes y evaluaciones.

La mayoría de los usuarios de estas plataformas son instituciones de educación media superior, universidades y algunas organizaciones pequeñas. La lista completa de organizaciones que usa cada plataforma, puede ser consultada en las páginas Web mostradas a continuación:

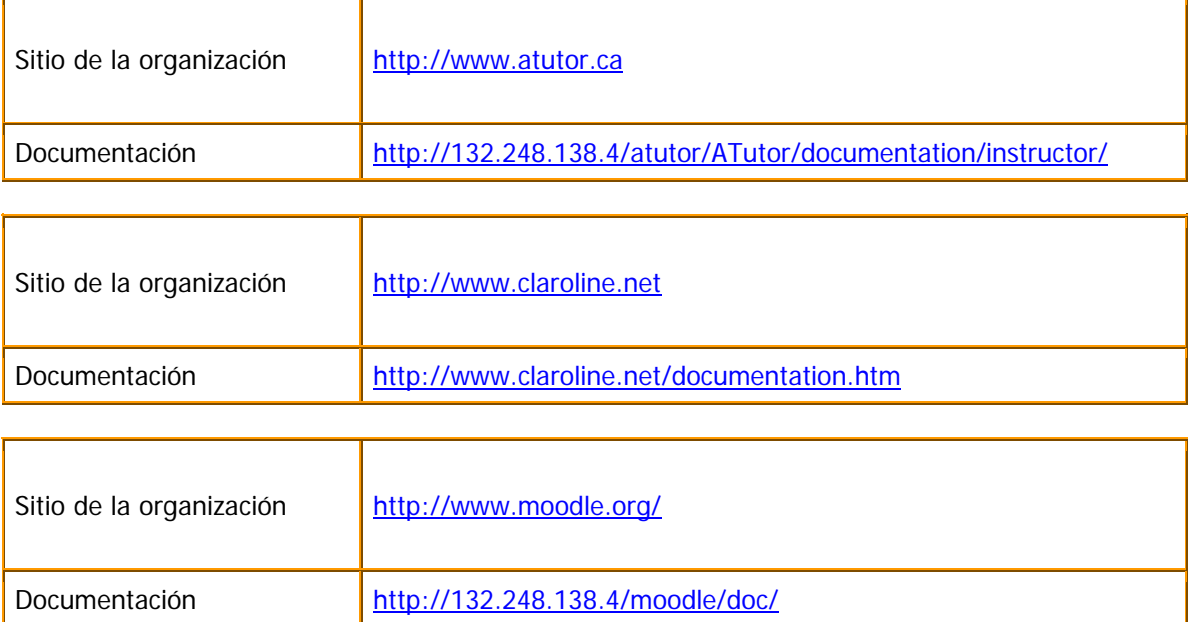

A continuación se presentan las características principales de cada plataforma:

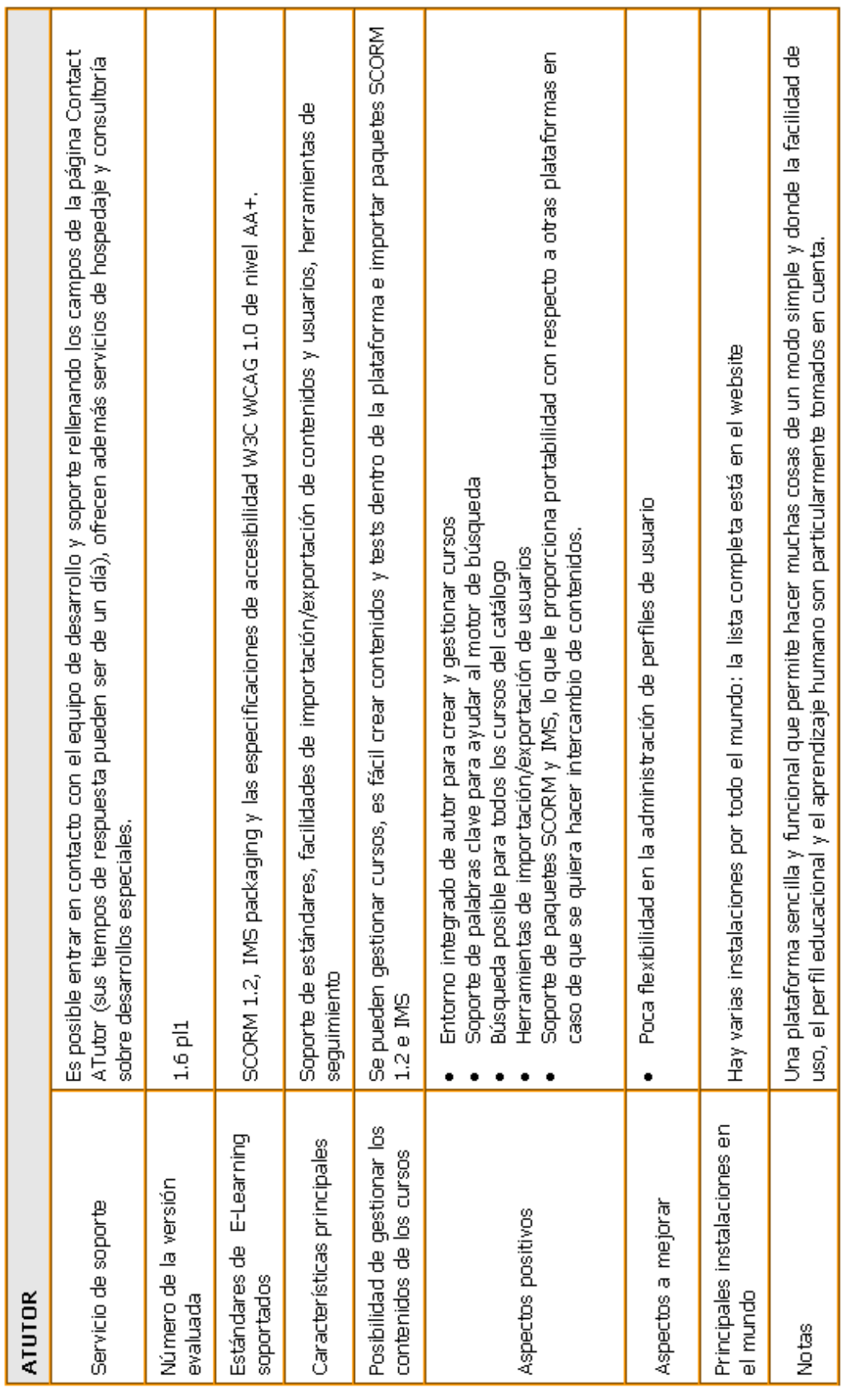

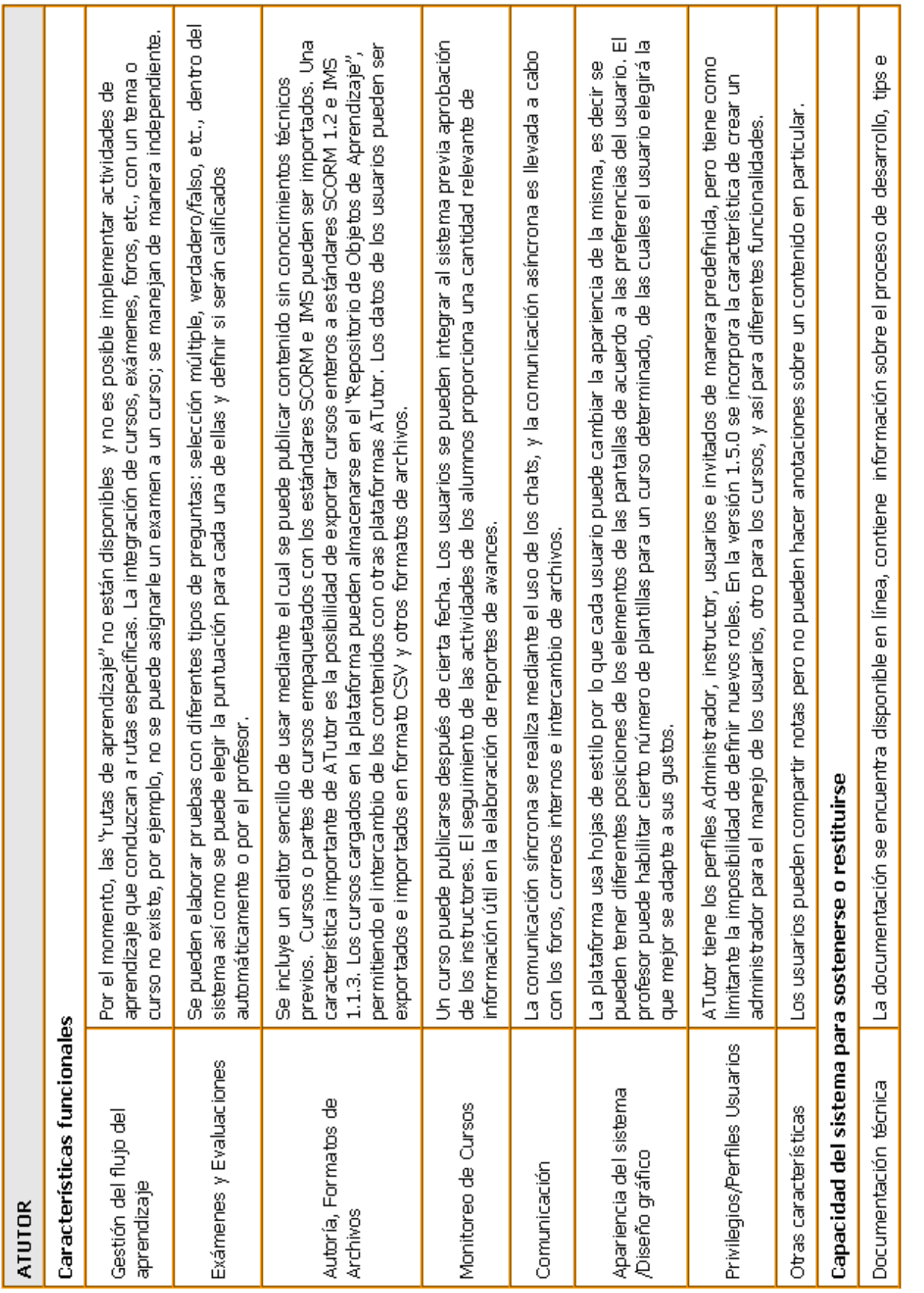

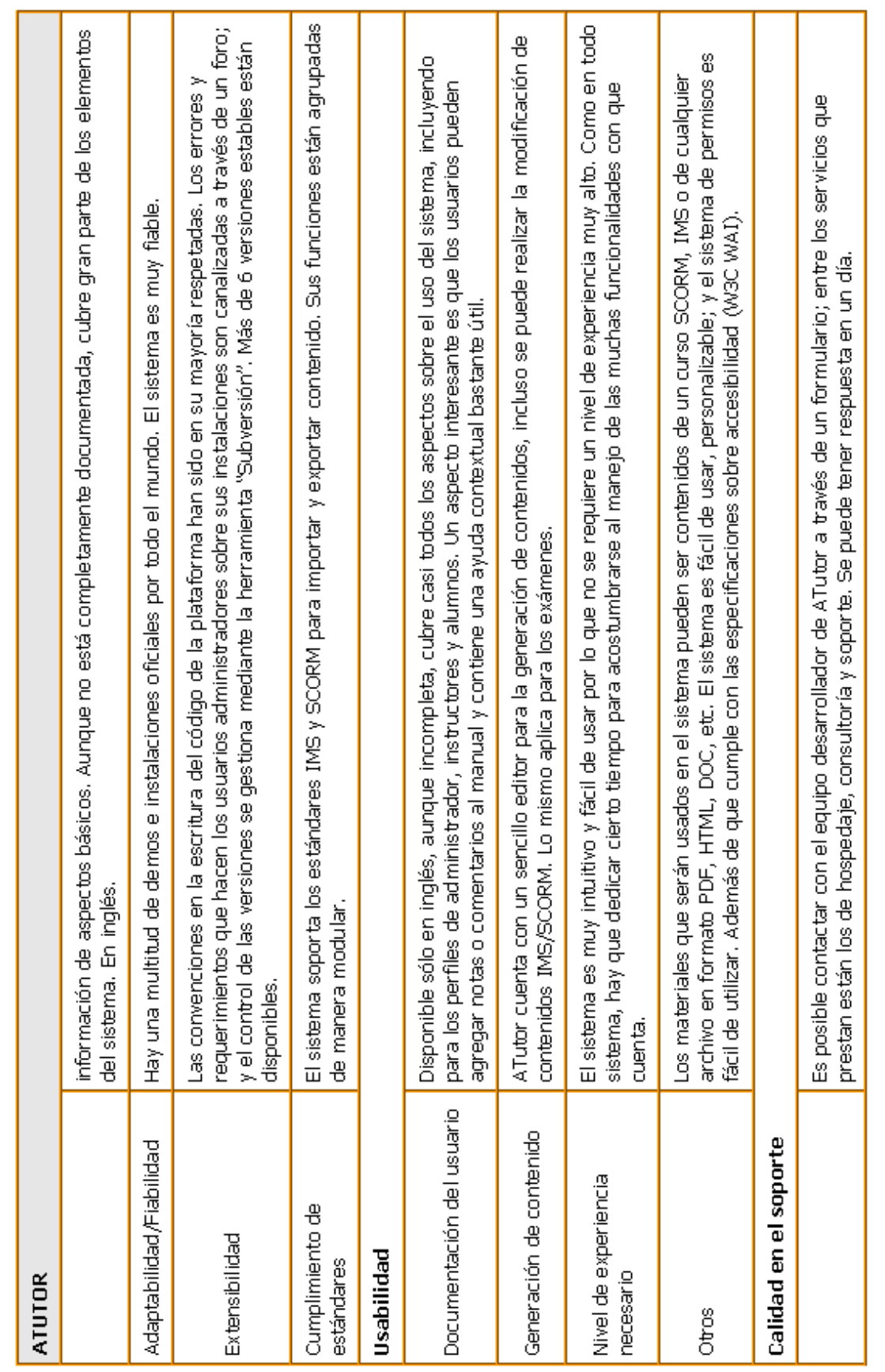

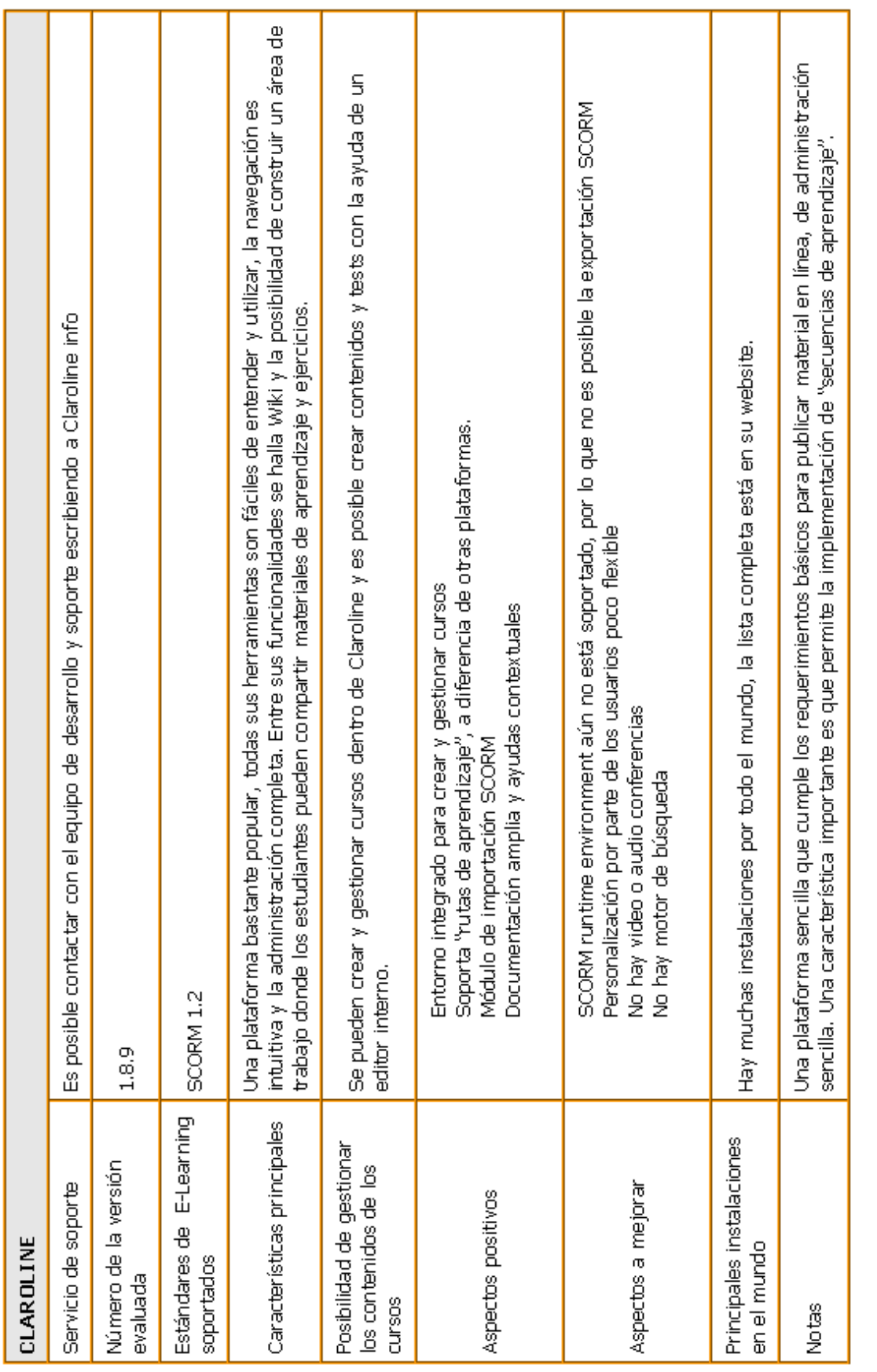

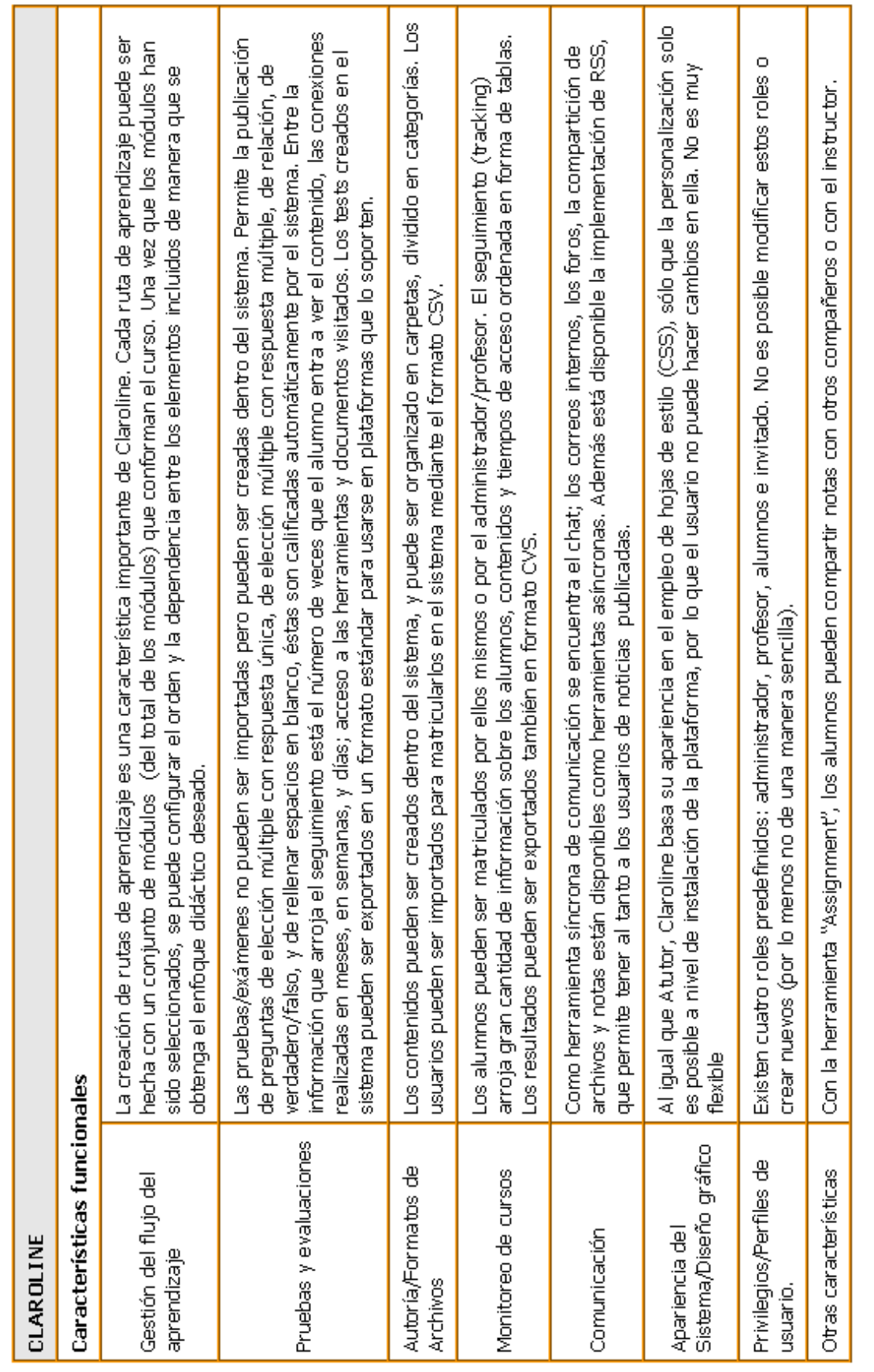

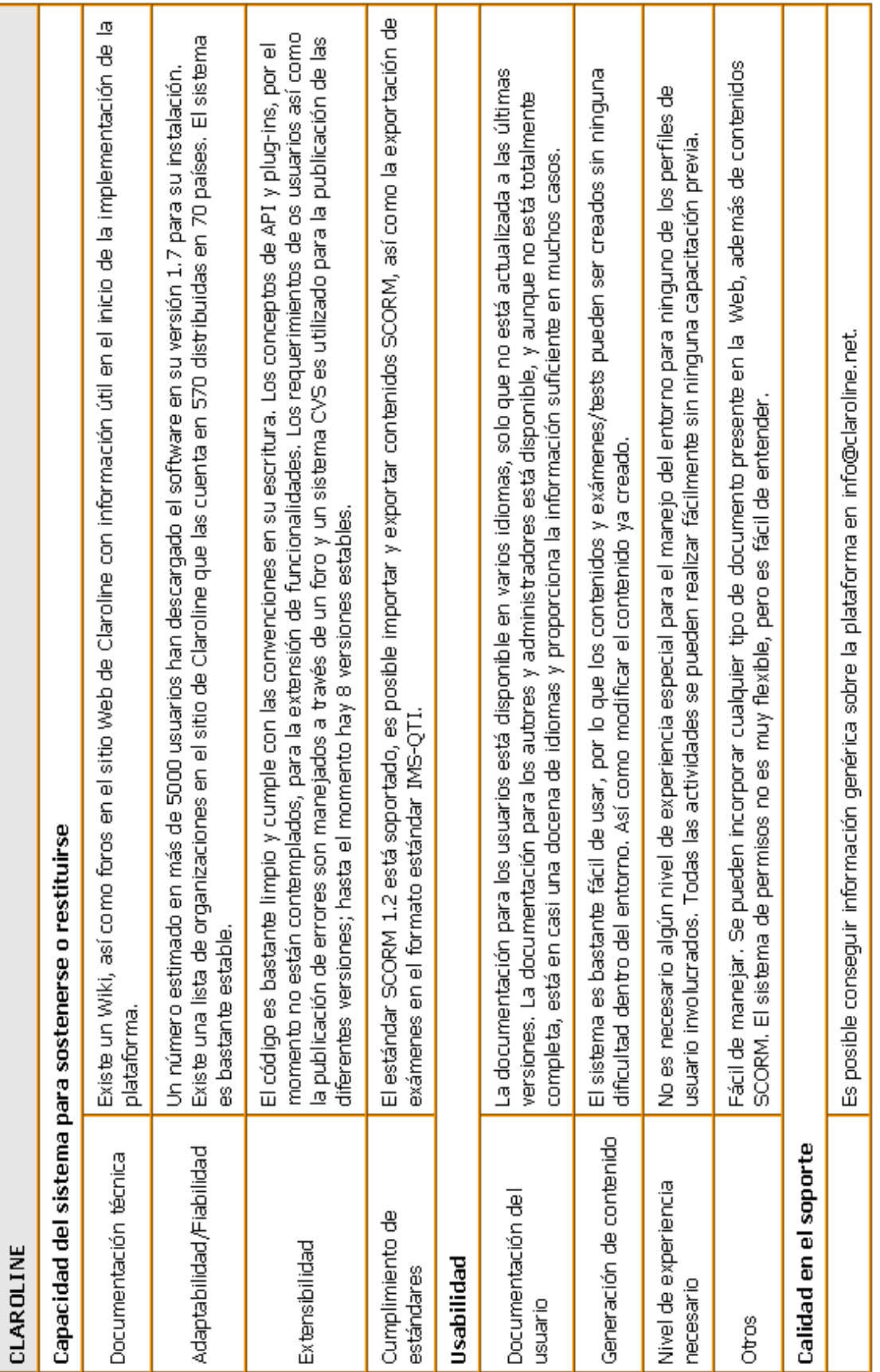

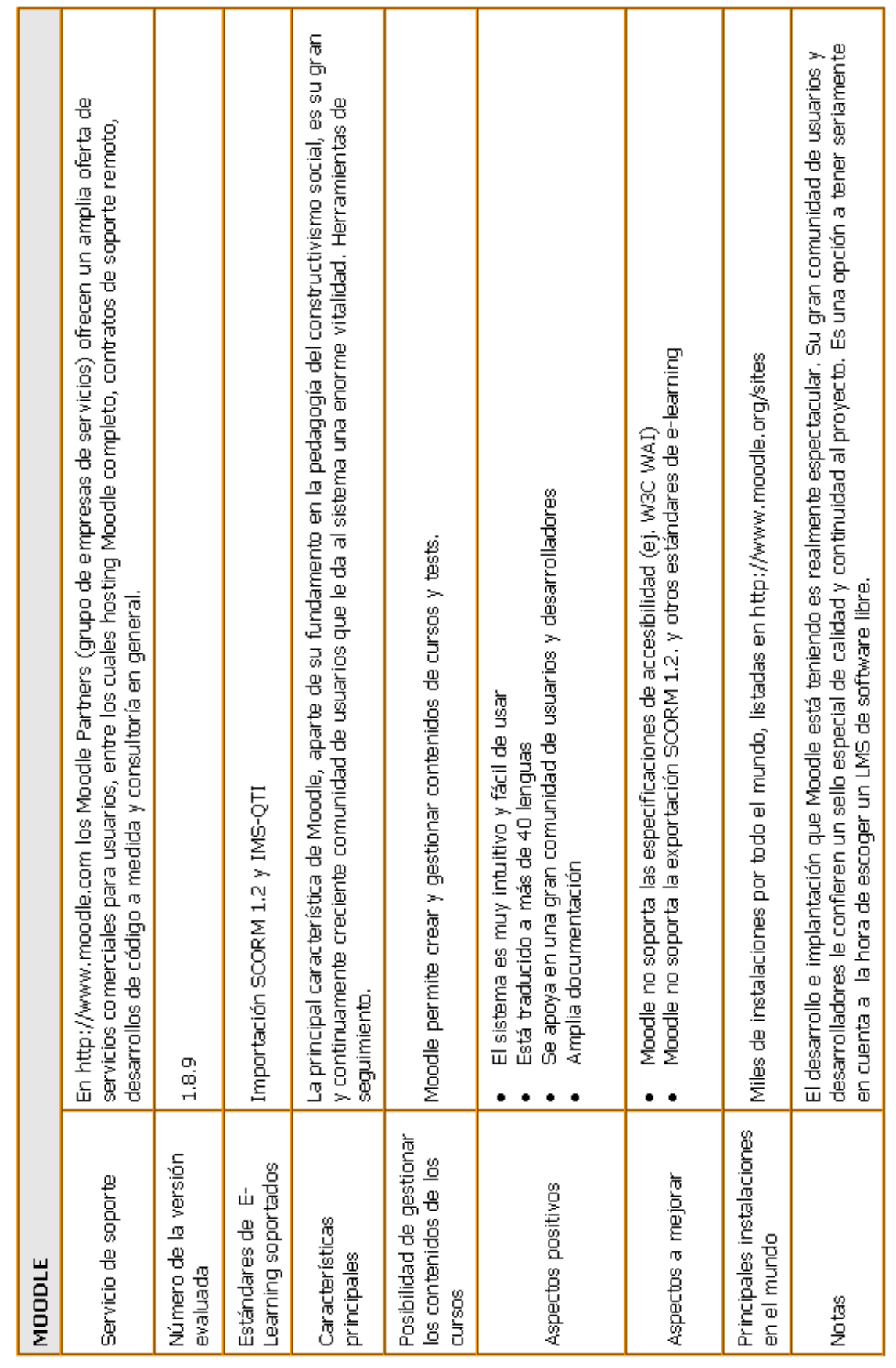

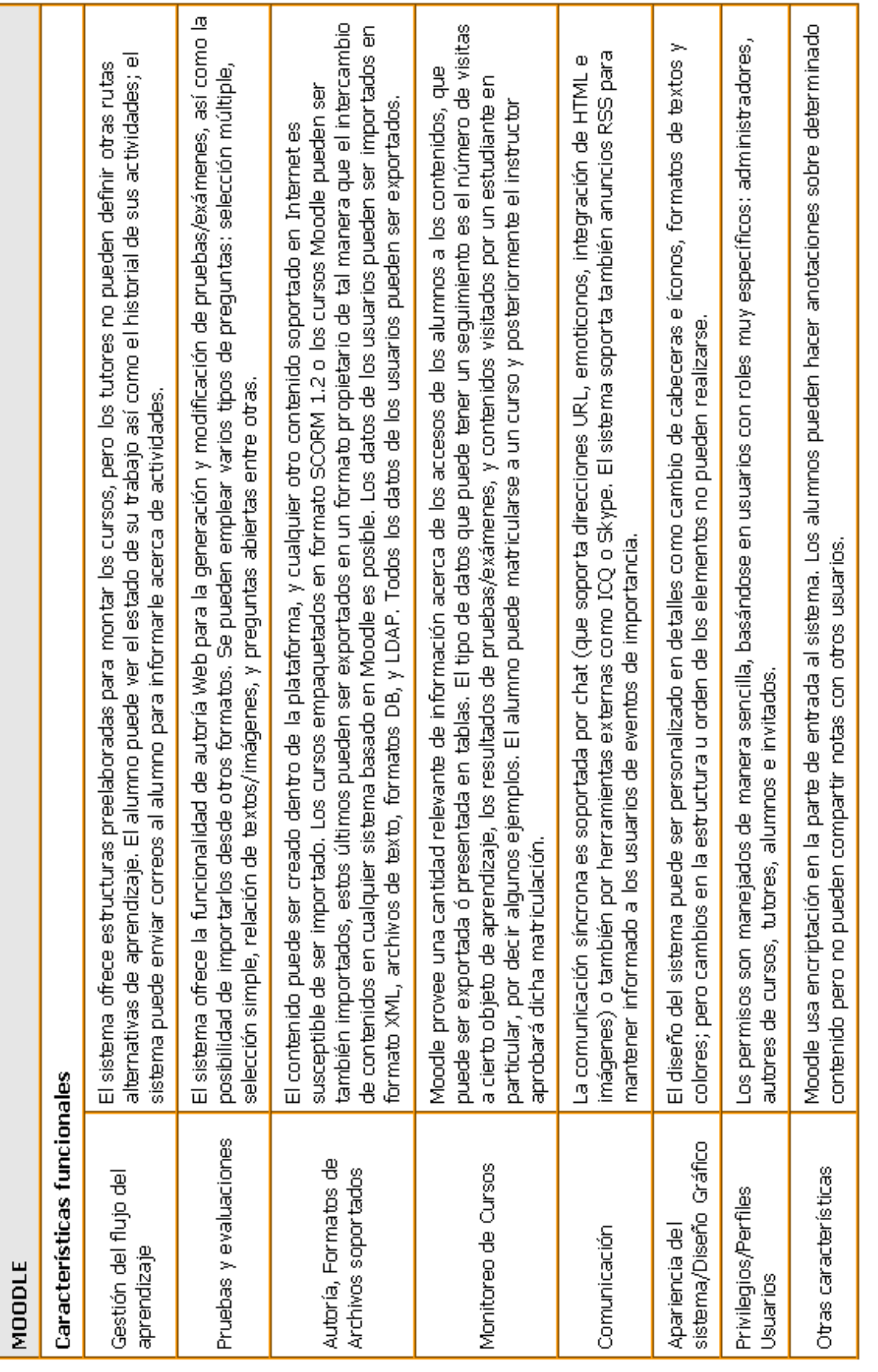

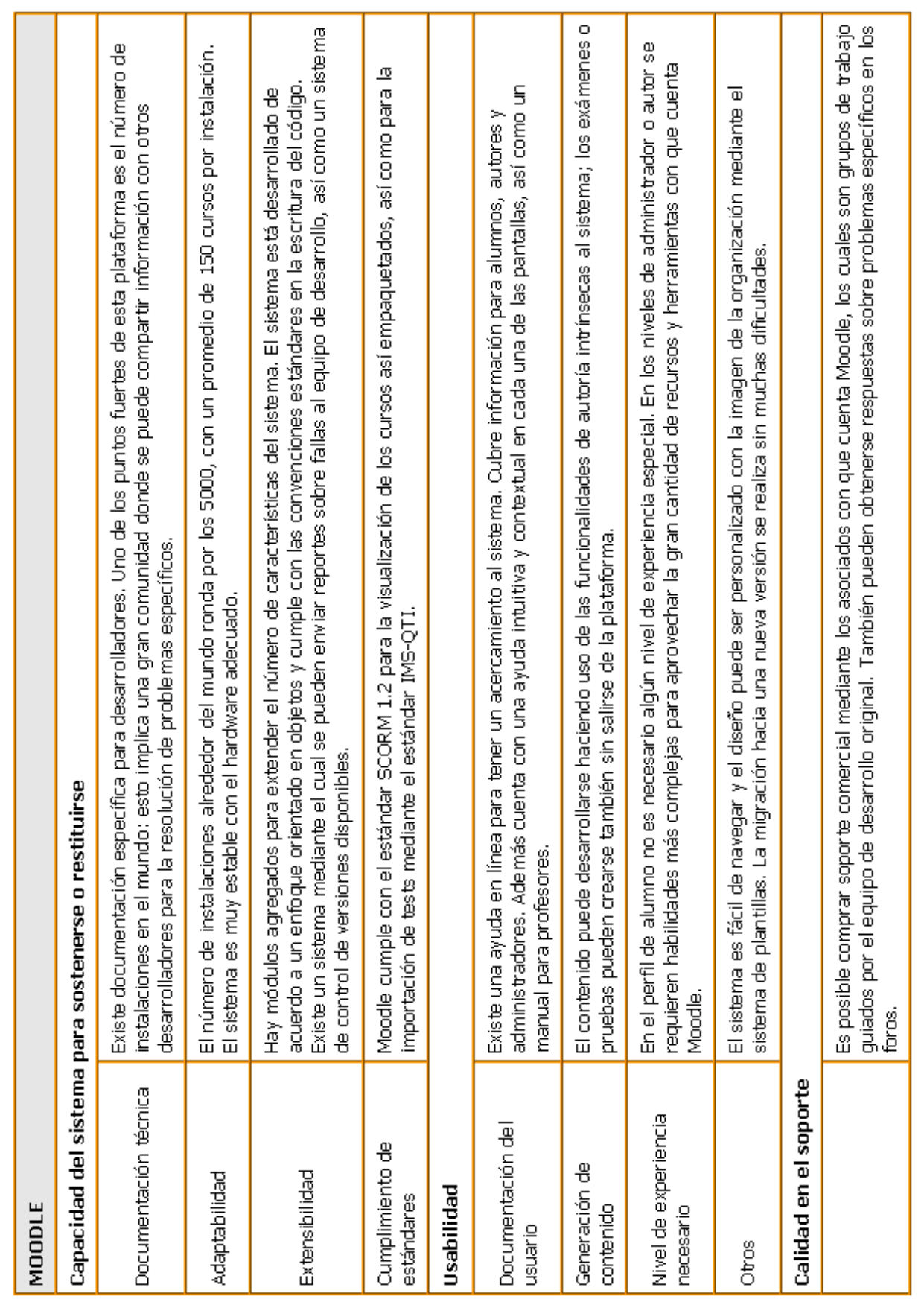

## **2.3 Servidor Web.**

Los servidores Web, al igual que los navegadores, son el núcleo de los propósitos de e-learning. No importa si el e-learning se ofrece en Internet o en una intranet, de cualquier modo se requiere algún tipo de software para servidor Web.

El término servidor Web tiene dos significados. Puede referirse al software que entrega las páginas Web a los navegadores. También se refiere a la máquina física sobre la cual se ejecuta el software mencionado. Ambas definiciones comparten la noción del servidor Web como una computadora en la Internet o una intranet, que entrega contenido y ejecuta otros servicios conforme lo requieran otras computadoras en la red.

El servidor Web utiliza el Protocolo de Transferencia de Hipertexto (Hypertext Transfer Protocol, HTTP) para recibir y reconocer peticiones. Este protocolo es sólo un conjunto de reglas sobre cómo un navegador Web solicita información y cómo el servidor la entrega. Debido a que este protocolo está estandarizado, cualquier navegador puede trabajar con cualquier servidor Web.

La tarea más importante de un servidor Web es entregar al cliente los archivos y datos que solicita, pero no es la única tarea que desempeña. Los servidores Web proveen un amplio rango de servicios, tales como solicitudes de registro y sus respuestas, reporte de errores, almacenaje de contenido y reforzamiento de las restricciones de seguridad.

Aunque hay docenas de servidores Web disponibles, realmente se necesita conocer solamente sobre dos principales—el servidor Apache HTTP e Internet Information Services (Servicios de Información de Internet).

## **2.3.1 Servidor Apache HTTP**

Desarrollado y mantenido por una comunidad de desarrolladores patrocinados por Apache Software Foundation.

Apache es el componente de servidor Web, parte del popular paquete LAMP, que incluye a Linux, MySQL y los lenguajes de programación PHP-Python-Perl.

El servidor Apache HTTP es el que tiene mayor disponibilidad, y el usado más ampliamente. De acuerdo con una encuesta publicada por Netcraft el 14 de abril de 2008, el 50.42% de los servidores Web usan Apache.

Algunos proveedores de sistemas operativos incluyen el servidor Apache HTTP en su distribución junto con el sistema operativo. Ejemplo de esto son el Red Hat Linux Server (Servidor Linux Red Hat) o el servidor Macintosh OS X.

Otra ventaja del servidor Apache es que hay versiones incluso para los sistemas operativos más raros, incluyendo Windows 3.1, Windows 95, Windows 98, Windows NT, Windows 2000, Macintosh OS X, Linux, Solaris, Novell NetWare, Net BSD, Free BSD, AIX, Digital UNIX, HP/UX, SCO UNIX, IRIX, VMS, AS/400, OS/2, y Be OS.

### **Servidor LAMP.**

A finales del año 2000, los miembros del equipo de MySQL David Axmark y Monty Widenius visitaron al editor de O'Reilly Dale Dougherty y le hablaron de un nuevo término: LAMP. Al parecer era ya muy popular en Alemania, donde se empleaba para definir el trabajo conjunto con Linux, Apache, MySQL y uno de los siguientes lenguajes: Perl, Python o PHP. El término LAMP le gustó tanto a Dougherty que empezó a promocionarlo en el mundo del software libre.

LAMP está considerada como una de las mejores herramientas disponibles para que cualquier organización o individuo pueda emplear un servidor Web versátil y potente. Aunque creados por separado, cada una de las tecnologías que lo forman dispone de una serie de características comunes. Especialmente interesante es el hecho que estos cuatro productos pueden funcionar en una amplia gama de hardware, con requerimientos relativamente pequeños sin perder estabilidad.

Algunas de las ventajas que se obtienen de utilizar LAMP son:

- Soporte a gran cantidad de arquitecturas, como son Intel y compatibles, SPARC, Mips y PPC (Macintosh).
- Código relativamente sencillo y con pocos cambios de una plataforma a otra.
- Parches generados en poco tiempo después de encontrarse un agujero de seguridad.
- Actualizaciones del software vía Internet.
- Posibilidad de incrementar los servicios y funciones desde el código fuente

Sin embargo, tenemos también una serie de desventajas que deben considerarse:

- Es muy distinto de Windows, lo que dificulta el trabajo a quienes estén acostumbrados a él.
- Las actualizaciones requieren en ocasiones tener conocimientos profundos del sistema.
- Configurar algunos servicios de red requiere de más tiempo que en Windows.
- Mayor coste del personal.

Todos los elementos que forman LAMP son software libre, de modo que disfrutan de las siguientes ventajas propias del mismo:

- Libertad de copia y distribución**.** Se puede conseguir gratuitamente en Internet.
- Libertad de modificación. Junto a los programas ejecutables, se puede obtener su código fuente. Esto, si se tienen los conocimientos necesarios, permite verificar la seguridad y eficiencia de los mismos, además de modificar y/o añadir las características y comportamientos que se deseen.

### *MySQL.*

MySQL es un sistema de gestión de bases de datos que desarrolla, distribuye y soporta MySQL AB que, desde enero del 2008, pertenece a Sun Microsystems.

Este gestor se creó con la rapidez en mente, de modo que no tiene muchas de las características de los gestores comerciales más importantes, como Oracle, Sybase o SQL Server. No obstante, eso no ha impedido que sea el más indicado para aplicaciones que requieren muchas lecturas y pocas escrituras y no necesiten de características muy avanzadas, como es el caso de las aplicaciones Web. MySQL está disponible para un enorme número de sistemas operativos: DEC Unix, FreeBSD, HP-UX, Linux, Mac OS X, NetBSD, OpenBSD, Solaris, Windows, etc.

### *PHP.*

PHP (acrónimo de "PHP: Hypertext Preprocessor") es un lenguaje de "código abierto" interpretado, de alto nivel, embebido en páginas HTML y ejecutado en el servidor.

PHP es un lenguaje interpretado de propósito general ampliamente usado y que está diseñado especialmente para desarrollo Web. Generalmente se ejecuta en un servidor Web, tomando el código en PHP como su entrada y creando páginas Web como salida. Puede ser desplegado en la mayoría de los servidores Web y en casi todos los sistemas operativos y plataformas sin costo alguno. PHP se encuentra instalado en más de 20 millones de sitios Web y en un millón de servidores, aunque el número de sitios en PHP ha declinado desde agosto de 2005.

Su principal y mayor uso es en la programación de páginas Web dinámicas, habitualmente en combinación con el motor de base de datos MySQL.

## **2.3.2 Internet Information Services (IIS).**

IIS es el conjunto de servicios para servidores que usan Microsoft Windows. Es el segundo servidor Web más popular instalado. De acuerdo con la encuesta publicada en Netcraft, el 34.37% de los servidores Web ocupan Internet Information Service.

Aunque sólo está disponible para sistemas operativos Windows Server, el servidor Microsoft IIS se encuentra ampliamente respaldado por varios proveedores de software para servidor.

IIS tiene algunas ventajas debido a que se integra bien con las bases de datos de Microsoft, con herramientas XML, lenguajes de programación, sistemas colaboracionales, herramientas de comercio electrónico, y otras tecnologías de nivel empresarial. Y esto aunado a que Microsoft ha hecho que la administración de sitios Web sea fácil.

## **2.3.3 Elegir un servidor Web.**

Antes de que se elija un servidor Web se necesita investigar un poco y tomar algunas decisiones:

- **¿Cuál es la política de la organización sobre los servidores?** ¿Tienen algún estándar sobre un servidor Web en particular? ¿Tienen servidores y licencias disponibles para nuestro uso? Debido a que muchas organizaciones se estandarizan a un solo sistema operativo para servidor, podemos estar limitados al servidor Web incluido con ese sistema operativo o con alguno compatible. Esta limitación puede influir en la elección de otro software que se ejecute en el servidor.
- **¿Qué capacidad se necesita?** ¿Cuántos usuarios tendremos? ¿Cuántas páginas solicitarán por hora? ¿Qué otros archivos requieren ser descargados? ¿Cuál es el conjunto de archivos multimedia que el servidor debe entregar? Saber las respuestas de estas preguntas ayudará a decidir cuántos servidores se necesitarán, la capacidad de los discos duros que se necesitarán adquirir, y si se necesitará un servidor de contenido multimedia por separado.
- **¿Qué otro software se ejecutará en el servidor?** ¿Se necesitará ejecutar un LMS, un LCMS, un servidor colaboracional, un sistema de educación virtual, o algún otro software que necesite ser ejecutado directamente en el servidor? El servidor Web necesita ser compatible con cualquiera de estos programas adicionales.

### **Capacidades a considerar**

¿Qué capacidades deben buscarse en un servidor Web? Analicemos las características más importantes.

### **Tiempo de respuesta y capacidad**

¿El servidor necesita ser de alta velocidad y eficiencia para manejar solicitudes frecuentes de varios usuarios? ¿Puede manejar cientos—o incluso miles de solicitudes por segundo? Aunque la velocidad del hardware y el número de tareas ejecutadas en la máquina afectan la

velocidad del servidor, la velocidad y la eficiencia son parámetros fundamentales.

# **Integración con otros servidores**

¿El servidor necesita integrarse con otros servicios LMS, LCMS, de educación virtual, colaboracionales, multimedia o de otro software especializado? ¿O estos servicios requieren máquinas por separado?

### **Integración con el sistema operativo**

¿El servidor Web está estrechamente integrado con el sistema operativo? ¿Aprovecha las características de ese sistema operativo?

### **Programación**

¿El servidor necesita soportar programas o scripts para contenido dinámico? ¿Puede procesar páginas dinámicas usando ASP, JSP o PHP? ¿Necesita ejecutar lenguajes como Javascript, Visual Basic, y Perl así como Java?

### **Modelo de seguridad.**

Si el sitio de e-learning involucra comercio electrónico o debe tratar sobre información confidencial o secreta, tal como registros de empleados o productos en desarrollo, se necesita un servidor de seguridad. Protege los archivos de acceso no autorizado y de cambios. ¿Le facilita a los autores crear y revisar sus páginas y a los usuarios leerlas mientras detiene a los hackers de borrarlas o dañarlas? ¿El servidor Web (o el sistema operativo) proporcionan características como Capa de Conexiones Seguras (Secure Sockets Layer - SSL), certificados digitales (X.509), un servidor certificado, y http seguro (S-HTTP)?

### **Servicios y productos incluidos**

- $\triangleright$  ¿Qué otros servicios o productos incluye el paquete del servidor Web, aparte del servidor http que entrega las páginas Web?
- $\triangleright$  FTP para subir archivos al servidor
- $\triangleright$  Servidor de correo electrónico (SMTP, POP3, or IMAP) para tareas básicas de correo
- $\triangleright$  Servidor de Noticias (NNTP) para discusiones en línea
- > Servidor de Chat (IRC) para mensajería plana instantánea
- $\triangleright$  Servidor multimedia para entregar archivos de audio y video
- $\triangleright$  Firewall para bloquear archivos no deseados
- Herramientas de administración de red para administrar remotamente el servidor
- Servidor de bases de datos, como MySQL, incluido en diversos sistemas Linux

Para que un servidor tenga mayor velocidad, se puede hacer lo siguiente:

- Añadir más memoria RAM.
- Instalar un procesador más veloz.
- Incrementar la velocidad de la conexión de red.
- Añadir más procesadores.
- Proporcionar un acceso más directo a las bases de datos.
- Eliminar otras actividades en el servidor. Deben cambiarse los servicios de FTP y servicios multimedia a otro servidor.
- Deshabilitar servicios innecesarios.
- Compartir y balancear la carga entre múltiples servidores.

## **2.4 Selección y puesta en marcha de la Plataforma de E-learning**

## **2.4.1 Selección de la plataforma de e-learning**

Después de la comparación de características, se eligió Moodle debido a que actualmente es la plataforma más completa, escalable y administrable de las tres analizadas.

## **Ventajas del uso de Moodle.**

- Permite colocar diversos recursos para formar una unidad de contenidos: etiquetas, archivos en formato variable como son: texto, audio, vídeo, hojas de cálculo, documentos, presentaciones, páginas Web externas.
- Con esos recursos añadidos se pueden plantear diversas actividades: tareas, diarios, talleres, foros, wikis, lecciones, cuestionarios, encuestas, chats; todas estas actividades se integran en la aplicación.
- Las tareas son evaluadas a través de diversos criterios: desde el numérico hasta el constructivista, que mide el grado de relación entre los aprendizajes trabajados. Alumnos y profesores evalúan las actividades, en función del grado de control que el profesor quiera ceder.
- Integra en una única pantalla información completa de manera útil y personalizada: quién está en línea, calendario, informe de la actividad reciente, mensajes, recursos o tareas añadidas al curso.
- Proporciona una información exhaustiva de la actividad de cada estudiante, minuto a minuto, día a día. Muestra el número de veces que entra, consulta, realiza actividades y aporta en las

actividades propuestas. Permite el análisis de la información y la descarga de la misma a hoja de cálculo o documento de texto.

- Pueden impartirse los temas desde muchos enfoques, con actividades múltiples y variadas que ponen en juego distintas capacidades (análisis, búsqueda y selección de información, elaboración de información, crítica).
- Permite establecer plazos de entrega de actividades y el profesor monitorea el desarrollo.
- La evaluación es continua y permanente: todo puede ser comentado por todos y del mismo modo, todo puede ser evaluado. El profesor puede dar una retroalimentación continua, y los estudiantes pueden demandar esta actividad.

## **Ventajas Tecnológicas.**

- Moodle es gratuito.
- Se desarrolla bajo licencia GPL, es decir, se dispone del código fuente y, con los conocimientos necesarios, puede personalizarse tanto como se requiera para que se adapte a las necesidades propias.
- Además de la plataforma base, se pueden instalar módulos, bloques y temas extras que permiten robustecer más la plataforma.
- Está bajo un proceso constante de mejoras y de desarrollo de nuevos módulos, bloques y temas que se pueden usar sin costo alguno.
- En cuanto a la plataforma, es fácil habituarse a su manejo: es fácil de usar por los alumnos y fácil de administrar por los responsables del sitio.

## **2.4.2 Instalación de la plataforma de e-learning.**

Los requerimientos previos que deben cumplirse antes de instalar Moodle son:

- Un servidor Web. La mayoría de los usuarios usan Apache, pero Moodle funciona bien con cualquier servidor Web que soporte PHP, como el IIS (Internet Information Server) de las plataformas Windows.
- Una instalación de PHP en funcionamiento (versión 4.3.0 o posterior). PHP 5 está soportado a partir de Moodle 1.4.
- Una base de datos: MySQL o PostgreSQL, que están completamente soportadas y recomendadas para su uso con Moodle. MySQL 4.1.16 es la versión mínima para trabajar con Moodle 1.6.

Requerimientos adicionales:

- Librería GD y librería FreeType 2 para poder construir los gráficos de los registros de Moodle.
- la extensión zlib es necesaria si va a utilizar las funcionalidades zip/unzip.

Moodle recomienda ser instalado en un servidor LAMP (Linux, Apache, MySQL y PHP).

Una vez que se tenga instalado este servidor será necesario descargar el paquete comprimido de Moodle desde el sitio de descargas ([http://download.moodle.org/\)](http://download.moodle.org/).

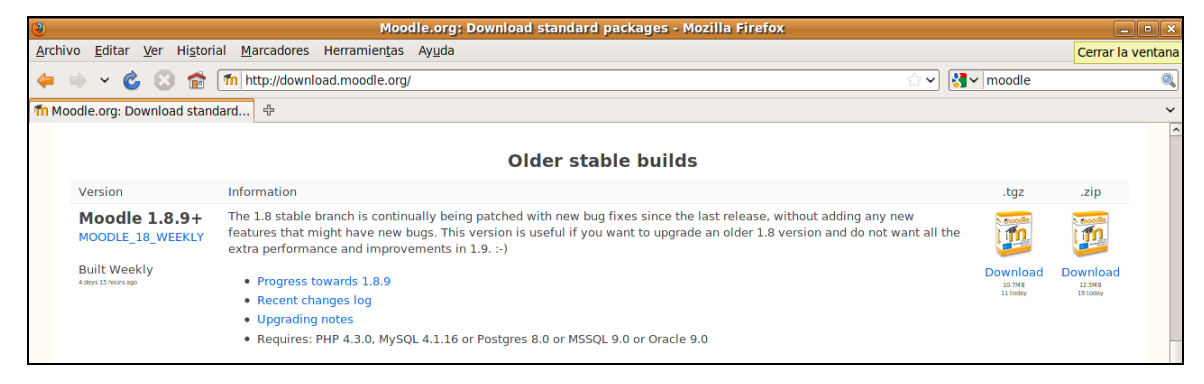

*Figura 2.41: Sitio de descargas de Moodle*

Antes de iniciar la instalación de Moodle es necesario que se cree primero la base de datos que usará moodle, así como el usuario a través del cual Moodle accederá a esa base de datos. A continuación se presenta la creación de la base de datos y del usuario a través de la línea de comandos de MySQL.

```
mysql -u root -p 
mysql> CREATE DATABASE moodle DEFAULT CHARACTER SET utf8 COLLATE 
utf8_unicode_ci; 
mysql> GRANT SELECT,INSERT,UPDATE,DELETE,CREATE,DROP,INDEX,ALTER ON moodle.* 
TO moodleuser@localhost IDENTIFIED BY 'password'; 
mysql> quit
```
Cuando se descomprime el paquete de Moodle se obtiene un directorio llamado moodle, que contiene varios archivos y carpetas.

| EE                                                    | $\ $ = $\ $ x<br>www - Navegador de archivos |                                                            |                           |               |            |                  |                                             |
|-------------------------------------------------------|----------------------------------------------|------------------------------------------------------------|---------------------------|---------------|------------|------------------|---------------------------------------------|
| Editar Ver<br>Archivo                                 | Marcadores Solapas<br>$\mathsf{I}$ r         | Ayuda                                                      |                           |               |            |                  |                                             |
| ⇐<br><b>THIS</b><br>$\checkmark$<br>Adelante<br>Atrás | Ø<br>m<br>$\sim$<br>Subir<br>Detene          | <b>B</b><br>$\mathfrak{C}$<br>Recargar<br>Carpeta personal | $\circ$<br>Equipo         | <b>Buscar</b> |            |                  |                                             |
| $\Rightarrow$<br>$\Box$<br>var<br><b>WWW</b>          | moodle                                       |                                                            |                           |               |            | $\Theta$<br>100% | $\ddot{\circ}$<br>$\odot$<br>Vista de icono |
| $\boldsymbol{\omega}$<br>Lugares $\vee$<br>o root     | --                                           |                                                            |                           |               |            |                  | 0                                           |
| Escritorio                                            | <b>CONTROL</b>                               | img                                                        | img (copia)               | <b>MDL</b>    | moodle     | template         | bode.html                                   |
| Sistema de archi<br><b>Red</b>                        |                                              |                                                            | H1.ma<br>$\frac{1}{H2.m}$ | ♦             | $\bullet$  |                  |                                             |
| ≜<br>cdrom0<br>$=$ disk<br>≙<br><b>a</b> Papelera     | BodeNyquist V8.jar                           | common.jar                                                 | general.css               | general.js    | index.html |                  |                                             |

*Figura 2.42: Directorio de documentos del servidor Web.*

Se puede colocar la carpeta completa en el directorio de documentos del servidor Web (en el caso de Apache, /var/www, vea Figura) en cuyo caso el sitio estará localizado en **http://<suservidor>/moodle**, o bien copiar todos los contenidos directamente en el directorio principal de documentos del servidor Web, en cuyo caso el sitio será simplemente **http://<suservidor>.** 

Para iniciar la instalación de Moodle lo único que se requiere hacer es acceder a la dirección URL de instalación de Moodle a través de un navegador. La dirección a la cual puede acceder puede ser **http://<suservidor>/moodle/install.php** o **http://<suservidor.com>/install.php** de acuerdo al lugar en donde fue colocado el contenido de la carpeta moodle**.** 

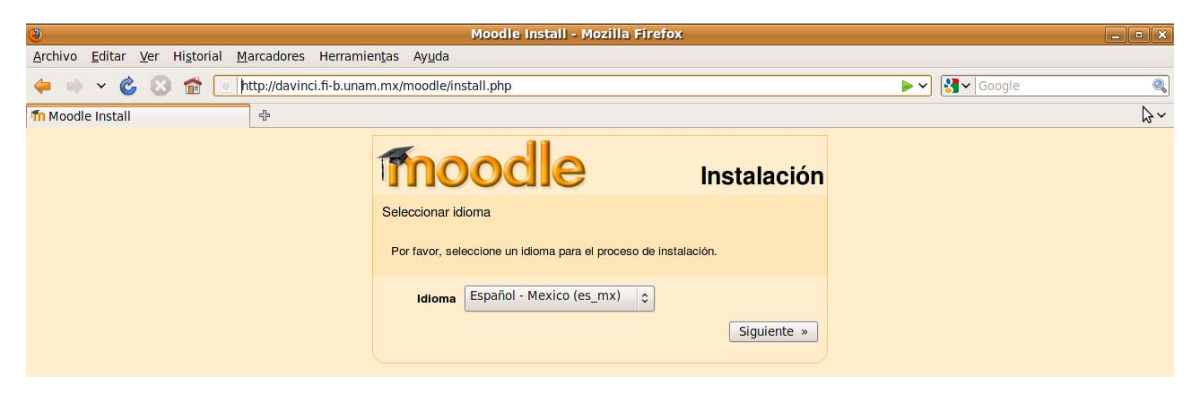

*Figura 2.43: Inicio del instalador de Moodle.*

El instalador de Moodle (install.php) detecta la configuración necesaria y a través de pantallas guía la instalación.

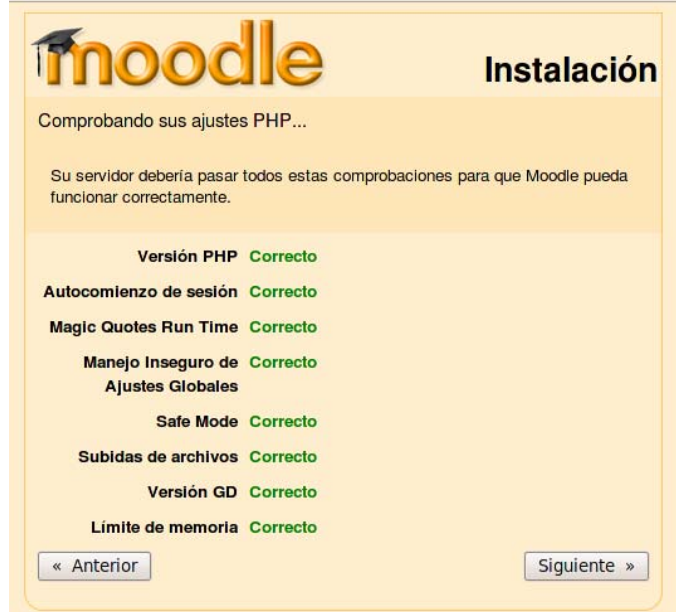

*Figura 2.44: Comprobación de configuraciones.*

Moodle también necesita espacio en el disco duro para almacenar los archivos que vayan a ser cargados. Por esta razón, el instalador de Moodle procede a crear un directorio de datos (moodledata).

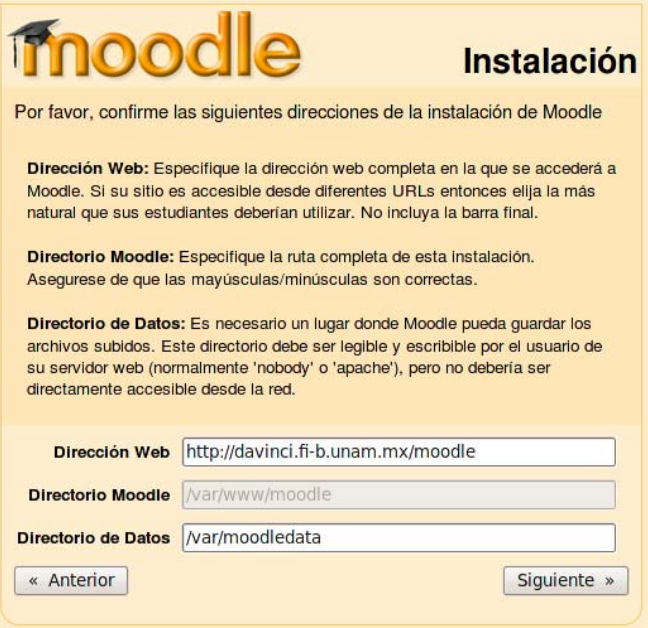

*Figura 2.45: Direcciones de instalación de moodle.* 

Moodle intenta crear el directorio pero si no puede hacerlo será necesario crearlo manualmente.

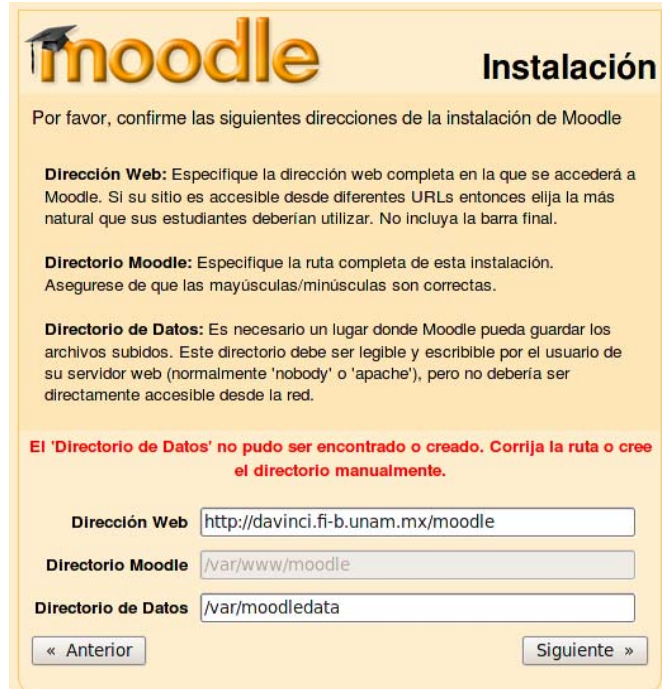

*Figura 2.46: Mensaje que indica que no fue posible la creación de moodledata.*
Por seguridad, es mejor que el directorio de datos no sea accesible directamente desde la Web. La manera más sencilla de conseguir esto es simplemente colocarlo fuera del directorio Web.

| 画                                                            | var - Navegador de archivos                        |                                                     |             |                    |     |              | $\begin{array}{ c c c }\hline \rule{0pt}{16pt} & \rule{0pt}{16pt} \rule{0pt}{16pt} \end{array} \begin{array}{ c c c }\hline \rule{0pt}{16pt} & \rule{0pt}{16pt} \rule{0pt}{16pt} \end{array} \begin{array}{ c c c c }\hline \rule{0pt}{16pt} & \rule{0pt}{16pt} \rule{0pt}{16pt} \end{array} \begin{array}{ c c c c }\hline \rule{0pt}{16pt} & \rule{0pt}{16pt} \rule{0pt}{16pt} \end{array} \begin{array}{ c c c $ |  |  |
|--------------------------------------------------------------|----------------------------------------------------|-----------------------------------------------------|-------------|--------------------|-----|--------------|----------------------------------------------------------------------------------------------------|--|--|
| Editar<br>Archivo<br>Ver<br>Ir                               | Marcadores                                         | Solapas Ayuda                                       |             |                    |     |              |                                                                                                    |  |  |
| $\Rightarrow$<br>$\sim$<br>$\checkmark$<br>Atrás<br>Adelante | $\circledcirc$<br><sub>1</sub><br>Subir<br>Detener | E <sub>o</sub><br>C<br>Recargar<br>Carpeta personal | ᆖ<br>Equipo | Q<br><b>Buscar</b> |     |              |                                                                                                    |  |  |
| B<br>$\boxed{\Box}$<br>var                                   |                                                    |                                                     |             |                    |     | $\mathbf{e}$ | 100%<br>Vista de icono<br>$\hat{\mathcal{L}}$                                                                                                    |  |  |
| $\boldsymbol{\Xi}$<br>Lugares $\vee$<br>$-$ <sup>o</sup> ths |                                                    |                                                     |             |                    |     |              |                                                                                                    |  |  |
| Escritorio                                                   | backups                                            | cache                                               | crash       | games              | lib | local        | lock                                                                                                    |  |  |
| Sistema de archi<br><b>星 Red</b>                             |                                                    |                                                     |             |                    |     |              |                                                                                                    |  |  |
| ■ Toshiba_Lap ▲                                              | log                                                | mail                                                | mdata       | moodledata         | opt | run          | spool                                                                                                    |  |  |
| $\equiv$ Soporte de<br><b>Papelera</b>                       |                                                    |                                                     |             |                    |     |              |                                                                                                    |  |  |
| Documentos<br><b>Música</b>                                  | tmp                                                | <b>WWW</b>                                          |             |                    |     |              | B                                                                                                    |  |  |

*Figura 2.47: Creación de la carpeta moodledata.* 

El objetivo primordial de la instalación es ayudarle a crear el archivo de configuración llamado config.php y a configurar y a crear las tablas de la base de datos que Moodle utilizará para guardar los datos.

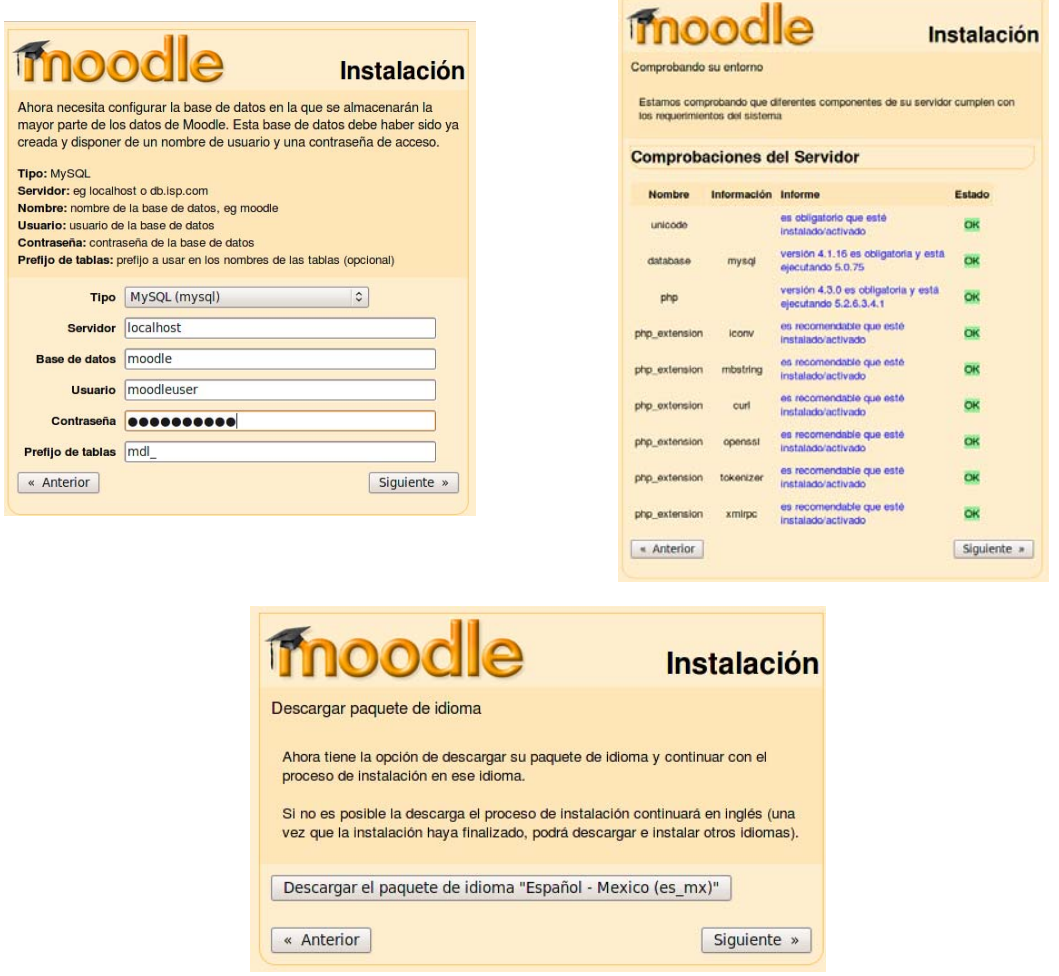

*Figura 2.48 Configuración y comprobaciones de Moodle.* 

Al final del proceso, Moodle intentará escribir el archivo config.php en el lugar apropiado.

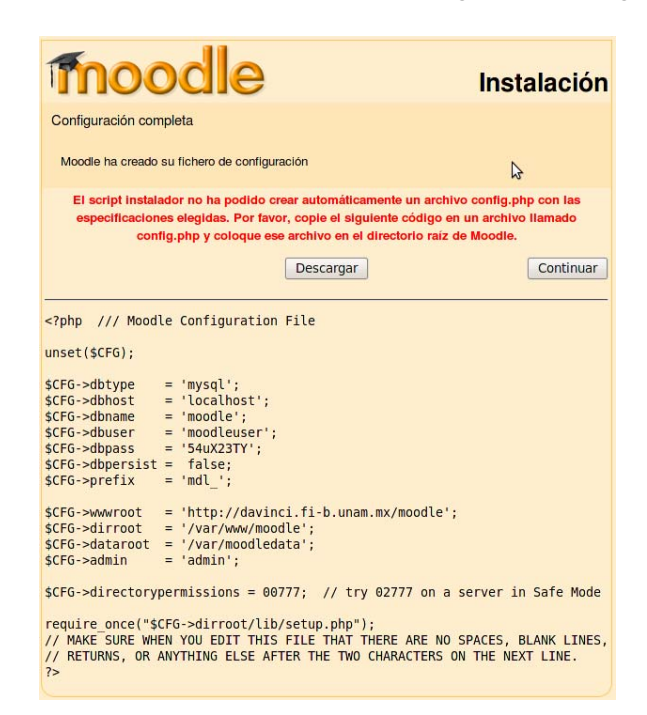

*Figura 2.49: Creación y descarga del archivo config.php.*

Si no es posible crear automáticamente el archivo config.php, Moodle permite descargar este archivo desde el instalador para que se coloque manualmente dentro del directorio principal de Moodle en el servidor.

| $\Box$                                                 |                                     |                                                            | moodle - Navegador de archivos                 |                    |          |                    | $ x$                                  |
|--------------------------------------------------------|-------------------------------------|------------------------------------------------------------|------------------------------------------------|--------------------|----------|--------------------|---------------------------------------|
| Archivo Editar Ver                                     | Ir Marcadores Solapas Ayuda         |                                                            |                                                |                    |          |                    |                                       |
| ¢<br>$\checkmark$<br>$\checkmark$<br>Atrás<br>Adelante | ß<br>$\bigcirc$<br>Subir<br>Detener | <b>EN</b><br>$\mathcal{C}$<br>Recargar<br>Carpeta personal | $\frac{1}{\sqrt{2}}$<br>Equipo                 | Q<br><b>Buscar</b> |          |                    |                                       |
| $\Rightarrow$<br>$\Box$<br>var<br><b>WWW</b>           | moodle                              |                                                            |                                                |                    |          | $\Theta$<br>100% © | $\hat{\mathcal{L}}$<br>Vista de icono |
| a<br>Lugares $\vee$<br><b>B</b> root                   |                                     |                                                            |                                                |                    |          |                    |                                       |
| Escritorio                                             | admin                               | auth                                                       | backup                                         | blocks             | blog     | calendar           | course                                |
| Sistema de archi<br><b>星 Red</b>                       |                                     |                                                            |                                                |                    |          |                    |                                       |
| © cdrom0<br>≐                                          | enrol                               | error                                                      | files                                          | filter             | grade    | group              | install                               |
| $=$ disk<br>≜<br><b>Papelera</b>                       |                                     |                                                            |                                                |                    |          |                    |                                       |
|                                                        | iplookup                            | lang                                                       | lib                                            | login              | message  | mnet               | mod                                   |
|                                                        |                                     |                                                            |                                                |                    |          |                    |                                       |
|                                                        | my                                  | pix                                                        | question                                       | rss                | search   | SSO                | theme                                 |
|                                                        |                                     |                                                            | 65                                             | Œ                  | 6        | Œ                  | G                                     |
|                                                        | user                                | userpix                                                    | config.php                                     | config-dist.php    | file.php | help.php           | index.php                             |
|                                                        | 65<br>install.php                   | <b>READN</b><br><br>OUICK<br><b>README.txt</b>             | $\frac{1}{1}$ TAG<br>$T_{\mathsf{HG}}$<br>tags | version.php        |          |                    |                                       |

*Figura 2.50: Colocación del archivo config.php en la carpeta moodle.* 

Una vez que el archivo config.php ha sido correctamente creado y creado en el directorio que corresponde, al intentar acceder a la página principal del sitio se encontrará la página "administración" que permitirá continuar con el resto de la configuración. La primera vez que acceda a esta página de administración, se presenta el acuerdo de licencia GPL con el cual se debe estar de acuerdo antes de continuar con la instalación.

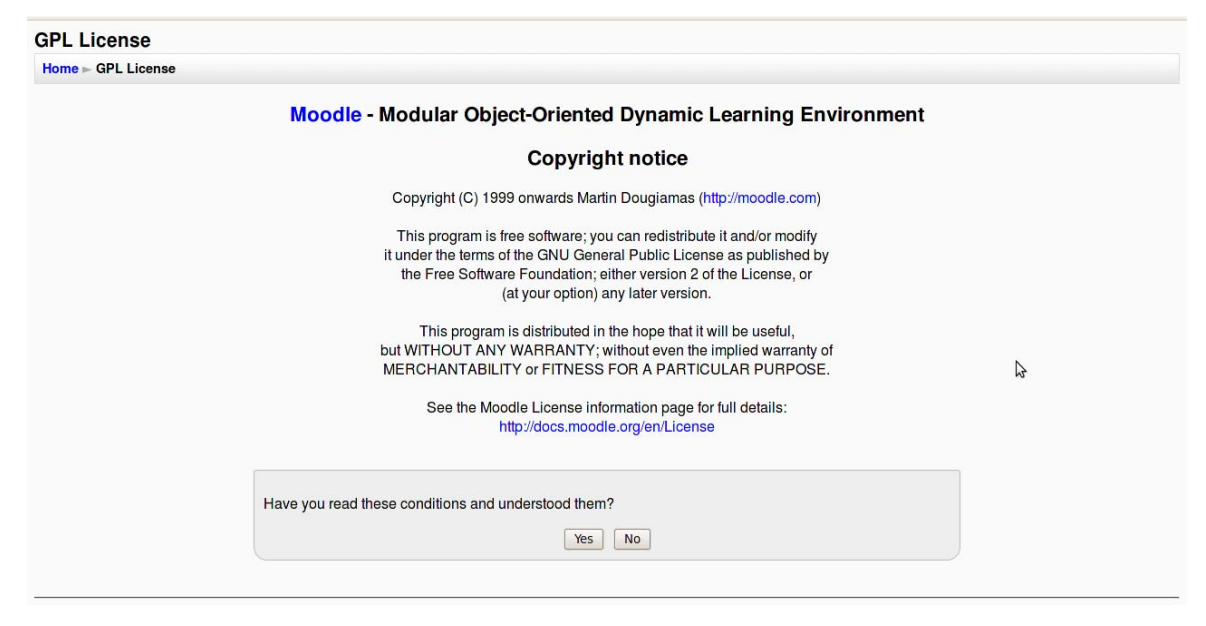

*Figura 2.51: Licencia GPL.* 

En este momento, Moodle empieza a configurar la base de datos, creando las tablas para guardar los datos. En primer lugar, se crean las principales tablas. Se deberá ver una serie de sentencias SQL seguidas por mensajes de estado.

| Setting up database                                         |  |  |  |  |  |
|-------------------------------------------------------------|--|--|--|--|--|
| $Home$ $\blacktriangleright$ Setting up database            |  |  |  |  |  |
| No warnings - Scroll to the continue button                 |  |  |  |  |  |
| (mysql): SHOW TABLES                                        |  |  |  |  |  |
| (mysql): SHOW LOCAL VARIABLES LIKE 'character set database' |  |  |  |  |  |
| (mysql): SET NAMES 'utf8'                                   |  |  |  |  |  |
| (mysql): SHOW LOCAL VARIABLES LIKE 'character set database' |  |  |  |  |  |

*Figura 2.52: Configuración y creación de tablas en la base de datos de Moodle.* 

Cuando todas las tablas han sido creadas exitosamente, se deberá observar el mensaje Main databases set up successfully.

Al presionar el botón Continuar, Moodle solicita crear una cuenta de usuario administrador de máximo nivel para el futuro acceso a la página de administración. Una vez completados los datos requeridos, presionamos el botón Guardar.

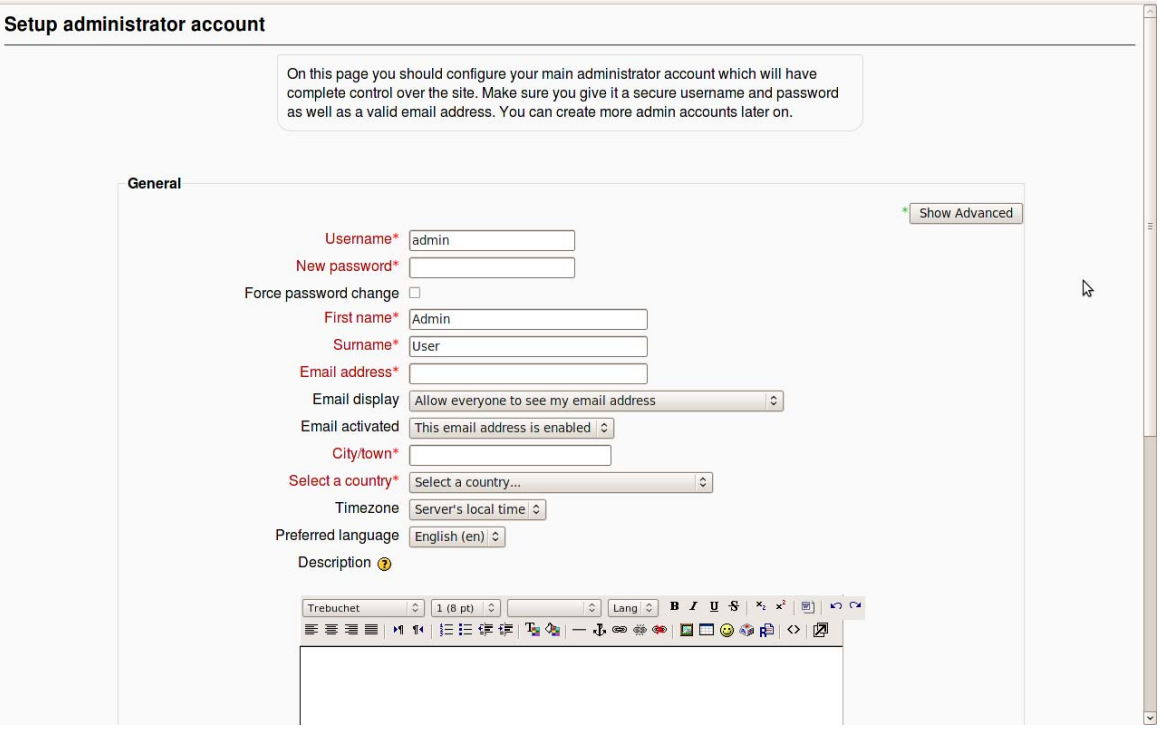

*Figura 2.53: Creación de cuenta de administrador.* 

Finalmente, para concluir con la instalación, la siguiente página que se mostrará será un formulario en el que se pueden definir parámetros para el sitio de Moodle y la página principal, tales como el nombre, formato, descripción, etc.

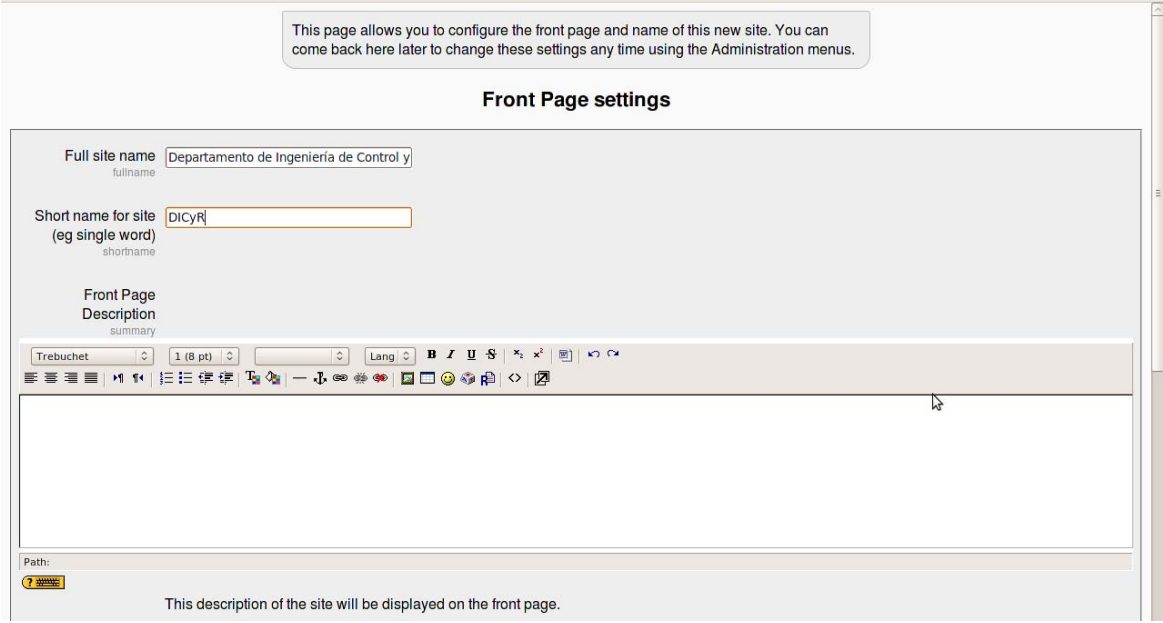

*Figura 2.54: Parámetros para el sitio y página Principal de Moodle.* 

Al terminar la instalación se verá la página principal de Moodle para el rol de Administrador.

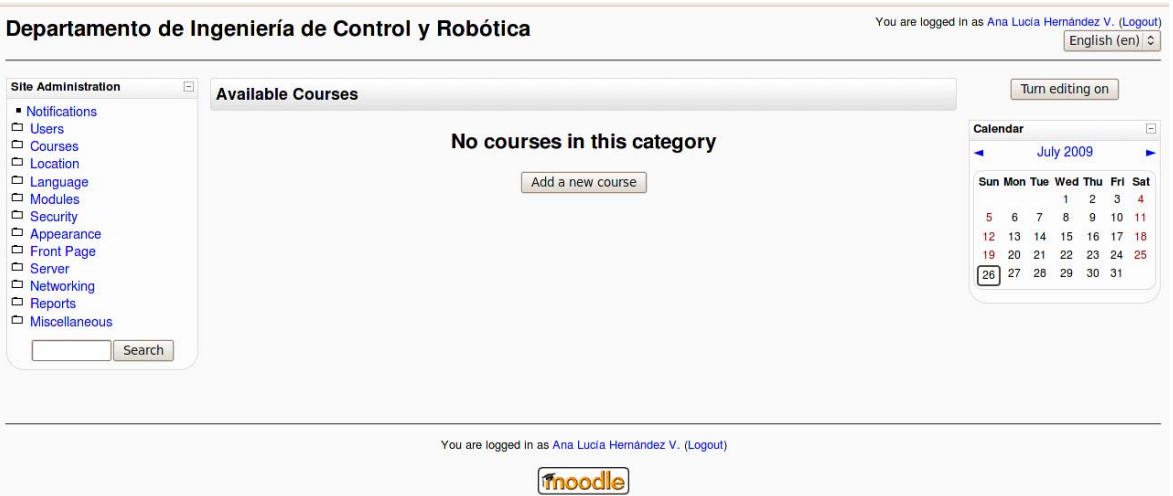

*Figura 2.55: Página principal de Moodle una vez finalizada la instalación.* 

Si se desea, a partir de esta página se puede empezar a configurar la plataforma y dar de alta a usuarios y cursos, así como definir los roles y cursos para cada usuario.

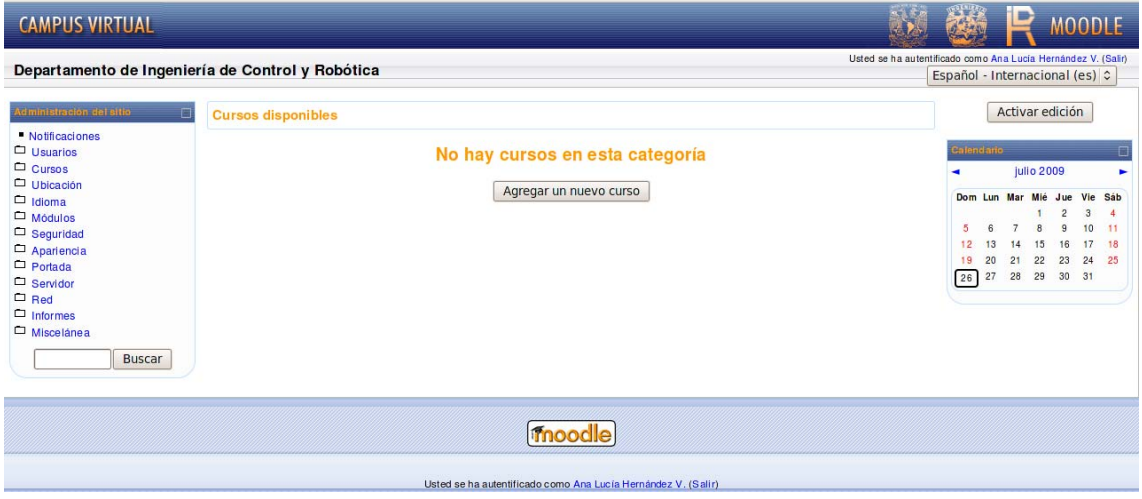

*Figura 2.56: Moodle personalizado.* 

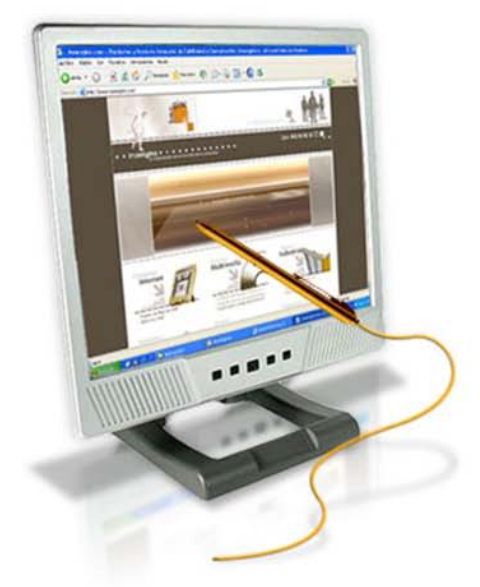

# Capítulo 3

Diseño y programación del curso

# **Capítulo 3: Diseñoy programación del curso**

Para crear e-learning efectivo se requiere de diseño y desarrollo. Diseño no es lo mismo que desarrollo. Diseño es decisión. Desarrollo es hacerlo. El diseño gobierna lo que se hace; el desarrollo gobierna cómo se llevan a cabo esas decisiones.

Se define al diseño instruccional como un proceso sistemático mediante el cual se analizan las necesidades y objetivos de la enseñanza y a partir de ese análisis se seleccionan y desarrollan las actividades y recursos para alcanzar esos objetivos, así como los procedimientos para evaluar el aprendizaje en los alumnos y para revisar toda la instrucción.

El diseño instruccional requiere selección, organización y especificación de las experiencias de aprendizaje necesarias para enseñar a alguien algo. Un buen diseño instruccional es independiente de la tecnología o del personal usado para crear esas experiencias de aprendizaje.

El diseño instruccional:

- Traduce los objetivos de alto nivel del proyecto en elecciones de tecnología, contenido, etc.
- Informa las decisiones en herramientas de autoría, sistemas de administración, y otras tecnologías para comprar u otorgar licencia.
- Dirige el desarrollo de contenido y la selección de los medios.
- Organiza las decisiones en el presupuesto, horario, y otros aspectos del desarrollo del proyecto.

El modelo de diseño instruccional más usado es el modelo ADDIE (**A**nalize, **D**esign, **D**evelop, **I**mplement y **E**valuate), el cual consiste en las siguientes fases:

- **Analizar:** Es en esta fase se define el problema, se identifica la fuente del problema y se determinan las posibles soluciones. En esta fase se utilizan diferentes métodos de investigación, tal como el análisis de necesidades. El producto de esta fase se compone de los objetivos educativos y una lista de las tareas a enseñarse. Estos productos serán los insumos de la fase de diseño.
- **Diseñar:** Esta fase utiliza el producto de la fase de Análisis para planificar una estrategia y así producir la instrucción. En esta fase se hace un bosquejo de cómo alcanzar los objetivos de aprendizaje. Algunos elementos de esta fase incluyen hacer una descripción de la población a impactarse, llevar a cabo un análisis instruccional, redactar objetivos, redactar objetos para pruebas, determinar cómo se divulgará la instrucción, y diseñar la secuencia de la instrucción. El producto de la fase de Diseño es el insumo de la fase de Desarrollo.
- **Desarrollar:** En esta fase se elaboran los planes del curso y los materiales que se van a utilizar. En esta fase se elabora la instrucción, los medios que se utilizarán en la instrucción y cualquier otro material necesario, tal como los programados.
- **Implementar:** Esta fase divulga eficiente y efectivamente la instrucción. En esta fase se propicia la comprensión del material, el dominio de destrezas y objetivos, y la transferencia de conocimiento del ambiente educativo al ambiente de trabajo.
- **Evaluar:** En esta fase se evalúa la efectividad y eficiencia de la instrucción. Esta fase deberá darse en todas las fases del proceso instruccional. Existen dos tipos de evaluación: la Evaluación Formativa y la Evaluación Sumativa. La Evaluación Formativa es continua, es decir, se lleva a cabo mientras se están desarrollando las demás fases. El objetivo de este tipo de evaluación es mejorar la instrucción antes de que llegue a la etapa final. La Evaluación Sumativa se da cuando se ha implantado la versión final de la instrucción. En este tipo de evaluación se verifica la efectividad total de la instrucción y los hallazgos se utilizan para tomar una decisión final.

El Diseño de Instruccional nunca sigue un camino fluido y recto. Primero se analiza los requerimientos y se diseña. Después se desarrolla, implementa, y se evalúa. Se analizan los resultados y se rediseña. Por lo tanto, primero se empieza con un prototipo burdo y al final de proceso se refina en un proyecto final de e-learning.

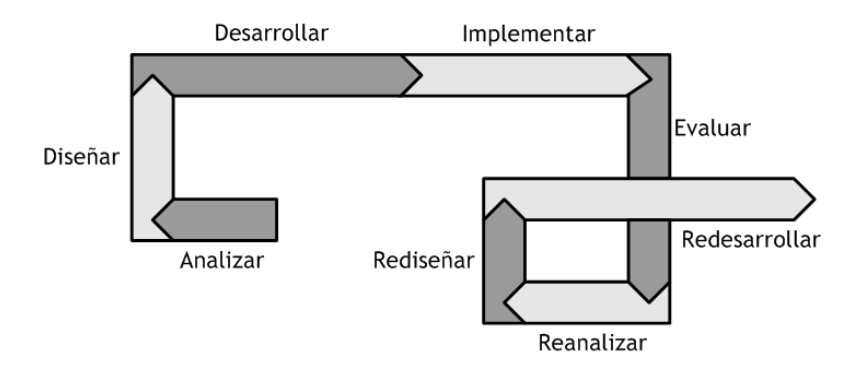

*Figura 3.1 Modelo de diseño instruccional* 

# **3.1 Adecuación y modificación del material fuente del curso**

#### **3.1.1 Diseño de todas las unidades de e-learning.**

El diseño debe ser aplicado a todos los niveles de e-learning desde programa de estudios completo hasta los componentes individuales multimedia. Es importante entender estas unidades porque influyen en las técnicas de diseño que se usan.

En la parte superior se encuentra los programas, como los programas académicos que incluyen cursos relacionados que encaminan hacia un grado o certificación en un área o materia. También un programa puede referirse a una biblioteca de cursos en una cierta materia.

Un programa está típicamente compuesto de cursos, cada unos de los cuales enseña un área general pero especifica de una materia. Se puede llamar a estas unidades libros o productos de conocimiento.

Los cursos están compuestos de grupos de pequeños componentes llamados lecciones. Cada lección está organizada para lograr uno de los objetivos generales del curso o un grupo de objetivos afines.

A un nivel más bajo están los temas individuales, cada uno diseñado para cumplir un objetivo de aprendizaje de nivel más bajo.

En la parte más baja están las actividades de aprendizaje, cada una diseñada para provocar una experiencia específica de aprendizaje. Cada actividad puede responder una pregunta específica o resaltar un concepto, pero rara vez son suficientes para cumplir un objetivo de aprendizaje por sí solas.

El curso, la lección y el tema pueden ser todos diseñados como objetos de conocimiento autocontenidos.

### **3.1.2 Diseñar rápidamente y de forma segura.**

El primer paso en el diseño instruccional es clarificar la meta del proyecto. Este es procedimiento simple de dos pasos. Primero se establece que le importa a la organización y después se describe cómo contribuirá el proyecto de e-learning directamente en la meta de la organización.

El siguiente paso es escribir el objetivo de aprendizaje para el curso. Este objetivo establece cómo el alumno es cambiado por el curso. Describe el resultado final de tomar el curso. Cada objetivo de aprendizaje requiere que se diseñe un objeto de conocimiento para cumplir ese objetivo. El diseño instruccional del objeto requiere que se diseñe dos tipos de contenido: actividades de aprendizaje y pruebas. Los estudiantes completan las actividades de aprendizaje para aprender. Existen usualmente tres tipos de actividades de aprendizaje requeridas: el alumno absorbe el conocimiento leyendo o viendo; el alumno práctica o descubre actividades para profundizar el aprendizaje; y los alumnos completan actividades diseñadas para conectar lo que están aprendiendo con sus vidas o trabajo.

Las pruebas son preguntas u otras evaluaciones para verificar que el aprendizaje ocurrió y que el objetivo fue cumplido.

## **3.1.3 Los Objetivos de Aprendizaje.**

Un objetivo de aprendizaje es la descripción de un comportamiento observable que se espera que el alumno logre como resultado de la actividad educativa.

Es importante ser capaz de diferenciar la descripción del curso de los objetivos del curso. Una descripción del curso simplemente indica de qué se trata el curso. Mientras que los objetivos indican lo que el alumno será capaz de hacer si completa exitosamente el curso.

El formular los objetivos correctamente es importante porque primero, proporcionan las bases para la selección o elaboración de los materiales, contenidos, o métodos didácticos. Segundo, ayudan en la evaluación de la enseñanza. Tercero, ayudan al alumno a organizar sus esfuerzos para cumplir con los mismos.

Las dos reglas principales para escribir un buen objetivo son:

- **Regla 1:** Un buen objetivo debe comunicar bien el propósito y no dar lugar a interpretaciones. Existen palabras que frecuentemente dan lugar a muchas interpretaciones, y existen aquellas que se prestan menos a la interpretación. Se pueden escribir los objetivos usando verbos que estén basados en la taxonomía de Bloom (Para mayor información, consulte el Apéndice A.1).
- **Regla 2:** Existen tres características que ayudan a comunicar el propósito cuando se escribe un objetivo: Ejecución, Condiciones y Criterio.
	- **Ejecución:** Un objetivo siempre establece lo que espera que un alumno sea capaz de hacer.
	- **Condiciones:** Un objetivo frecuentemente describe las condiciones bajos la cuales el alumno es capaz de hacer o ejecutar la tarea.
	- **Criterio:** Si es posible, un objetivo clarifica que tan bien el alumno debe hacer la tarea para que la ejecución sea aceptable.

Estas reglas se resumen a que un buen objetivo debe especificar:

- **La audiencia:** El quién. "El alumno será capaz de …"
- **El comportamiento:** Lo que se espera que el alumno sea capaz de hacer o el producto o resultado de hacerlo. El comportamiento o producto debe ser observable.
- **La condición:** Las condiciones sobre las cuales la ejecución va a ocurrir.
- **El grado:** El criterio de ejecución aceptable. Que tan bien se debe realizar la acción para que ésta sea considerada aceptable.

# **3.1.4 Objetos de conocimiento.**

Un objeto de conocimiento es un trozo de contenido electrónico que puede ser accedido individualmente y cumple completamente con un solo objetivo de aprendizaje y lo puede demostrar.

Analizando esta definición se puede obtener lo siguiente:

- Un objeto de conocimiento es una colección de medios electrónicos. Contiene texto, gráficas, animación, video, voz, música, etc.
- A través de un menú, un sistema de búsqueda, o solo un botón de Siguiente, el alumno puede ir solo a la pieza de contenido que le interesa y que esta apartado de otras piezas.
- La característica principal de un objeto de conocimiento es que cumple con un objetivo de aprendizaje. Este objetivo puede ser específico o general.
- El objeto debe contener los medios para verificar que el objetivo fue cumplido. Este puede ser una simple prueba o una simulación sofisticada.

Cada objetivo ayuda a crear un objeto de aprendizaje que cumpla completamente con su propósito y que pueda probarlo. Y tales objetos de aprendizaje pueden ser cursos completos, lecciones o solo temas individuales.

Una vez definido el objetivo de aprendizaje, se puede empezar a especificar el contenido necesario para alcanzar su propósito. Hay dos maneras de llevar a cabo esta tarea. Para un objeto de conocimiento que cumple con una misión general se pueden especificar submódulos, esto es, una secuencia estructurada de elementos para tareas específicas. Para objetos de conocimiento que cumplen con una función específica, se deben definir actividades de aprendizaje que directamente contribuyan con dicha función.

Las evaluaciones o pruebas son otra parte del objeto. Las evaluaciones verifican que el objetivo de aprendizaje ha sido alcanzado.

Además del contenido, el objeto de conocimiento puede requerir de otros componentes como llaves de búsqueda que ayudan a los estudiantes a encontrar el objeto y una descripción que aparezca en un catálogo de búsqueda. Aunque no son directamente parte del contenido, estos componentes, llamados metadatos, ayudan a alcanzar el objetivo al hacer a los objetos de conocimiento más fáciles de encontrar, entender y recordar.

#### **Evaluaciones.**

Las evaluaciones miden el logro del objetivo. Pueden variar desde pequeñas tareas que dan seguridad al alumno para moverse al siguiente objeto en dirección hacia la evaluación formal usada para legalmente certificar las habilidades y conocimiento del estudiante.

Un objeto de conocimiento necesita tanto de las actividades de aprendizaje como de las evaluaciones. Muchas personas crean las actividades de aprendizaje primero y después, si el tiempo lo permite, crean unas cuantas preguntas de opción múltiple. Una buena práctica es crear las evaluaciones tan pronto como se haya definido la actividad de aprendizaje ya que una evaluación es la mejor guía para diseñar las actividades de aprendizaje.

#### **Actividades de Aprendizaje.**

Las actividades son necesarias para producir experiencias de aprendizaje. Las actividades de aprendizaje ejercitan habilidades básicas, procesos del pensamiento, actitudes, y comportamientos.

Para cumplir los objetivos de aprendizaje, comúnmente se requieren de tres tipos de actividades de aprendizaje:

- **Actividad de absorción:** En esta actividad el alumno absorbe conocimiento, generalmente al leer, observar una animación, o escuchar una narración. En una actividad de absorción, el alumno es físicamente pasivo pero mentalmente activo.
- **Actividad de acción:** En esta actividad el alumno hace algo con lo que está aprendiendo. Puede hacer que el alumno practique un procedimiento, simule un fenómeno o evento, juegue o conteste unas preguntas. El alumno practica, explora y descubre.
- **Actividades de conexión:** En esta actividad el alumno conecta lo que está aprendiendo con el trabajo, su vida, o su aprendizaje previo. Las actividades de conexión están propuestas para hacer fácil la aplicación del conocimiento cuando sea necesario.

### **3.1.5 El guión y el storyboard.**

Una vez que se han definido el objetivo del curso, los objetivos de las lecciones y de los temas, y sus respectivas actividades de aprendizaje y las evaluaciones, se procede a la elaboración del guión o del storyboard que permitirá realizar la programación del curso.

El guión y el storyboard se encargan simplemente de dar una descripción pantalla por pantalla de lo que los estudiantes verán, escucharán, y harán cuando ejecuten un curso de e-learning. Son un conjunto de indicaciones cuyo único fin es orientar el desarrollo del material y funcionar como una guía de trabajo en el desarrollo de un curso de e-learning.

De acuerdo al proyecto y los antecedentes del equipo de desarrollo, se pueden crear guiones o storyboards. Ambos sirven al mismo propósito, e incluyen los mismos elementos descriptivos, pero varían en su formato y la forma en que tratan las gráficas. Los guiones usualmente usan descripciones verbales de los objetos gráficos en pantalla mientras que los storyboards usan bocetos y dibujos para visualmente describir los elementos requeridos. Un guión lleva menos tiempo en realizarse; por otro lado, un storyboard lleva más tiempo para crearse pero proporciona una imagen más completa de cómo lucirá el curso final.

Los storyboards deben tener no solo el contenido y las imágenes sino también instrucciones de programación.

Los storyboards son como los planos del diseño y desarrollo de un curso interactivo. Proporcionan una combinación de texto y gráficas o descripciones gráficas que transmiten toda la información necesaria acerca de la presentación del contenido del curso. Los storyboards describen en detalle todas las imágenes, animaciones, segmentos de película, sonido, texto y rutas de navegación. Entre más completos, detallados y precisos estén, habrá menor cantidad de preguntas, retrasos, confusión, y errores.

Un storyboard para e-learning integra métodos instruccionales y elementos multimedia de una forma gráfica. Documenta la secuencia instruccional, texto y narración, gráficas, otros elementos de audio y visuales, interacciones del alumno, y pruebas.

Cada storyboard varía de acuerdo a las herramientas usadas para elaborar un curso. Sin embargo, todo storyboard casi siempre incluirá las características de navegación encontradas en cada página, la información del contenido (texto y gráficas), las características de interacción y los guiones de narración, animación y video. Normalmente un storyboard también incluye una identificación única en la cabecera.

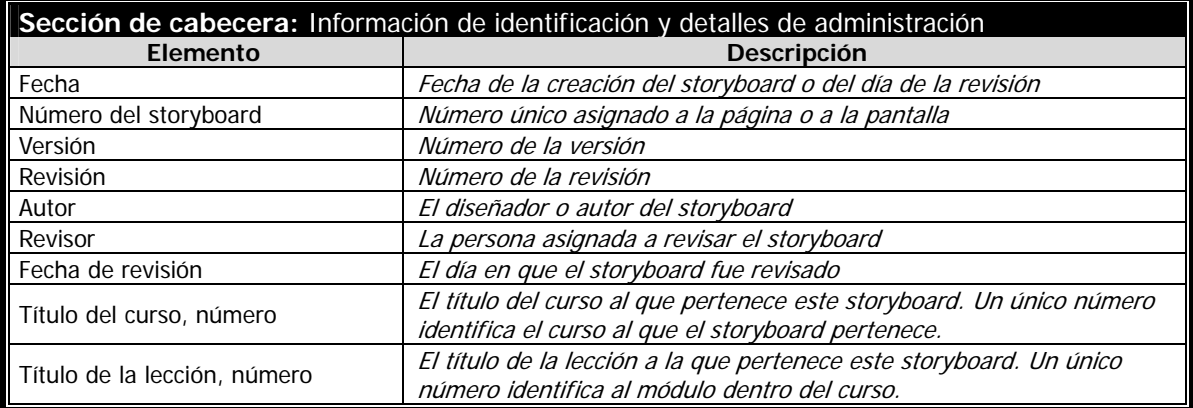

Organización típica de un storyboard.

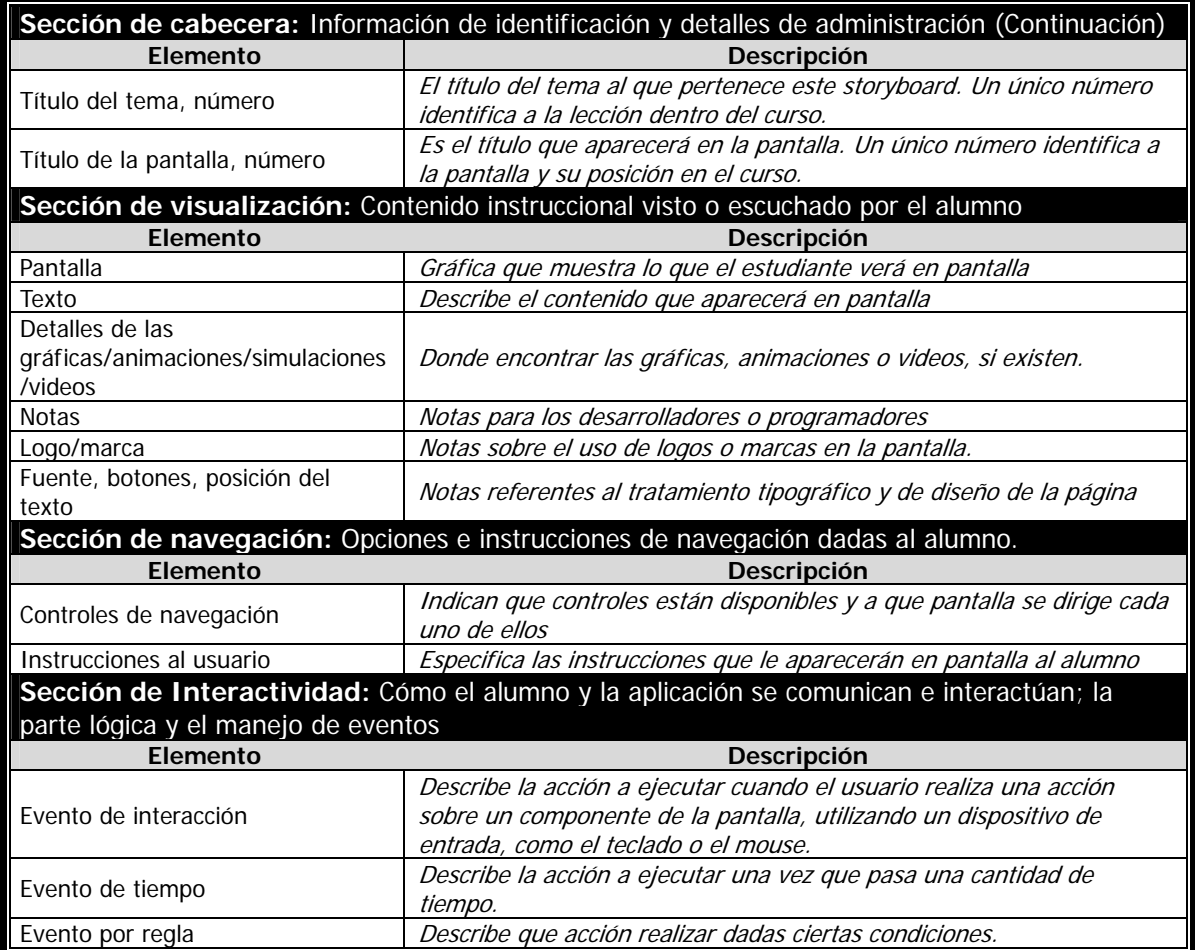

En base a los puntos anteriores se propone los siguientes formatos. En el Apéndice A.3 se pueden consultar los storyboards desarrollados para el curso de "Análisis de Sistemas en el dominio de la frecuencia".

# **Formato del storyboard para cada pantalla del curso.**

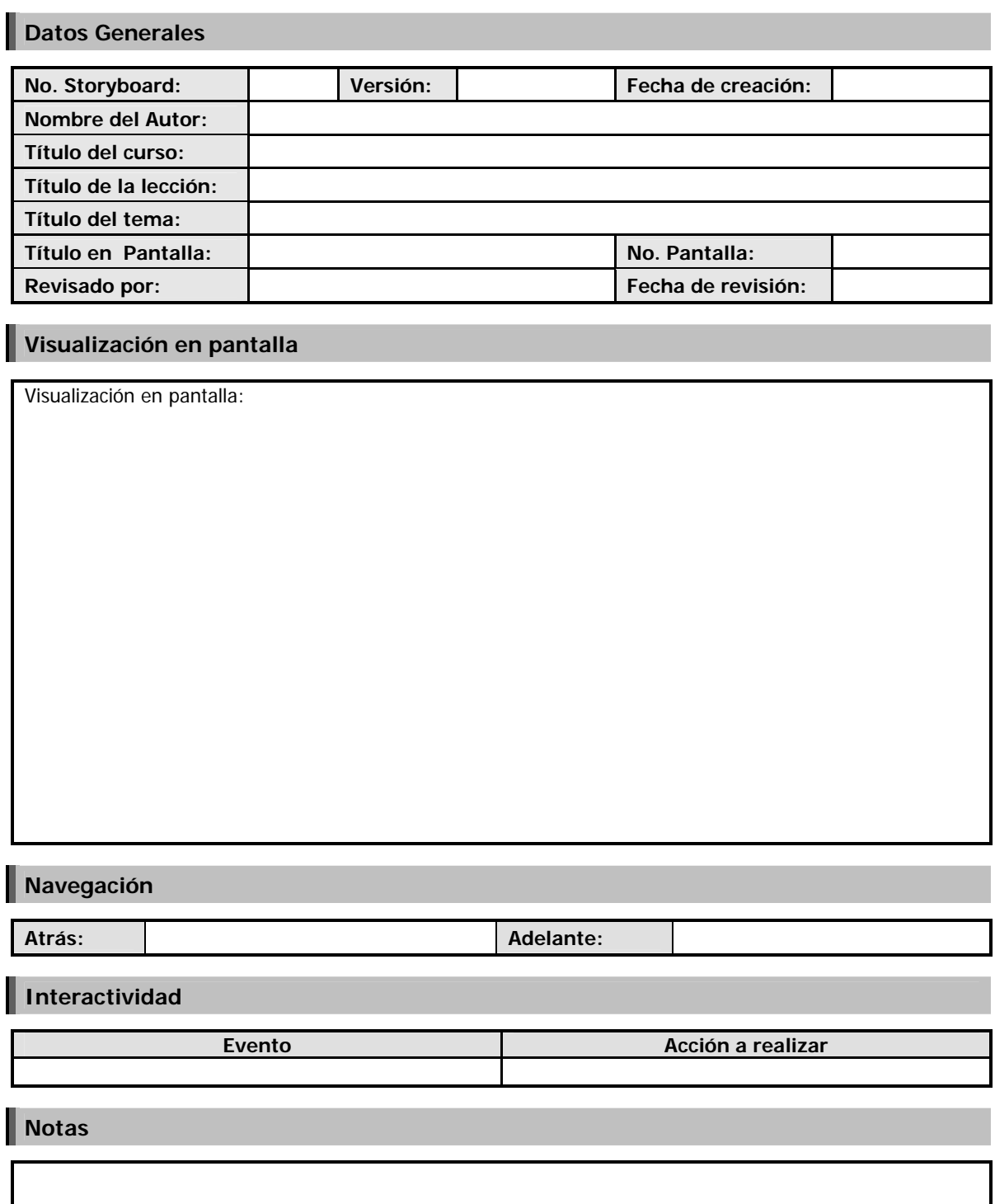

# **Formato para gráficas.**

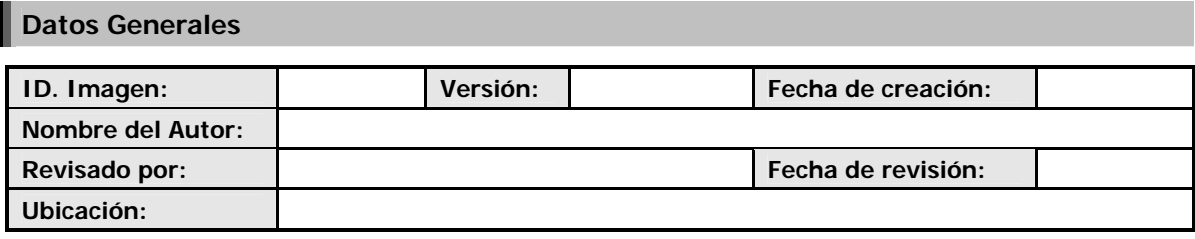

# **Imagen**

Visualización en pantalla:

# **Notas**

# **Formato del storyboard para animación.**

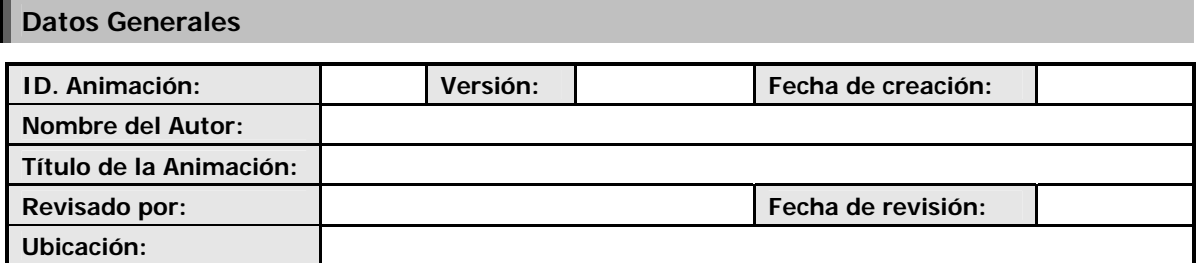

# **Secuencias de la Animación**

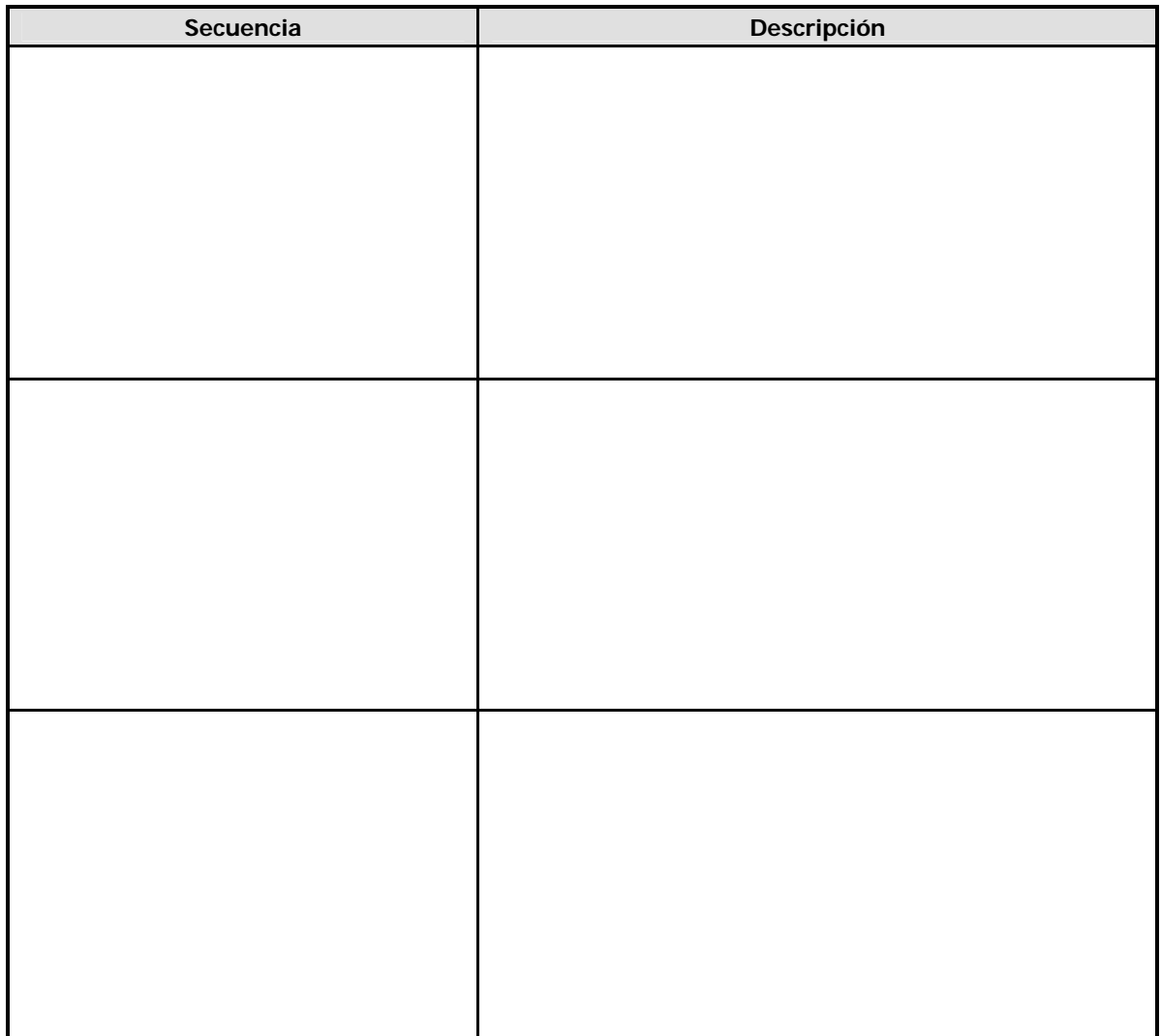

# **Notas**

# **Formato para simulación.**

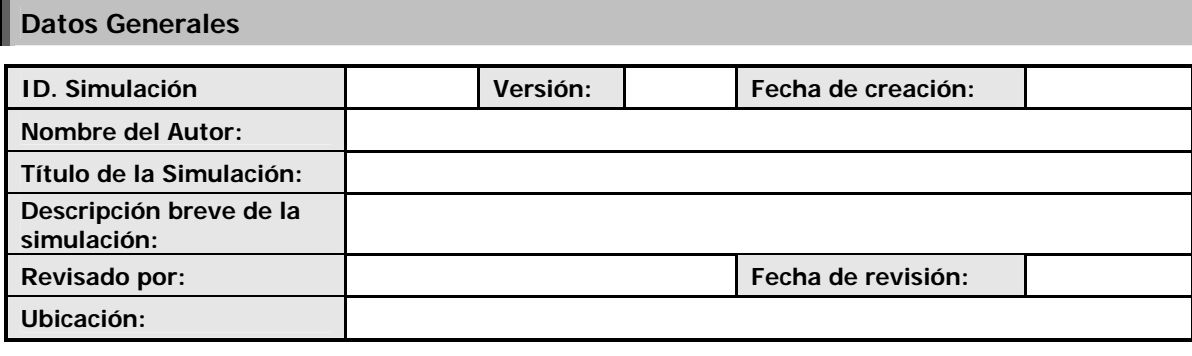

# **Interfaz Gráfica**

# **Elementos interactivos**

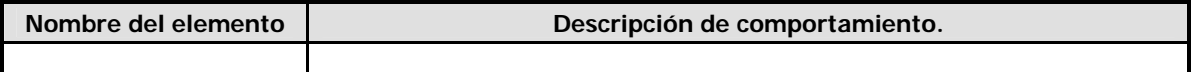

# **Modelo Matemático**

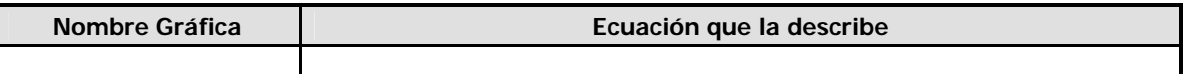

#### **Métodos numéricos**

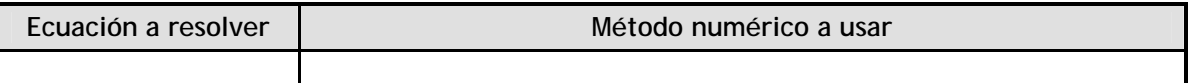

**Notas** 

# **3.2 Programación de los Objetos de Conocimiento**

El storyboard para cada pantalla nos da una idea de la forma en que será visualizado todo el curso, pantalla por pantalla, en la plataforma de e-learning.

Cada pantalla puede contener imágenes, animaciones y simulaciones. Las imágenes serán diseñadas de acuerdo a lo estipulado por el formato para gráficas y creadas por software para diseño de gráficos.

En cuanto a las animaciones, éstas serán creadas conforme a la secuencia indicada por el storyboard para animación y por medio de Adobe Flash. Existe una gran cantidad de libros que explican cómo programar animaciones en Flash por lo que en esta tesis no se hablará sobre ello.

Las simulaciones se realizarán de acuerdo a lo establecido por el formato de simulaciones y programadas con la ayuda del programa Ejs y el lenguaje de programación Java.

# **3.2 .1 Programación de simulaciones con Ejs.**

La interfaz de Ejs es bastante sencilla. En la parte superior se observan tres radio botones etiquetados como "Descripción", Modelo y Vista. Cuando se selecciona alguno de estos botones, en la zona central aparece el panel que se encarga de editar cada una de las tres partes de una simulación. De estos botones los más importantes son el "Modelo" y la "Vista".

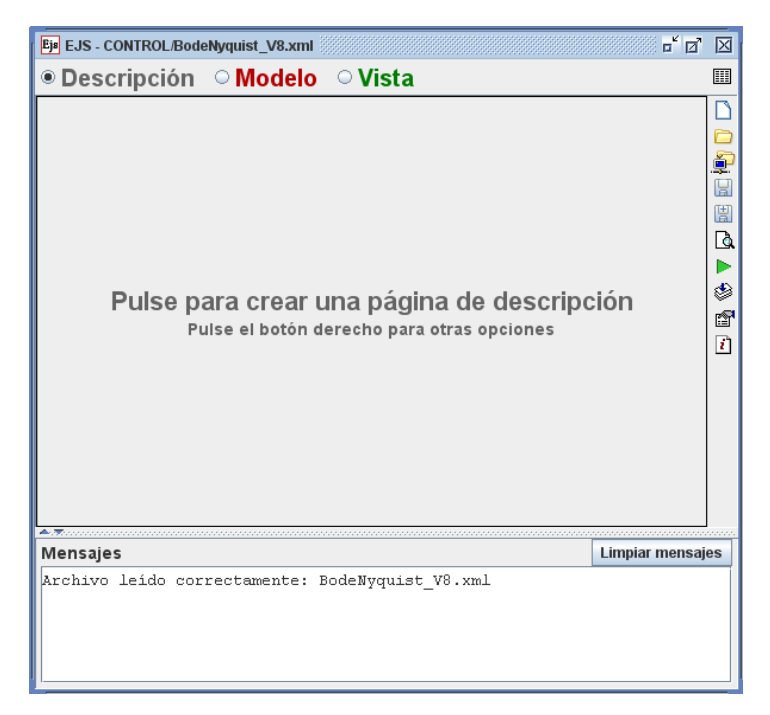

*Figura 3.2 Interfaz EJS*

#### **Modelo.**

Cuando se selecciona el botón "Modelo" aparece el panel dedicado a la creación del modelo de una simulación, el cual presenta cinco botones: "Variables", "Inicialización", "Evolución", "Ligaduras" y "Propio".

Al seleccionar el botón "Variables" (Figura 3.3) aparece el editor de variables que consiste en una tabla en la cual se introduce el nombre de la variable, su valor inicial, el tipo de la variable (boolean, byte, short, int, long, flota, double, char y String, Object) y la dimensión (si se trata de un arreglo).

| $\mathbb{Z}^k$ $\mathbb{Z}^k$ $\mathbb{Z}$<br>Eja EJS - CONTROL/BodeNyquist_V8.xml                 |                                                 |               |                         |                                           | Eje EJS - CONTROL/BodeNyquist_V8.xml                                                    | $\mathbb{Z}^{\mathbb{Z}}$ $\mathbb{Z}$ $\mathbb{Z}$ |
|----------------------------------------------------------------------------------------------------|-------------------------------------------------|---------------|-------------------------|-------------------------------------------|-----------------------------------------------------------------------------------------|-----------------------------------------------------|
| O Descripción O Modelo O Vista<br>圓                                                                |                                                 |               |                         |                                           | $\circ$ Descripción $\circ$ Modelo $\circ$ Vista                                        | 圓                                                   |
| © Variables  ○ Inicialización  ○ Evolución  ○ Relaciones fijas  ○ Propio<br><b>Tabla Variables</b> |                                                 |               |                         |                                           | ○ Variables ® Inicialización ○ Evolución ○ Relaciones fijas ○ Propio □<br>Página Inicio |                                                     |
| Nombre                                                                                             | Valor inicial                                   | Tipo          | Dimensión               | P<br>$\begin{bmatrix} \Box \end{bmatrix}$ | int $i = 0$ ;                                                                           | ÷                                                   |
| ganancia                                                                                           | 10.0                                            | int<br>double | ▲                       | 團                                         | double ganancia = $10.0$ ;                                                              | u<br>團                                              |
| realPolo                                                                                           | $-1$                                            | double        |                         | <b>Q</b>                                  |                                                                                         | Q                                                   |
| imaginariaPolo 10.0                                                                                |                                                 | double        |                         |                                           |                                                                                         |                                                     |
| realCero                                                                                           | $-10.0$                                         | double        |                         | ٨                                         |                                                                                         | ۸                                                   |
| magnitud                                                                                           | 0.0                                             | double        |                         | ť                                         |                                                                                         | 图                                                   |
| magnitudN                                                                                          | 0.0                                             | double        |                         | 团                                         |                                                                                         | $\mathbf{r}$                                        |
| magnitudFT                                                                                         | 0.0                                             | double        |                         |                                           |                                                                                         |                                                     |
| faseFT                                                                                             | 0.0                                             | double        |                         |                                           |                                                                                         |                                                     |
| faseN                                                                                              | 0.0                                             | double        |                         |                                           |                                                                                         |                                                     |
| parteRealFT                                                                                        | 0.0                                             | double        |                         |                                           |                                                                                         |                                                     |
| parteImagin 0.0                                                                                    |                                                 | double        |                         |                                           |                                                                                         |                                                     |
| Comentario                                                                                         |                                                 |               |                         |                                           |                                                                                         |                                                     |
| Comentario Página                                                                                  |                                                 |               |                         |                                           | Comentario                                                                              |                                                     |
| <b>Mensajes</b>                                                                                    |                                                 |               | <b>Limpiar mensajes</b> |                                           | $\triangle$ . The concentration of the concentration of $\triangle$                     |                                                     |
|                                                                                                    |                                                 |               |                         |                                           | <b>Limpiar mensajes</b><br>Mensajes                                                     |                                                     |
|                                                                                                    | Archivo leido correctamente: BodeNyquist V8.xml |               |                         |                                           | Archivo leido correctamente: BodeNyquist V8.xml                                         |                                                     |

*Figura 3.3 Variables e Inicialización* 

El botón "Inicialización" (Figura 3.3) permite realizar inicializaciones complejas de las variables de un modelo. En este panel se debe introducir el código Java que es necesario para inicializar las variables.

La opción "Evolución" (Figura 3.6) se usa para indicar a la simulación qué debe hacer cuando se ponga en marcha y para indicar los valores de las variables en un instante dado. Este panel puede contener dos tipo de páginas, uno en el que debe escribirse directamente el código Java que represente el algoritmo y otro, el editor para EDO (Ecuaciones Diferenciales Ordinarias), que se usa para especificar los modelos que se describen mediante sistemas de ecuaciones diferenciales ordinarias. Cuando se seleccione el editor para EDO, inmediatamente aparecerá una tabla en la cual sólo se podrán introducir ecuaciones diferenciales ordinarias explícitas de primer orden. Debajo de esta tabla se observará una lista desplegable que permite escoger un método numérico para resolver las EDOs, algunos de ellos son Euler, Euler-Richardson, Runge-Kutta y Runge-Kutta-Fehlberg.

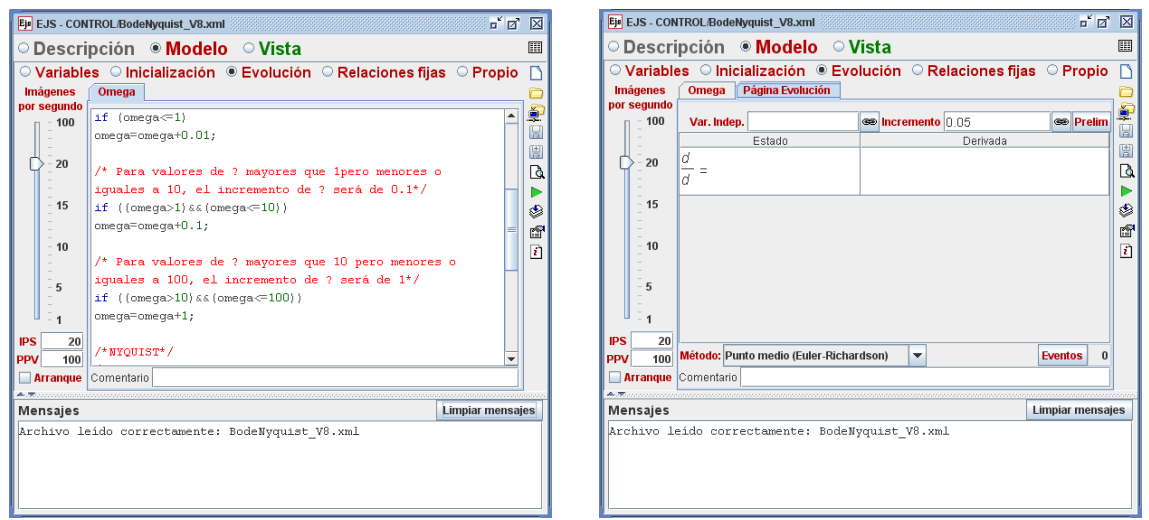

*Figura 3.4 Evolución* 

El panel "Relaciones Fijas" (Figura 3.5) se utiliza para escribir código Java que sea preciso para establecer relaciones fijas entre variables del sistema. En este panel se especifican los valores de las variables de fijas las cuales se caracterizan porque su valor se ve afectado por los valores que tengan las variables indicadas en el panel de "Evolución".

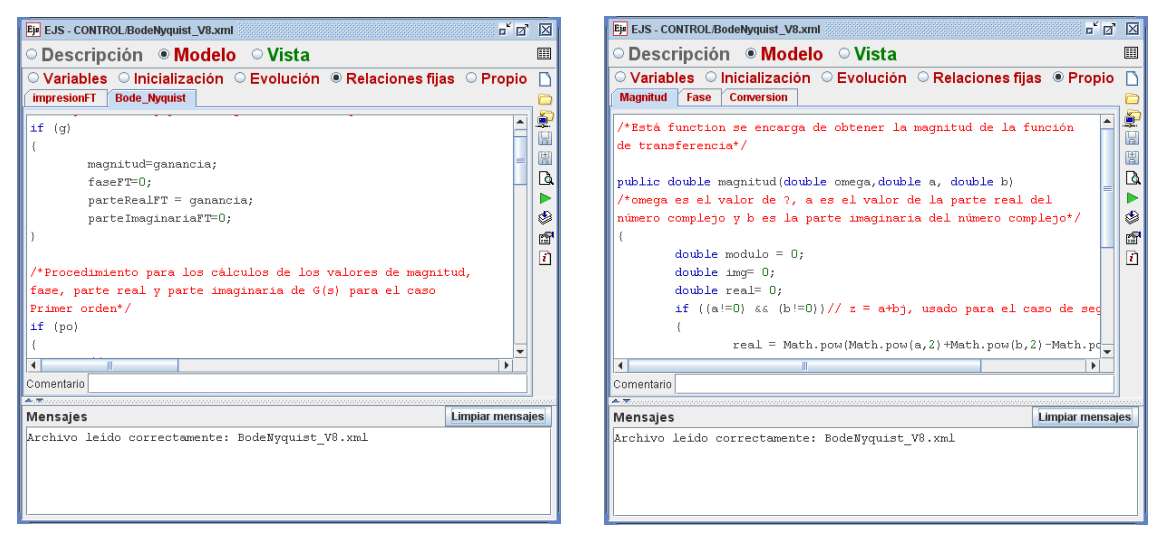

*Figura 3.5 Relaciones fijas y Propio* 

El ultimo botón, "Propio", permite definir nuestros propios métodos Java (Funciones o subrutinas) que se pueda necesitar en otras partes de la simulación (Figura 3.5).

#### **Vista**

El botón "Vista" despliega un área de trabajo dividida en dos. Del lado izquierdo es un panel que muestra el árbol de elementos que definen la interfaz gráfica de la simulación. Del lado derecho se

muestra un panel dividido en tres secciones. Cada sección tiene un conjunto de iconos que representan a cada uno de los tipos de elementos que se pueden usar para crear una vista. Al seleccionar uno de estos iconos se crea un elemento de la vista y se despliega en el árbol de elementos. Se pueden editar las propiedades de cada elemento del árbol dando doble clic en él.

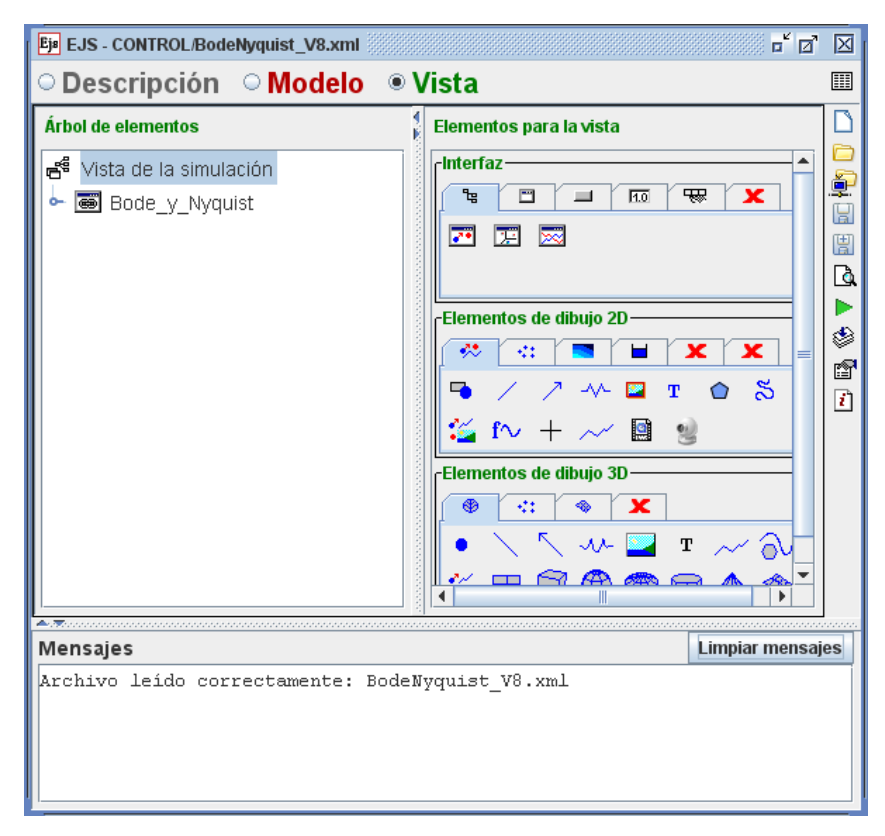

*Figura 3.6 Vista* 

Los tipos de elementos que se tienen son:

- **Interfaz** 
	- Ventana
	- Ventana de diálogo
	- $\square$  Panel: Contenedor para agrupar otros elementos.
	- **EE** *Panel dividido*: Contenedor con dos áreas separadas
	- Panel con separadores: Contenedor que sólo muestra uno de sus hijos, organizándolos mediante separadores con forma de pestaña.
	- Panel de dibujo: Contenedor para el dibujo bidimensional
	- **X**Panel con Ejes: Similar al anterior, incorpora un sistema de ejes cartesianos o polares.
- Panel dibujo 3D: Versión tridimensional del panel de dibujo.
- $\Box$  *Botón*: Elemento en forma de botón, usado para invocar acciones.
- $\Box$  Selector: Un botón que permite seleccionar entre dos estados posibles, verdadero o falso.
- Radio botón: Similar al anterior, presenta la particularidad de trabajar en grupo cuando se encuentra con otros radio botones en un mismo contenedor. La selección de uno de cualquiera de ellos deshabilita a los demás.
- > El Lista: Un elemento en forma de lista desplegable que permite seleccionar una de las varias opciones ofrecidas.
- > *Deslizador*: Permite visualizar y modificar un valor numérico de manera gráfica dentro de un rango dado.
- $\triangleright$   $\overline{H_0}$  *Campo numérico*: Permite visualizar y modificar un valor numérico mediante teclado.
- $\triangleright$  **ELD** *Campo de texto*: Permite visualizar y modificar un valor de tipo String (cadena de caracteres) mediante teclado.
- $\triangleright$  **A** *Etiqueta*: Se usa para escribir rótulos con efectos decorativos o informativos.
- Área de texto: Es un elemento básico que se usa para imprimir mensajes de tipo texto de acuerdo con la lógica de la simulación
- $\triangleright$   $\blacksquare$ Barra: Es un elemento básico que muestra un valor numérico. El valor se muestra de manera gráfica mediante una barra entre dos valores extremos y no se puede modificar interactivamente.

### **Elementos de dibujo:**

- $\triangleright$  Partícula: Dibuja una elipse o u rectángulo interactivos en una posición y con un tamaño dados.
- $\triangleright$   $\bigwedge$  *Flecha*: Dibuja una flecha con o un segmento interactivo.
- Muelle: Dibuja un muelle interactivo.
- Imagen: Dibuja una imagen GIF o GIF animado interactivas.
- $\triangleright$  T *Texto*: Dibuja un texto interactivo con un tipo de fuente dado.
- $\triangleright$   $\sim$  Traza: Dibuja una línea poligonal formada por la acumulación de puntos, formándose así la traza de un movimiento.
- **THE Conjuntos:** Dibujan conjuntos con multitud de los respectivos elementos anteriores.
- **Polígono:** Dibuja una línea poligonal a partir de las coordenadas de los puntos.
- Tu Curva Analítica: Es un elemento de dibujo que crea la gráfica de una curva en el espacio (es decir, un conjunto de puntos  $(x,y,z)$ ) a partir de la fórmula analítica para calcular dichos puntos.
- Superficie: Dibuja una superficie paramétrica a partir de las coordenadas de los puntos de un mallado regular.
- Mapa de Nivel: Dibuja un mapa de curvas de nivel de un campo escalar.
- **TH** Mapa tablero: Visualización de un campo escalar alternativo al anterior.
- .<br>Campo de vectores: Dibuja un campo vectorial en dos o tres dimensiones.
- Superficies 3D: Dibuja en 3D el gráfico de un campo escalar.

### **Programación de la simulación de Bode y Nyquist para el curso de Análisis de sistemas en el dominio de la frecuencia.**

#### *Antecedentes.*

El término respuesta en frecuencia se define como la respuesta en estado estable de un sistema a una entrada senoidal; la respuesta se monitorea sobre un intervalo de frecuencias. Existen varias técnicas para analizar los datos de la respuesta en frecuencia, dos de ellos son las trazas de Bode y los diagramas de Nyquist.

Si a un sistema lineal ( $g(t)$ )se aplica una entrada senoidal ( $\theta_i(t)$ ), la salida ( $\theta_o(t)$ ) es también una senoidal y de la misma frecuencia.

$$
\theta_o(t) = g(t) \theta_i(t) = g(t) a sen(\omega t)
$$

$$
\theta_o(t) = a |G(j\omega)| sen(\omega t + \phi)
$$

La salida puede diferir de la entrada en amplitud y fase. El cociente de la amplitud de la salida entre la amplitud de la entrada en general se conoce como magnitud, aunque algunas veces se

denomina razón de amplitud o ganancia ( $|G(j\omega)|$ ). El corrimiento de la fase de la senoidal de salida en relación con la senoidal de entrada se denomina fase  $(\phi)$ . La variación de la magnitud de la fase con la frecuencia se denomina respuesta en frecuencia del sistema.

La función de transferencia *G(s)* de un sistema general se puede representar de la siguiente manera:

$$
G(s) = \frac{\theta_o(s)}{\theta_i(s)} = K \frac{(s - z_1)(s - z_2)...(s - z_m)}{(s - p_1)(s - p_2)...(s - p_n)}
$$

donde *K* es la ganancia; *z1*, *z2*, …, *zm*, los ceros del sistema, y *p1*, *p2*, …, *pm*, los polos, habiendo *m* ceros y *n* polos.

Para obtener la función de respuesta en frecuencia se reemplaza la s por *jω* en la función de transferencia *G(s)*. Al reordenar esta función se pueden separar la parte real e imaginaria y, por lo tanto, identificar la magnitud y la fase de la función de respuesta en frecuencia. De esta manera la función de respuesta en frecuencia se puede representar mediante la siguiente ecuación:

$$
G(j\omega) = |G(j\omega)| \angle \phi
$$

Las trazas de Bode consisten en dos gráficas de la respuesta en frecuencia: una de la magnitud graficada contra la frecuencia y una del ángulo de fase graficada contra la frecuencia. La magnitud y la frecuencia se grafican usando escalas logarítmicas.

Es común expresar la magnitud en unidades de decibeles (dB), por lo tanto la traza de la Magnitud es:

*Magnitud dB* = 20  $\log|G(j\omega)|$ 

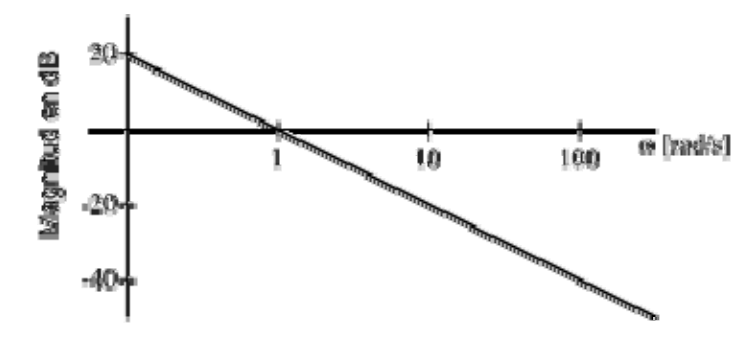

*Figura 3.7 Traza de Bode para Magnitud* 

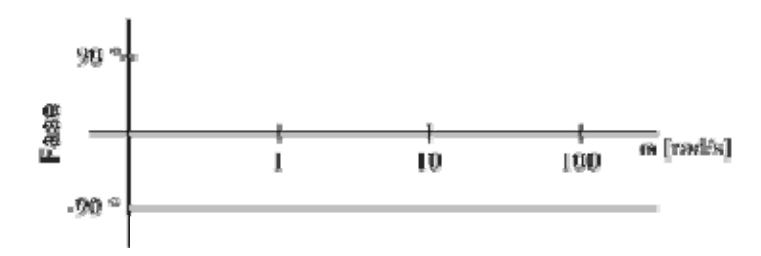

*Figura 3.8 Traza de Bode para Fase* 

Una forma de mostrar cómo se comporta un sistema sobre un intervalo de frecuencias angulares es trazar los datos de la respuesta para el sistema en un diagrama de Nyquist. El diagrama de Nyquist es una traza polar de la respuesta en frecuencia del sistema.

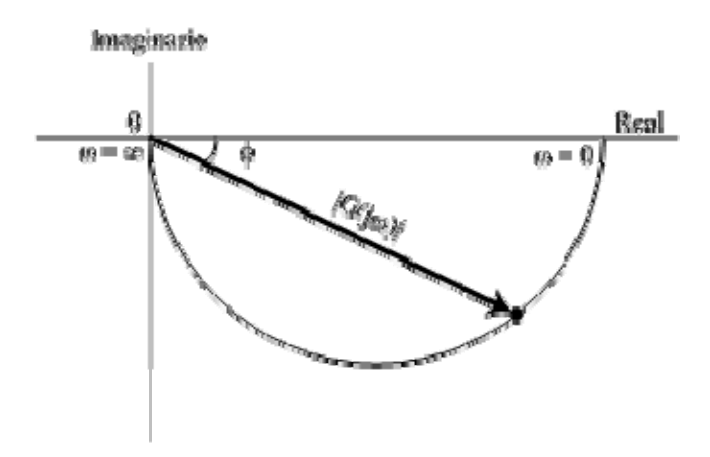

*Figura 3.9 Diagrama de Nyquist* 

Para poder graficar las trazas de Bode y el diagrama de Nyquist de la respuesta en frecuencia es importante recordar algunos detalles importantes de los números complejos.

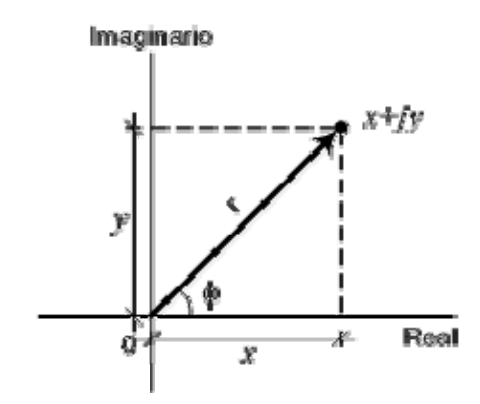

*Figura 3.10 Diagrama de Nyquist* 

Un número complejo se puede representar mediante *x+jy*, donde *x* es la parte real y *y* la parte imaginaria. El número se puede trazar como un punto en un diagrama de Argand, es decir, un diagrama que tiene un eje *y* el cual representa la parte imaginaria y un eje *x*, que es la parte real.

Otra manera de representarlo es en forma polar como  $r(\cos \phi + j \sin \phi)$ , en donde *r* es la longitud de la línea que une el origen con el punto que representa el número complejo y  $\phi$  es el ángulo entre la línea y el eje x. El término (cos  $\phi$  + jsen  $\phi$ ) se puede representar mediante  $\angle \phi$  y de esta manera el número complejo mediante  $r \angle \phi$ , donde r es la magnitud y  $\phi$ , la fase del número complejo. Por lo tanto con el teorema de Pitágoras la magnitud está dada por:

$$
r = \sqrt{x^2 + y^2}
$$

Y la fase  $\phi$ , mediante

$$
\phi = ang \tan \frac{y}{x}
$$

Los signos de los términos *x* y *y* se deben tener en cuenta al determinar  $\phi$ . Si las componentes *y* y *x* son positivas significaría que  $\phi$  está entre 0 y 90°; con *y* positiva y *x* negativa,  $\phi$  estaría entre 90° y 180°; con y negativa y x negativa,  $\phi$  estaría entre 180° y 270°, y con y negativa y x positiva,  $\phi$  estaría entre 270° y 360°.

Una de las ventajas del manejo de números complejos en su forma polar, es la sencillez con que pueden efectuarse algunas operaciones, entre ellas la multiplicación y la división que se reducen a multiplicar magnitudes y sumar fases en el primer caso, y a dividir magnitudes y restar fases en el segundo caso.

Sean  $z_1 = r_1 \angle \phi_1$  y  $z_2 = r_2 \angle \phi_2$ , entonces:

a) 
$$
z_1 z_2 = r_1 r_2 \angle (\phi_1 + \phi_2)
$$

b) 
$$
\frac{z_1}{z_2} = \frac{r_1}{r_2} \angle (\phi_1 - \phi_2)
$$

Los casos que se van a considerar para Bode y Nyquist se resumen en las siguientes tablas:

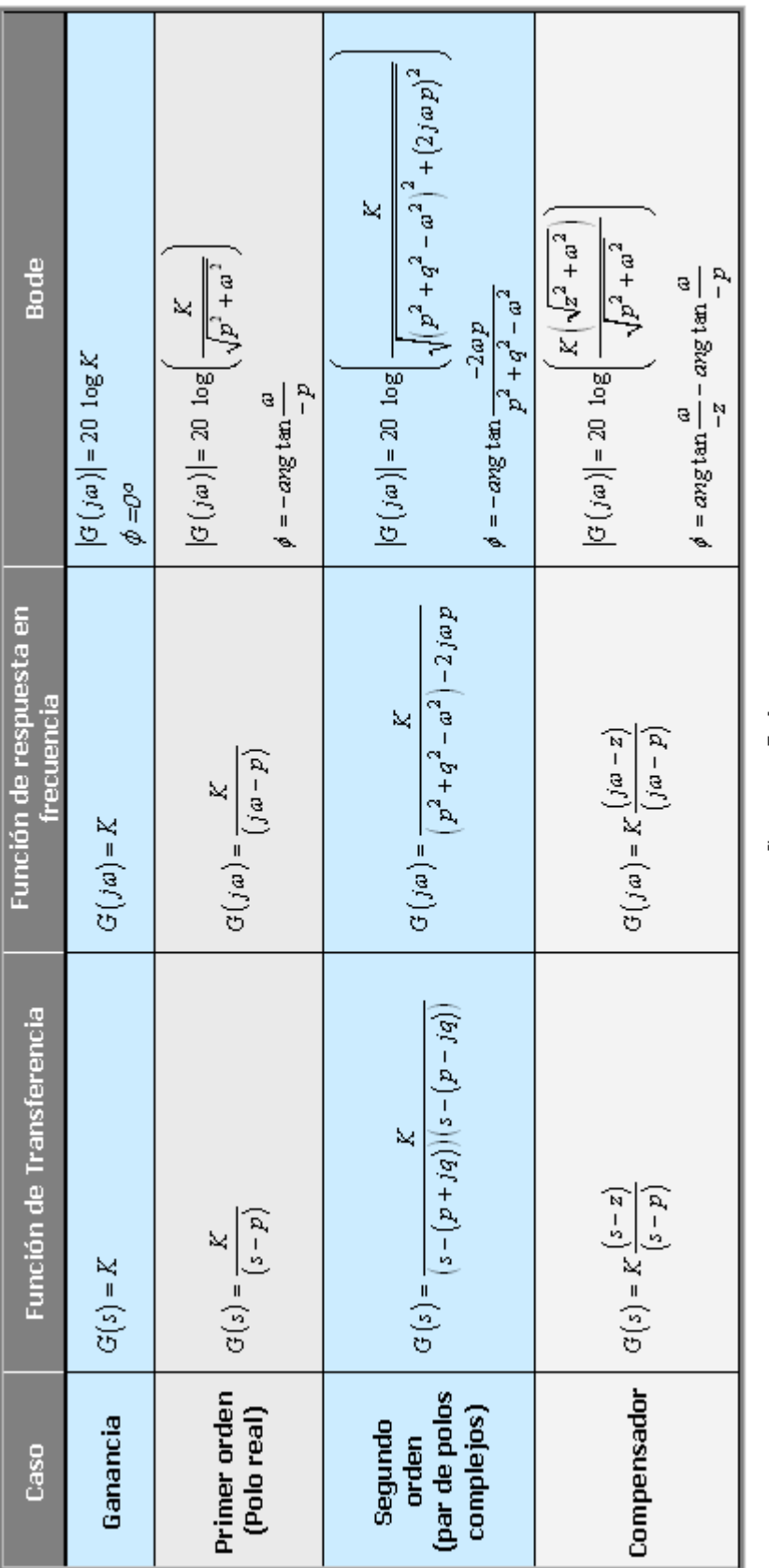

Casos para Bode

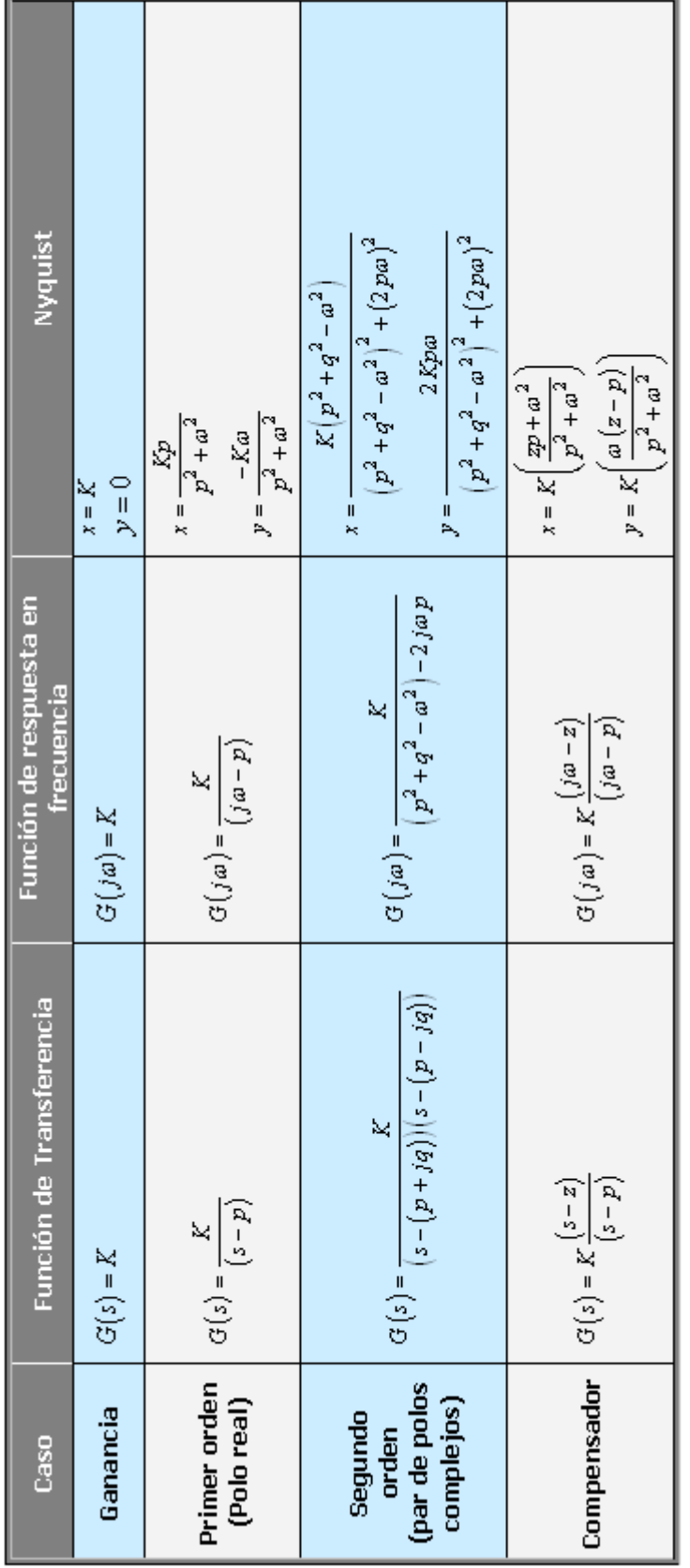

Casos para Nyquist

### *Modelo*

Una vez que se ha comprendido la forma en que se realizan las trazas de Bode y los diagramas de Nyquist y que se han estudiado y analizado los casos a tratar por la simulación, se puede proceder a programar la simulación.

El primer paso para realizar la simulación es establecer las variables globales que dentro de EJS se colocarán dentro del editor Variables.

A continuación se presentan las variables globales utilizadas para esta simulación.

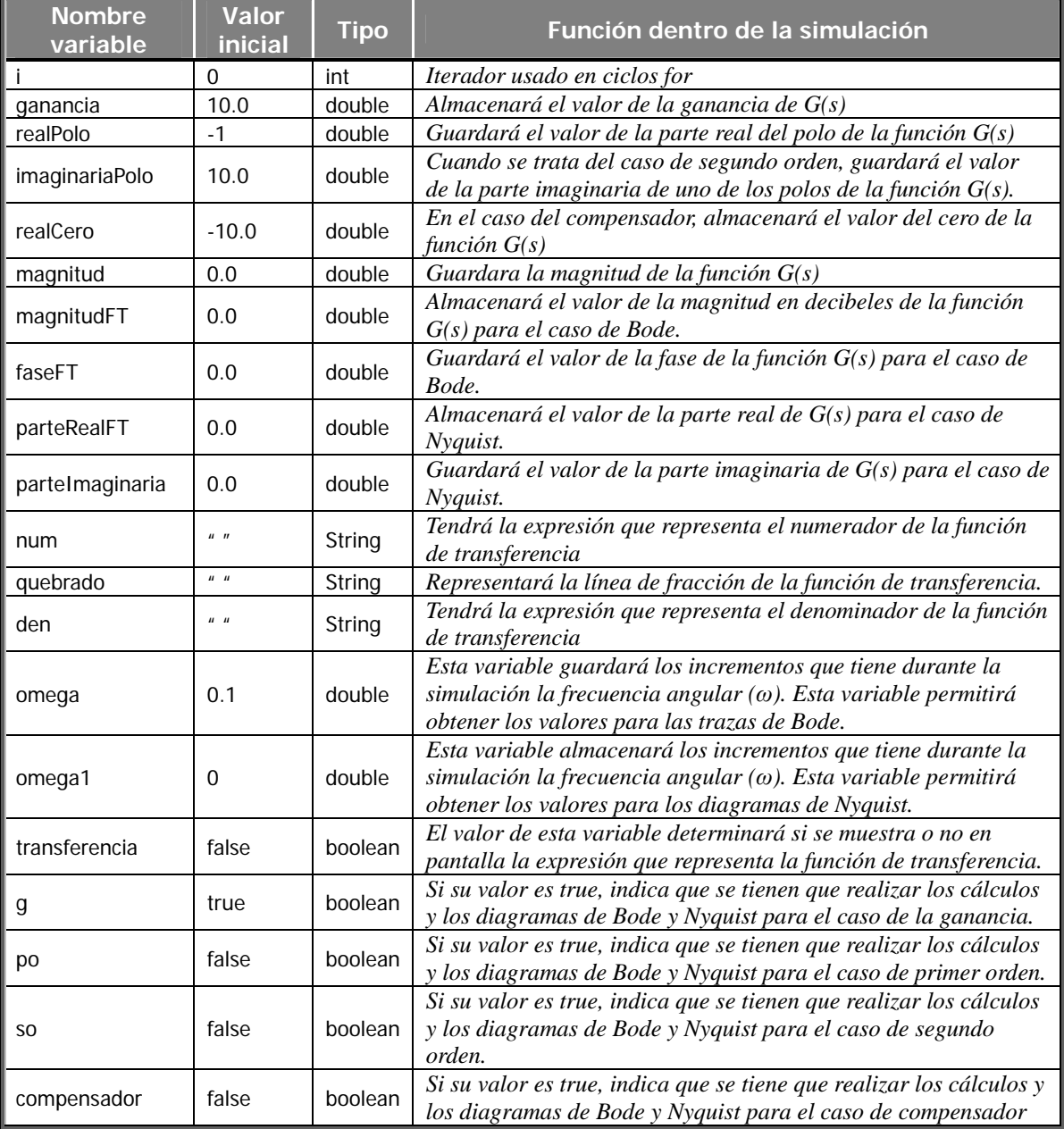

Con las variables globales determinadas ahora será necesario establecer las ecuaciones y procedimientos que formaran parte de la "Evolución", así como las ecuaciones y procedimientos que formarán parte de las "Relaciones fijas".

La simulación de Bode y Nyquist en cada paso necesita evolucionar de un estado actual a un nuevo estado. El estado que tenga la simulación depende de los valores de omega, para el caso de Bode, y de omega1, para el caso de Nyquist. Por lo tanto, en el panel "Evolución" es necesario establecer los estados que tendrán omega y omega1 durante la simulación. El código colocado en Evolución es el siguiente:

#### **/\*BODE\*/**

/\*Debido a que los diagramas de Bode son logarítmicos el incremento de la variable se propone que no sea siempre el mismo ya que este puede provocar que la simulación sea muy lenta en el caso de incrementos muy pequeños. Por esta razón se realizaron diferentes casos de incrementos para la variable ω de acuerdo a su valor y el rango en el que entraba.\*/

/\* Para valores de ω menores o iguales a 1, el incremento de ω será de 0.01\*/ if (omega $\leq$ =1) omega=omega+0.01;

/\* Para valores de ω mayores que 1 pero menores o iguales a 10, el incremento de ω será de 0.1\*/ if ((omega>1)&&(omega<=10)) omega=omega+0.1;

/\* Para valores de ω mayores que 10 pero menores o iguales a 100, el incremento de ω será de 1\*/ if ((omega>10)&&(omega<=100)) omega=omega+1;

#### /\*NYQUIST\*/

/\*En el caso de Nyquist la gráfica a trazar no tiene una escala definida, es decir, es una gráfica con auto-escala. Después de realizar diferentes versiones de la simulación de Nyquist se logró observar que para desplegar correctamente la gráfica los incrementos tenían que estar en función del valor que tuviera la parte real del polo en los casos de primer orden, segundo orden y compensador. De esta manera se determinó que el mejor incremento era el valor absoluto de la parte real del polo por  $0.1*/$ 

```
omega1=omega1+(Math.abs(realPolo)*0.1);
```
En cuanto a las "Relaciones fijas" se colocaron todas las variables que sufren cambios por causa de las ecuaciones de evolución o por valores que establece para ciertas variables el usuario de la simulación. De esta manera se estableció que los procedimientos, ecuaciones y variables que conformarán este panel son aquellas que tienen que ver con el cálculo de la magnitud, la fase, la parte real y la parte imaginaria de la función de transferencia (G(s)), así como el procedimiento requerido para la impresión en pantalla de la función de transferencia. El código que se presenta a continuación forma parte de las "Relaciones fijas" de la simulación:

#### **/\*Código para la impresión de la Función de Transferencia en pantalla (impresionFT)\*/**

\_clearMessages(); //limpia el área de texto donde se mostrará la función de transferencia

```
/*Procedimiento para mostrar la función de transferencia en el caso de Ganancia constante*/ 
if (g && transferencia)
```

```
{ 
  String gan = Double.toString (ganancia); //convierte la ganancia a String 
  _println(gan);
```

```
}
```
{

/\*Procedimiento para mostrar la función de transferencia en el caso de Primer orden\*/ if (po && transferencia)

 String gan = Double.toString (ganancia); //convierte la ganancia a String String espacios=" "; //se define una variable que guarde espacios num=gan; //se establece que el numerador será la ganancia //a través de la función conversión se forma el denominador de la función //la función conversión se establece en el panel Propio del EJS den=conversion(realPolo, 0);

 // se determina el número de caracteres que tiene el denominador int tamanoFT=den.length();denominador

```
 // con este ciclo se determinan los espacios necesarios para centrar el numerador 
for (i=1;i<((tamanoFT-(num.length))))/2); i++) espacios = espacios.concat(" ");
```

```
//se forma la línea de la fracción para la función de transferencia 
String lineaQuebrado = "---";
```

```
 for (i=1;i<tamanoFT; i++)
```

```
 lineaQuebrado = lineaQuebrado.concat("-");
```

```
 //se imprimen en pantalla los elementos que forman la función de transferencia 
 _println(espacios + " " + num); //numerador 
 _println(" " + lineaQuebrado); //línea de fracción
```

```
 _println(" " + den); //denominador
```

```
}
```

```
/*Procedimiento para mostrar la función de transferencia en el caso de Segundo orden*/ 
if (so && transferencia)
```
{

```
 String gan = Double.toString (ganancia); 
 String espacios=" "; 
 num=gan; 
 if(imaginariaPolo==0) 
  den= conversion(realPolo, imaginariaPolo) + " " + conversion(realPolo, imaginariaPolo); 
 else 
  den=conversion(realPolo, imaginariaPolo); 
 int tamanoFT=den.length();
```

```
for (i=1;i<((tamanoFT-(num.length))))/2); i++) espacios = espacios.concat(" ");
```

```
 String lineaQuebrado = "---"; 
 for (i=1;i \times tamanoFT; i++) lineaQuebrado = lineaQuebrado.concat("-"); 
 \_printh(espacios + " " + num);
  _println(" " + lineaQuebrado); 
 \_printhn(" " + den);} 
/*Procedimiento para mostrar la función de transferencia en el caso de Compensador*/ 
if (compensador && transferencia) 
{ 
  String gan = Double.toString (ganancia);
```

```
 String espacios=" "; 
 num=gan; 
 //con la función conversión se forma el numerador de la función 
 num=num.concat(conversion(realCero, 0)); 
 den=conversion(realPolo, 0); 
 int tamanoFT=0;
```

```
if ((num.length()) > (den.length()))
        tamanoFT = num.length();
 else 
        tamanoFT = den.length();
```

```
 String lineaQuebrado = "---"; 
for (i=1;i \times tamanoFT; i++) lineaQuebrado = lineaQuebrado.concat("-");
```

```
\_printh(\n" + num);
  _println(" " + lineaQuebrado); 
 \_printh" + den);
}
```
#### **/\*Código para cálculos de los valores de los diagramas de Bode y Nyquist (Bode\_Nyquist)\*/**

```
/*Procedimiento para los cálculos de los valores de magnitud, fase, parte real y parte imaginaria de 
G(s) para el caso Ganancia constante*/ 
if (g) 
{ 
  magnitud=ganancia; 
  faseFT=0; 
  parteRealFT = ganancia; 
  parteImaginariaFT=0; 
} 
/*Procedimiento para los cálculos de los valores de magnitud, fase, parte real y parte imaginaria de
```

```
G(s) para el caso Primer orden*/ 
if (po)
```

```
{
```
//el cálculo de la magnitud se hace con ayuda de la función magnitud

```
 //la función magnitud se encuentra declarada en el panel Propio del EJS 
     magnitud=ganancia/magnitud(omega,realPolo, 0); 
     //el cálculo de la fase se hace con ayuda de la función fase 
     //la función fase se encuentra declarada en el panel Propio del EJS 
     faseFT=0-fase(omega, realPolo, 0); 
  parteRealFT = (-ganancia*realPolo)/(Math.pow(realPolo,2)+ Math.pow(omega1,2)); 
  parteImaginariaFT=(-ganancia*omega1)/(Math.pow(realPolo,2)+Math.pow(omega1,2)); 
} 
/*Procedimiento para los cálculos de los valores de magnitud, fase, parte real y parte imaginaria de 
G(s) para el caso Segundo orden*/ 
if (so) 
{ 
     magnitud=ganancia/magnitud(omega,realPolo, imaginariaPolo); 
     if(realPolo==0 && imaginariaPolo==0) //Caso en que los polos son 0+j0 
     { 
      faseFT=180; parteRealFT = -ganancia/Math.pow(omega1,2); 
     parteImaginariaFT=0; 
 } 
     else //Caso en que los polos son diferentes de 0+j0 
     { 
      faseFT=0-fase(omega, realPolo, imaginariaPolo); 
      faseN=0-fase(omega1, realPolo, imaginariaPolo); 
      parteRealFT = (ganancia *( Math.pow(realPolo,2)+ Math.pow(imaginariaPolo,2) - 
Math.pow(omega1,2) ) )/(Math.pow(Math.pow(realPolo,2)+Math.pow(imaginariaPolo,2)-
Math.pow(omega1,2),2)+Math.pow(2*realPolo*omega1,2)); 
parteImaginariaFT=(2*ganancia*realPolo*omega1)/(Math.pow(Math.pow(realPolo,2)+Math.pow(i
maginariaPolo,2)-Math.pow(omega1,2),2)+Math.pow(2*realPolo*omega1,2)); 
     } 
} 
/*Procedimiento para los cálculos de los valores de magnitud, fase, parte real y parte imaginaria de 
G(s) para el caso Compensador*/ 
if (compensador) 
{ 
  magnitud = ganancia * magnitud(omega,realCero, 0) / magnitud(omega,realPolo, 0); 
  faseFT=fase(omega, realCero, 0)-fase(omega, realPolo, 0); 
  parteRealFT = ganancia * (((realCero*realPolo)+Math.pow(omega1,2))/ 
(Math.pow(realPolo,2)+Math.pow(omega1,2))); 
  parteImaginariaFT = ganancia * ( (omega1*(realCero-realPolo)) / 
(Math.pow(realPolo,2)+Math.pow(omega1,2)) ); 
} 
//Cálculo de la magnitud de G(s) en decibeles 
magnitudFT=20*(Math.log10(magnitud));
```
Finalmente, en el panel Propio del EJS se colocan las funciones que se crearon. En este caso son tres las funciones que se usaron: conversion, magnitud y fase.

#### **/\*Función conversión (Conversión)\*/**

/\*Esta función se encarga de formar la expresión del numerador o denominador a partir de los datos que introduzca el usuario para los valores de los polos o el cero\*/

```
public String conversion(double r, double c) //r es la parte real y c la parte imaginaria 
{
```
String cadena = " ";

if(  $(r=-0)$  &&  $(c=-0)$  ) //Procedimiento utilizado para 0+0j, usado para los casos de primer orden y compensador.

cadena = "s";

if(  $(r=-0)$  &&  $(c!=0)$  ) //Procedimiento a utilizado para  $0+$ jc, usado para un caso de segundo orden)

{

}

```
if (Math.signum(c)==-1.0)
         cadena ="(s" + Double.toString (c) + "j)" + "(s+" + Double.toString (-1)^*c) + "j)";
 else 
         cadena = "(s" + Double.toString (-1 \cdot c) + "j)" + "(s+" + Double.toString (c) + "j)";
```
if(  $(r!=0)$  &&  $(c==0)$  ) // Procedimiento utilizado para r+0j, usado para los casos de primer orden y compensador

{

```
if (Math.signum(r)==-1.0)
         cadena = "(s+" + Double.toString (-1<sup>*</sup>r) +")";
 else 
         cadena = "(s'' + Double.toString (-1*r) + ")";
```

```
 }
```
if(  $(r!=0)$  &&  $(c!=0)$  ) //Procedimiento utilizado para r+jc, usado en caso de segundo orden

```
 { 
          c = Math.abs(c);if ( (Math.signum(r)==-1.0))
                   cadena ="(s+" + Double.toString (-1^*r) + "+" + Double.toString (c) + "j)" + "(s+" +
Double.toString (-1*r) + Double.toString (-1*c) + "j)"; 
          if ( (Math.signum(r) == 1.0)
                  cadena ="(s" + Double.toString (-1*r) + "+" + Double.toString (c) + "j)" + "(s" +
Double.toString (-1^*r) + Double.toString (-1^*c) + "j)";
  } 
  return cadena; 
}
```
# **/\*Función magnitud (Magnitud)\*/**

/\*Está función se encarga de obtener la magnitud de la función de transferencia\*/

public double magnitud(double omega,double a, double b) /\*omega es el valor de ω, a es el valor de la parte real del número complejo y b es la parte imaginaria del número complejo\*/
```
{ 
  double modulo = 0; 
  double img= 0; 
  double real= 0; 
 if ((a!=0) \&(b!=0)) //Procedimiento utilizado para a+bj, usado para el caso de segundo orden
  { 
         real = Math.pow(Math.pow(a,2)+Math.pow(b,2)-Math.pow(omega,2),2);
          img= Math.pow(2*a*omega,2); 
          modulo=Math.sqrt(real+img); 
  } 
  else // Procedimiento utilizado para 0+bj o a+0j, usado para los casos de primer orden, segundo 
orden y compensador 
  { 
          real= Math.pow(a,2);
```

```
 img=Math.pow(b+omega,2); 
        modulo=Math.sqrt(real+img); 
 } 
 return modulo;
```

```
}
```

```
/*Función fase (Fase)*/
```
/\*Está función se encarga de obtener la fase de la función de transferencia\*/

```
public double fase(double omega, double a, double b) 
/*omega es el valor de ω, a es el valor de la parte real del número complejo y b es la parte 
imaginaria del número complejo*/
```

```
{ 
  double angulo = 0; 
  double real= Math.abs(a); 
  double compleja= Math.abs(b); 
  //factor de conversión de radianes a grados 
  double factorConversion=180/(Math.PI); 
  double auxiliarReal = 0; 
  double auxiliarCompleja = 0; 
  double omegaCuadrada=0;
```
 if ((a==0) && (b==0)) // Procedimiento utilizado para 0+0j, usado para los casos de primer orden y compensador angulo  $= 90.0$ ;

if  $((a<0) \&(b=-0))/$  Procedimiento utilizado -a+0j, usado para los casos de primer orden y compensador

angulo = factorConversion \* (Math.atan(omega/real));

if  $((a>0) \&(b=-0))/$  Procedimiento utilizado para a+0j, usado para los casos de primer orden y compensador

angulo = 180 - (factorConversion \* (Math.atan(omega/real)));

if  $((a==0) \& (b!=0))//$  Procedimiento utilizado para 0+bj, usado para el caso de segundo orden { //caso en que tan fi=0/p

```
if((Math.pow(b,2))\geq=(Math.pow(omega,2)))angulo = 0;
         //caso en que tan fi = 0/-pif((Math.pow(b,2))<(Math.pow(omega,2))) 
         angulo = 180;
  } 
 if ((a<0) && (b!=0)) // Procedimiento utilizado para -a+jb, usado para el caso de segundo orden
 \left\{ \right. auxiliarReal = Math.pow(real,2); 
          auxiliarCompleja = Math.pow(compleja,2); 
          omegaCuadrada=(Math.pow(omega,2)); 
          //caso en que tan fi=q/p 
if(omegaCuadrada<(auxiliarReal+auxiliarCompleja)) 
                  angulo = factorConversion * 
(Math.atan((2*real*omega)/(auxiliarReal+auxiliarCompleja-omegaCuadrada))); 
//caso en que tan fi=q/0 
if (omegaCuadrada==(auxiliarReal+auxiliarCompleja)) 
                  angulo = 90; 
          //caso en que tan fi=q/-p 
if(omegaCuadrada>auxiliarReal+auxiliarCompleja) 
                  angulo = 180 - (factorConversion * (Math.atan((2*real*omega)/(omegaCuadrada-
auxiliarReal-auxiliarCompleja)))); 
  } 
 if ((a>0) && (b!=0)) / / Procedimiento utilizado para a+jb, usado para el caso de segundo orden
  { 
          auxiliarReal = Math.pow(real,2); 
          auxiliarCompleja = Math.pow(compleja,2); 
          omegaCuadrada=(Math.pow(omega,2)); 
//caso en que tan fi=-q/p 
  if(omegaCuadrada<(auxiliarReal+auxiliarCompleja)) 
                  angulo = 360 - (factorConversion * 
(Math.atan((2*real*omega)/(auxiliarReal+auxiliarCompleja-omegaCuadrada)))); 
//caso en que tan fi=-q/0 
          if (omegaCuadrada==(auxiliarReal+auxiliarCompleja)) 
                 angulo = 270;
          //caso en que tan fi=-q/-p 
if(omegaCuadrada>auxiliarReal+auxiliarCompleja) 
                  angulo = 180 + (factorConversion * (Math.atan((2*real*omega)/(omegaCuadrada-
auxiliarReal-auxiliarCompleja)))); 
 } 
  return angulo; 
}
```
#### *Vista*

La especificación de la vista de la simulación consta de dos pasos. En primer lugar, se debe construir el árbol de elementos. El segunda paso consiste en editar las propiedades de cada elemento de la vista, ya sea para cambiar alguna cualidad gráfica del mismo o bien para que utilice las variables del modelo para modificar su aspecto en pantalla.

La vista de la simulación (Figura 3.11) se hará en una ventana compuesta por un panel de separadores, un panel para introducir los datos de variables, desplegar la función de transferencia y para controlar la simulación. Cada separador mostrará el diagrama de Bode o de Nyquist de acuerdo al separador que haya sido seleccionado por el usuario.

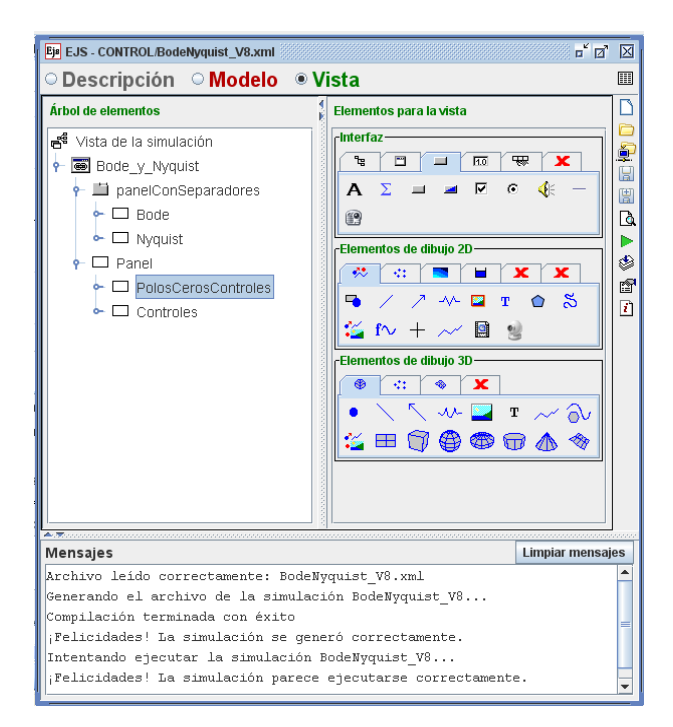

*Figura 3.11 Vista de la simulación.* 

Los elementos que tendrá la pestaña de Bode son los siguientes:

- 2 paneles de dibujo: un panel en que se graficará la curva de la magnitud y otro en el que se graficará la fase.
- 2 rastros 2D: Cada rastro representará la curva de la magnitud y la fase respectivamente.

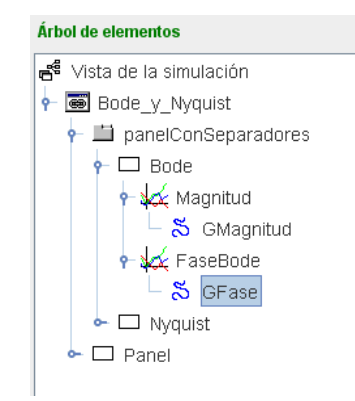

*Figura 3.12 Elementos desplegados para la vista de Bode.* 

Los elementos que tendrá la pestaña de Nyquist son los siguientes:

- 1 panel de dibujo: un panel en que se graficará la curva.
- 1 rastro 2D: Que representará el diagrama de Nyquist.
- 2 paneles vacíos cuya única función es para mejorar el diseño y la organización de la gráfica.

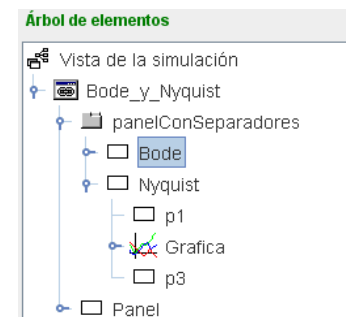

*Figura 3.13 Elementos desplegados para la vista de Nyquist.* 

Finalmente, el panel de datos y control tendrá los siguientes elementos:

- Un panel en donde se engloban los elementos para indicar, introducir y desplegar datos. Este panel a su vez está compuesto:
	- > Un panel que contiene 4 radio botones que especifican cada una de las opciones de casos a graficar y que se encaran de mostrar sólo los datos a insertar por el usuario. Las opciones son Ganancia constante, primer orden, segundo orden y compensador.

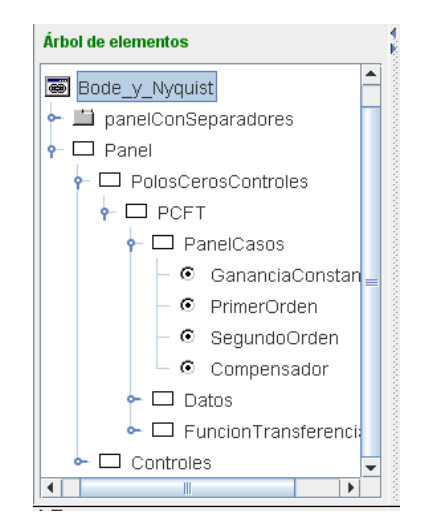

*Figura 3.14 Elementos para mostrar las opciones.* 

> Un panel que a su vez contiene a otros 4 paneles que permiten organizar los elementos contenidos en ellos. Dentro de estos paneles se encuentran distribuidas 6 etiquetas que indican las variables a solicitar y 4 campos numéricos en los que serán introducidos los valores para cada variable a solicitar.

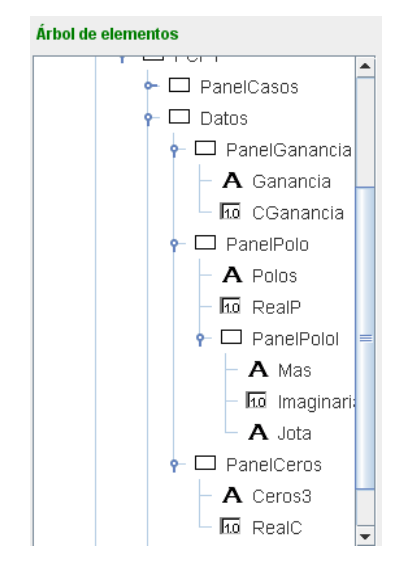

*Figura 3.15 Elementos para introducir datos.*

 Un panel que contiene un radio botón, que permite habilitar o deshabilitar el despliegue la función de transferencia, y un área de texto que es donde se despliega la función de transferencia.

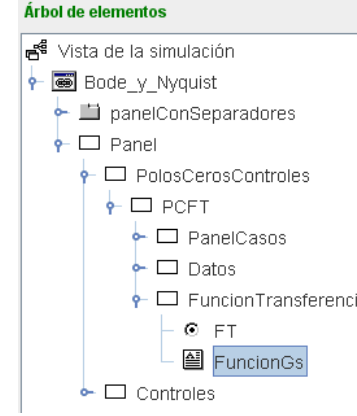

*Figura 3.16 Elementos para desplegar la Función de Transferencia..* 

Un panel que contiene 3 botones cuyas funciones son ejecutar, parar y borrar la simulación.

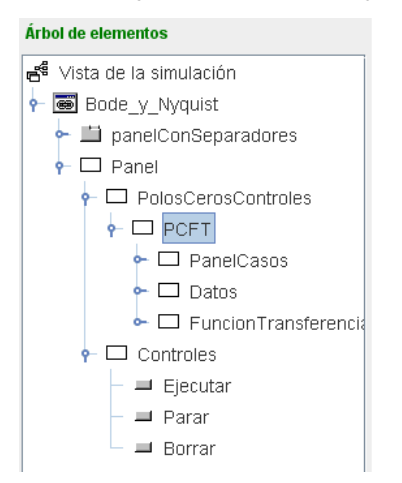

*Figura 3.17 Elementos para controlar la simulación.* 

Por los alcances de esta tesis, las propiedades de todos los elementos que conforman la vista de esta simulación son presentadas en el Apéndice A.2. Sin embargo, para ilustrar la forma en que se establecen las propiedades de un elemento se muestran los paneles de propiedades de panel de dibujo de la magnitud (Magnitud, Figura 3.18) y de la traza 2D de la magnitud (GMagnitud, Figura 3.19).

| 図<br>Propiedades de Magnitud (PanelConEjes) |  |                         |                   |                    |                         |                         |                     |                      |                         |                         |               |
|---------------------------------------------|--|-------------------------|-------------------|--------------------|-------------------------|-------------------------|---------------------|----------------------|-------------------------|-------------------------|---------------|
| n<br><b>Escalas</b>                         |  |                         | <b>Decoración</b> |                    |                         | <b>Configuración</b>    |                     |                      |                         |                         |               |
| Autoscala X false                           |  | 图                       | $\circledast$     |                    | Titulo "Magnitud"       | $\overline{\mathbb{Z}}$ | ⊜                   | <b>Anti Aliasing</b> |                         | f                       | ⊜             |
| Autoscala Y false                           |  | 廇                       | $\circledast$     |                    | Fuente Tit Trebuchet MS | 图                       | œ                   | <b>Fixed Gutters</b> |                         | 图                       | ⊜             |
| Mínimo X 0.1                                |  | D                       | e                 | Mostrar Ejes true  |                         | f                       | œ                   |                      | Espacios 50, 30, 20, 40 | f                       | e             |
| Máximo X 100                                |  | D                       | $\oplus$          |                    | Tipo Ejes CARTESIAN3    | q                       | $\circledast$       | Coordenadas true     |                         | f                       | ⊜             |
| Mínimo Y                                    |  | $\overline{\mathbb{R}}$ | $\circledast$     |                    | Titulo X $"w$ [rad/s]"  | D                       | œ                   | <b>Formato X</b>     |                         | $\overline{\mathbb{B}}$ | ⊜             |
| Máximo Y                                    |  | $\mathbb{Z}$            | $\circledast$     | Pos Eje X $ 0.1$   |                         | B                       | œ                   | <b>Formato Y</b>     |                         | $\mathbb{Z}$            | $\circledast$ |
| Cuadrado                                    |  | ét                      | ⊜                 | Tipo Eje X LOG10   |                         | ŕ                       | œ                   | <b>Mensajes</b>      |                         |                         |               |
| Margen X (%)                                |  | $\overline{\mathbb{Z}}$ | $\circledast$     | Malla X true       |                         | f                       | œ                   | Expresión            |                         | D                       | $\circledast$ |
| Margen Y (%)                                |  | $\overline{\mathbf{r}}$ | ⊜                 |                    | Titulo Y "Magnitud [dB] | $\mathbb{Z}$            | œ                   | <b>Formato Expr</b>  |                         | $\overline{\mathbb{P}}$ | $\circledast$ |
| Visibilidad e Interacción                   |  |                         | Pos Eje Y $ 0 $   |                    | D                       | œ                       | <b>Mensaje Al</b>   |                      | D                       | $\circledast$           |               |
| Menú                                        |  | f                       | ⊜                 | Y Axis Type LINEAR |                         | 图                       | œ                   | <b>Mensaje AD</b>    |                         | D                       | œ             |
| Entrada Menú                                |  | $\overline{\mathbb{R}}$ | $\circledcirc$    | Malla Y true       |                         | q                       | œ                   | <b>Mensaje BI</b>    |                         | d                       | $\circledast$ |
| Pos X                                       |  | D                       | $\circledast$     | Delta R            |                         | D                       | œ                   | <b>Mensaje BD</b>    |                         | d                       | ⊜             |
| Pos Y                                       |  | D                       | e                 | Delta Theta        |                         | B                       | œ                   |                      | <b>Aspecto Gráfico</b>  |                         |               |
| <b>Al Pulsar</b>                            |  | ft                      | 鹦                 |                    |                         |                         |                     | <b>Visible</b>       |                         | f                       | $\circledast$ |
| <b>Al Arrastrar</b>                         |  | f                       | 鹦                 |                    |                         |                         |                     | Tamaño               | "400,350"               | 图                       | œ             |
| <b>Al Soltar</b>                            |  | q                       | 鹦                 |                    |                         |                         |                     | Interior             |                         | 图                       | ⊜             |
| <b>Al Entrar</b>                            |  | q                       | 鹦                 |                    |                         |                         |                     |                      | Fondo WHITE             | 图                       | œ             |
| <b>Al Salir</b>                             |  | ft                      | 鹦                 |                    |                         |                         |                     | Color                |                         | ft                      | œ             |
| <b>Acción Teclado</b>                       |  | q                       | 鹦                 |                    |                         |                         | Fuente Trebuchet MS | f                    | ⊜                       |                         |               |
| <b>Tecla Pulsada</b>                        |  | D                       | $\circledast$     | D<br>⊜<br>Ayuda    |                         |                         |                     |                      |                         |                         |               |
| Imprimir                                    |  | D                       | œ                 |                    |                         |                         |                     |                      |                         |                         |               |

*Figura 3.18 Propiedades del elemento Magnitud.*

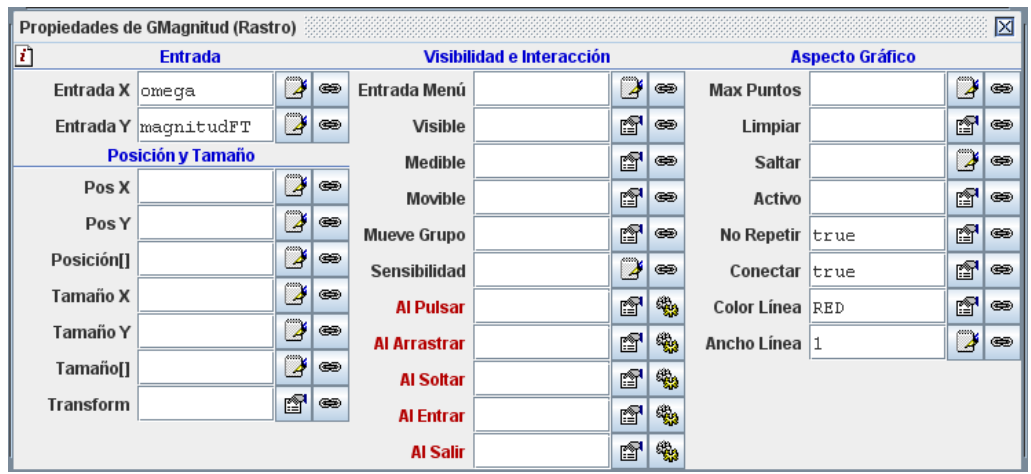

*Figura 3.19 Propiedades del elemento GMagnitud.*

Una vez que se han establecido y configurado los elementos que formarán parte del modelo y la vista. El resultado final de la simulación operando en pantalla es el siguiente:

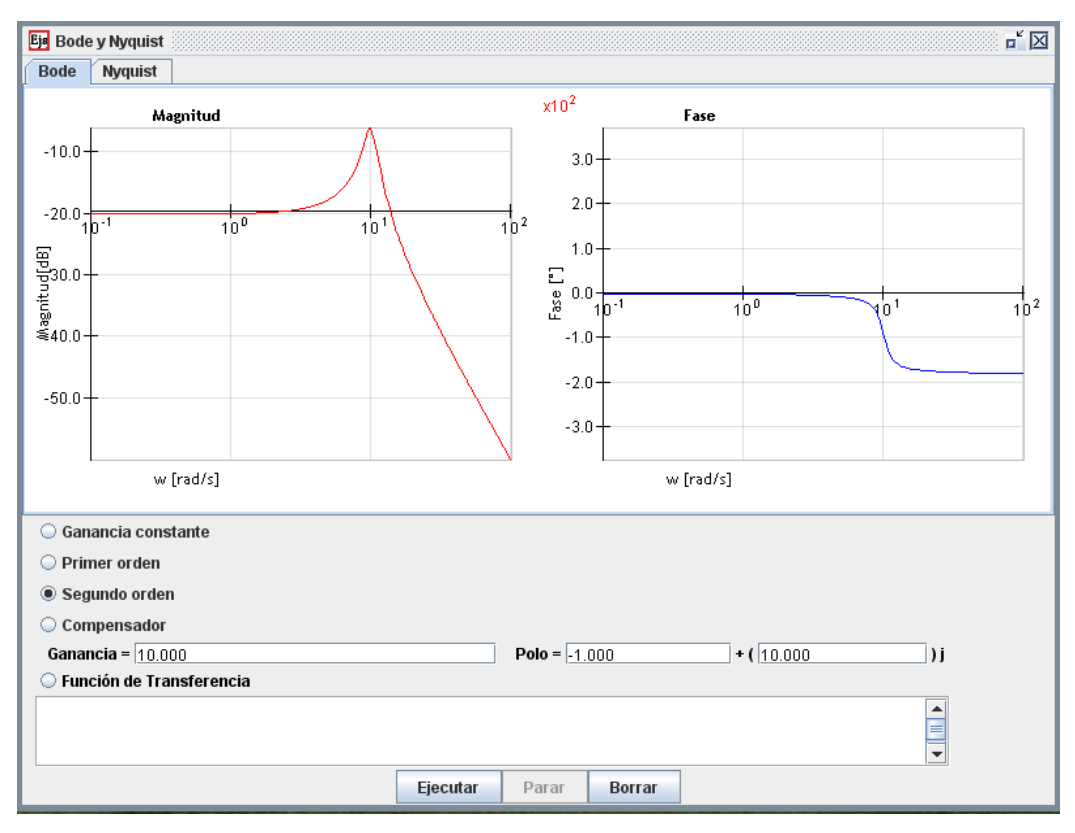

*Figura 3.20 Simulación de los diagramas de Bode para un sistema con dos polos conjugados.* 

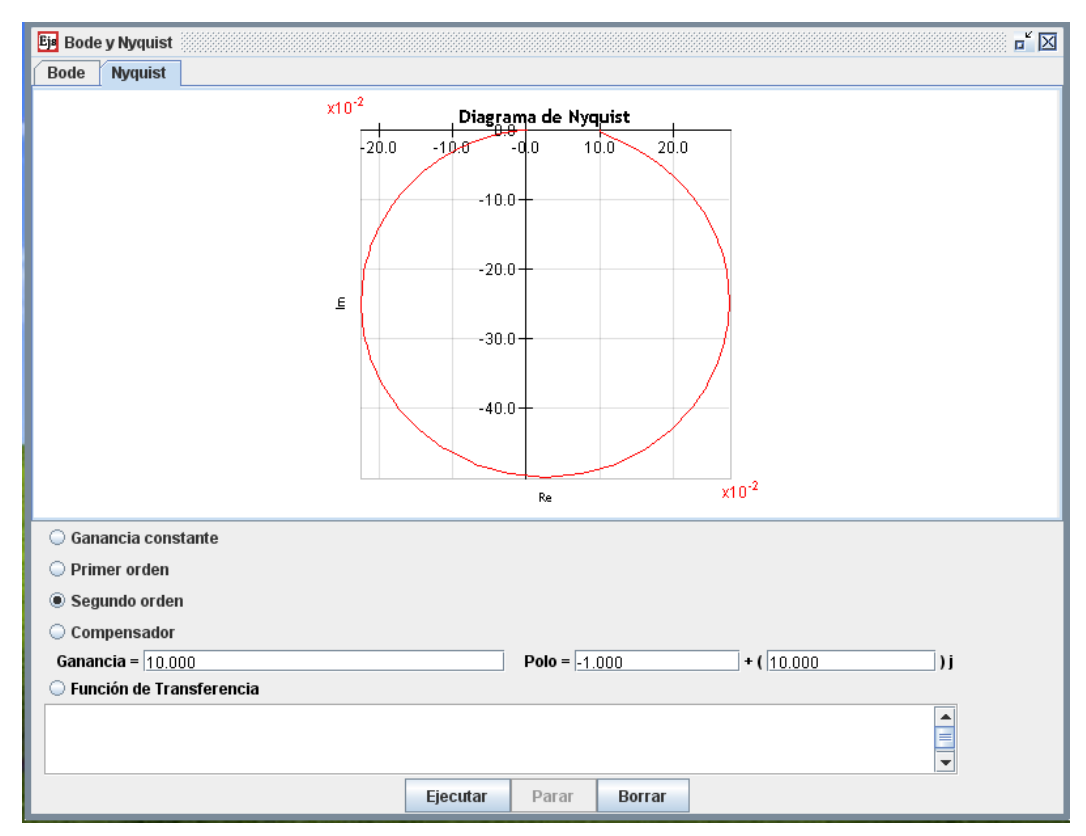

 *Figura 3.20 Simulación del diagrama de Nyquist para un sistema con dos polos conjugados*

#### **3.2.2 Creación de lecciones a través de Moodle.**

Los contenidos de un curso de e-learning están compuestos por texto, imágenes, animaciones, simulaciones, audio o video. Para programar un curso de e-learning se requiere del storyboard, previamente desarrollado, y de usar el módulo Lección de la plataforma Moodle. De esta manera el storyboard será la guía que indique la forma en que serán presentados los contenidos dentro de la plataforma Moodle, mientras que el módulo Lección de Moodle proporcionará la herramienta para programar los objetos de conocimiento.

#### **Lecciones en Moodle.**

Una lección se compone de una serie de páginas, textos que el alumno ha de recorrer y estudiar. Al final de cada página es posible plantear una pregunta con varias posibles respuestas. Según la opción que escoja el alumno para esa respuesta se le mostrarán unas u otras de las páginas restantes. Por lo tanto el recorrido de un alumno por las diferentes páginas no será, en general, lineal sino que son posibles bifurcaciones, bucles, vueltas atrás etc. Además, el recorrido particular depende de las respuestas concretas que proporcione el alumno a cada pregunta, será un recorrido interactivo.

Las preguntas finales de cada página son pues el elemento esencial y característico de una lección. Estas preguntas pueden ser de lo más variado. Pueden ser tan simples como un menú de opciones ("A partir de aquí quiere ver los temas:": "A", "B" , "C" ?). Pero también pueden referirse a los propios contenidos de la página y servir para comprobar si se ha leído, estudiado comprendido o aprendido el contenido de la página. Si el alumno da una respuesta incorrecta se le puede enviar de nuevo a la página inicial de la lección, o presentarle una página con una nueva explicación específica de esa opción incorrecta. El alumno puede recorrer la lección varias veces para ir averiguando y siguiendo las respuestas consideradas "correctas".

Se puede calificar el recorrido a través de la lección en función de las respuestas correctas o incorrectas escogidas. Se puede atribuir un valor a cada opción, lo que permite una evaluación de dicho recorrido a través de la lección. Aunque no se utilice esta valoración de cara a la evaluación del rendimiento del alumno, su mera existencia ya genera un mecanismo de refuerzo y de motivación importante.

Además de las páginas con contenidos y preguntas, una lección puede contener también unas páginas denominadas tablas de ramificación (o simplemente ramificaciones). Estas páginas contienen simplemente enlaces a otras páginas de la lección, pero no preguntas. Se usan como menú o tablas de contenidos para subdividir temas muy grandes en varios recorridos

independientes que puedan recorrerse en cualquier orden y simplificar así, tanto la creación como el recorrido de la lección completa. Se puede prescindir de las preguntas y usar sólo ramificaciones, con lo que el módulo lección se convierte en un recurso puramente textual.

#### *Creación y configuración de una lección*

Para crear una nueva lección hay que pasar al modo de edición y seleccionar lección en el menú desplegable de la caja agregar actividad de un bloque temático.

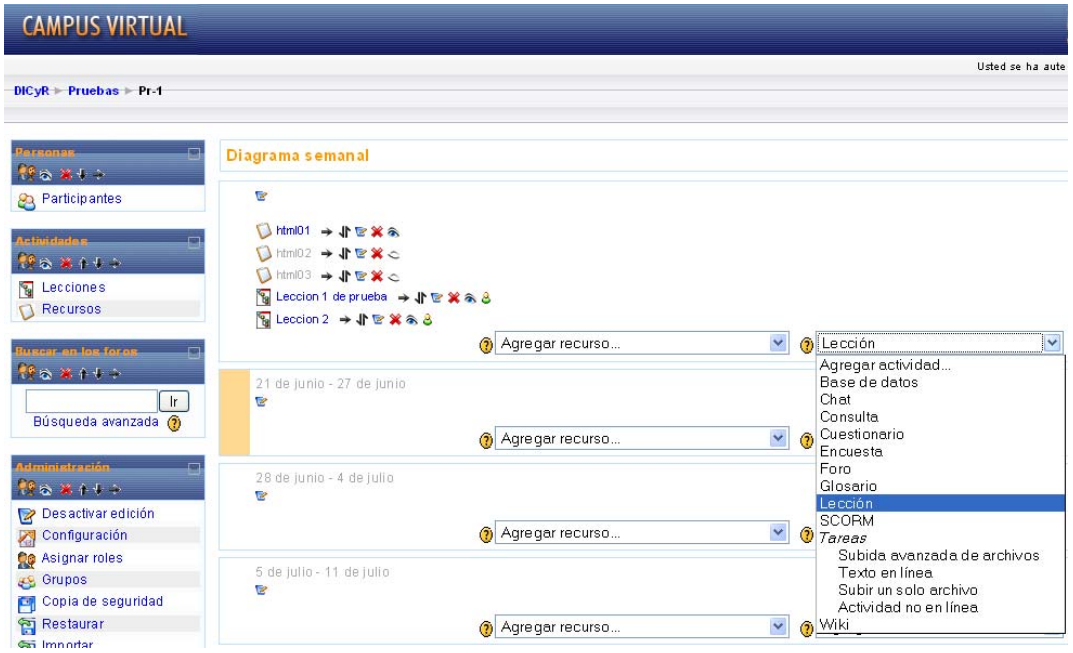

*Figura 3.21 Crear una lección* 

Esto nos llevará al formulario de configuración del mismo, donde completaremos una serie de campos:

#### **Ajustes generales** (Figura 3.22)

- **Nombre:** Es el texto identificador con el que aparecerá el recurso en la página de la asignatura. Se pueden usar marcas HTML explícitas para indicar los estilos de texto.
- **Con límite de tiempo:** Esta opción establece un tiempo límite en la lección. Los estudiantes verán un contador en JavaScript y el tiempo se registrará en la base de datos.
- **Límite de tiempo (minutos):** Establece el tiempo en que el alumno debe completar la lección en caso de que se haya decidido que ésta tenga un límite de tiempo.
- **Número máximo de respuestas/ramificaciones:** Este valor determina el máximo número de respuestas que usará el profesor. Si una lección solo utilizará preguntas de VERDADERO o FALSO podemos asignarle el valor de 2. Este valor también se usa para asignar el máximo número de capítulos que se usarán en la lección.

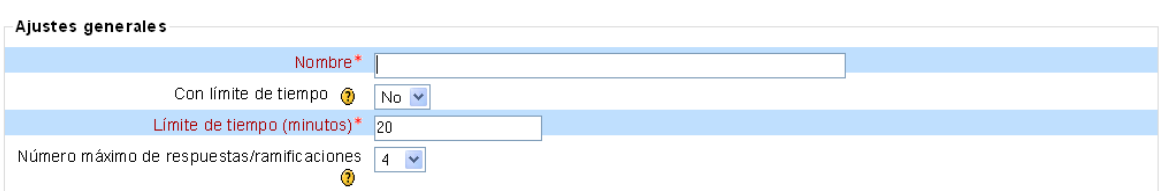

#### **MAgregando Lección @**

*Figura 3.22 Ajustes Generales.* 

#### **Opciones de Calificación** (Figura 3.23)

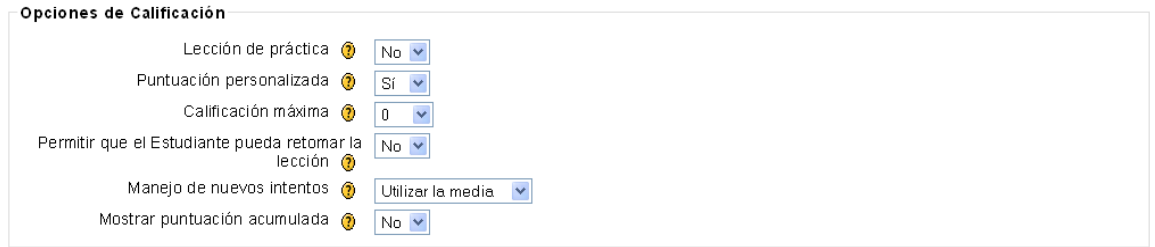

#### *Figura 3.23 Ajustes Generales.*

- **Lección de práctica:** Está opción especifica si se trata de una lección de práctica. Las lecciones de práctica no se muestran en el libro de calificaciones.
- **Puntuación personalizada:** Esta opción permite asignar un valor numérico a cada respuesta. Las respuestas pueden tener valores negativos o positivos.
- **Calificación máxima:** Este valor determina la máxima calificación que se puede obtener con la lección. El rango va de 0 a 100%.
- **Permitir que el Estudiante pueda retomar la lección:** Esta opción determina si los alumnos pueden tomar una lección más de una vez.
- Cuando a los alumnos se les permite repetir la lección, la calificación que aparece en la página Calificaciones corresponde bien al promedio de calificaciones, bien al mejor resultado obtenido en las repeticiones. El siguiente parámetro determina cuál de esas dos alternativas de calificación se utilizará.
- **Manejo de nuevos intentos:** Cuando se permite a los estudiantes retomar o repetir la lección, esta opción permite elegir al profesor la clase de calificación final del alumno. Puede ser la media, la primera o la mejor calificación de las obtenidas en todos los intentos o repeticiones de la lección.
- **Mostrar puntuación acumulada:** Cuando se activa esta opción, cada página mostrará los puntos que el estudiante ha obtenido del total de puntos posible.

#### **Control de Flujo** (Figura 3.24)

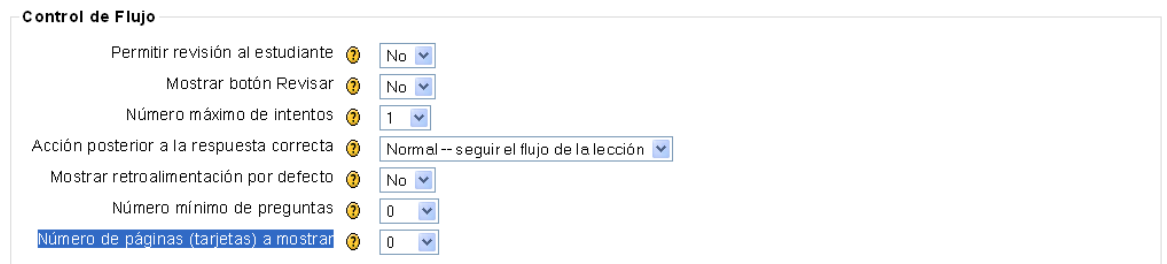

*Figura 3.24 Control de Flujo* 

- **Permitir revisión al estudiante:** Esta opción permite al estudiante volver atrás para cambiar sus respuestas.
- **Mostrar botón Revisar:** Esta opción muestra un botón después de una pregunta contestada incorrectamente, permitiendo al estudiante intentar responderla de nuevo.
- **Número máximo de intentos:** Este valor determina el número máximo de intentos que tienen los estudiantes para responder cualquiera de las preguntas de una lección.
- **Acción posterior a la respuesta correcta:** La acción normal es seguir el salto de página tal como se ha especificado en la respuesta. En la mayoría de los casos se mostrará la página siguiente de la lección. Se conduce al estudiante a través de la lección siguiendo un camino lógico desde el principio hasta el final.
- La opción "Ir a una página no vista" nunca muestra dos veces la misma página (incluso aunque el estudiante no haya contestado correctamente la pregunta asociada con la página o la tarjeta. La otra opción ("Mostrar una página no contestada") permite al estudiante ver páginas que pueden haber aparecido antes, pero sólo si ha contestado erróneamente a la pregunta asociada.
- **Mostrar retroalimentación por defecto:** Si se ajusta esta opción a Sí, cuando no se encuentre una respuesta a una pregunta en particular, se usará por defecto el comentario "Esa es la respuesta correcta" y "Esa es la respuesta incorrecta". Si la opción se ajusta a No, cuando no se encuentre una respuesta a una pregunta en particular, no se mostrarán comentarios de retroalimentación. El usuario que está realizando la lección pasará directamente a la siguiente página de la lección.
- **Número mínimo de preguntas:** Este valor determina el número mínimo de preguntas vistas para que se calcule la calificación, pero no fuerza a los estudiantes a que contesten a muchas preguntas de la lección. Este parámetro indica a los estudiantes cuántas preguntas han respondido y cuántas se espera que respondan.
- **Número de páginas (tarjetas) a mostrar:** Este valor se usa solamente en las lecciones de tipo Tarjeta (Flash Card). Su valor por defecto es cero y significa que todas las Páginas/Tarjeta serán mostradas en la lección. Cuando el valor es distinto de cero se mostrarán ese número de

páginas. Después de mostrar ese número de Páginas/Tarjeta viene el final de la lección y se muestra la calificación obtenida por el estudiante.

#### **Formateado de la Lección** (Figura 3.25)

- **Pase de diapositivas:** Esta opción permite mostrar la lección como una sesión de diapositivas, con una anchura, altura y color de fondo personalizado fijos.
- **Anchura del pase de diapositivas:** Establece el número de píxeles que tendrán de anchura las diapositivas.
- **Altura del pase de diapositivas:** Establece el número de píxeles que tendrán de altura las diapositivas.
- **Mostrar menú de la izquierda:** Esta opción muestra un menú desplegable de las páginas (tablas de ramas) de la lección.
- **Y mostrar sólo si tiene una calificación mayor que:** Establece que porcentaje de calificación debe tener el alumno para poder mostrar el menú de la izquierda.
- **Barra de progreso:** Muestra una barra de progreso al final de la lección.

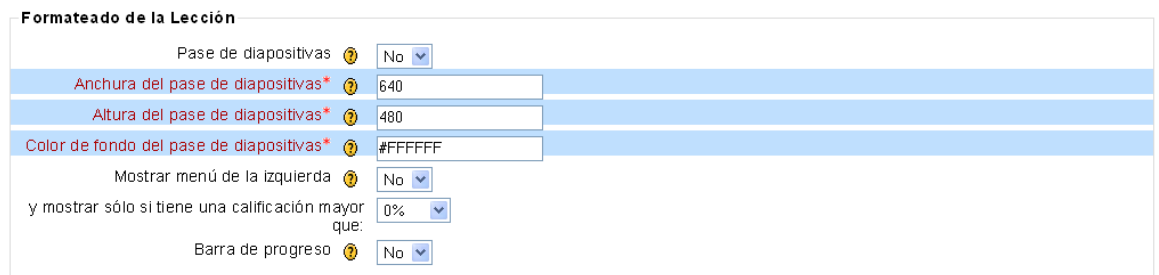

*Figura 3.25 Formateado de la Lección* 

#### **Control de acceso** (Figura 3.26)

- **Lección protegida con contraseña:** Si se selecciona esta opción, el estudiante no podrá acceder a la lección a menos que escriba la contraseña.
- **Contraseña:** Si ha seleccionado "Sí" en la lección protegida por contraseña, en esta parte se escribe la contraseña.
- **Disponible desde:** Indica la fecha a partir de la cual estará disponible la lección.
- **Fecha final:** Indica la fecha hasta la cual estará disponible la lección.

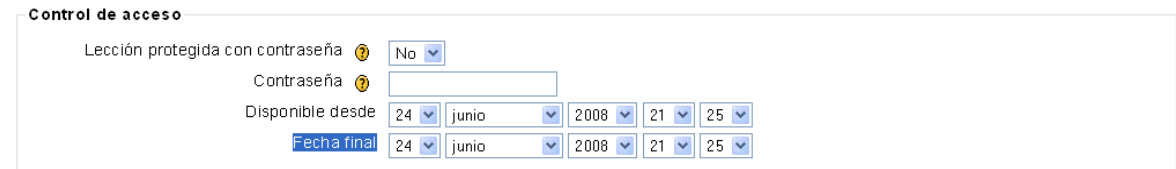

*Figura 3.26 Control de acceso* 

#### **Dependiente de** (Figura 3.27)

Esta opción permite que la lección actual dependa del rendimiento de los estudiantes en otra lección del mismo curso. Si no alcanza el rendimiento exigido, el estudiante no podrá acceder a esta lección.

Las condiciones de la dependencia incluyen:

- **Tiempo empleado:** el estudiante debe emplear en la lección el tiempo que aquí se señale.
- **Completa:** el estudiante debe completar la lección.
- **Calificación superior a:** el estudiante debe alcanzar en la lección una calificación superior a la especificada en esta opción.

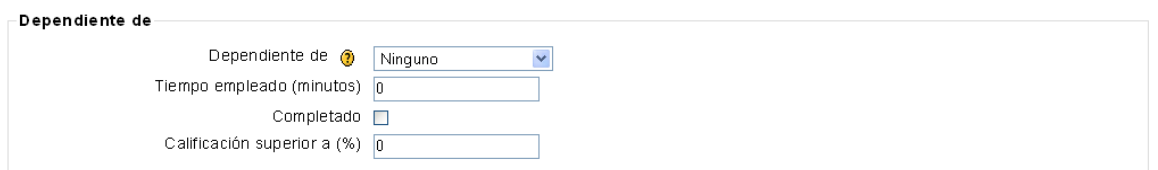

*Figura 3.27 Dependiente de* 

#### **Archivo multimedia** (Figura 3.28)

- **Archivo multimedia:** Esta opción crea una ventana emergente al comienzo de la lección a un archivo (e.g., mp3) o página Web. Asimismo, en cada página de la lección aparecerá un enlace que abre de nuevo la ventana emergente si fuera necesario.
- Opcionalmente aparecerá un botón de "Cerrar ventana" al final de la ventana emergente; pueden ajustarse asimismo la altura y anchura de la ventana.
- **Mostrar botón de cierre:** Habilita o deshabilita el botón de cierre de la ventana emergente
- **Altura de la ventana:** Ajusta la altura de la ventana emergente.
- **Anchura:** Ajusta la anchura de la ventana emergente.

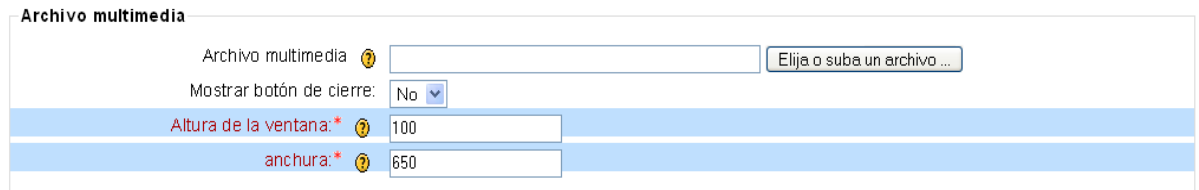

*Figura 3.28 Archivo Multimedia* 

#### **Otro** (Figura 3.29)

 **Enlace a una actividad:** Este menú contiene todas las actividades del curso. Si se selecciona una de ellas, al final de la lección aparecerá un enlace a dicha actividad.

- **Número de puntuaciones altas a mostrar:** Determina un número para especificar cuántas calificaciones de la zona alta se mostrarán.
- **Usar ajustes de esta lección como valores por defecto:** Si se selecciona "Sí" antes de guardar la lección, y los ajustes que se hayan elegido para esta lección se convertirán en los valores por defecto la próxima ocasión en que se cree una lección para este curso.

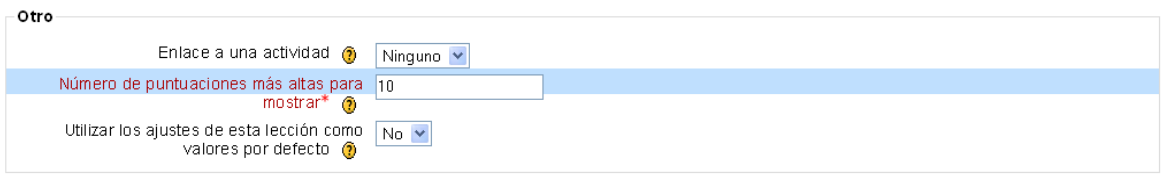

*Figura 3.29 Otro* 

Una vez que se llena este formulario aparece la siguiente página:

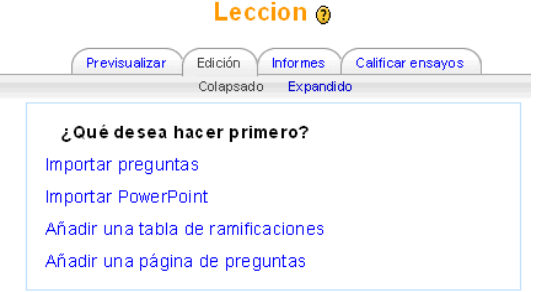

*Figura 3.30 Página para la creación de la lección* 

Si se selecciona "Añadir una tabla de ramificaciones" aparecerá el siguiente formulario:

#### Añadir una tabla de ramificaciones ®

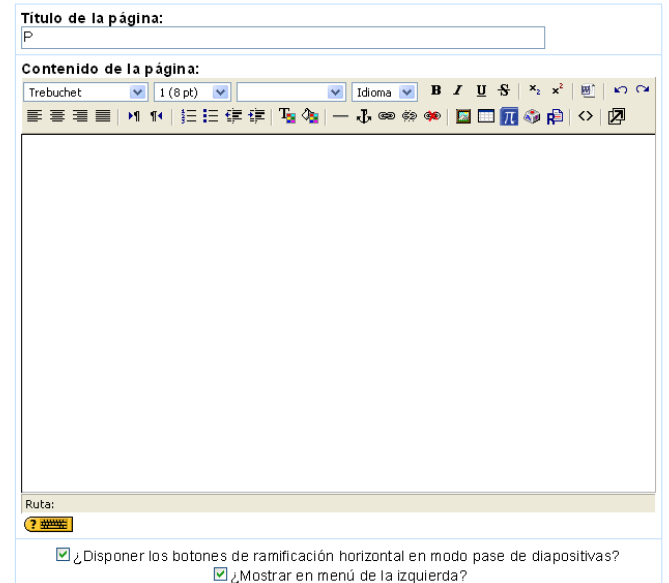

*Figura 3.31 Título y Contenido del formulario "Añadir tabla de ramificaciones"* 

- **Título:** será el nombre de la página y también el identificador para saltar a ella desde otras páginas de la lección. Debe ser conciso.
- **Contenido de la página:** en este cuadro podrá introducir el texto de esta página concreta de la lección. Este cuadro dispone del editor de texto HTML activado. Puede utilizar formatos, dar estructura al texto con listas y tablas, insertar imágenes, etc. El sistema Moodle incluye un editor de texto HTML (el lenguaje de la Web) que puede manejarse como cualquier procesador de textos de oficina. De esta forma es posible crear documentos destinados a la Web con gran riqueza de estilos y formatos de textos, listas y tablas, imágenes insertadas en el texto etc. El propósito de la inclusión de este editor es permitir la máxima facilidad de uso y expresividad a la hora de crear documentos que compartir con otros estudiantes o profesores en el Campus virtual.
- **Descripción:** es un identificador corto de la rama o sección. Este es el texto que aparecerá en los botones de salto, así que deberían ser sólo una o pocas palabras cada uno. A cada descripción se le asocia un salto, que indica qué página se presentará cuando se presione ese botón.

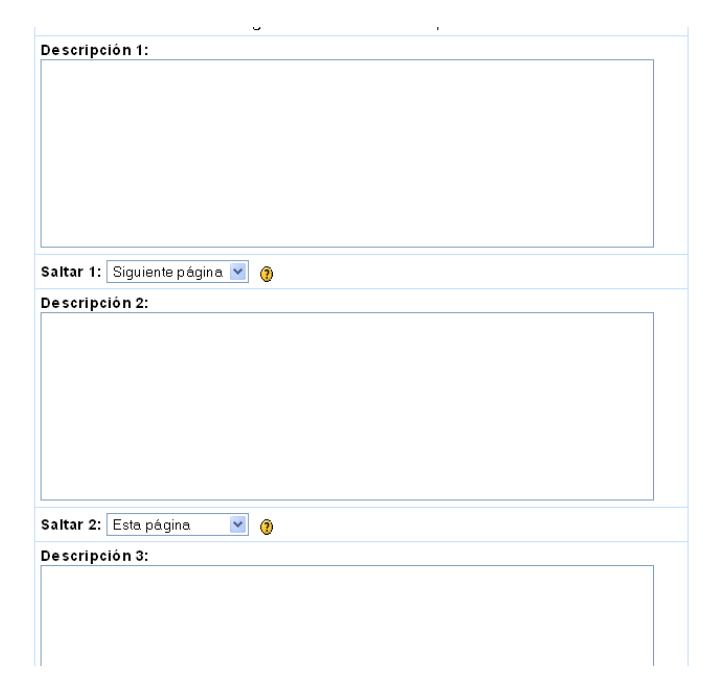

*Figura 3.32 Descripción del formulario "Añadir tabla de ramificaciones"* 

Si se selecciona "Añadir una página de preguntas" aparecerá el siguiente formulario:

#### Añadir una página de preguntas @

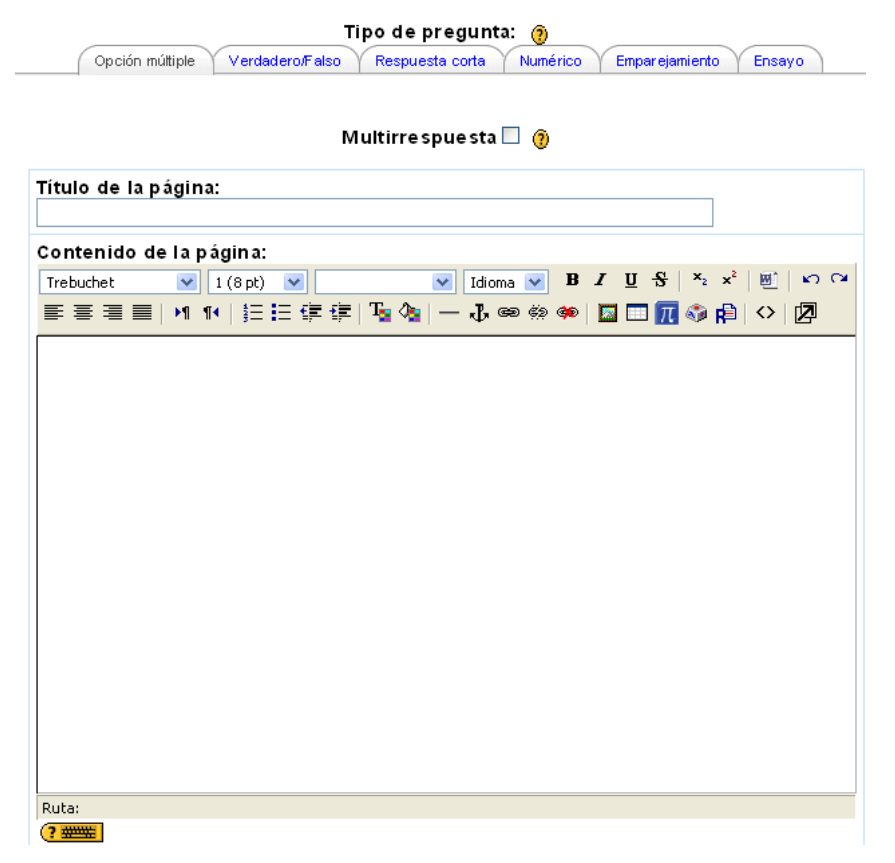

*Figura 3.33 Título y Contenido del formulario "Añadir una página de preguntas"* 

- **Título:** es el título con el que aparecerá la página en la estructura de la lección.
- **Contenido de la página:** en este cuadro podrá introducir el texto de la pregunta o la actividad que debe realizar el alumno.

De acuerdo al de tipo de pregunta (Opción múltiple, Verdadero/Falso, Respuesta Corta, Numérico, Emparejamiento o Ensayo) variarán los campos a ser llenados.

Para los casos de Opción múltiple, Verdadero/Falso, Respuesta Corta y Numérico, los campos a llenar serán los siguientes:

- **Respuesta:** Indica una de las opciones de respuesta.
- **Comentario:** Establece el comentario que aparecerá si el alumno selecciona esa respuesta.
- **Saltar:** Si el alumno selecciona esta opción como respuesta, en este apartado se indica hacia a que página será mandado.
- **Puntuación:** En esta parte se indica el puntaje que se le dará al alumno si selecciona esta opción.

Aparecerán tantos campos de éstos como opciones se hayan determinado previamente en "Número máximo de respuestas/ramificaciones".

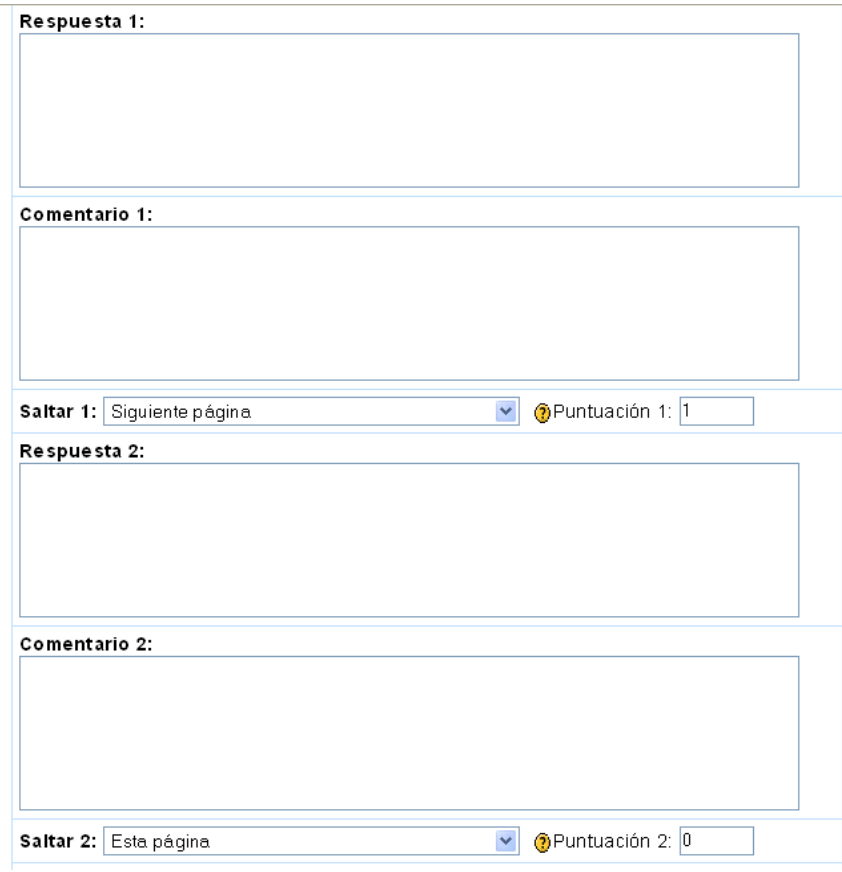

*Figura 3.34 Formulario "Añadir una página de preguntas" para preguntas de opción múltiple* 

Para el caso de "Emparejamiento" los campos a llenar son los siguientes: (Figura 3.35)

- **Comentario (correcto):** Que es el comentario que se dará en caso de que el alumno conteste correctamente.
- **Comentario (erróneo):** Es el comentario que aparecerá en caso de que el alumno conteste erróneamente.
- **Respuesta:** Es una de las opciones que se hará concordar.
- **Concuerda con la respuesta:** Establece la solución con la cual concuerda.
- **Salto a respuesta correcta:** Si la respuesta es correcta indica hacia que lugar de la lección debe saltar.
- **Puntuación de respuesta correcta:** El valor que se da si la respuesta es correcta.

El número campos de "Respuesta" y "Concuerda con la respuesta" será igual al número especificado en "Número máximo de respuestas/ramificaciones".

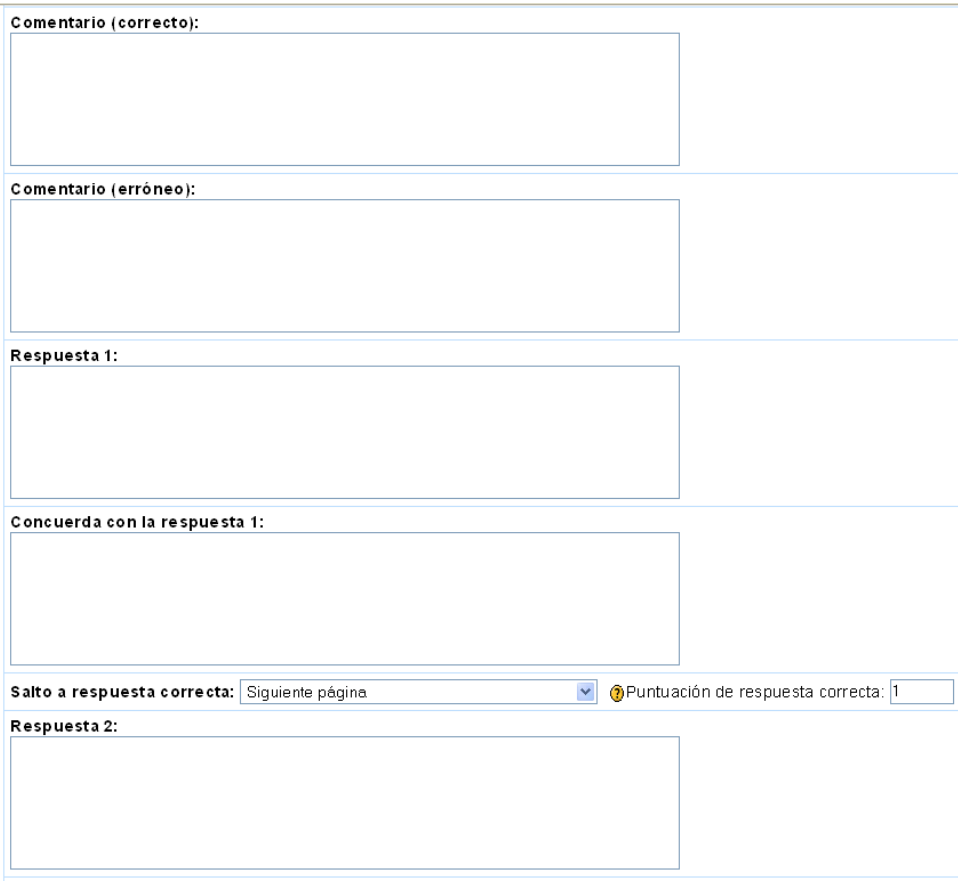

*Figura 3.35 Formulario "Añadir una página de preguntas" para preguntas de Emparejamiento.* 

#### **3.3 Selección y Evaluación de Objetos de Conocimiento.**

No existe un estándar para evaluar la calidad de los Objetos de conocimiento. Cada organización define la forma en que evalúa sus recursos de calidad. Esta falta de estandarización en la evaluación no permite la adecuada selección de los objetos de conocimiento y en algunos casos puede provocar el uso de éstos en contextos inadecuados mermando la calidad del proceso de aprendizaje

A continuación se presentan propuestas que presentan modelos o características de calidad que pueden ser evaluadas en Objetos de Conocimiento.

**LORI (Learning Object Review Instrument):** Es una herramienta que permite evaluar los objetos de aprendizaje en función de nueve variables:

**1. Calidad de los contenidos:** veracidad, exactitud, presentación equilibrada de ideas y nivel adecuado de detalle.

- **2. Adecuación de los objetivos de aprendizaje:** coherencia entre los objetivos, actividades, evaluaciones, y el perfil del alumnado.
- **3. Feedback (retroalimentación) y adaptabilidad:** contenido adaptativo o feedback dirigido en función de la respuesta de cada alumno/a y su estilo de aprendizaje.
- **4. Motivación:** capacidad de motivar y generar interés en un grupo concreto de alumno/as.
- **5.** Diseño y presentación: el diseño de la información audiovisual favorece el adecuado procesamiento de la información.
- **6. Usabilidad:** facilidad de navegación, interfaz predictiva para el usuario y calidad de los recursos de ayuda de la interfaz.
- **7. Accesibilidad:** el diseño de los controles y la presentación de la información está adaptada para discapacitados y dispositivos móviles.
- **8. Reusabilidad:** capacidad para usarse en distintos escenarios de aprendizaje y con alumnos de distintas características.
- **9. Cumplimiento de estándares:** Adecuación a los estándares y especificaciones internacionales.

Las variables se puntuarán utilizando una escala del 1 al 5. Si la variable no es relevante para la evaluación del objeto de aprendizaje o si el evaluador no se siente capacitado para juzgar una variable concreta, entonces puede marcar NA (No Aplica).

**MERLOT**.- Este sistema presenta tres dimensiones de evaluación:

- calidad del contenido
- potencial de efectividad como herramienta de enseñanza-aprendizaje
- la facilidad de uso.

**La evaluación de objetos de conocimiento en la Universidad Autónoma de Aguascalientes (UAA)**.-El sentido de la evaluación se enfoca en tres ejes principales:

- Pertinencia y veracidad de los contenidos
- Diseño estético y funcional
- Diseño instruccional y aseguramiento de competencias

A continuación se presenta el formato desarrollado por la UAA para la evaluación de calidad de los objetos de conocimiento.

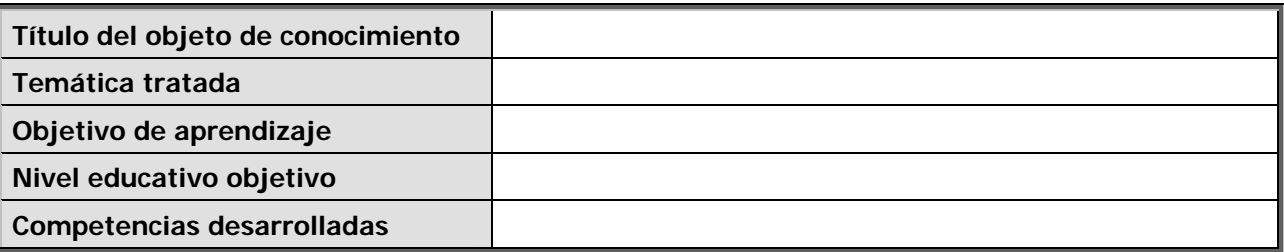

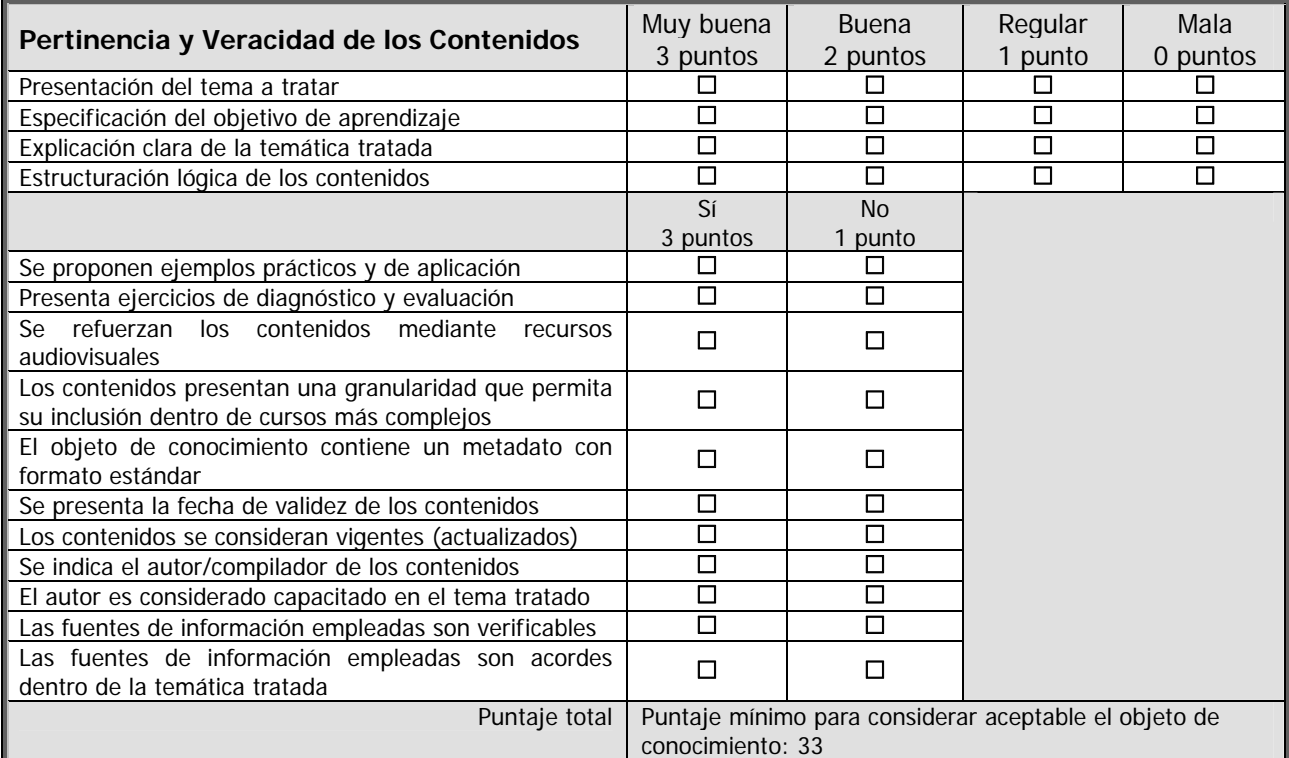

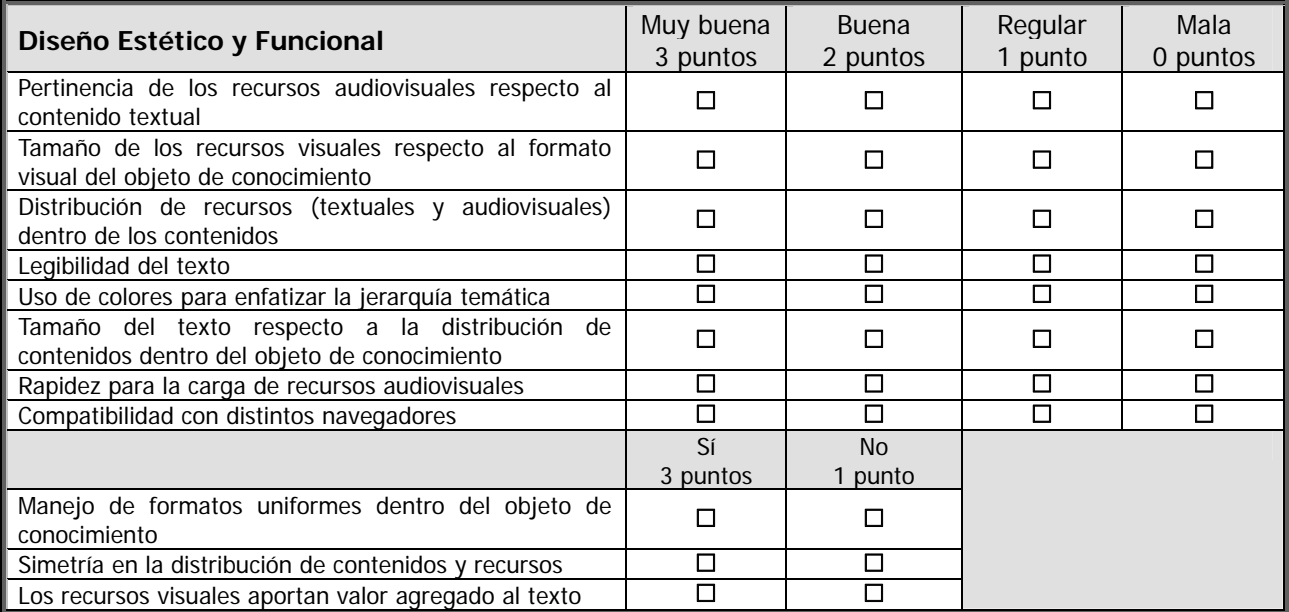

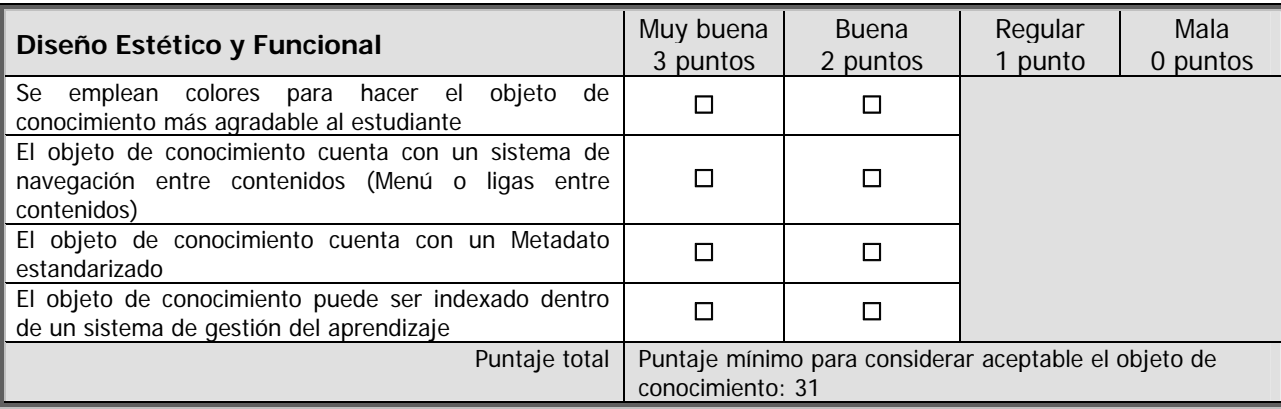

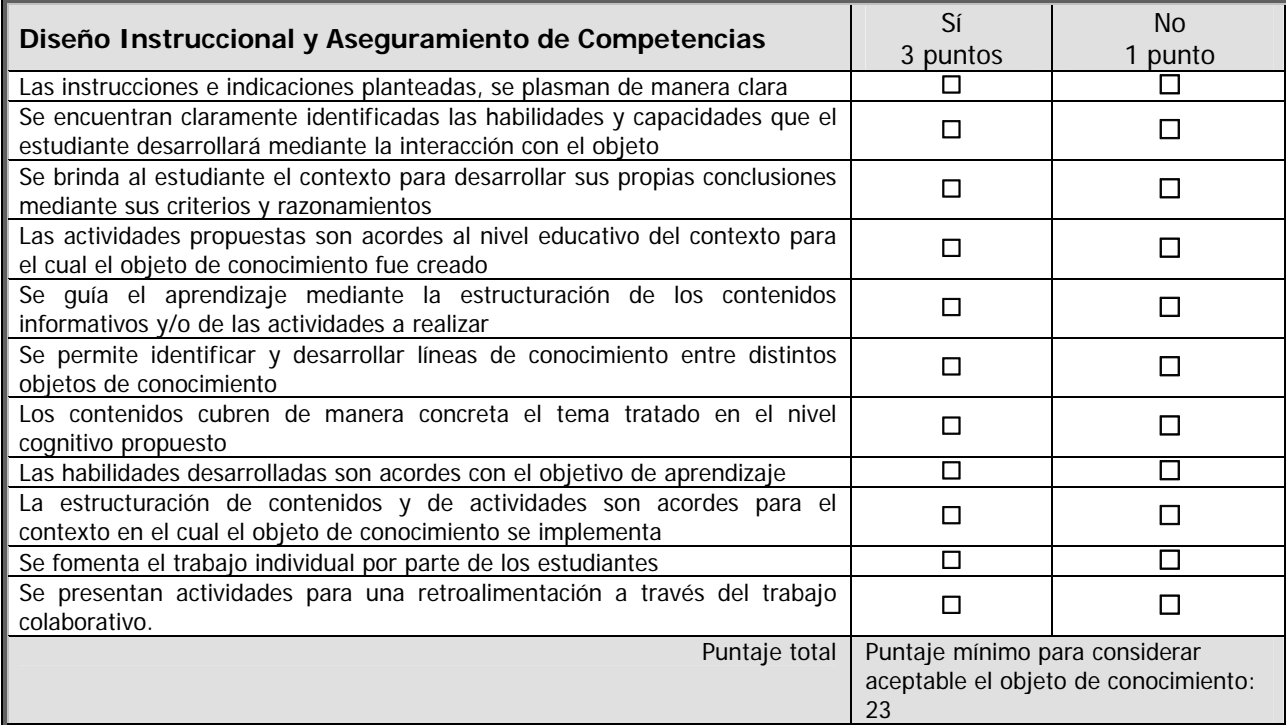

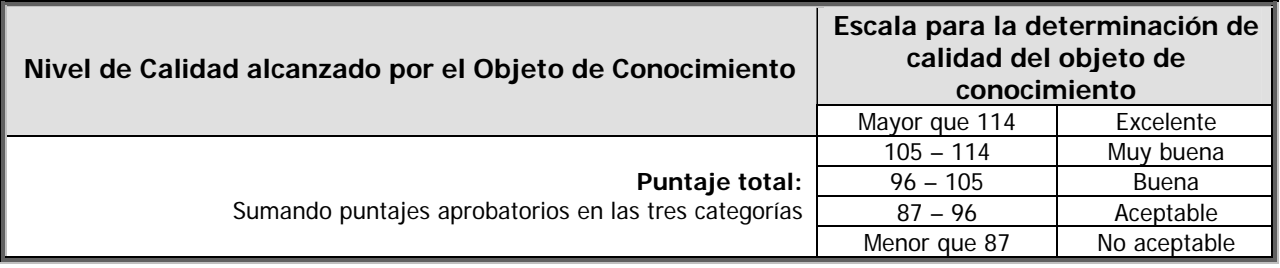

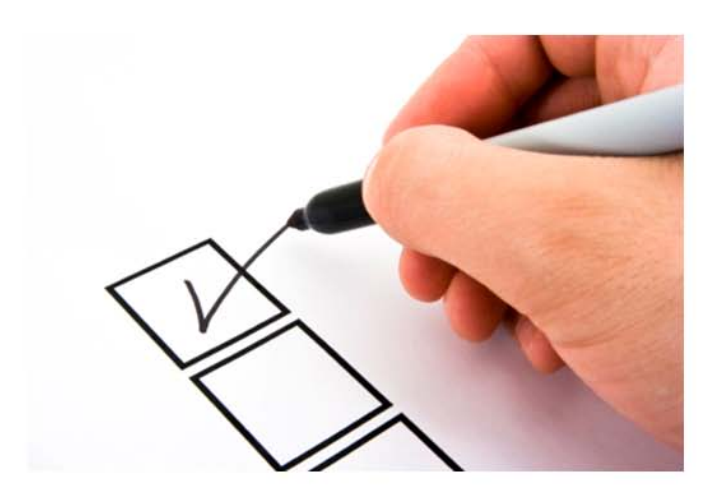

# Capítulo 4

Prueba y validación de los objetos modelo

### **Capítulo 4: Pruebay validación de los objetos modelo.**

Una vez que se genera el código fuente, el software debe ser probado para descubrir y, si es necesario, corregir errores antes de su entrega y liberación al usuario.

Las pruebas del software consisten en ejecutar una implementación del software con datos prueba. Una vez que se ejecutan las pruebas, se examinan las salidas del software y su entorno operacional para comprobar que funciona tal como se requiere. A través de estas pruebas se realiza la validación del software para mostrar que el sistema se ajusta a los requerimientos y que cumple con las expectativas del usuario.

Cualquier producto de ingeniería puede probarse de una de estas formas: 1) al conocer la función específica para la que fue diseñado el producto, se puede llevar a cabo pruebas que demuestren que cada función es operativa y, al mismo tiempo, buscar errores en cada función; 2) al conocer el funcionamiento del producto, se pueden desarrollar pruebas que aseguren que todas las piezas encajan, esto es, que la operación interna se ajusta a las especificaciones y que todos los componentes internos se han comprobado de forma adecuada. El primer enfoque de prueba se denomina prueba de caja negra y el segundo, prueba de caja blanca.

Cuando se habla de software, la prueba de caja negra se refiere a las pruebas que se llevan a cabo sobre la interfaz del software. Por lo tanto, los casos de prueba pretenden demostrar que las funciones del software son operativas, que la entrada se acepta de forma adecuada y produce un resultado correcto, y que la integridad de la información externa se mantiene. Una prueba de caja negra examina algunos aspectos del modelo fundamental del sistema sin tener mucho en cuenta la lógica interna del software.

La prueba de caja blanca del software se basa en examinar minuciosamente los detalles de los procedimientos. Se comprueban los caminos lógicos del software proponiendo casos de prueba que ejerciten conjuntos específicos de condiciones y/o bucles (ciclos). Por lo tanto, en las pruebas de caja blanca se busca examinar la lógica del programa.

La estrategia para realizar las pruebas va de lo particular a lo general: comienza a nivel módulo y trabaja hacia afuera, hacia la integración de todo el sistema basado en computadora.

El proceso comienza con la prueba de unidad, que se centra en asegurar que cada unidad del software funcione adecuadamente tal como está implementada en el código fuente. La prueba de unidad hace uso intensivo de las técnicas de prueba de caja blanca.

El siguiente paso es la prueba de integración, donde se deben ensamblar e integrar los módulos para formar el paquete completo de software. Durante la integración las pruebas a usar son las de caja negra aunque pueden llevarse a cabo algunas de caja blanca.

Posteriormente, se llega hasta la prueba de validación, donde se examinan los requerimientos comparándolos con el sistema que ha sido construido. En la validación se usan sólo pruebas de caja negra.

Finalmente, se llega a la prueba del sistema, en la que se verifica que cada elemento funciona de forma adecuada y que se alcanza la funcionalidad y el rendimiento total del sistema.

### **4.1 Prueba en línea de las herramientas de Moodle.**

Moodle es un sistema Web que proporciona herramientas y servicios que permiten la creación y gestión de cursos. La prueba de estos servicios y herramientas que ofrece Moodle se basó en realizar pruebas de caja negra que involucran lo siguiente:

- Realizar pruebas de validación que descubran:
	- Errores en la navegación: Verificar que los enlaces vayan a la página que corresponde.
	- Errores en el acceso a los servicios o herramientas definidos para cada rol en Moodle.
	- Errores en el funcionamiento de cada servicio o herramienta.
- Validar que la plataforma sea accesible a equipos externos a través de Internet realizando pruebas de acceso en diferentes equipos que no se encuentren dentro de la misma red en la que esta el servidor que alberga a Moodle.
- Probar Moodle con una población de usuarios finales controlada y monitorizada. El objetivo de esta prueba es evaluar la interacción del usuario con el sistema y localizar errores de navegación y de acceso a los servicios y herramientas de Moodle.

#### **4.2 Prueba en línea de los objetos modelo.**

Debido a que los objetos de conocimiento en Moodle son aplicaciones Web que encapsulan contenido (texto, imágenes, etc.), enlaces de navegación y elementos de procesamiento (simulaciones) las pruebas que se realizaron son las siguientes:

 En el caso de las simulaciones se hicieron pruebas de unidad, de integración y de validación. Estas pruebas buscaron errores de funcionamiento en la lógica interna del código fuente de los módulos; errores en la integración de los módulos; y se realizaron pruebas para verificar si la simulación cumple con los requisitos solicitados.

- Una vez creadas las páginas Web que forman parte del curso se procedió a revisar errores en el contenido. Esto implicó buscar errores tipográficos, gramaticales, de consistencia del contenido, en imágenes, animaciones o simulaciones a desplegar.
- Conforme se construyó la estructura de navegación del curso se realizaron pruebas de integración que consistieron en verificar que la navegación fuera de acuerdo con el flujo que se estableció para el curso.
- Una vez ensamblado el curso, fue valorado por los profesores que desarrollaron los contenidos con la finalidad buscar errores en el contenido o en la forma de navegación, y para validar si el producto cumplió con sus requerimientos.
- Por último, ya aprobado el curso por los profesores se procedió a ser liberado a los alumnos a través de Moodle.

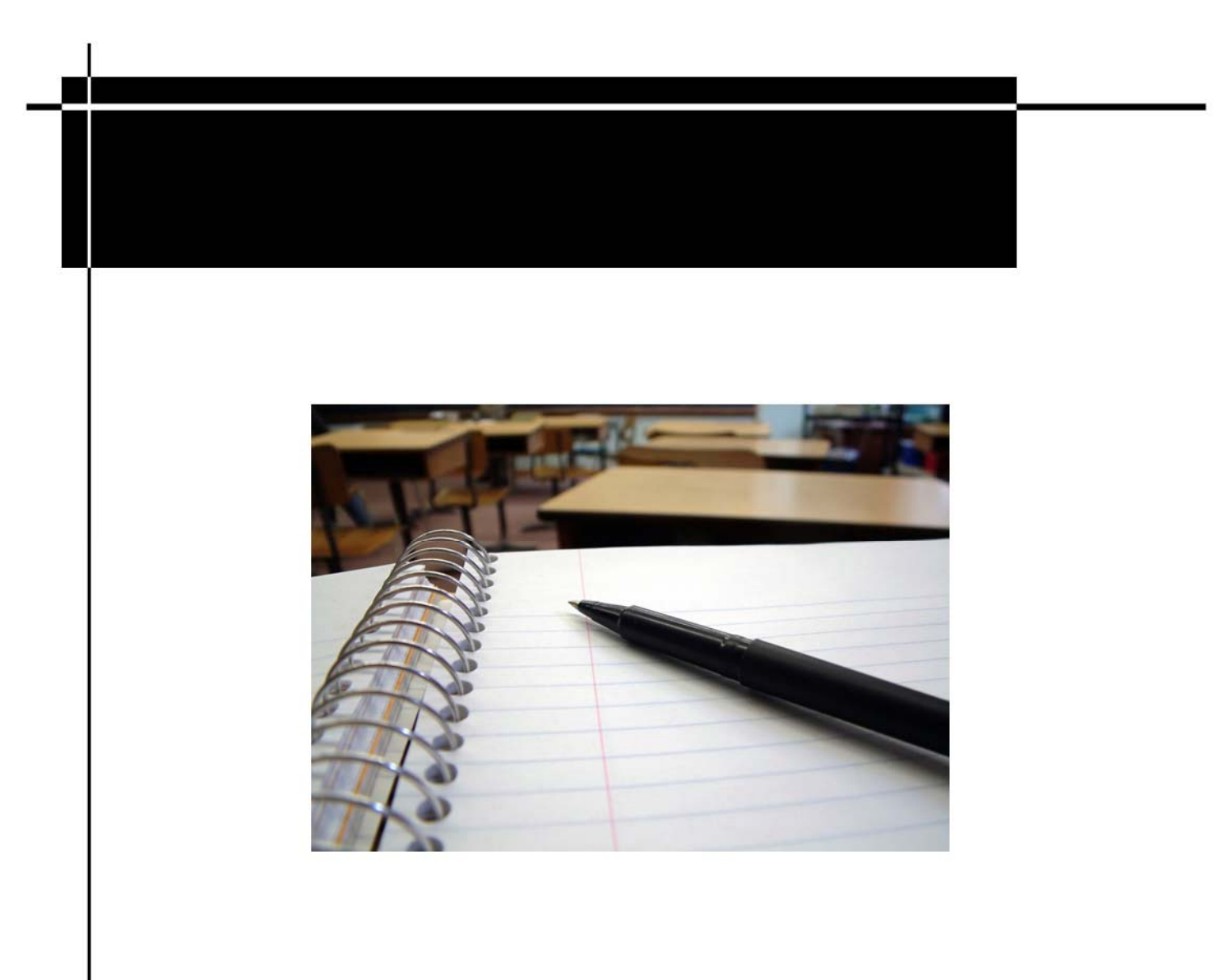

# Conclusiones

#### **Conclusiones**

La metodología propuesta a lo largo de esta tesis cumple con los requerimientos iniciales: permite fácilmente crear, editar y modificar objetos de conocimientos. Y no sólo eso. El desarrollo de esta tesis va más allá, pues proporciona un procedimiento global que permite analizar los requerimientos de hardware tanto del desarrollador como del usuario, e incluye una lista de software disponible para crear contenido y para publicarlo. Aunque estos lineamientos no son exhaustivos, sí pretenden ser una guía que permita a los creadores de contenido identificar el potencial de las tecnologías de la información disponibles y, en su caso, buscar otras alternativas que les permitan lograr su propósito.

Otra de las conclusiones obtenidas, es que no es suficiente contar con la mejor metodología, poseer la mejor tecnología disponible, o tener el mejor equipo de desarrollo; los objetivos de aprendizaje deben definirse perfectamente desde un inicio puesto que son la base que determinará el alcance y la efectividad de los objetos de conocimiento.

Asimismo debe destacarse la importancia que tienen los storyboards para el diseño de contenidos. Éstos le permiten al profesor expresar de una manera sencilla lo que quiere que el alumno vea en pantalla, y al mismo tiempo, le proporciona al desarrollador de contenido una guía para programar los objetos de conocimiento de la forma en que el profesor lo requiere. La gran ventaja de programar objetos de conocimiento es que son elementos reutilizables, ahorrando tiempo en el desarrollo y evitando duplicidad de esfuerzos.

Como comentario final, debe hacerse la reflexión sobre el hecho que los modelos virtuales no tendrán éxito si intentan replicar los modelos presenciales. No basta con publicar los apuntes del profesor en una plataforma de e-learning. Para lograr el éxito, será necesaria una adaptación que aproveche lo mejor que las tecnologías de la información ofrecen para que, de esta forma, se alcancen los mismos objetivos de aprendizaje que se obtendrían con una clase presencial. Es ahí donde los objetos de conocimiento realizan un importante aporte, pues tanto la educación a distancia como la educación presencial se benefician de su existencia y acción.

# Apéndice

### **A.1 La taxonomía de Bloom.**

La taxonomía de Bloom es una clasificación de los diferentes objetivos y habilidades que los educadores pueden proponer a sus estudiantes.

Hay tres dimensiones en la taxonomía de objetivos de la educación propuesta por Benjamín Bloom:

- **La afectiva**: El modo como la gente reacciona emocionalmente. Los objetivos afectivos apuntan típicamente a la conciencia y crecimiento en actitud, emoción y sentimientos.
- **La psicomotora**: La pericia para manipular físicamente una herramienta o instrumento como la mano o un martillo. Los objetivos psicomotores generalmente apuntan en el cambio desarrollado en la conducta o habilidades.
- **La cognitiva**: Es la habilidad para pensar las cosas. Los objetivos cognitivos giran en torno del conocimiento y la comprensión de cualquier tema dado. Hay seis niveles en la taxonomía. En orden ascendente son los siguientes:
- **Conocimiento:** Muestra el recuerdo de materiales previamente aprendidos por medio de hechos recordados, términos, conceptos básicos y respuestas. El estudiante recuerda y reconoce información e ideas además de principios aproximadamente en misma forma en que los aprendió.
- **Comprensión:** Entendimiento demostrativo de hechos e ideas por medio de la organización, la comparación, la traducción, la interpretación, las descripciones y la formulación de ideas principales. El estudiante esclarece, comprende, o interpreta información en base a conocimiento previo.
- **Aplicación:** Uso de conocimiento nuevo. Resolver problemas en nuevas situaciones aplicando el conocimiento adquirido, hechos, técnicas y reglas en un modo diferente. El estudiante selecciona, transfiere, y utiliza datos y principios para completar una tarea o solucionar un problema.
- **Análisis:** Examen y discriminación de la información identificando motivos o causas. Hacer inferencias y encontrar evidencia para fundamentar generalizaciones. El estudiante diferencia, clasifica, y relaciona las conjeturas, hipótesis, evidencias, o estructuras de una pregunta o aseveración.
- **Síntesis:** Compilación de información de diferentes modos combinando elementos en un patrón nuevo o proponiendo soluciones alternativas. El estudiante genera, integra y combina ideas en un producto, plan o propuesta nuevos para él o ella.
- **Evaluación:** Presentación y defensa de opiniones juzgando la información, la validez de ideas o la calidad de una obra en relación con un conjunto de criterios. El estudiante valora, evalúa o critica en base a estándares y criterios específicos.

A continuación se presenta una tabla de verbos que pueden ser utilizados en la redacción de objetivos de acuerdo al nivel que se desee.

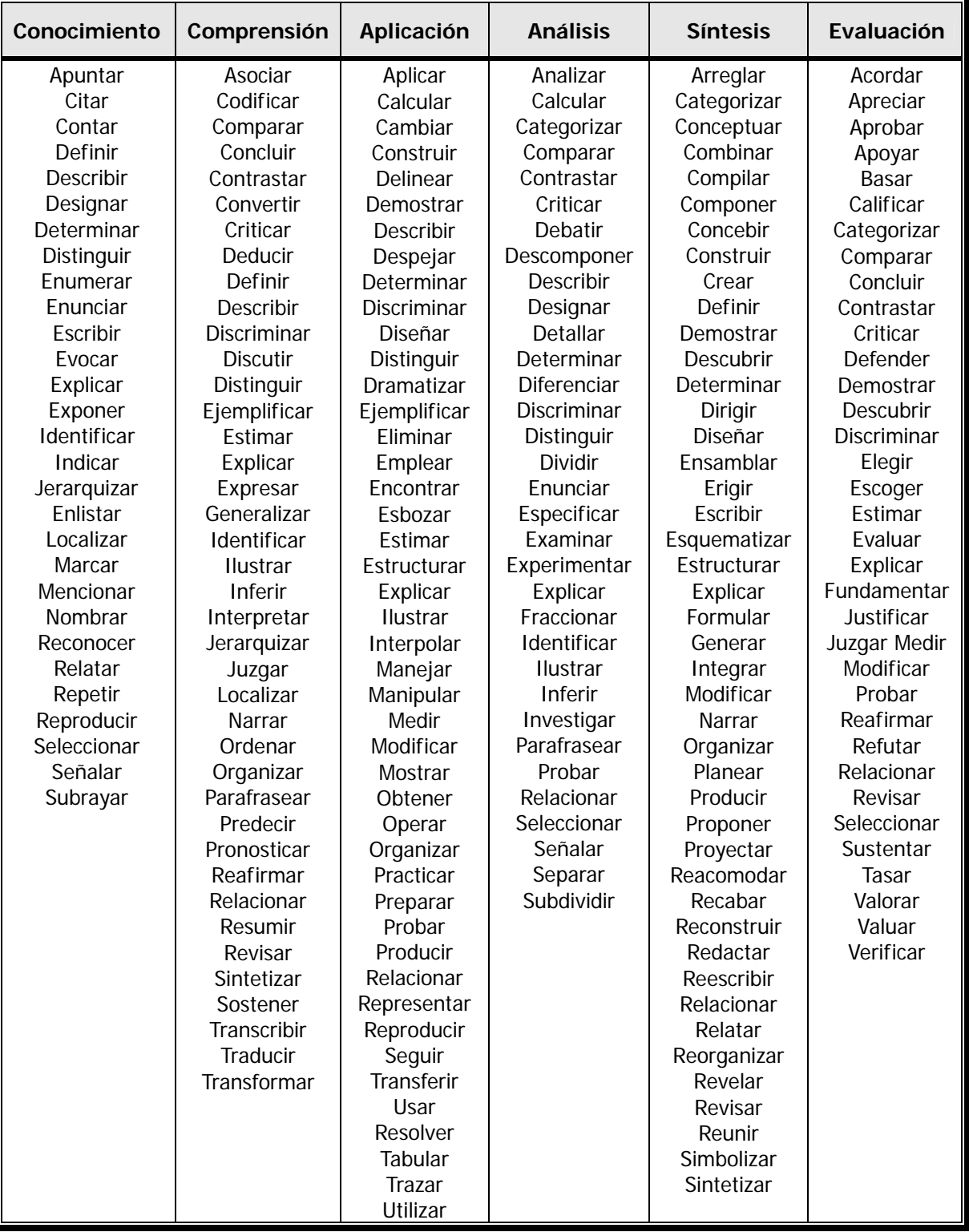

# **A.2 Propiedades de los elementos que conforman la vista de la simulación de Bode y Nyquist.**

# **Ventana Bode\_y\_Nyquist**

- **Título: "Bode y Nyquist"**
- Distribución: VBOX
- Visible: true
- Tamaño: "800,610"

# **panelConSeparadores**

- Posición Sep: TOP
- Visible: true
- Tamaño: "800,376
- Dimensionable: false

# **Bode**

Distribución: HBOX

# **Nyquist**

Distribución: HBOX

# $\square$ <sub>p1, p2</sub>

- **-** Distribución: border
- Tamaño: "225,350"
- **Fondo: WHITE**

# **Panel**

Distribución: VBOX

# **PolosCerosControles**

**Distribución: border** 

# $\square$ <sub>PCFT</sub>

Distribución: BORDER:0,0

# **PanelCasos**

- Distribución: VBOX
- Tamaño Borde: 0, 10, 2, 0

# **Datos**

- Distribución: HBOX
- Visible: true
- Tamaño Borde: 0, 20, 0, 0
- **Color: White**

# **PanelGanancia**

- Distribución: HBOX
- Visible: true

## **PanelPolo**

- Distribución: HBOX
- Visible: !g

# **PanelPoloI**

- Distribución: HBOX
- **visible: so**

# **PanelCeros**

- Distribución: HBOX
- Visible: compensador
- **Color: WHITE**

# **FuncionTransferencia**

- Distribución: BORDER
- Tamaño Borde: 0, 10, 2, 0

# **Controles**

Distribución: HBOX

# **Magnitud**

- **Autoscala X: false**
- Autoscala Y: false
- Mínimo X: 0.1
- Máximo X: 100
- Título: "Magnitud"
- Fuente Tit: Trebuchet MS,BOLD,12
- Mostrar ejes = true
- **Tipos Ejes: CARTESIAN3**
- Título X: "w [rad/s]"
- Pos Eje X: 0.1
- **Tipo Eje X: LOG10**
- Malla X: true
- **Titulo Y: "Magnitud[dB]"**
- Pos Eje Y: 0
- **Tipo Eje Y: LINEAR**
- **Malla Y: true**
- Espacios: 50, 30, 20, 40
- Coordenadas: true
- Tamaño: "400, 350"
- Fondo: WHITE
- **Fuente: Trebuchet MS, PLAIN, 12**

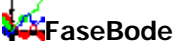

- Autoscala X: false
- **Autoscala Y: false**
- Mínimo X: 0.1
- Máximo X: 100
- **Mínimo Y: -370**
- **Máximo Y: 370**
- **Titulo: "Fase"**
- **Fuente Tit: Trebuchet** MS,BOLD,12
- $\blacksquare$  Mostrar ejes = true
- **Tipos Ejes: CARTESIAN3**
- **Titulo X: "w [rad/s]"**
- $\blacksquare$  Pos Eje X: 0.1
- **Tipo Eje X: LOG10**
- Malla X: true
- Título Y: "Fase [°]"
- Pos Eje Y: 0
- $\blacksquare$  Tipo Eje Y: LINEAR
- **Malla Y: true**
- **Espacios: 50, 30, 20, 40**
- **Coordenadas:** true
- Tamaño: "400, 350"
- **Fondo: WHITE**
- **Fuente: Trebuchet MS, PLAIN, 12**

# **K**Gráfica

- Autoscala X: false
- **Autoscala Y: false**
- Título: "Diagrama de Nyquist"
- **Fuente Tit: Trebuchet** MS,BOLD,12
- $\blacksquare$  Mostrar ejes = true
- **Tipos Ejes: CARTESIAN3**
- **Titulo X: "Re"**
- $\blacksquare$  Pos Eje X: 0
- $\blacksquare$  Tipo Eje X: LINEAR
- Malla X: true
- **Titulo Y: "Im"**
- $\blacksquare$  Pos Eje Y: 0
- $\blacksquare$  Tipo Eje Y: LINEAR
- **Malla Y: true**
- **Tamaño: "350, 350"**
- **Fondo: WHITE**
- **Fuente: Trebuchet MS, PLAIN, 12**

# **GMagnitud**

- Entrada X: omega
- Entrada Y: magnitudFT
- No repetir: true
- Conectar: true
- **Color Línea: RED**
- Ancho Línea: 1

# **GFase**

- Entrada X: omega
- Entrada Y: faseFT<br>■ No repetir: true
- No repetir: true
- Conectar: true
- **Color Línea: BLUE**
- **Ancho Línea: 1**

# **GNyquist**

- Entrada X: parteRealFT
- Entrada Y: parteImaginariaFT
- No repetir: true
- Conectar: true
- Color Línea: RED
- **-** Ancho Línea: 1

#### Q **GananciaConstante**

- Varia ble: g
- Seleccionada: true
- Texto: Ganancia constante
- Acción:
- \_view.clearData();
- $\blacksquare$  omega=0.1;
- $\blacksquare$  omega1=0;

#### ю **Primer Orden**

- Varia ble: po
- Seleccionada: false
- Texto: Primer orden
- Acción:
- \_view.clearData();
- omega=0.1;
- $\blacksquare$  omega1=0;
# **SegundoOrden**

- Varia ble: so
- **Seleccionada:** true
- **Texto: Segundo orden**
- Acción:
- \_view.clearData();
- omega=0.1;
- omega1=0;

- **Compensador**  • Variable: compensador
- Seleccionada: true
- **Texto: Compensador**
- Acción:
- \_view.clearData();
- $\blacksquare$  omega=0.1;
- $\blacksquare$  omega1=0;

# $\bullet$  FT

- Variable: transferencia
- Seleccionada: false
- **Texto: Función de Transferencia**

# **Ganancia**

- Texto: "Ganancia = "
- Color= BLACK

### A<sub>Polos</sub>

- Texto: "  $Polo = "$
- Color= BLACK

# $\mathbf{A}_{\text{Mas}}$

- **Texto:**  $" + ("$
- **Color: BLACK**

# $A_{\text{Jota}}$

- Texto: " ) j "
- Color: BLACK

# A<sub>Ceros3</sub>

- $\blacksquare$  Texto: " Cero = "
- Color: BLACK

# **CGanancia**

- Variable: ganancia
- Acción:
- \_view.clearData();
- $\blacksquare$  omega=0.1;
- $\blacksquare$  omega1=0;
- **Tamaño: 100, 20**
- **Color: BLACK**

## **RealP**

- Variable: realPoo
- Acción:
- \_view.clearData();
- omega=0.1;
- omega1=0;
- Color: BLACK

# **ImaginariaP**

- Variable: imaginariaPolo
- Acción:
- \_view.clearData();
- omega=0.1;
	- omega1=0;Color: BLACK

# **RealC**

- Variable: realCero
- **Acción:**
- \_view.clearData();
- $\blacksquare$  omega=0.1;
- omega1=0;
- Color: BLACK

# **FunciónGs**

- **Tamaño: 700, 55**
- Color: BLACK
- Console, PLAIN, 12 **Fuente: Lucida**

# **Ejecutar**

- Texto: "Ejecutar"
- Activado: \_isPaused()
- Acción: \_play();

# **Parar**

- **Texto: "Parar"**
- Activado: \_isPlaying()
- Acción: \_pause();

# **Borrar**

- Texto: "Borrar"
- Acción:
- \_pause();
- \_view.clearData();
- omega=0.1;
- omega1=0;

### **A.3 STORYBOARDS:**

**Curso de Análisis de sistemas en el dominio de la frecuencia.** 

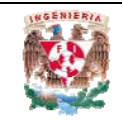

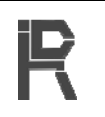

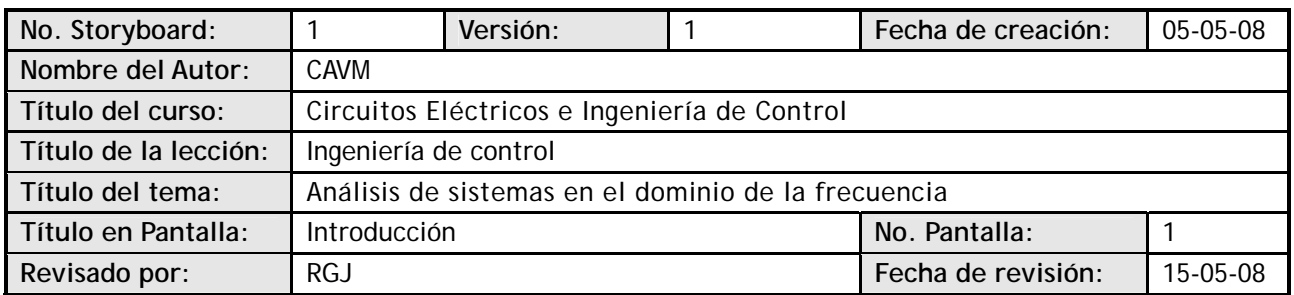

### **Visualización en pantalla**

El análisis de sistemas en el dominio de la frecuencia permite conocer el comportamiento de los sistemas de control con respecto a la velocidad o a la frecuencia de cambio de las señales que actúan en el sistema.

Este estudio en el dominio de la frecuencia permite ver y analizar los sistemas de control desde otra perspectiva. Muchos aspectos se ven más fácilmente desde el dominio de la frecuencia, por ejemplo, podemos ver como responden los sistemas ante entradas de distinta velocidad de cambio ó cualquier tipo de entrada.

Una ventaja de este análisis, es que las señales se pueden expresar como valores en el tiempo, o como una suma de señales senoidales de distinta frecuencia.

El análisis en el dominio de la frecuencia se basa en el estudio de la respuesta de un sistema lineal e invariante con el tiempo y estable, cuando la entrada es de tipo senoidal:

$$
u(t) = A \cos(\omega t) \stackrel{Q^2}{\leftrightarrow} u(s) = A \frac{\omega}{a^2 + \omega^2}
$$

### **Navegación**

**Atrás: Adelante:** Pantalla 2

### **Interactividad**

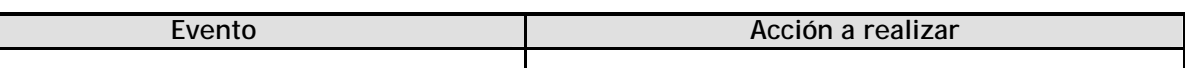

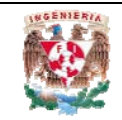

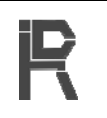

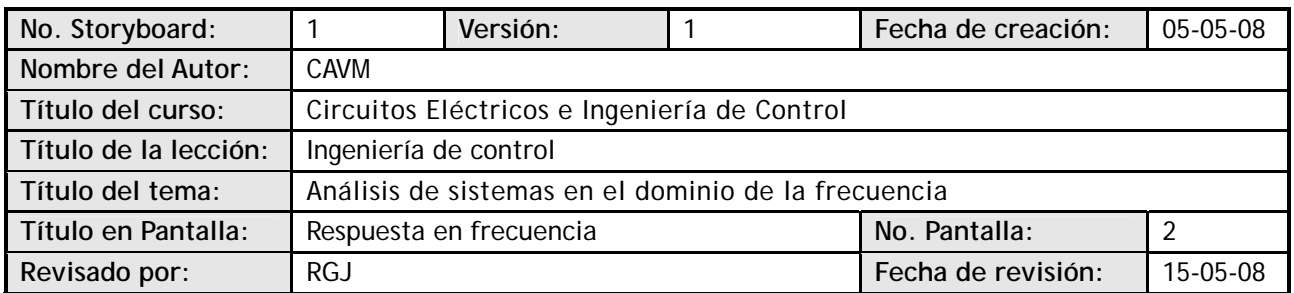

### **Visualización en pantalla**

Se conoce por respuesta en frecuencia de un sistema a la respuesta del mismo, en régimen permanente (lineal e invariante en el tiempo), cuando se utiliza como señal de entrada un señal senoidal de amplitud constante y frecuencia variable desde 0 hasta infinito

**IMAGEN: 8x** 

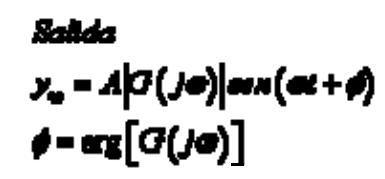

Entrada ช(!) = *Aa*an(*e*d)

Como se puede observar de las ecuaciones, la respuesta oscila con la misma frecuencia *ω* pero atenuada por un factor *|G(jω)|* y desfasada un ángulo *=arg[G(jω)]* que dependen de *ω*.

Los valores de la atenuación *|G(jω)* / y el desfase  $\phi = arg[G(j\omega)]$  que introduce un sistema lineal dependen solo de *G(s)* y pueden representarse en función de la frecuencia *ω* en diversos tipos de iagramas sin mas que sustituir la variable *s* por *jω* en *G(s)* y calcular el módulo y argumento del d *c* complejo *G(jω)* resultante.

# **IMAGEN: 9x**

### **Navegación**

**Atrás:** Pantalla 1 **Adelante:** Pantalla 3

### **Interactividad**

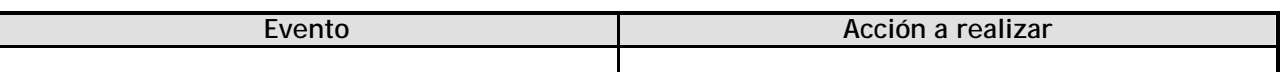

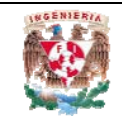

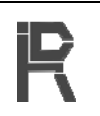

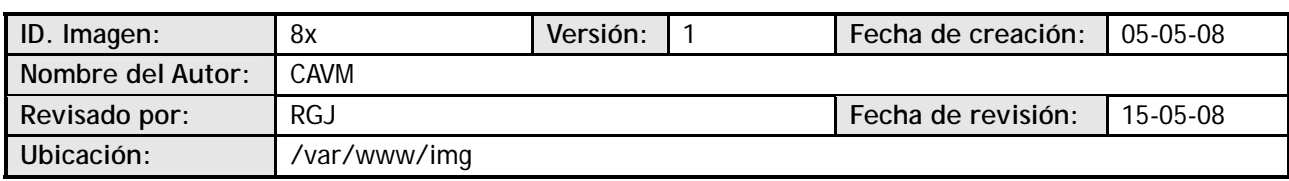

## **Imagen**

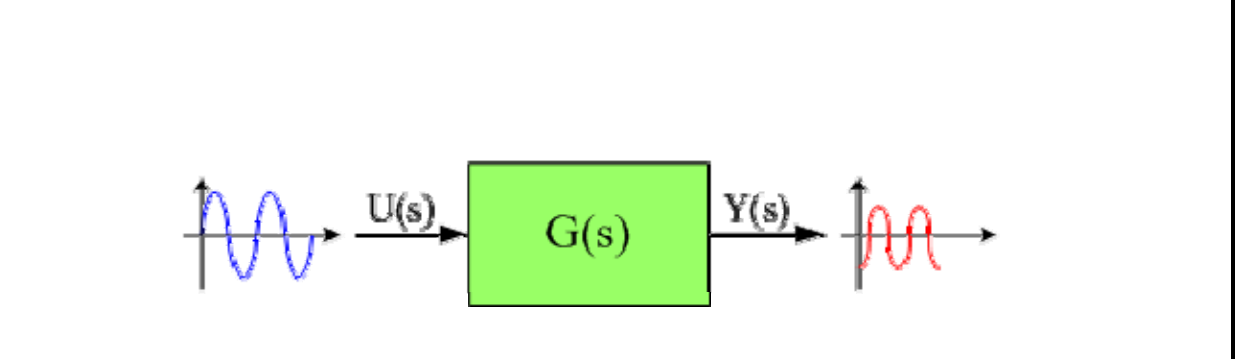

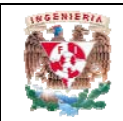

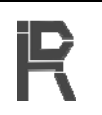

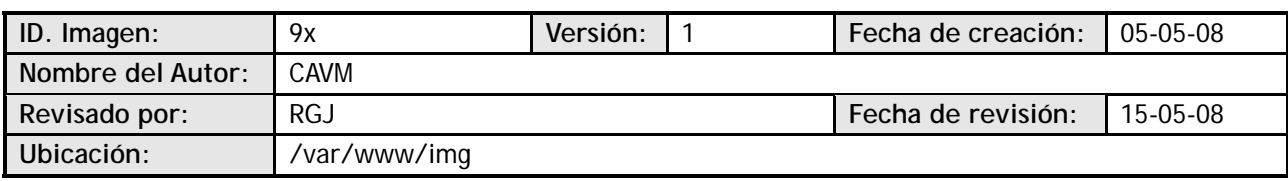

### **Imagen**

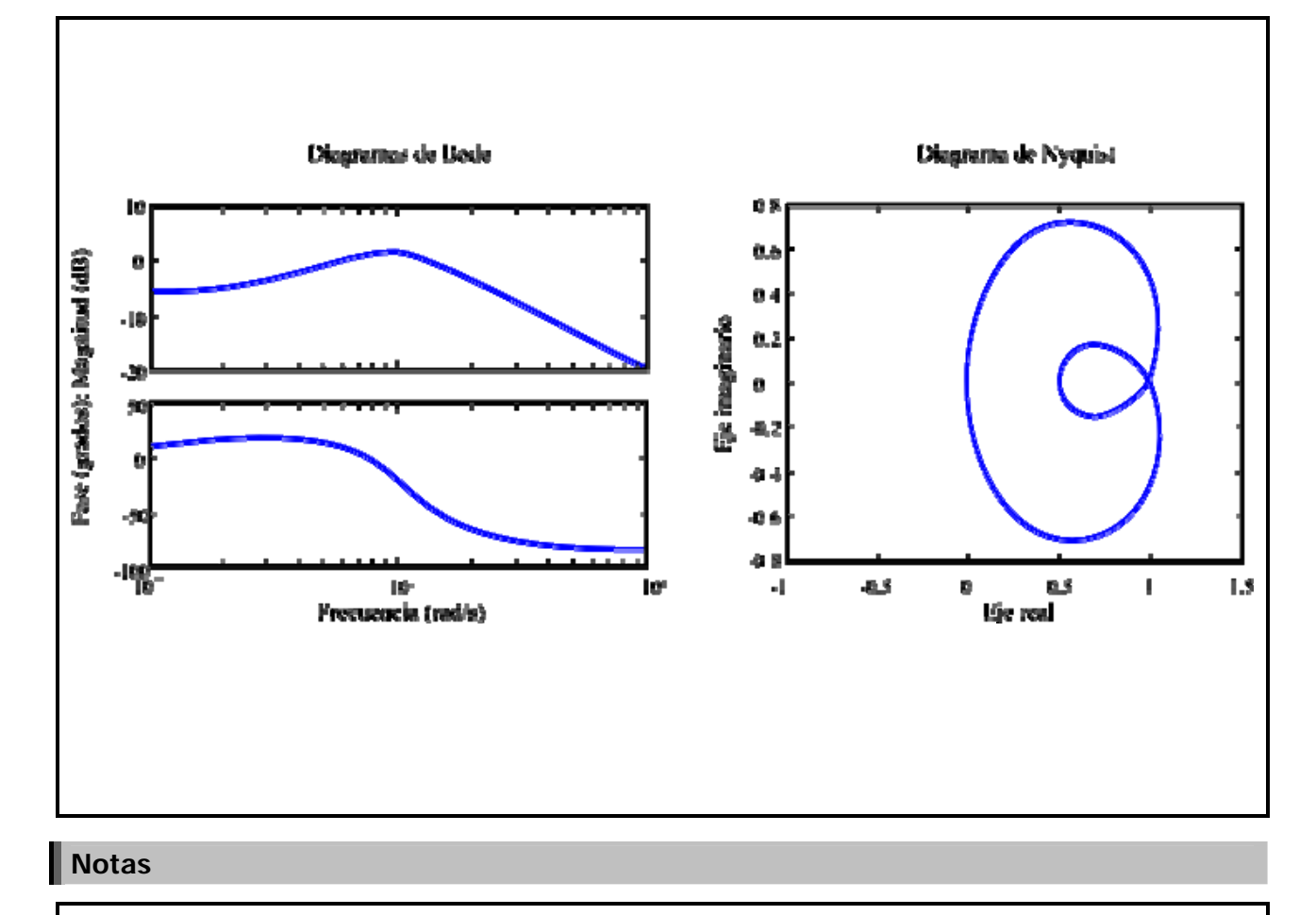

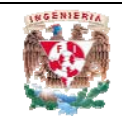

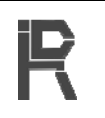

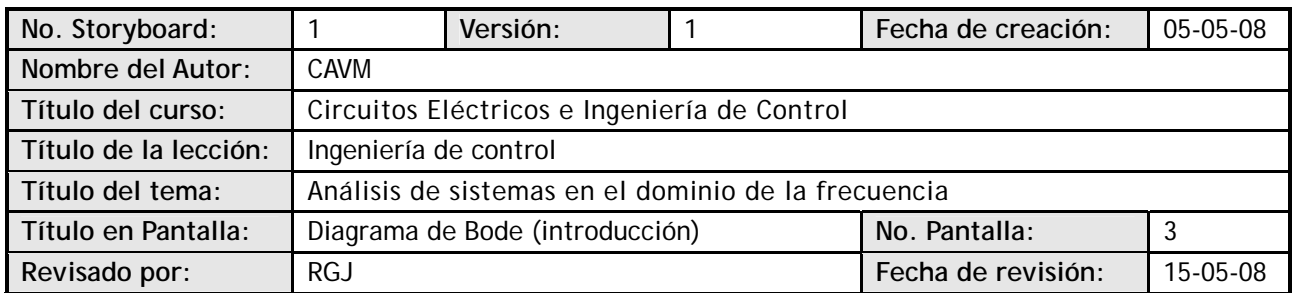

### **Visualización en pantalla**

Un diagrama de Bode es una representación gráfica que sirve para caracterizar la respuesta en frecuencia de un sistema. Consta de dos gráficas separadas, una que corresponde a la magnitud de dicha función y otra que corresponde a la fase.

El diagrama de magnitud de Bode dibuja el módulo de la función de transferencia (ganancia) en dB en función de la frecuencia (o la frecuencia angular) en escala logarítmica. Muestra la respuesta en frecuencia de un sistema lineal e invariante en el tiempo.

El diagrama de fase de Bode representa la fase de la función de transferencia en función de la frecuencia (o frecuencia angular) en escala logarítmica. Permite evaluar el desplazamiento en fase de una señal a la salida del sistema respecto a la entrada para una frecuencia determinada.

La respuesta en amplitud y en fase de los diagramas de Bode no pueden por lo general cambiarse de forma independiente: cambiar la ganancia implica cambiar también desfase, y viceversa.

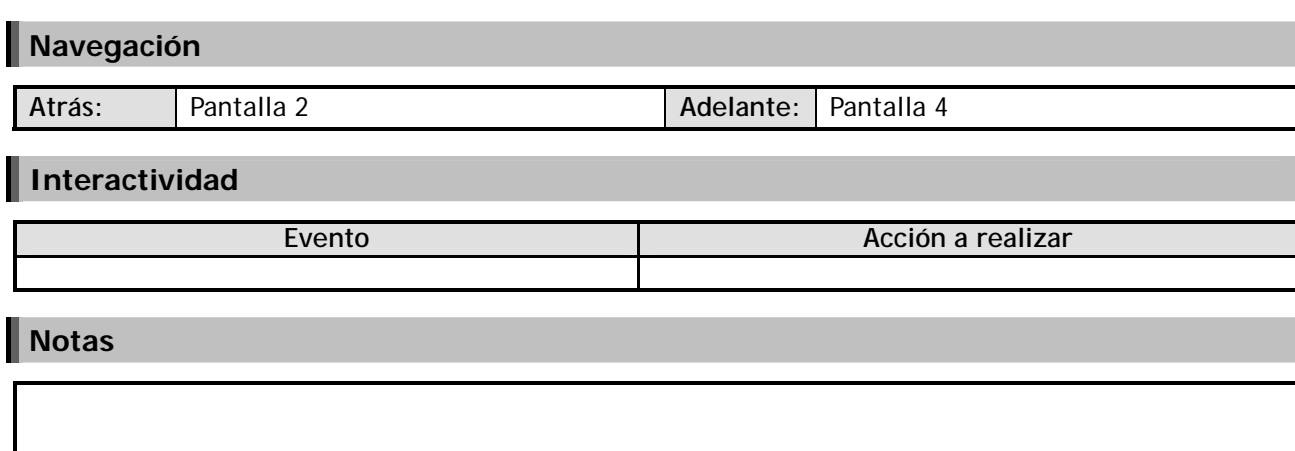

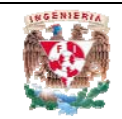

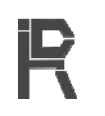

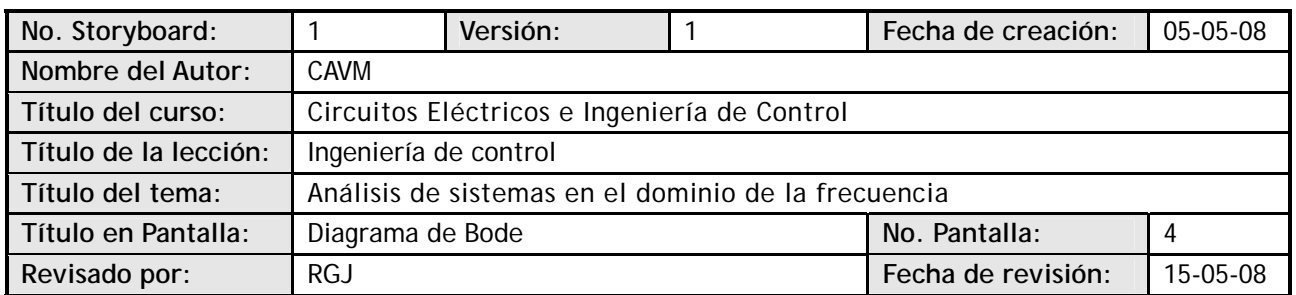

### **Visualización en pantalla**

El diagrama de magnitud de Bode es la gráfica de la función  $|G(i\omega)|$ , expresada en decibeles:

| $[G(j\omega)]_0 = 20 \log_{10}  G(j\omega) $                                                                                                    |
|----------------------------------------------------------------------------------------------------|
| El uso de logarithmos simplifica el trazo del diagrama, ya que una función $ G(j\omega) $ puede calcularse como la suma algebraica de los logarithos de la magnitud de los factores: |
| $G(s) = \frac{K e^{-b} (c z + I)(...)}{s (ts + I)(...)} \quad : \quad G(j\omega) = \frac{K e^{-b} (c j\omega + I)(...)}{j \omega (t j \omega + I)(...)}$                             |
| 20 $\log  G(j\omega)  = 20 \log \left  \frac{K e^{-b} (c j\omega + I)(...)}{j \omega (t j \omega + I)(...)} \right  =$                                                               |
| = 20 $\log  K  + 20 \log  e^{-6t}  + 20 \log  c j\omega + I  + ... + 20 \log \left  \frac{1}{j \omega} \right  + 20 \log \left  \frac{1}{t j \omega + 1} \right  + ...$              |

Entonces, en dB, el diagrama de *|G(jω)|*puede obtenerse por superposición de los diagramas de términos elementales correspondientes a cada polo, cero, ganancia y retardo.

El trazo de la función de ángulo también es la superposición de las funciones de ángulo de los factores de G(jω):

 $\arg [C(J\phi)] = \arg (K) + \arg (e^{-j\phi d}) + \arg (c/\phi + 1) + ... + \arg \left(\frac{1}{j\phi}\right) + \arg \left(\frac{1}{\pi/\phi + 1}\right) + ...$ 

### **Navegación**

**Atrás:** Pantalla 3 **Adelante:** Pantalla 5

### **Interactividad**

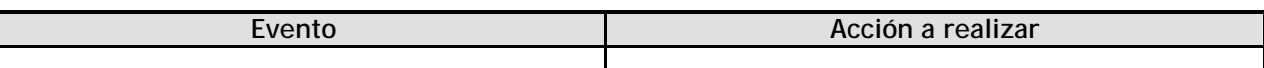

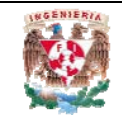

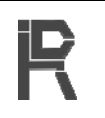

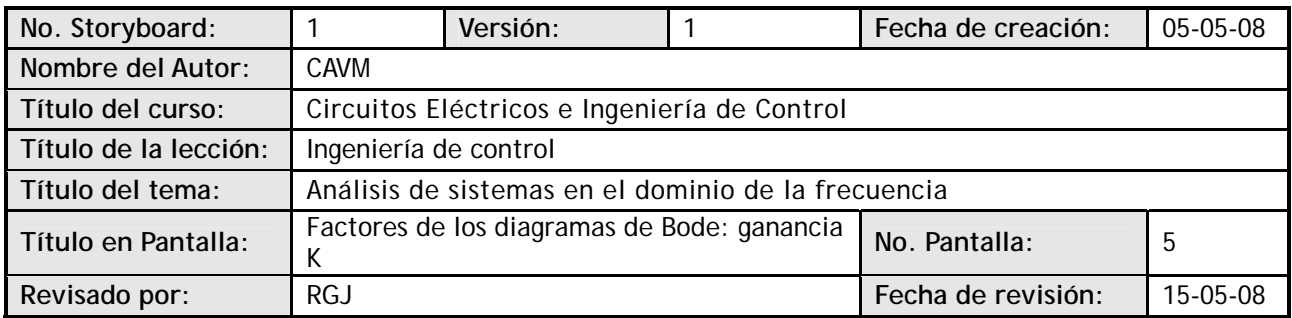

### **Visualización en pantalla**

G(jω)=K, por lo cual la traza de la magnitud es una constante: 20 log  $|K|$ 

La traza del ángulo de fase sólo puede tomar dos valores: arg (K) = 0 ó arg (K) =  $-π$ 

**IMAGEN: 23x** 

### **Navegación**

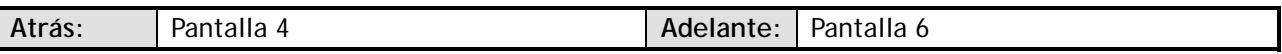

### **Interactividad**

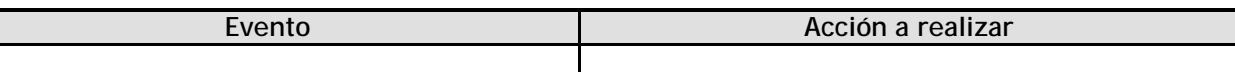

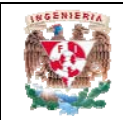

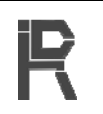

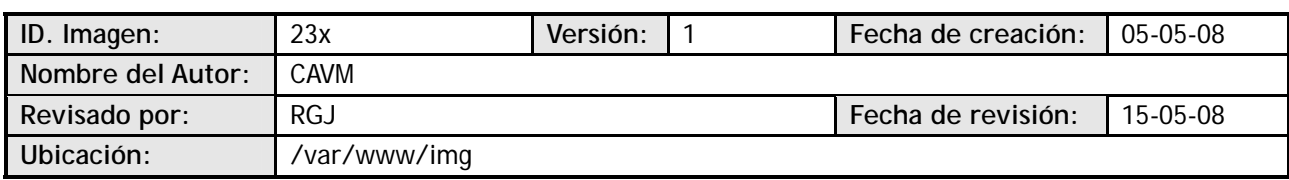

### **Imagen**

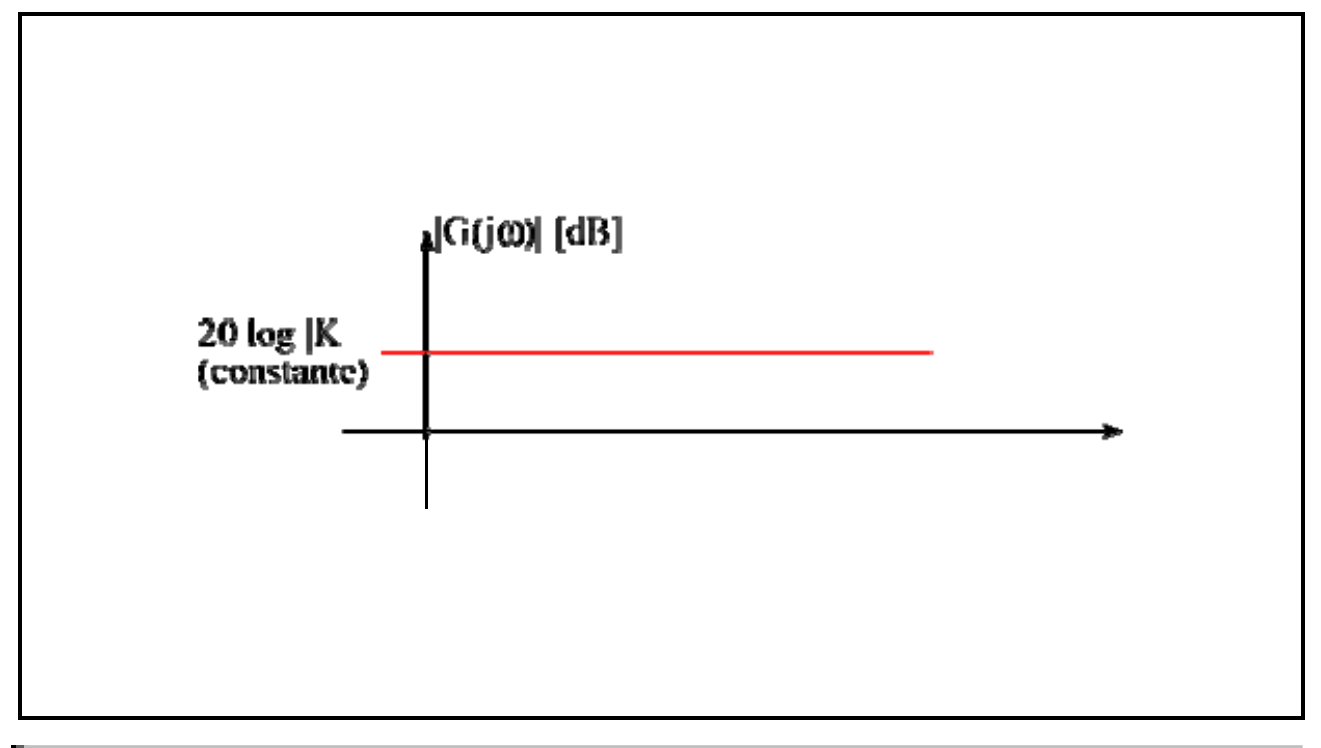

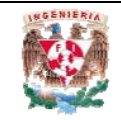

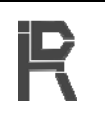

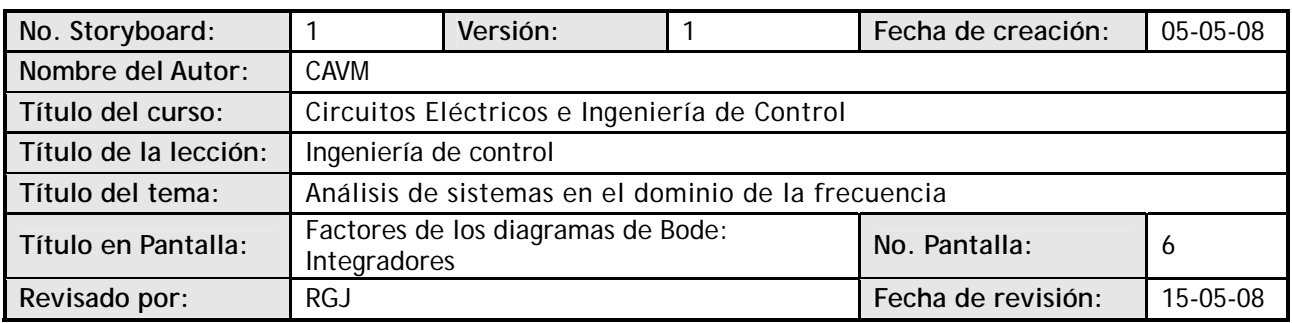

### **Visualización en pantalla**

Para

\n**O(c)** = 
$$
\frac{1}{s}
$$
  $\longrightarrow$  **O(d)** =  $\frac{1}{s}$ 

\nla traza de magnitude es una recta que cruza por el punto (ω = 1, 0 dB) y tiene una pendiente de  $\longrightarrow$  20dB/dec

\n**O(d)**

\n**O(d)**

\n**O(d)**

\n**O(d)**

\n**O(d)**

\n**O(d)**

\n**O(d)**

\n**O(d)**

\n**O(d)**

\n**O(d)**

\n**O(d)**

\n**O(d)**

\n**O(d)**

\n**O(d)**

\n**O(d)**

\n**O(d)**

\n**O(d)**

\n**O(d)**

\n**O(d)**

\n**O(d)**

\n**O(d)**

\n**O(d)**

\n**O(d)**

\n**O(d)**

\n**O(d)**

\n**O(d)**

\n**O(d)**

\n**O(d)**

\n**O(d)**

\n**O(d)**

\n**O(d)**

\n**O(d)**

\n**O(d)**

\n**O(d)**

\n**O(d)**

\n**O(d)**

\n**O(d)**

\n**O(d)**

\n**O(d)**

\n**O(d)**

\n**O(d)**

\n**O(d)**

\n**O(d)**

\n**O(d)**

\n**O(d)**

\n**O(d)**

\n**O(d)**

\n**O(d)**

\n**O(d)**

\n**O(d)**

\n**O(d)**

\n**O(d)**

\n**O(d)**

\n**O(d)**

\n**O(d)**

\n**O(d)**

\n**O(d)**

\n**O(d)**

\n**O(d)**

\n**O(d)**

### **Navegación**

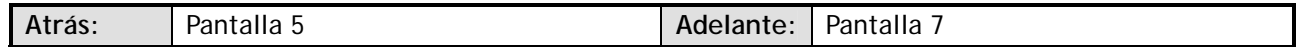

### **Interactividad**

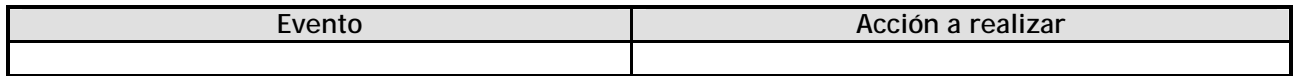

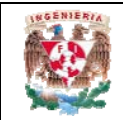

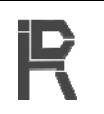

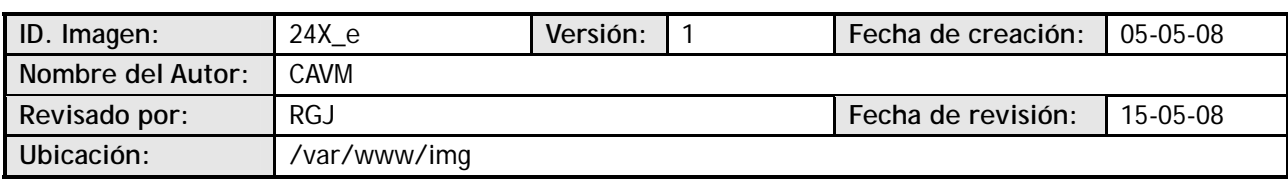

### **Imagen**

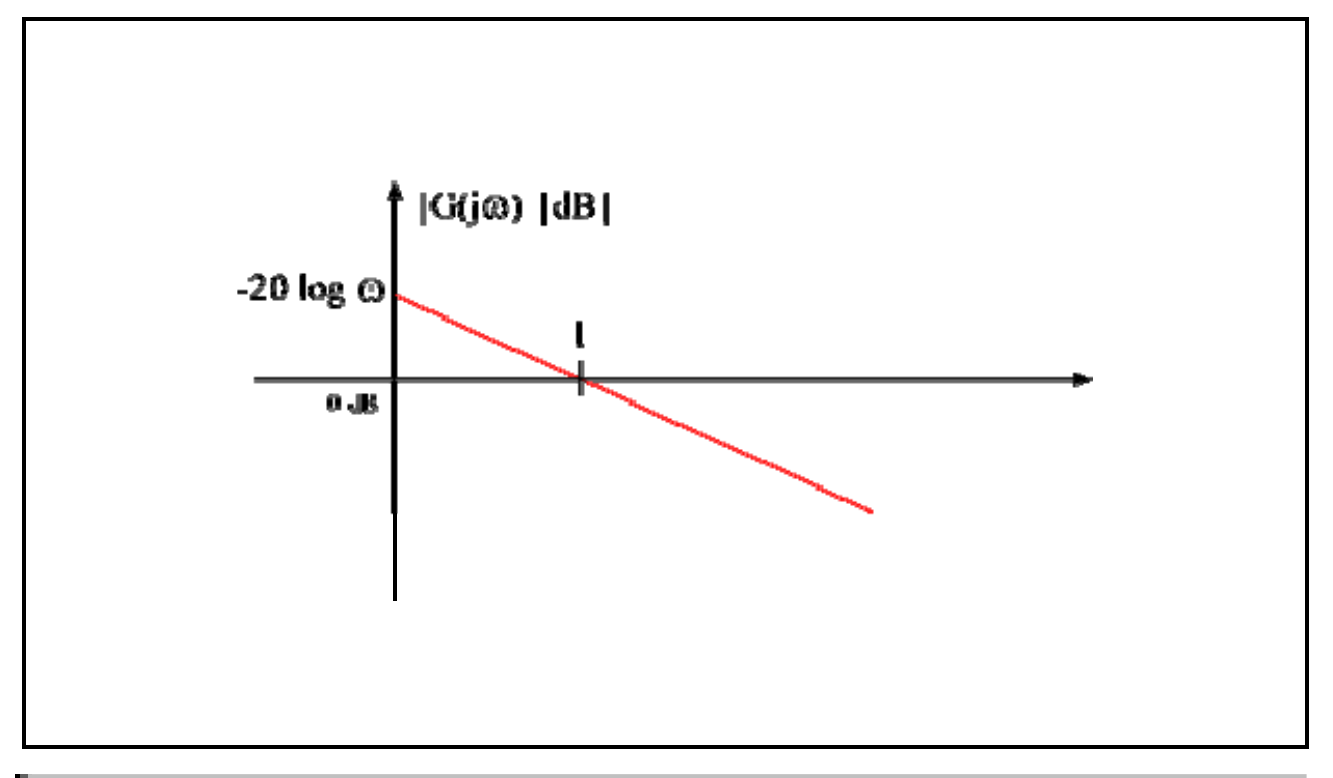

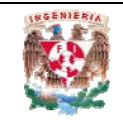

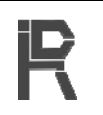

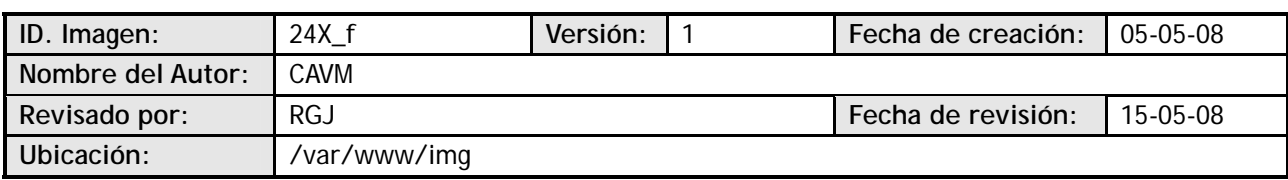

### **Imagen**

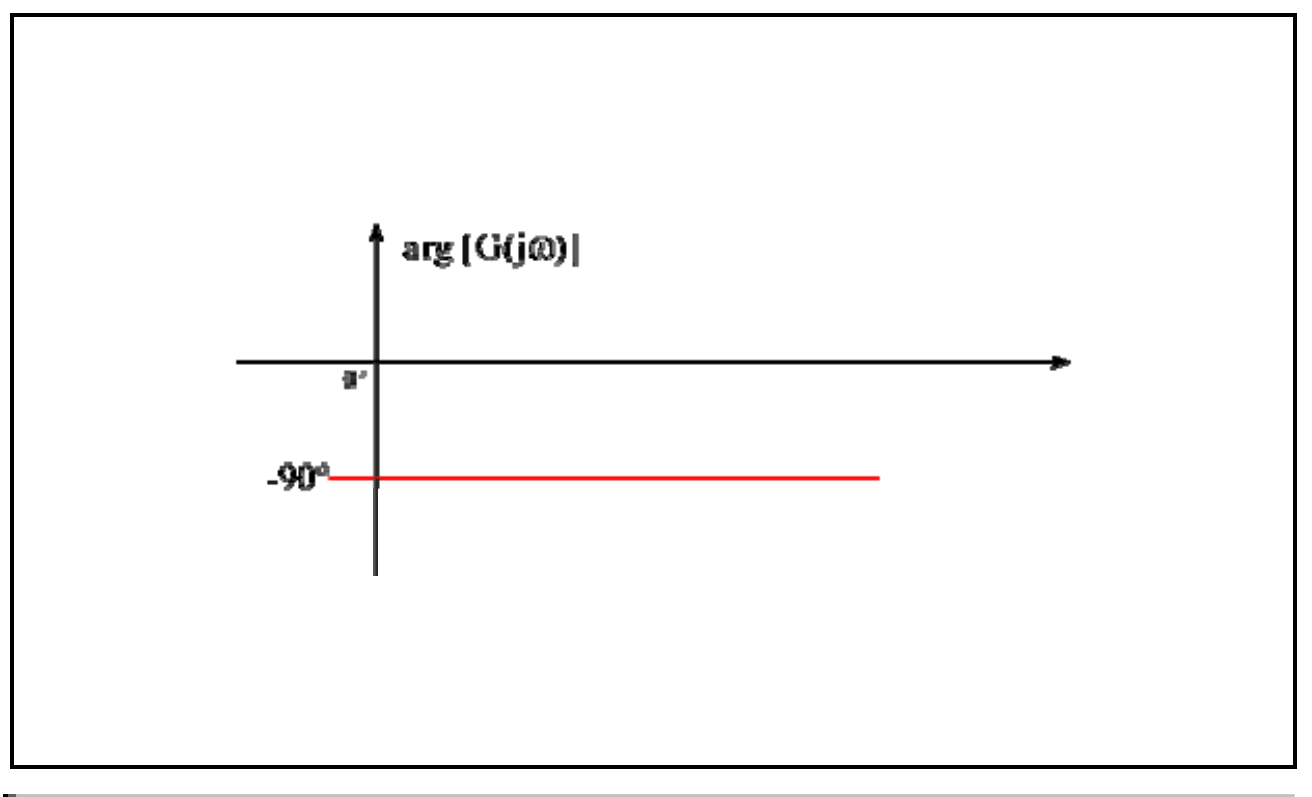

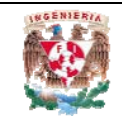

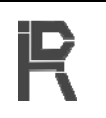

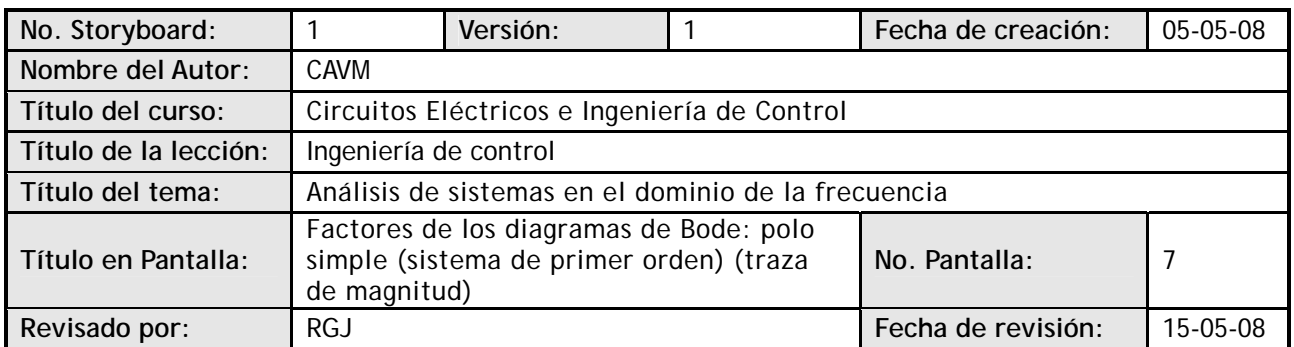

### **Visualización en pantalla**

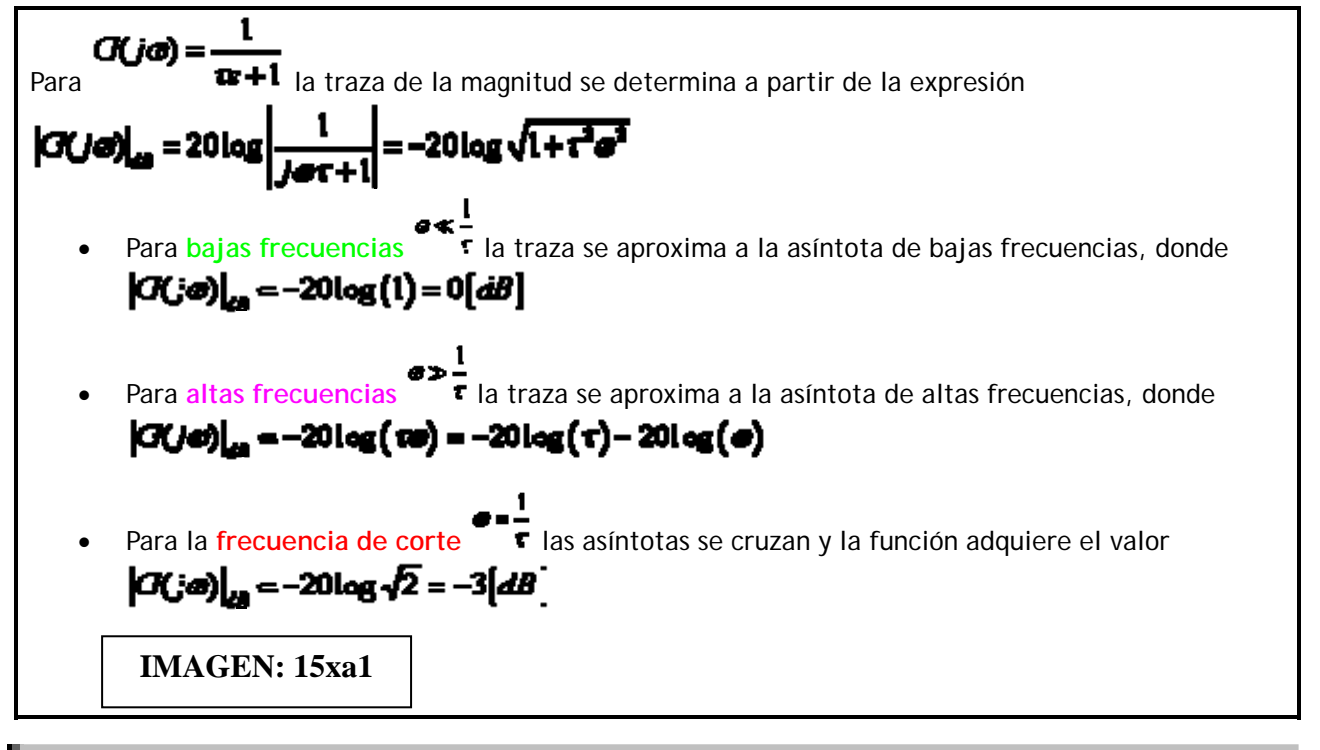

**Navegación** 

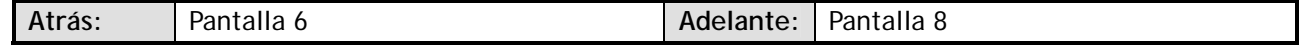

**Interactividad** 

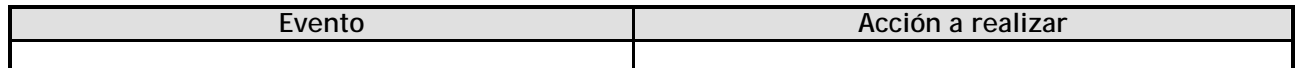

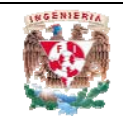

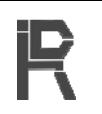

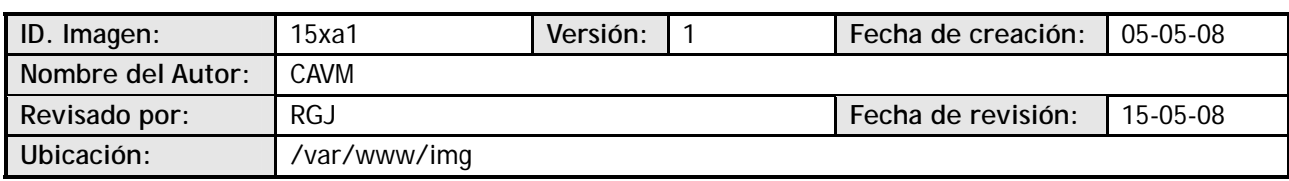

### **Imagen**

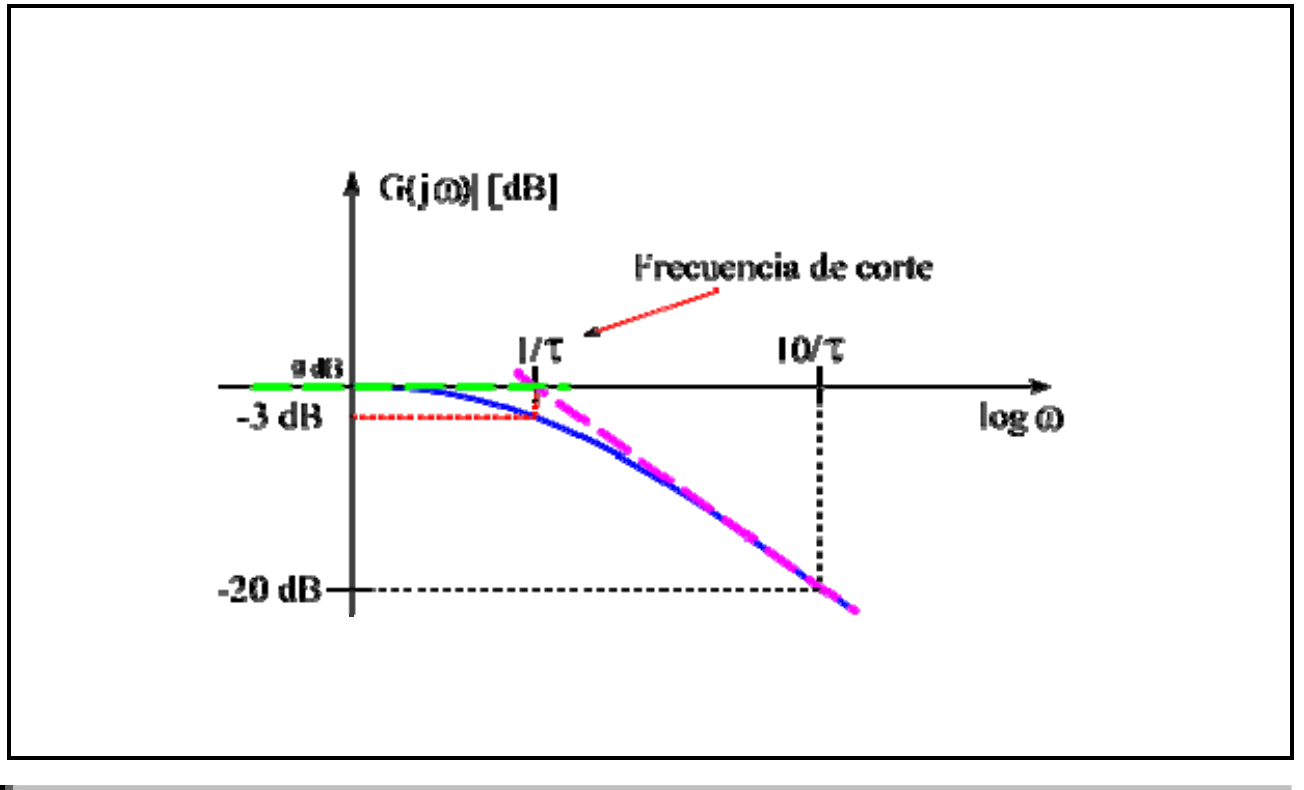

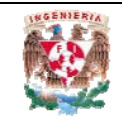

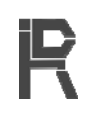

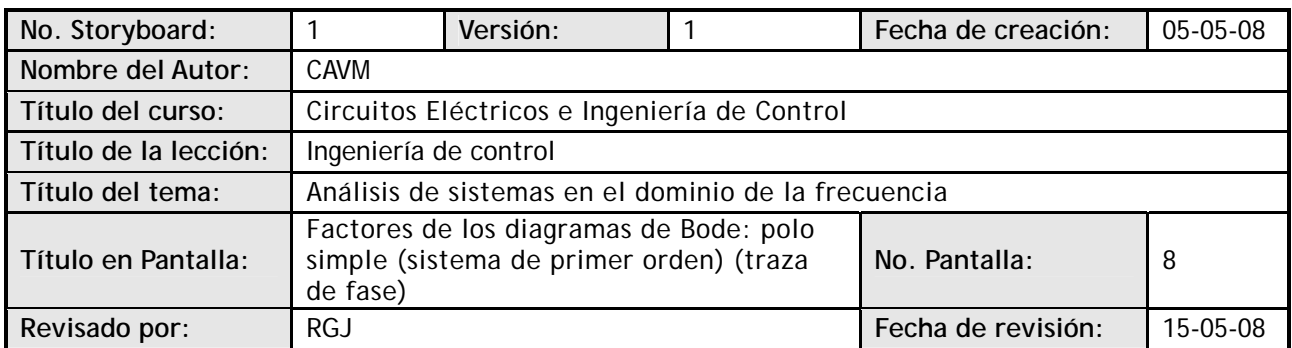

### **Visualización en pantalla**

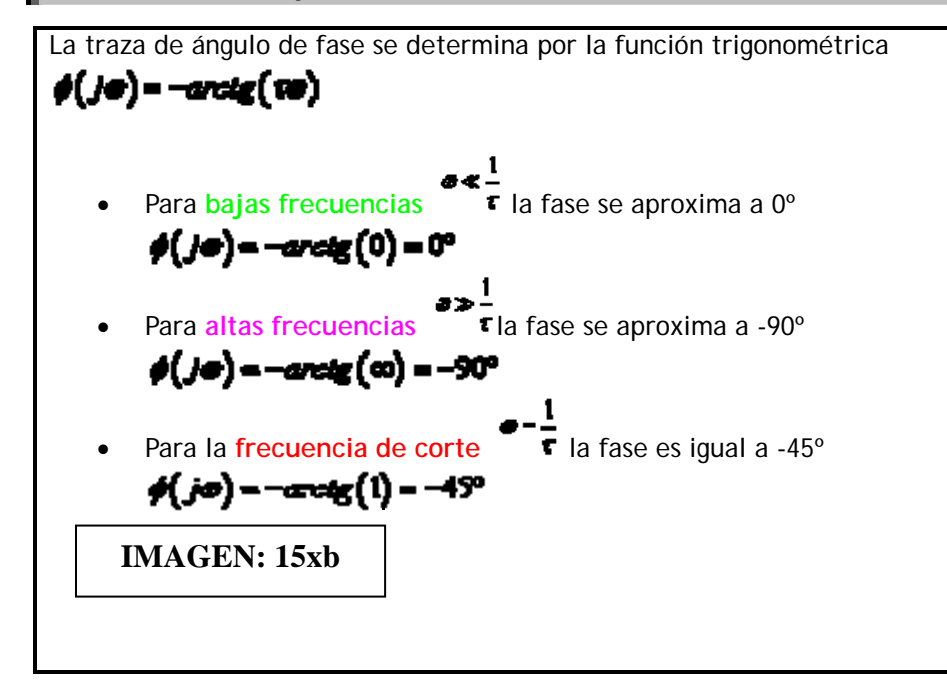

### **Navegación**

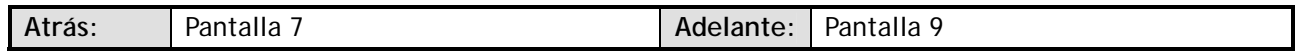

### **Interactividad**

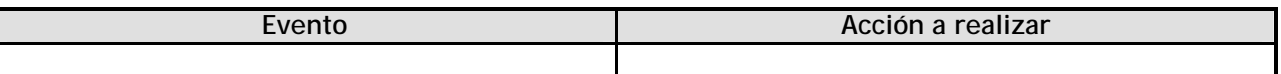

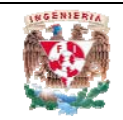

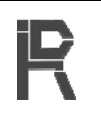

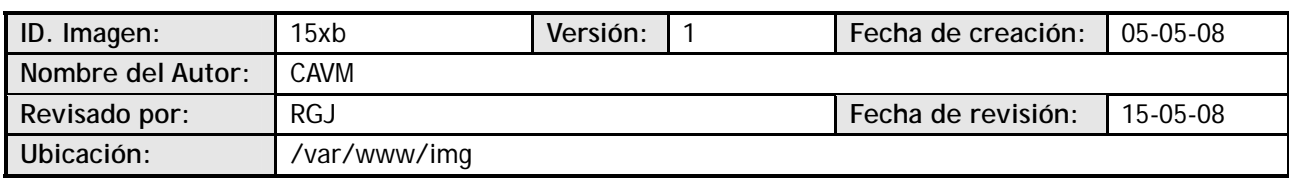

### **Imagen**

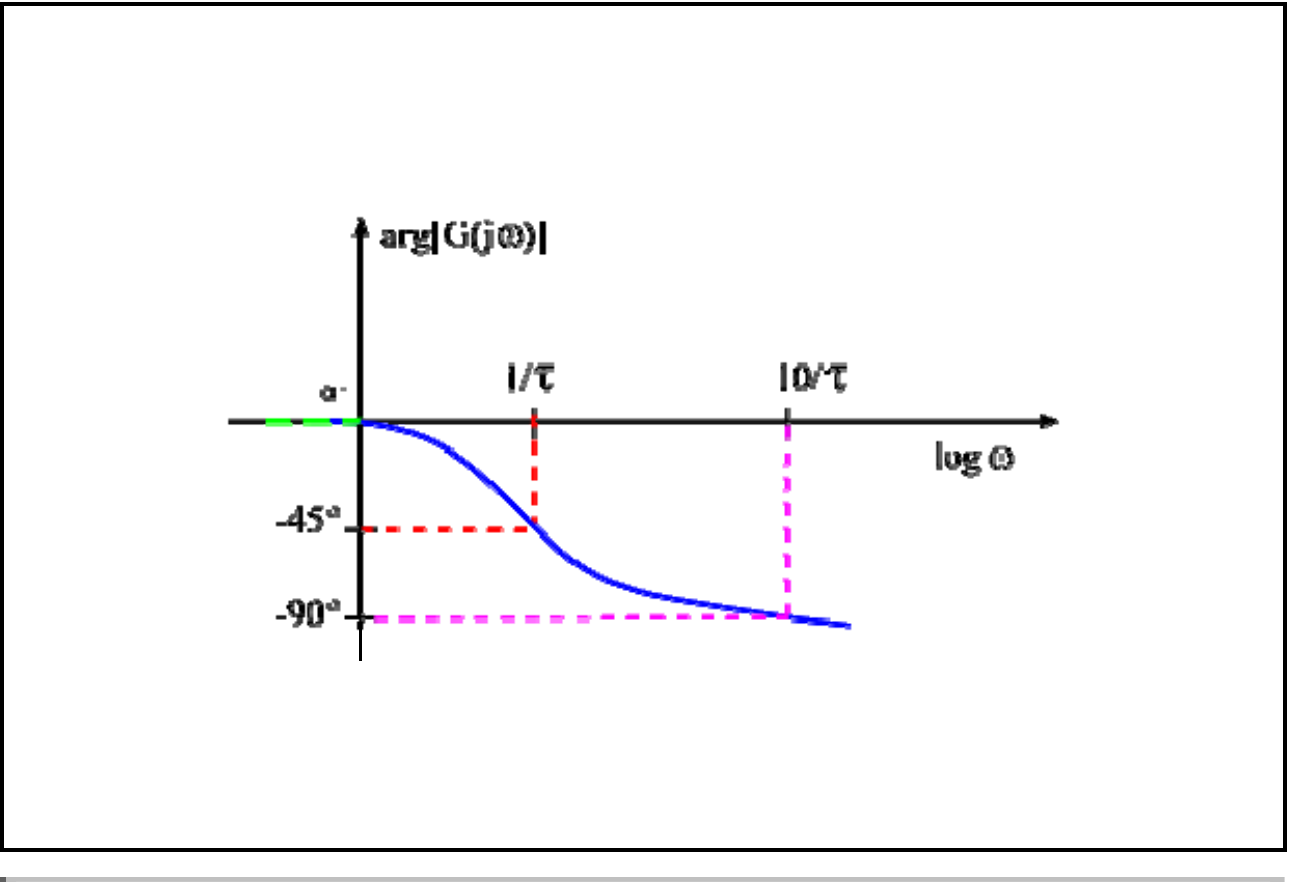

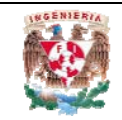

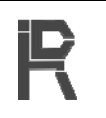

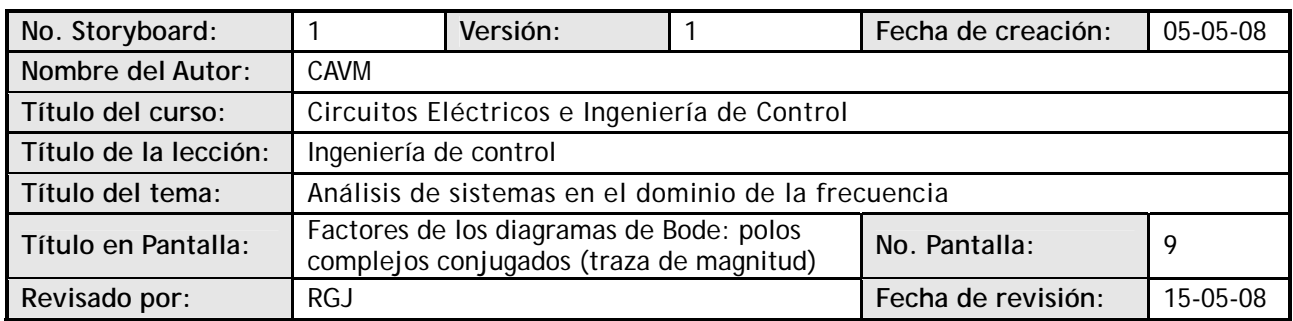

### **Visualización en pantalla**

$$
G(s) = \frac{\sigma_1^2}{\sigma^2 + 2\delta\sigma_1 s + \sigma_1^2} \longrightarrow G(\mathcal{J}\sigma) = \frac{1}{1 - \frac{\sigma^2}{\sigma_1^2} + \mathcal{J}\frac{2\delta\sigma}{\sigma_1}}
$$

La traza de magnitud se determina de la siguiente manera:

- **La asíntota de bajas frecuencias, para**  $\omega < \omega_n$ **, es una recta que pasa sobre el eje**  $\omega$ **:** 
	-
- **CH And as interest as a continue of altas frecuencias**, para ω>>ω<sub>n</sub>, es una recta de pendiente −40dB/dec que pasa por (ω = ω<sub>n</sub>, 0 [dB])

$$
\left|G(J\boldsymbol{\sigma})\right|_{\text{dS}} = -20\log\sqrt{\left(\frac{\boldsymbol{\sigma}^2}{\boldsymbol{\sigma}_1}\right)^2} = -40\log\left(\frac{\boldsymbol{\sigma}}{\boldsymbol{\sigma}_2}\right) = 40\log\boldsymbol{\sigma}_2 - 40\log\boldsymbol{\sigma}
$$

En torno a  $\omega_{\text{n}}$ , la traza de magnitud tiene el pico de resonancia:  $\mathbf{a} = \frac{1}{2\delta\sqrt{1-\delta^2}}$  que se

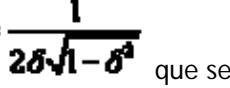

presenta a la frecuencia de resonancia:  $\mathbf{a} \cdot \mathbf{r} = \mathbf{a} \cdot \sqrt{1-2\delta^2}$  El pico de resonancia y su frecuencia dependen del coeficiente de amortiguamiento 0 < δ < 0.7071. Cuanto más pequeño el coeficiente:

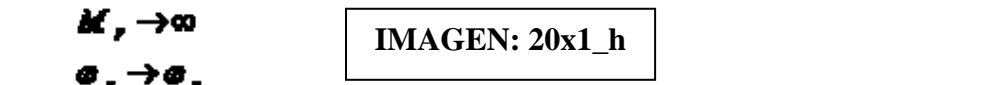

### **Navegación**

 $\overline{a}$ 

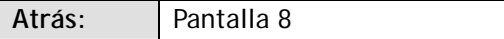

Adelante: | Pantalla 10

**Interactividad** 

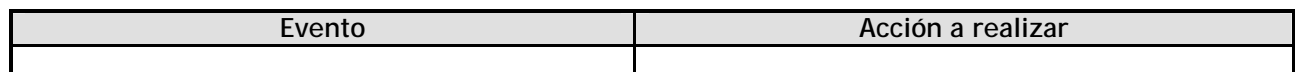

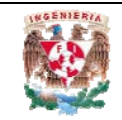

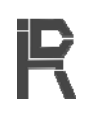

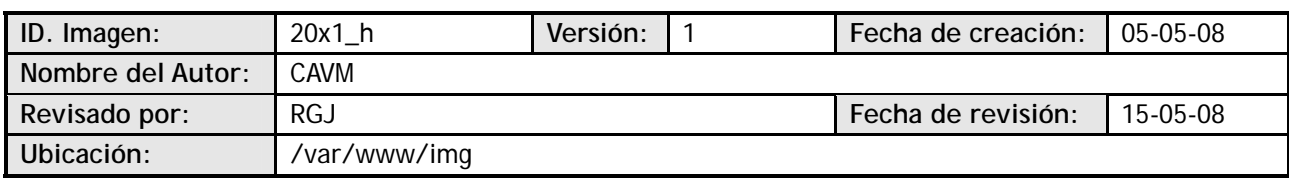

### **Imagen**

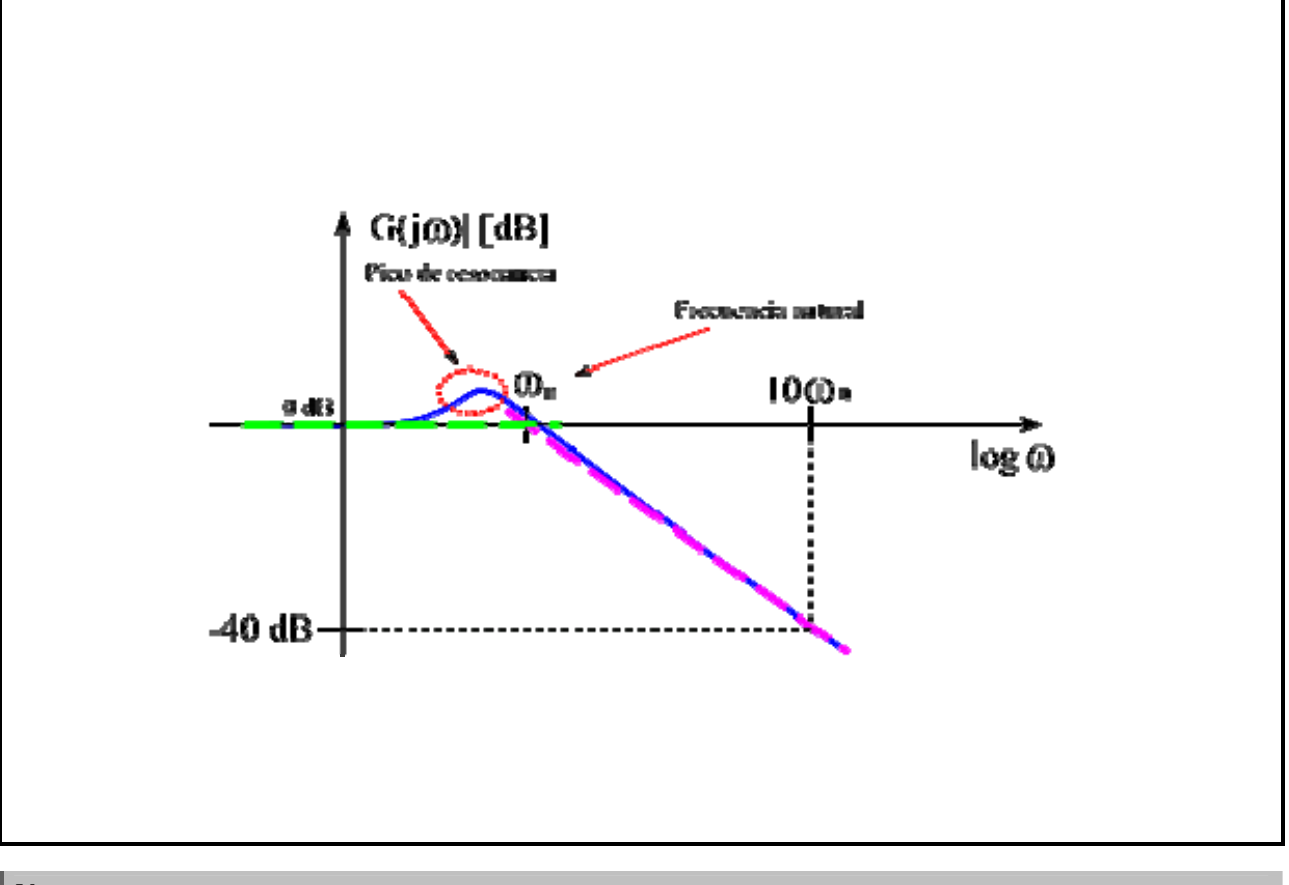

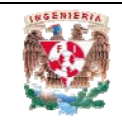

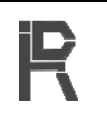

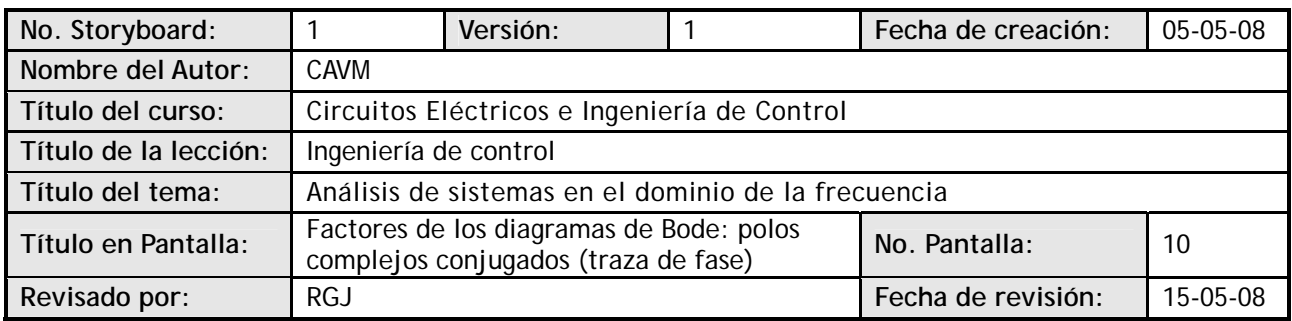

### **Visualización en pantalla**

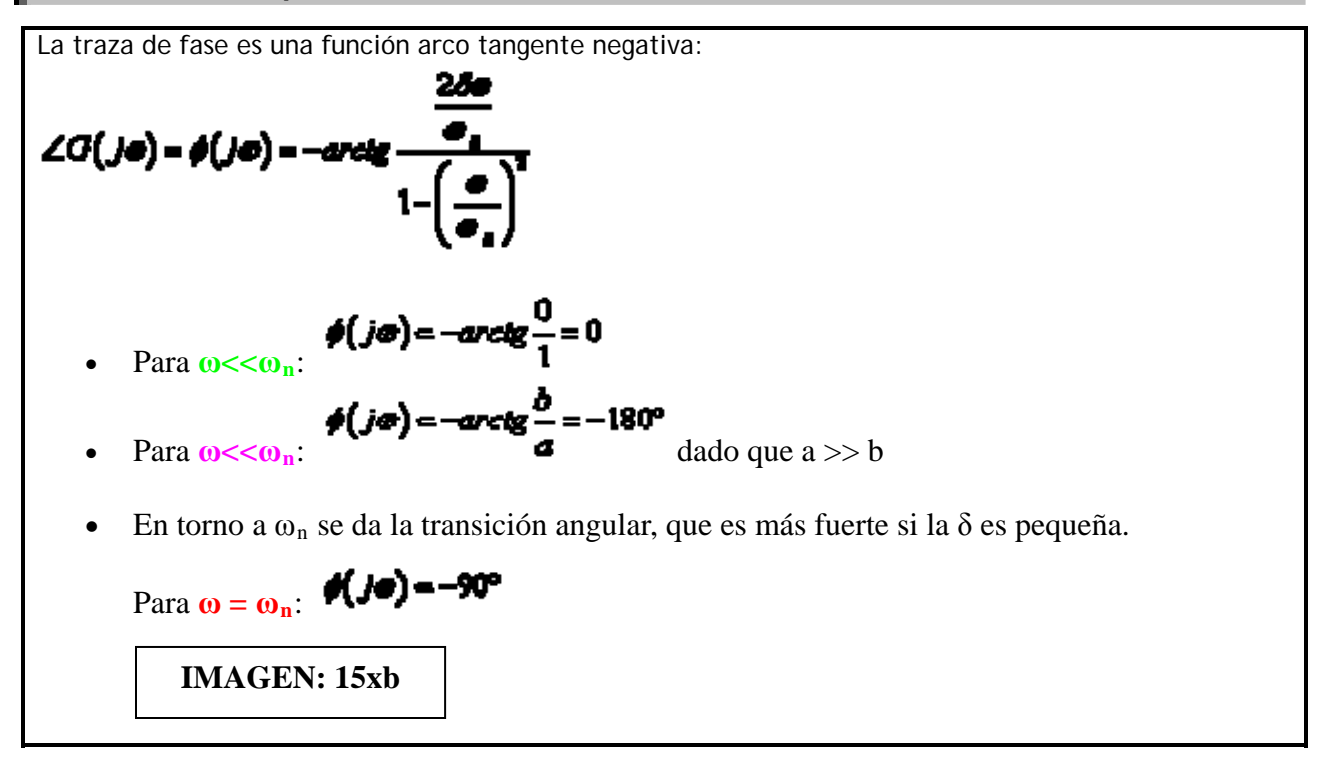

### **Navegación**

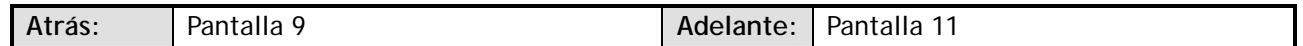

### **Interactividad**

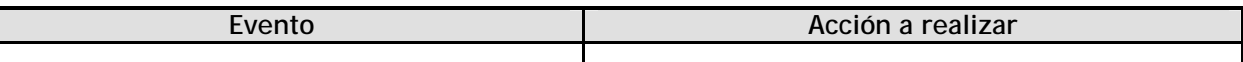

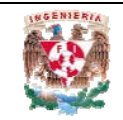

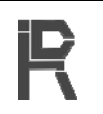

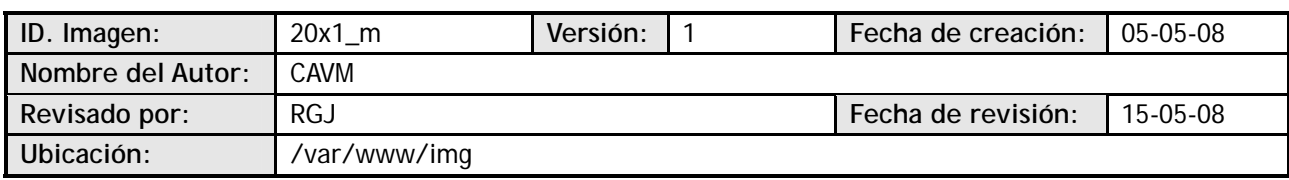

### **Imagen**

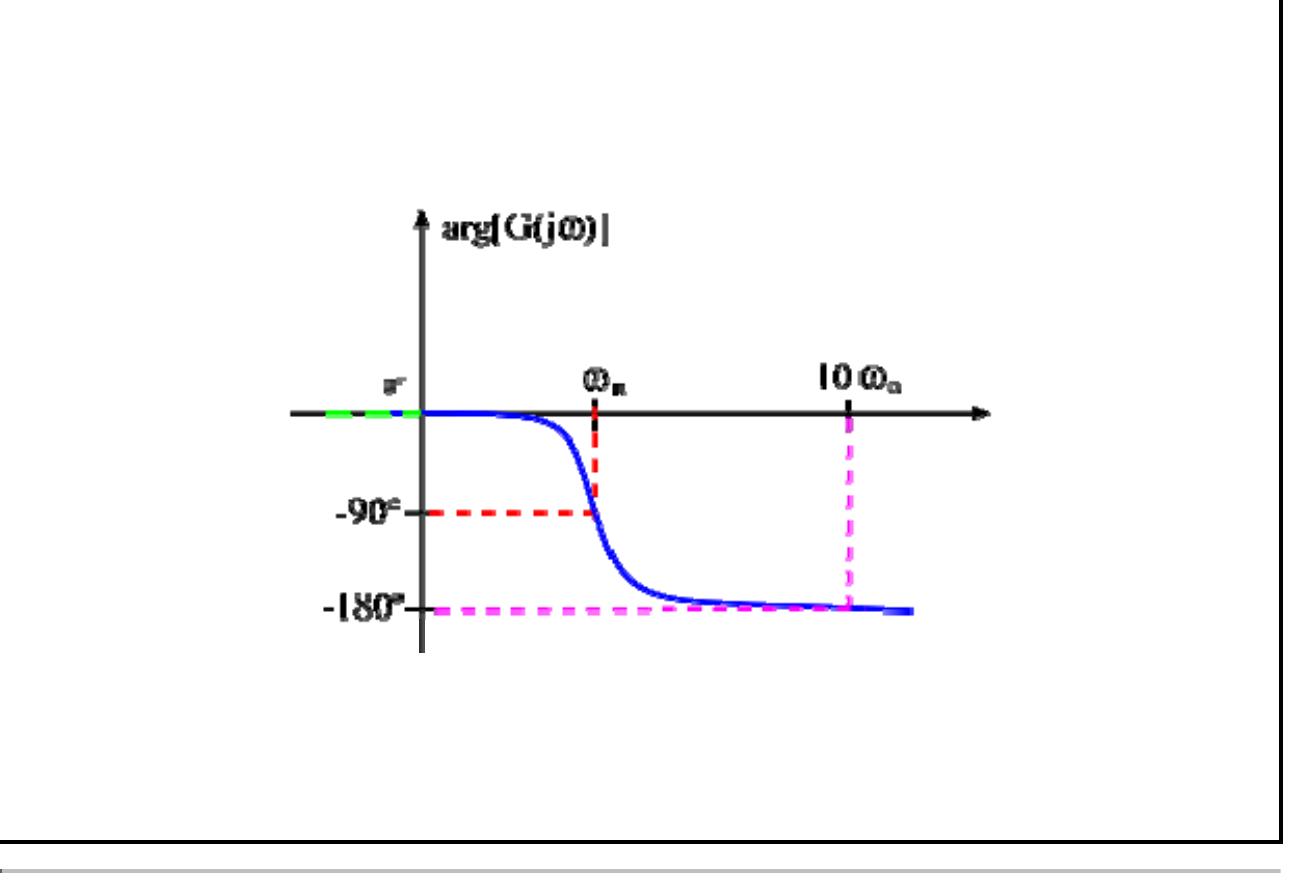

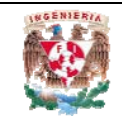

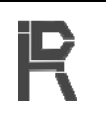

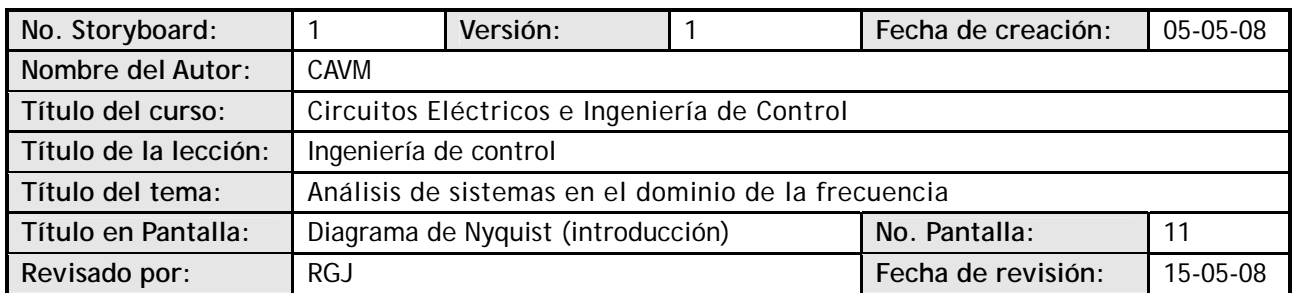

### **Visualización en pantalla**

Una forma de mostrar cómo se comporta un sistema sobre un intervalo de frecuencias angulares es trazar los datos de la respuesta para el sistema en un diagrama de Nyquist. El diagrama de Nyquist es una traza polar de la respuesta en frecuencia del sistema.

La ventaja del diagrama de Nyquist es que en una sola gráfica se puede observar la respuesta en frecuencia de un sistema en el rango de frecuencias completo; por lo tanto, permite predecir la estabilidad absoluta de un sistema en lazo cerrado observando su comportamiento en lazo abierto.

### **Navegación**

**Atrás:** Pantalla 10 **Adelante:** Pantalla 12

### **Interactividad**

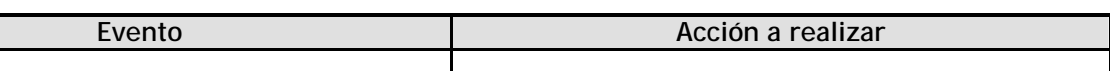

**Notas** 

### **Datos Generales**

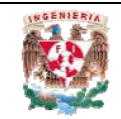

# **DEPARTAMENTO DE INGENIERÍA DE CONTROL Y ROBÓTICA**

Storyboard de Pantalla

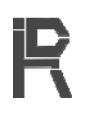

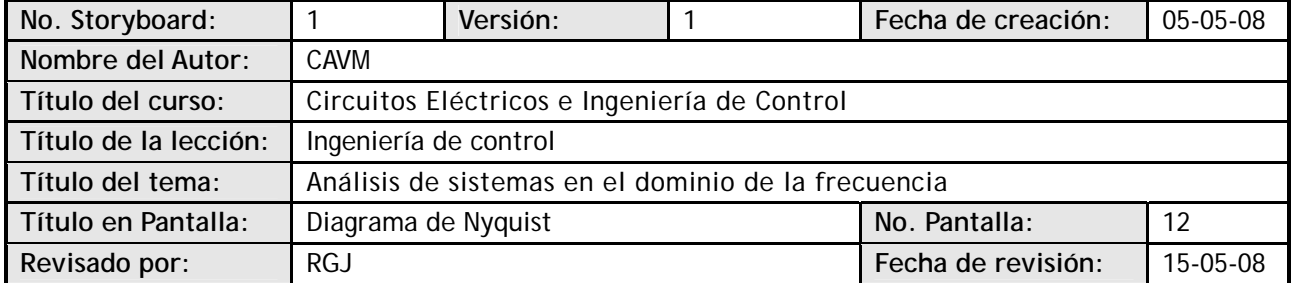

### **Visualización en pantalla**

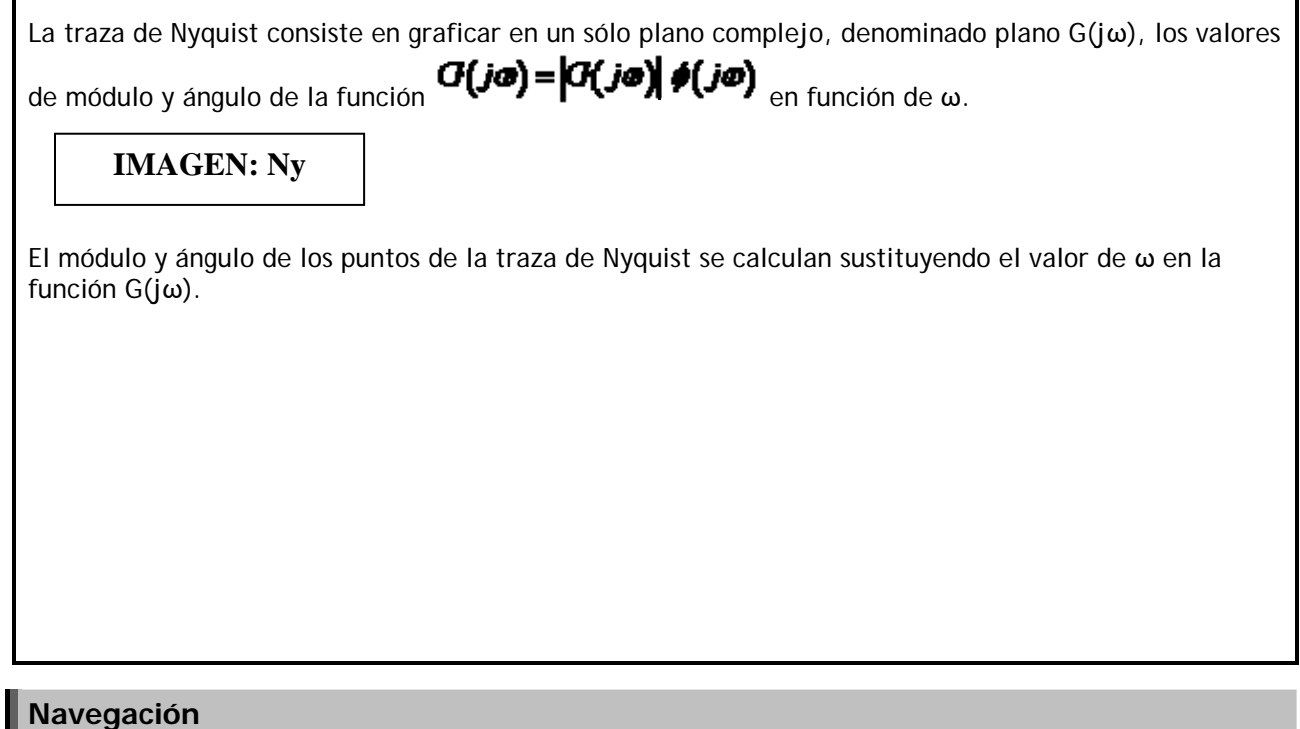

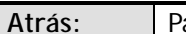

**Atrás:** Pantalla 11 **Adelante:** Pantalla 13

**Interactividad** 

**Evento Acción a realizar** 

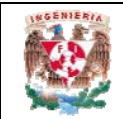

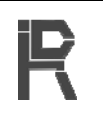

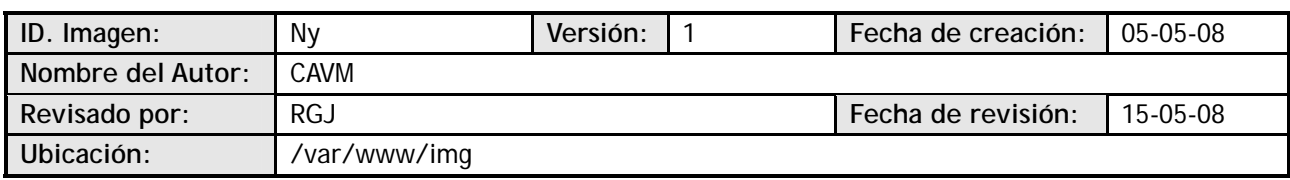

### **Imagen**

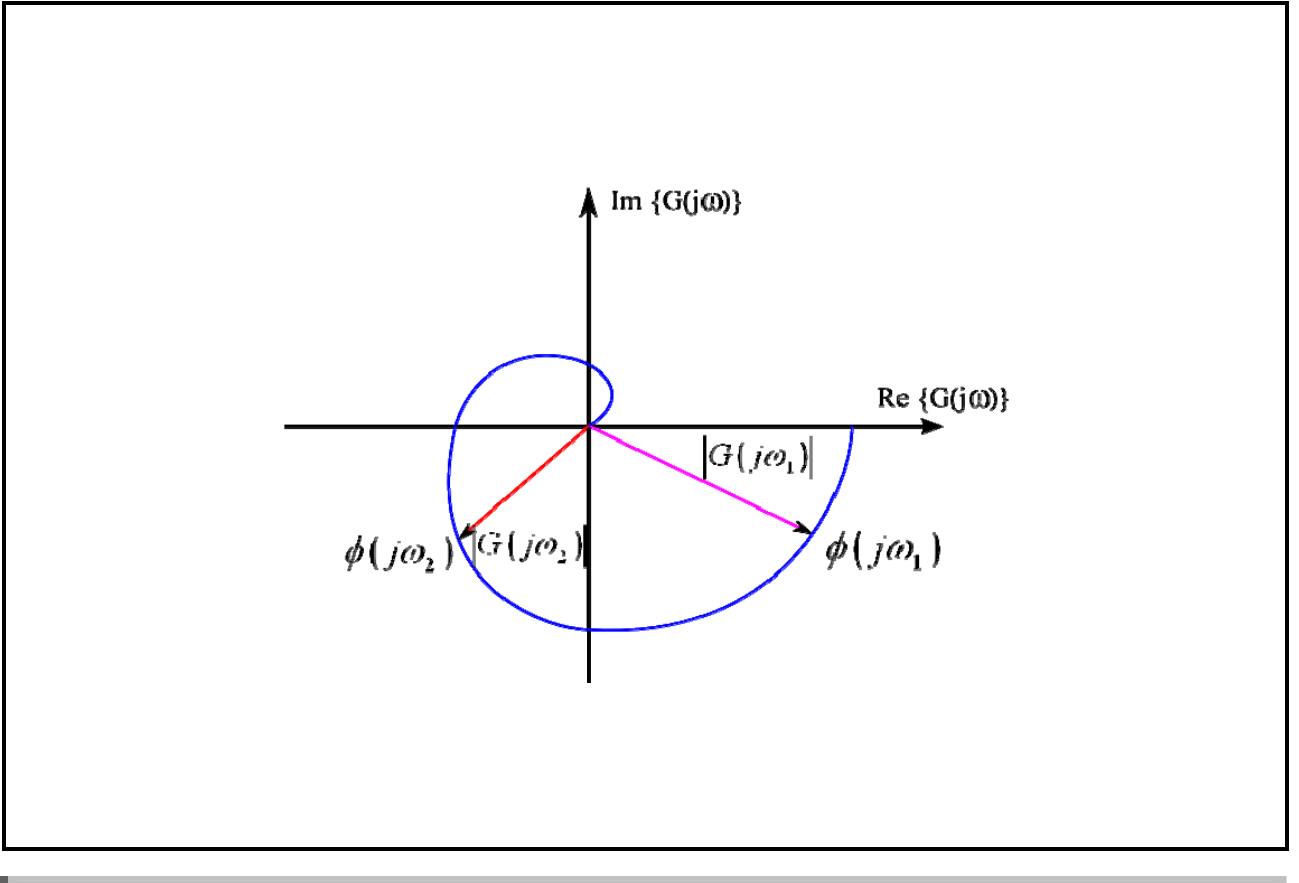

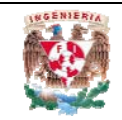

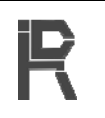

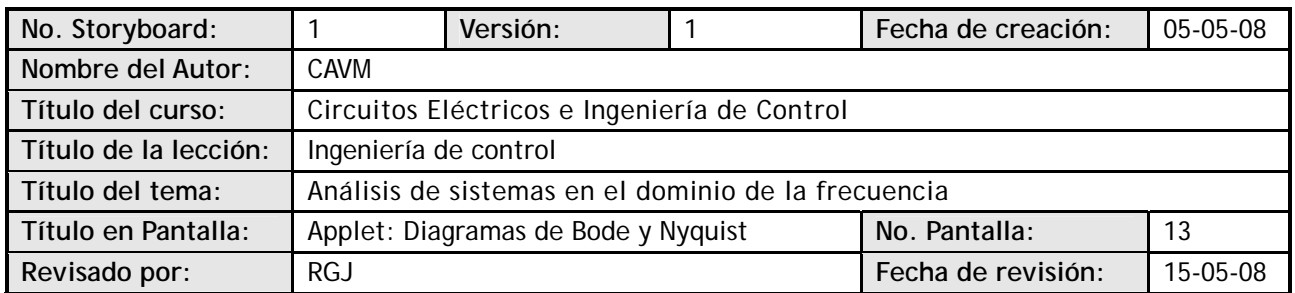

### **Visualización en pantalla**

La siguiente simulación traza el diagrama de Bode o Nyquist, dependiendo de la pestaña seleccionada. De acuerdo con el radio botón seleccionado, se deberán introducir los datos necesarios para graficar una función de cualquiera de las siguientes formas:

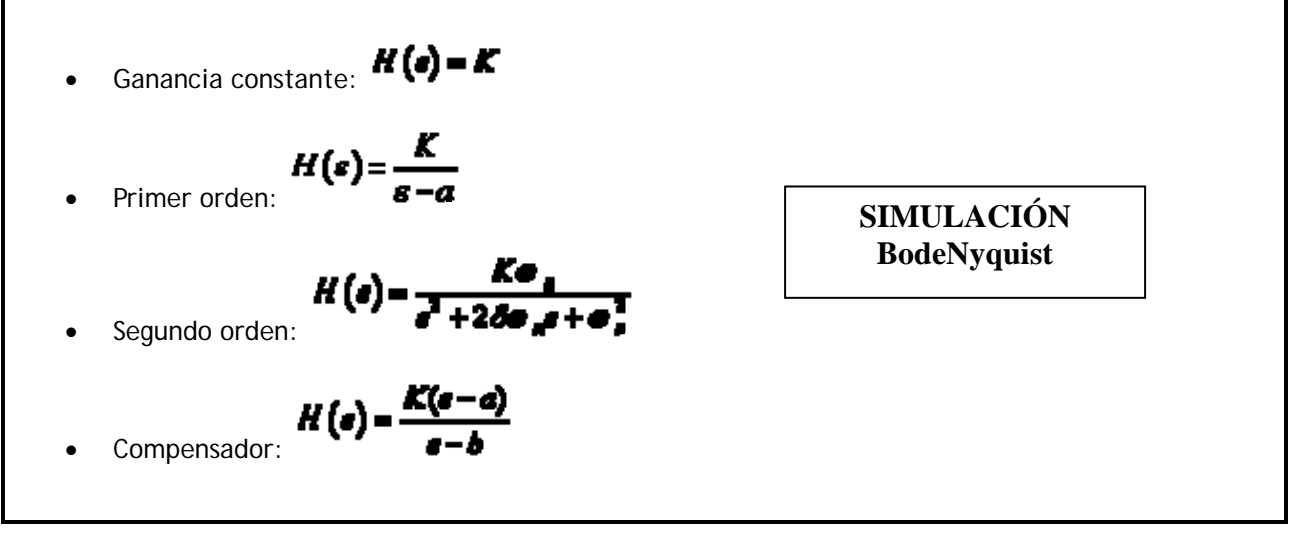

### **Navegación**

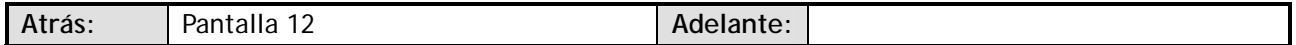

### **Interactividad**

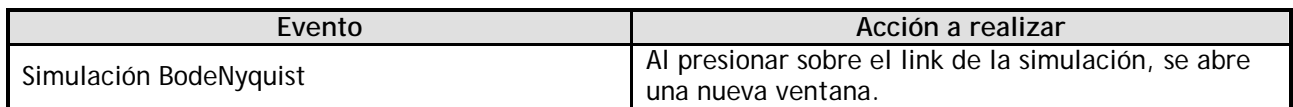

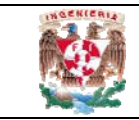

# **DEPARTAMENTO DE INGENIERÍA DE CONTROL Y ROBÓTICA**

Storyboard de Simulación

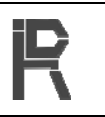

### **Datos Generales**

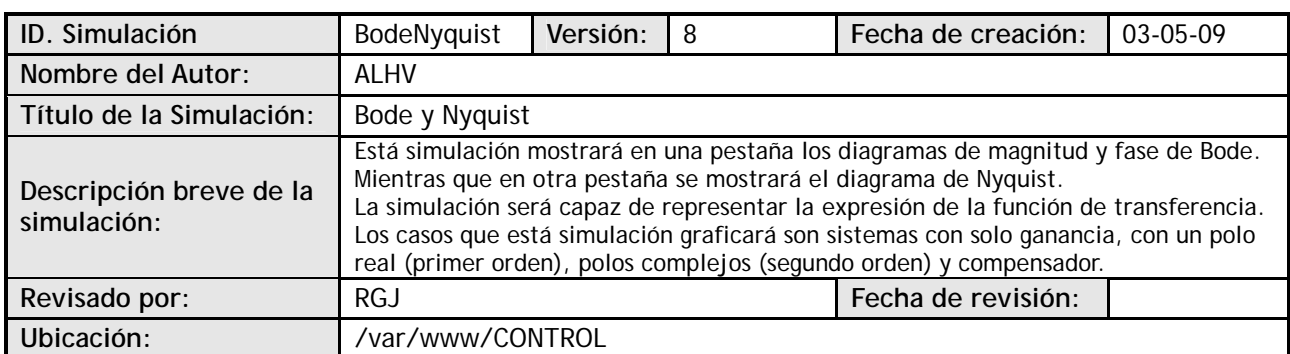

### **Interfaz Gráfica**

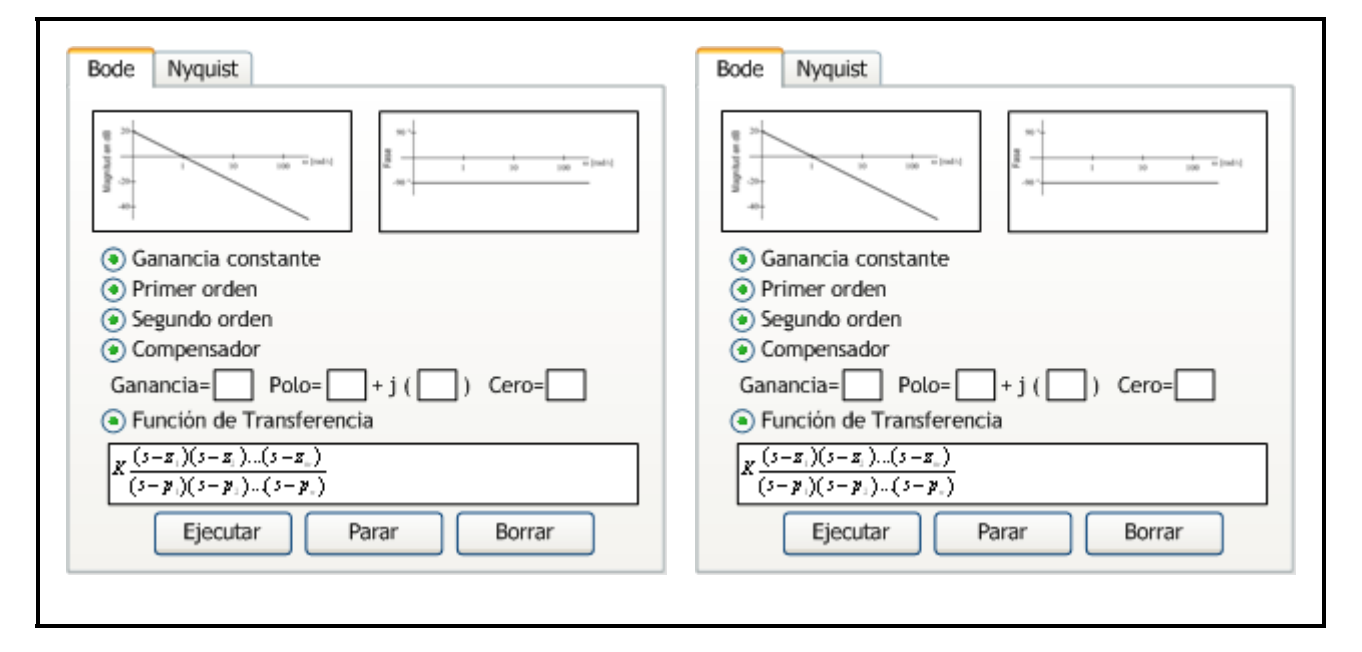

### **Elementos interactivos**

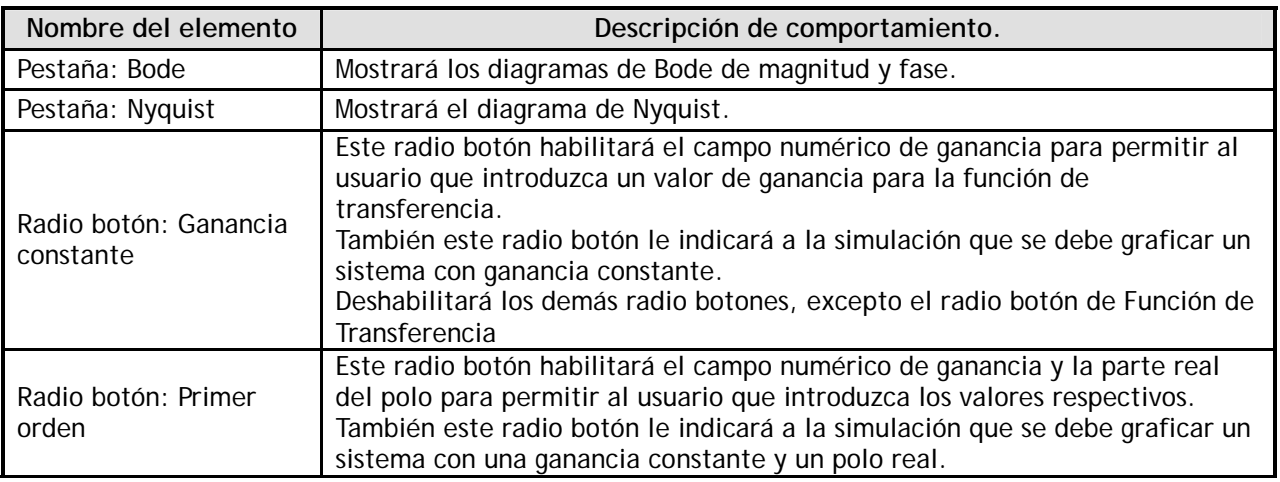

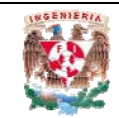

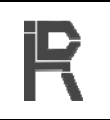

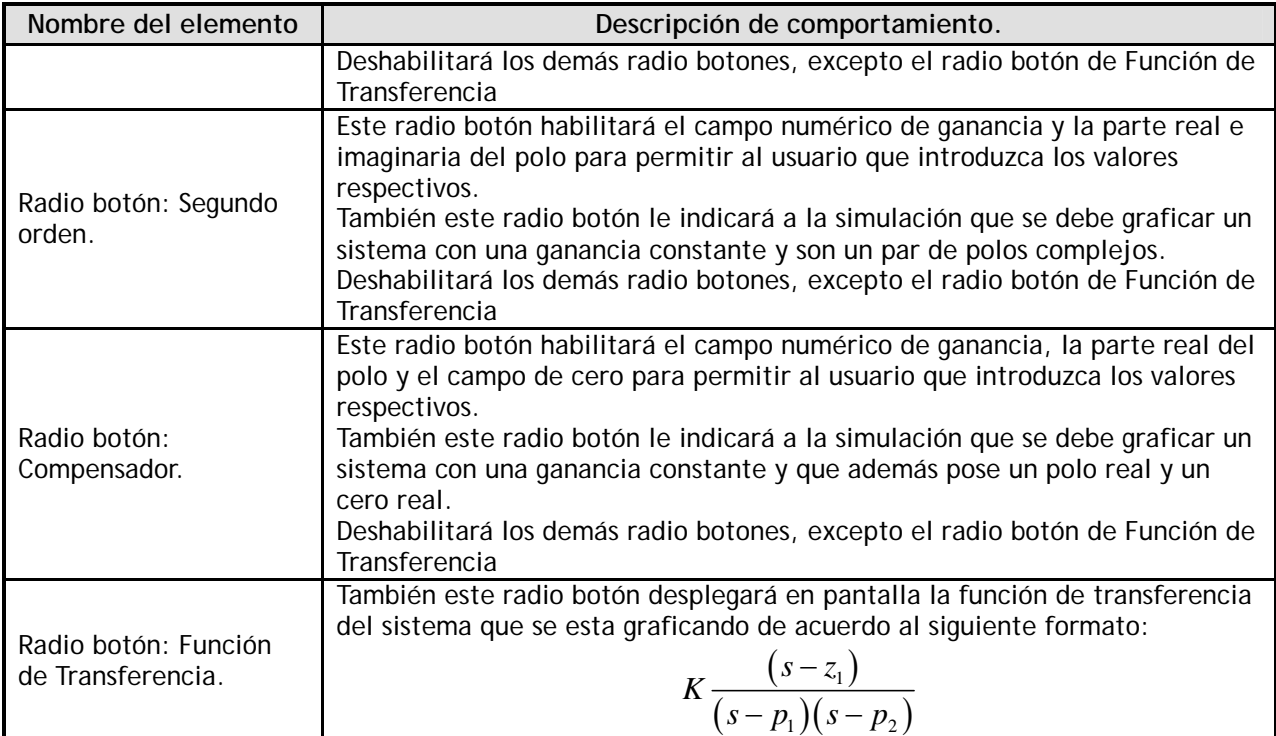

### **Modelo Matemático**

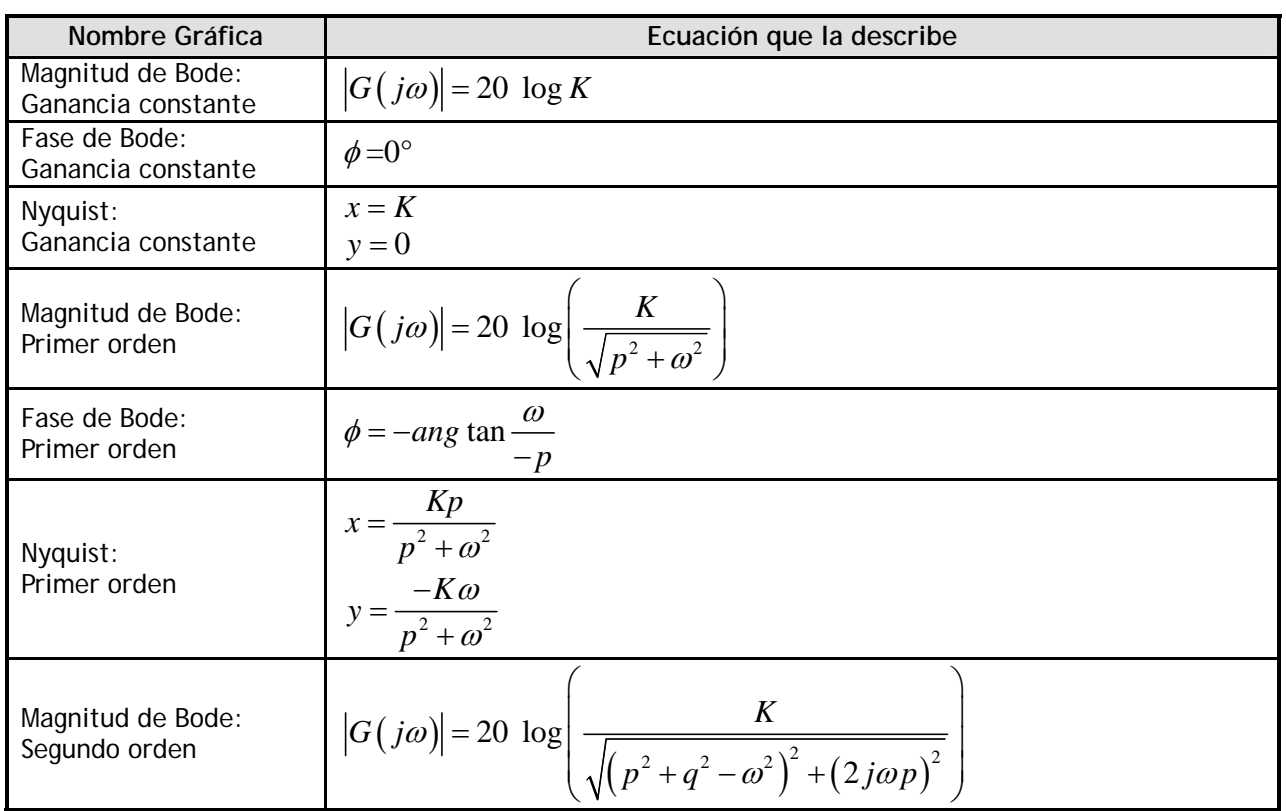

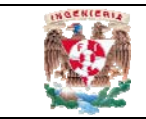

### **DEPARTAMENTO DE INGENIERÍA DE CONTROL Y ROBÓTICA**

Storyboard de Simulación

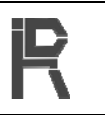

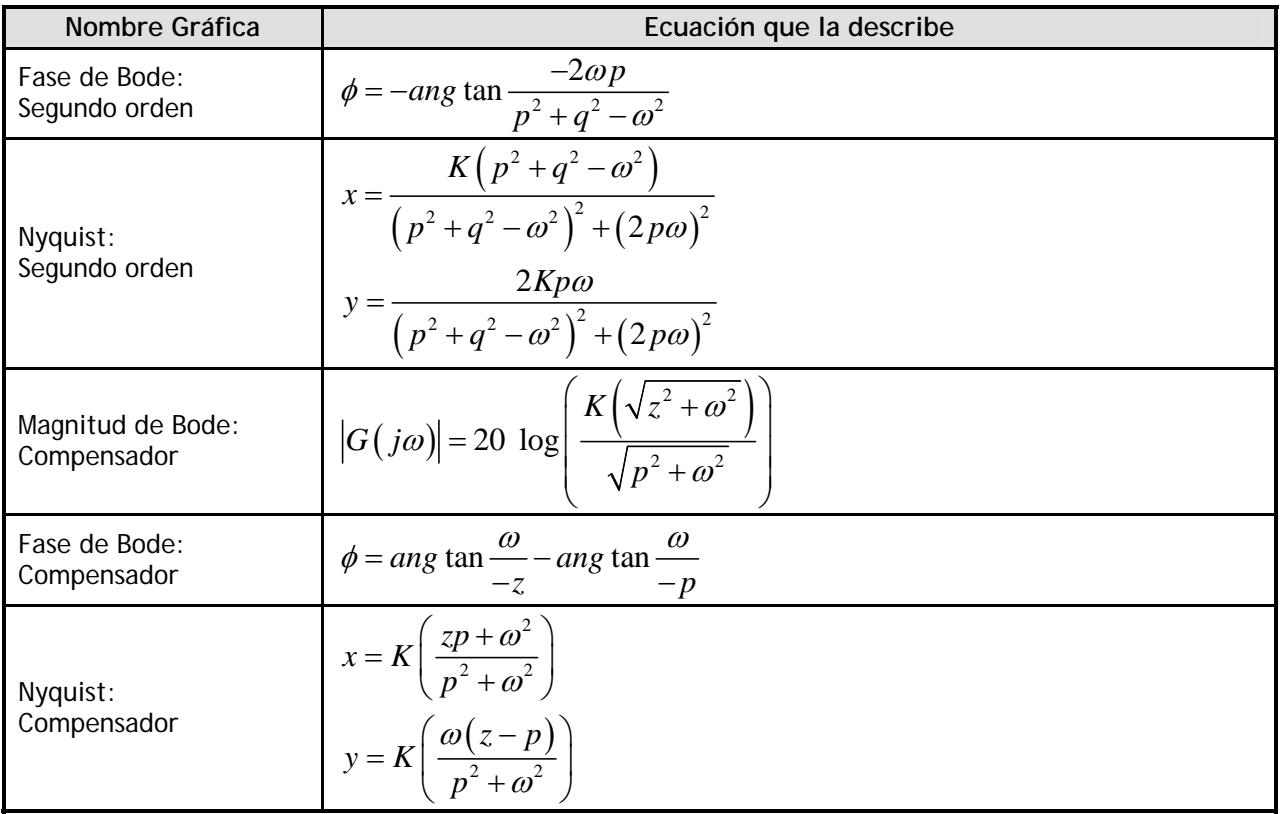

### **Métodos numéricos**

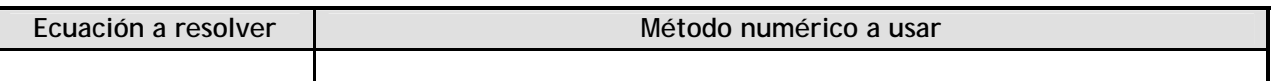

### **Notas**

Para el desarrollo de esta simulación se debe tomar en cuenta que los datos que se introduzcan en los campos numéricos para polo y cero requieren ser multiplicados por -1 ya que se está considerando que el usuario está proporcionando las raíces del numerador y denominador de la función de transferencia.

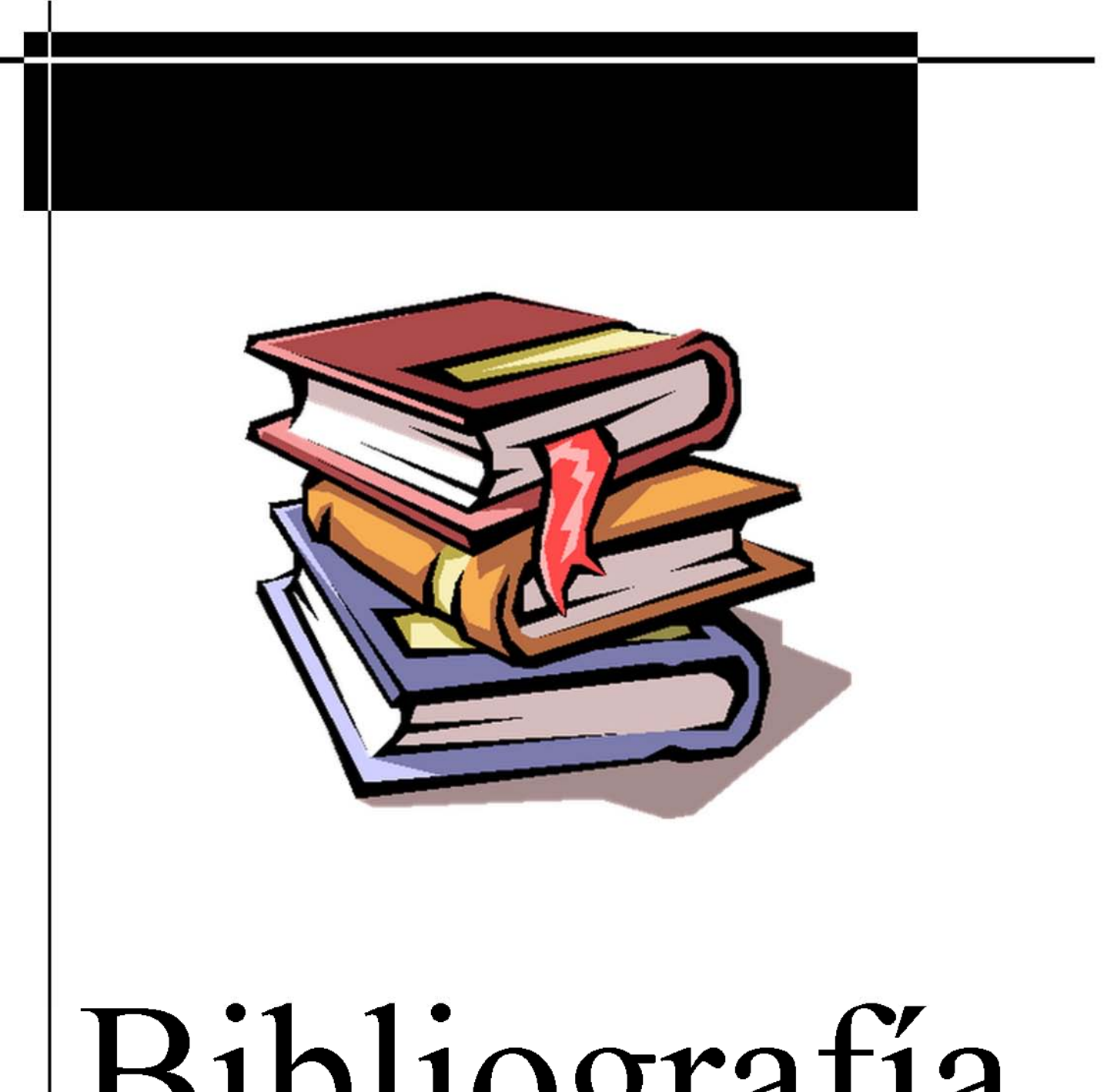

# Bibliografía

### **Bibliografía.**

BOLTON, W. *Ingeniería de Control*. Alfaomega Grupo Editor, S.A. de C.V., 2001. p. 252–287.

CEBALLOS, Francisco. Java 2. Curso de Programación. Alfaomega Grupo Editor, S.A. de C.V., 2006. 847 p.

ESQUEMBRE, Francisco. Creación de Simulaciones Interactivas en Java. Pearson Prentice Hall, 2005. 330 p.

HOLZSCHLAG, Molly. La Biblia de HTML 4. Anaya Multimedia, 2000. p. 51-68

HORTON, William. E-Learning by Design. John Wiley & Sons, 2006. p. 1-46.

HORTON, William; HORTON, Catherine. *E-learning Tools and Technologies*. Wiley Publishing, Inc., 2003. 591 p.

LOWE, DOUG. Java<sup>™</sup> ALL - IN - ONE DESK REFERENCE FOR DUMMIES. Wiley Publishing, Inc., 2005. p. 7–601.

PRESSMAN, Roger. Ingeniería del Software. Un enfoque práctico McGraw-Hill Interamericana, 2005. p. 604–638.

SOLAR GONZÁLEZ, Eduardo; SPEZIALE SAN VICENTE, Leda. *Álgebra I*. Editorial Limusa, S.A. de C.V., 1998. p. 89–121.

SOMMERVILLE, Ian. *Ingeniería del Software.* Pearson Educación, S.A., 2005. p. 471-517.

BAÑOS SANCHO, Jesús. Moodle Versión 1.8 - Manual de Consulta para el Profesorado [en línea]. Madrid. [Fecha de consulta: 4 de septiembre de 2008] Disponible en:

[http://aulavirtual2.educa.madrid.org/file.php/170/Moodle18\\_Manual\\_Prof.zip](http://aulavirtual2.educa.madrid.org/file.php/170/Moodle18_Manual_Prof.zip)

BRANDON, Bill. Storyboards Tailored to You: Do-It-Yourself Magic Arrows [en línea]. The eLearning Developers Journal, Mayo 2004. [Fecha de consulta: 10 de diciembre de 2008] Disponible en: <http://www.elearningguild.com/showfile.cfm?id=541>

BULNOVÁ, Andrea. Java Applets in Education [en línea]. Department of Applied Informatics and Process Control, Technical University of Košice, Košice, Slovak Republic, September 2003. [Fecha de consulta: 6 de junio de 2009] Disponible en: http://www.math.unipa.it/~grim/21\_project/21\_brno03\_Bulnova.pdf

CASTRO LÓPEZ, Enrique. Moodle: Manual del Profesor [en línea]. [Fecha de consulta: 14 de agosto de 2008] Disponible en Web: <http://download.moodle.org/docs/es/teacher-manual-es.pdf>

CHASTAIN, Sue. Pixel Image Editors and Vector Illustration Software [en línea]. About.com [Fecha de consulta: 22 de noviembre de 2007] Disponible en: <http://graphicssoft.about.com/cs/findsoftware/a/twotypes.htm>

ESQUEMBRE, Francisco. Easy Java Simulations. The Manual [en línea]. [Fecha de consulta: 24 de octubre de 2007] Disponible en: [http://www.um.es/fem/EjsWiki/uploads/Download/EjsManual\\_en\\_3.4\\_050914.pdf](http://www.um.es/fem/EjsWiki/uploads/Download/EjsManual_en_3.4_050914.pdf)

ESQUEMBRE, Francisco. Ejs Wiki [en línea]. [Fecha de consulta: 24 de octubre de 2007] Disponible en: <http://www.um.es/fem/EjsWiki/Main/HomePage>

KRUSE, Kevin. Creating Scripts and Storyboards for e-Learning [en línea]. e-LearningGuru.com. [Fecha de consulta: 4 de abril de 2008] Disponible en: [http://www.e-learningguru.com/articles/art2\\_5.htm](http://www.e-learningguru.com/articles/art2_5.htm)

Linux Online Inc. Linux Distributions [en línea]. [Fecha de consulta: 30 de noviembre de 2007] Disponible en: <http://www.linux.org/dist/>

LIU, Min. Java in Education [en línea]. Instructional Technology Program, University of Texas. [Fecha de consulta: 4 de diciembre de 2008] Disponible en: [http://www.edb.utexas.edu/multimedia/PDFfolder/JAVA\\_I~1.PDF](http://www.edb.utexas.edu/multimedia/PDFfolder/JAVA_I%7E1.PDF)

MP Ediciones S.A. ¿Qué es flash y para qué sirve? [en línea]. [Fecha de consulta: 20 de noviembre de 2007] Disponible en: <http://img.redusers.com/imagenes/libros/ldrme023/capitulogratis.pdf>

OTAMENDI, Ainhoa; BELFER, Karen; NESBIT, John; LEACOCK, Tracey. Instrumento para la evaluación de objetos de aprendizaje (LORI\_ESP). Manual de usuario [en línea]. [Fecha de consulta: 12 de enero de 2008] Disponible en: [http://www.portaleva.es/images/pdf/lori\\_esp.pdf](http://www.portaleva.es/images/pdf/lori_esp.pdf)

Programación en Castellano. *Introducción a Actionscript* [en línea]. [Fecha de consulta: 23 de marzo de 2008] Disponible en: <http://www.programacion.net/tutorial/actionscript/1/>

RUIZ GONZÁLEZ, Roberto Eduardo; MUÑOZ ARTEAGA, Jaime; ÁLVAREZ RODRÍGUEZ, Francisco Javier. Evaluación de Objetos de Aprendizaje a través del Aseguramiento de Competencias Educativas [en línea]. Universidad Autónoma de Aguascalientes, 2007. [Fecha de consulta: 12 de enero de 2008] Disponible en: <http://ihm.ccadet.unam.mx/virtualeduca2007/pdf/211-RRG.pdf>

The Herridge Group. Learning Objects and Instructional Design [en linea]. [Fecha de consulta: 8 de mayo de 2008] Disponible en: <http://www.herridgegroup.com/pdfs/Learning%20Objects%20&%20Instructional%20Design.pdf>

VEGAS, Jesús. Creación de un Portal Web Docente [en línea]. Universidad de Valladolid, Marzo de 2002. [Fecha de consulta: 14 de mayo de 2008] Disponible en: [http://www.infor.uva.es/~jvegas/cursos/buendia/pordocente/pordocente.html](http://www.infor.uva.es/%7Ejvegas/cursos/buendia/pordocente/pordocente.html)

VIDAL, Christian; SEGURA, Alejandra; PRIETO, Manuel. Calidad en Objetos de Aprendizaje [en línea]. Universidad del BioBio, Chile. [Fecha de consulta: 24 de marzo de 2008] Disponible en: [http://www.web.upsa.es/spdece08/contribuciones/139\\_CalidadEnObjetosDeAprendizajeTypeInstSpr](http://www.web.upsa.es/spdece08/contribuciones/139_CalidadEnObjetosDeAprendizajeTypeInstSpringerFinalVidalSeguraPrietov99.pdf) [ingerFinalVidalSeguraPrietov99.pdf](http://www.web.upsa.es/spdece08/contribuciones/139_CalidadEnObjetosDeAprendizajeTypeInstSpringerFinalVidalSeguraPrietov99.pdf)

WINEGARDEN, Babbi J. Writing Instructional Objectives [en línea]. UCSD School of Medicine. [Fecha de consulta: 2 de mayo de 2008] Disponible en: http://meded.ucsd.edu/faculty/writing\_instructional\_objectives.pdf

W3Schools. Browser Statistics [en línea]. [Fecha de consulta: 3 de noviembre de 2009] Disponible en: [http://www.w3schools.com/browsers/browsers\\_stats.asp](http://www.w3schools.com/browsers/browsers_stats.asp)

W3Schools. OS Platform Statistics [en línea]. [Fecha de consulta: 3 de noviembre de 2009] Disponible en: [http://www.w3schools.com/browsers/browsers\\_os.asp](http://www.w3schools.com/browsers/browsers_os.asp)

Guión Instruccional [en línea]. [Fecha de consulta: 10 de abril de 2008] Disponible en: <http://venezuelavirtual.wikispaces.com/file/view/GUI%C3%93N+INSTRUCCIONAL.doc>